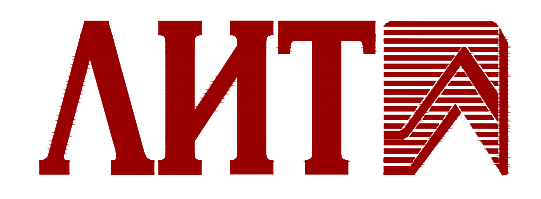

## УСТАНОВКА ОБЕЗЗАРАЖИВАНИЯ ВОДЫ

## УЛЬТРАФИОЛЕТОВЫМ ИЗЛУЧЕНИЕМ

# **DUV-3А500-N MST**

# **ПАСПОРТ**

# **ГАБАРИТНО-ПРИСОЕДИНИТЕЛЬНЫЕ ЧЕРТЕЖИ**

# **КОМПЛЕКТ ЭЛЕКТРИЧЕСКИХ СХЕМ**

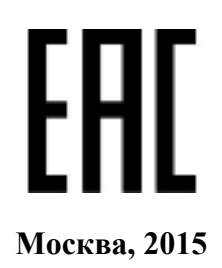

# **СОДЕРЖАНИЕ**

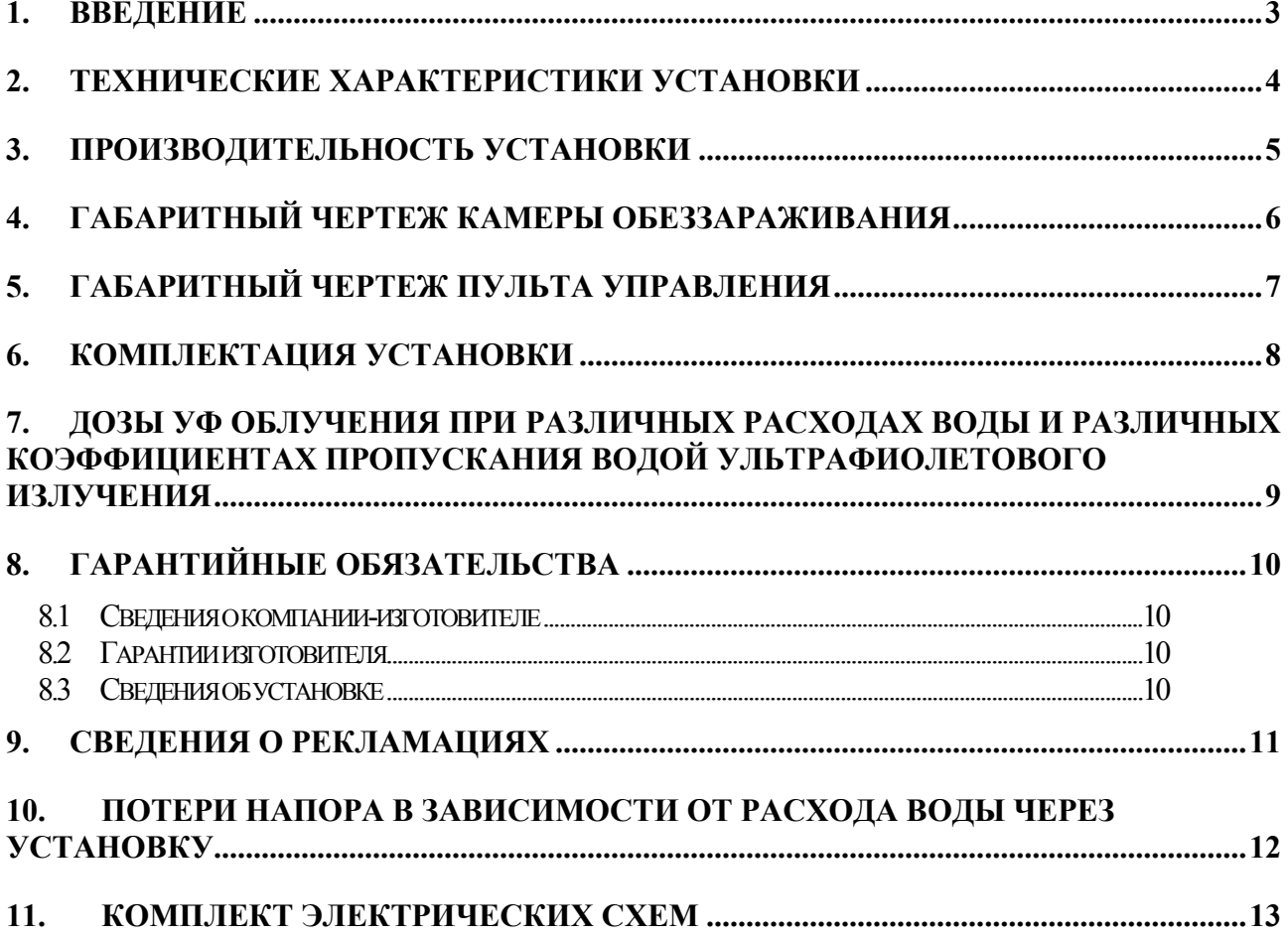

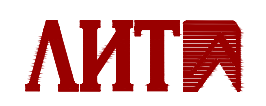

ПАСПОРТ

## <span id="page-2-0"></span>**1. ВВЕДЕНИЕ**

Настоящий паспорт является документом, удостоверяющим гарантированные изготовителем основные параметры и технические характеристики установки обеззараживания воды ультрафиолетовым (УФ) излучением (в дальнейшем *установка*).

В связи с постоянной работой по совершенствованию установки, повышающей её надежность и удобство эксплуатации, в конструкцию могут быть внесены незначительные изменения, не отраженные в настоящем издании. Паспорт на установку также не отражает изменений по комплектующим изделиям и документации, поступающей с ней.

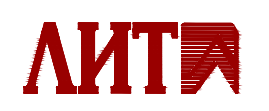

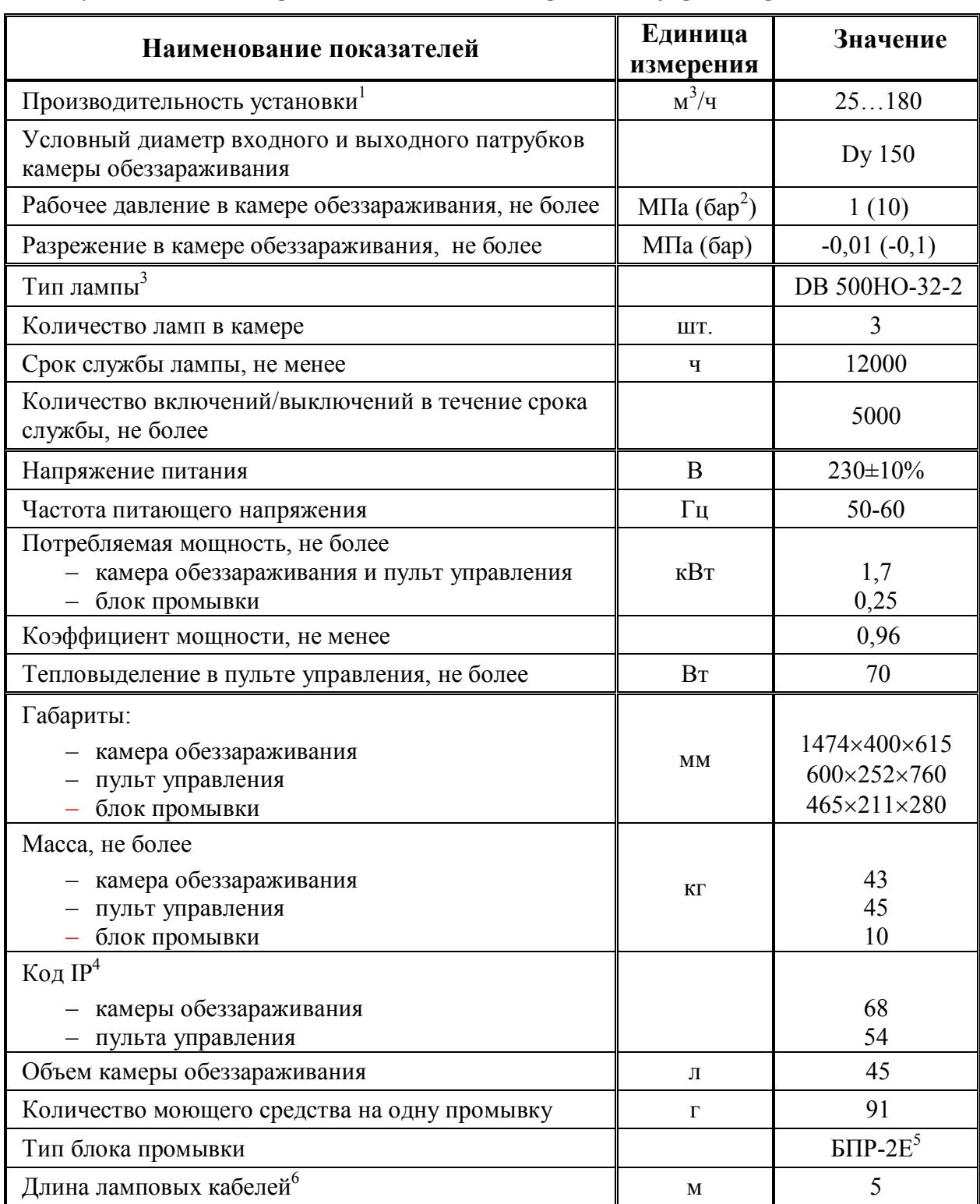

## **2. ТЕХНИЧЕСКИЕ ХАРАКТЕРИСТИКИ УСТАНОВКИ**

 $\overline{a}$ 

 $^6$  По предварительному заказу длина кабелей может быть увеличена до 10 м.

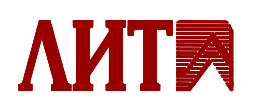

 $\frac{1}{1}$  В общем случае производительность установки зависит от коэффициента пропускания воды и дозы УФ облучения.

<sup>&</sup>lt;sup>2</sup> 1 бар ≈ 1 кгс/см<sup>2</sup>

 $3$  Безозоновое исполнение согласно ТУ.

 $4$  Согласно ГОСТ 14254-96.

 $5$  Блок промывки серийных установок

## <span id="page-4-0"></span>**3. ПРОИЗВОДИТЕЛЬНОСТЬ УСТАНОВКИ**

| $N_2$          | Обрабатываемая вода                                                                                                    | Коэффициент<br>пропускания УФ<br>излучения<br>на<br>длине<br>волны<br>254 HM $\tau$ , % | Доза<br>облучения <sup>1</sup> D,<br>мДж/см <sup>2</sup> | Производи-<br>тельность УФ<br>установки<br>$Q_{\text{max}}$ , $M^3/q$ He<br>более |
|----------------|----------------------------------------------------------------------------------------------------|-----------------------------------------------------------------------------------------|----------------------------------------------------------|-----------------------------------------------------------------------------------|
| $\mathbf{1}$   | Вода<br>питьевая<br>И3<br>поверхностного источника <sup>2</sup>                                                                                                    | 70                                                                                      | 25                                                       | 83                                                                                |
| $\overline{2}$ | Вода<br>питьевая<br>И3<br>поверхностного<br>источника<br>неблагоприятной<br>при<br>эпидемической ситуации                                                                                                    | 70                                                                                      | 40                                                       | 52                                                                                |
| $\overline{3}$ | Вода питьевая из подземного<br>источника; вода из любого<br>источника,<br>очищенная<br>$\mathbf c$<br>сорбционных<br>применением<br>методов<br>очистки;<br>вода<br>бассейнов.                                                    | 85                                                                                      | 25                                                       | 143                                                                               |
| $\overline{4}$ | Вода питьевая из подземного<br>источника; вода из любого<br>источника,<br>очищенная<br>$\mathbf c$<br>сорбционных<br>применением<br>методов<br>очистки;<br>вода<br>бассейнов<br>при<br>неблагоприятной<br>эпидемической ситуации | 85                                                                                      | 40                                                       | 90                                                                                |
| 5              | Вода из любого источника,<br>очищенная с применением<br>мембранных<br>методов<br>очистки (ультрафильтрация,<br>нанофильтрация, обратный<br>ocmoc)                                                                                | 90                                                                                      | 25                                                       | 175                                                                               |
| 6              | Вода из любого источника,<br>очищенная с применением<br>мембранных<br>методов<br>очистки (ультрафильтрация,<br>обратный<br>нанофильтрация,<br>осмос) при неблагоприятной<br>эпидемической ситуации                               | 90                                                                                      | 40                                                       | 110                                                                               |
| $\tau$         | Очищенная сточная вода                                                                                                    | 65                                                                                      | 30                                                       | 52                                                                                |

 $1$  MY 2.1.4.719-98 Санитарный надзор за применением ультрафиолетового излучения в технологии подготовки питьевой воды

<span id="page-4-2"></span><span id="page-4-1"></span>сточных вод УФ-облучением.<br><sup>2</sup> по физико-химическим показателям соответствующая СаНПиН 2.1.4.1074-01 «Питьевая вода. Гигиенические требования к качеству воды централизованных систем питьевого водоснабжения. Контроль качества.»

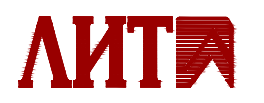

-

МУК 4.3.2030-05 Санитарно-вирусологический контроль эффективности обеззараживания питьевых и

## <span id="page-5-0"></span>**4. ГАБАРИТНЫЙ ЧЕРТЕЖ КАМЕРЫ ОБЕЗЗАРАЖИВАНИЯ**

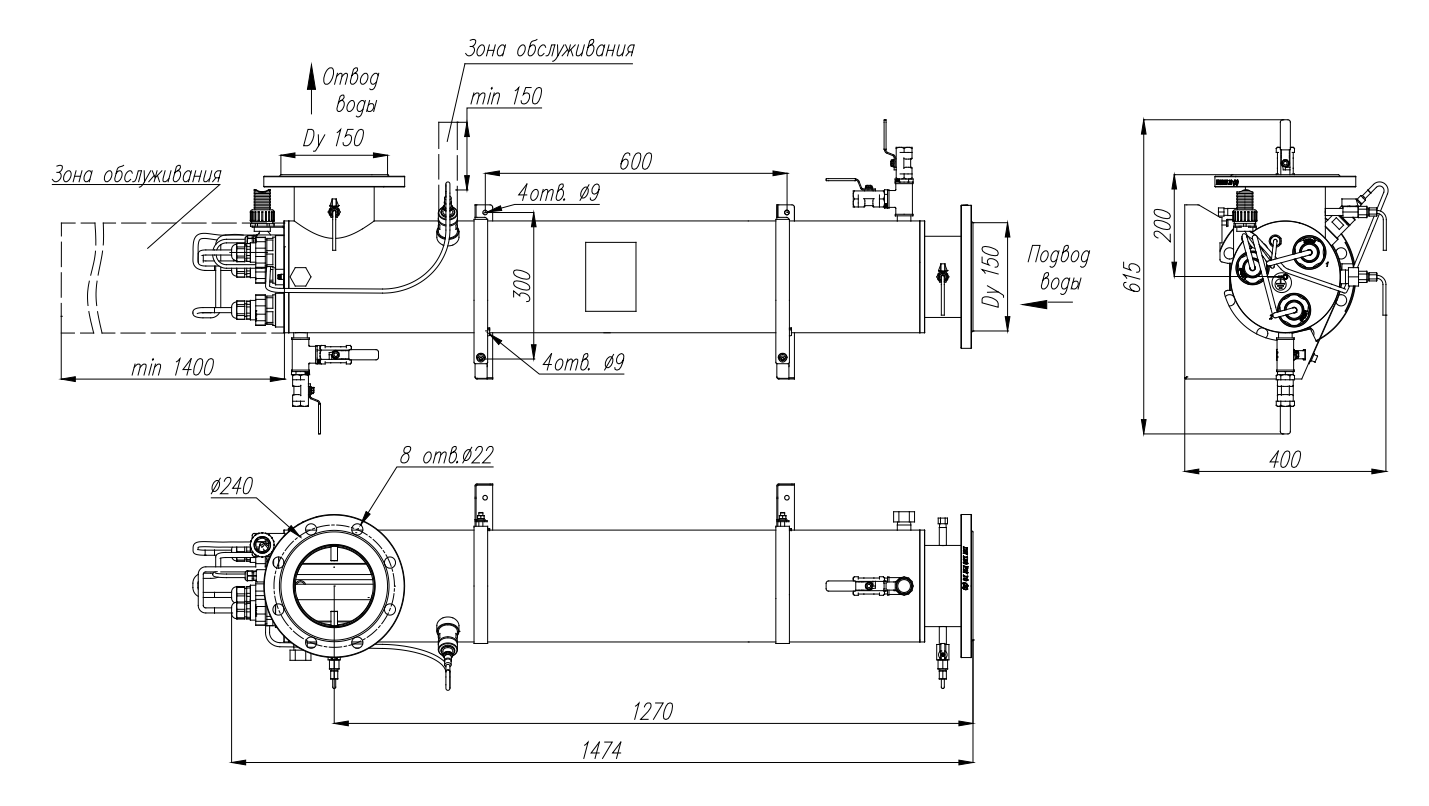

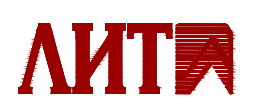

.

# <span id="page-6-0"></span>**5. ГАБАРИТНЫЙ ЧЕРТЕЖ ПУЛЬТА УПРАВЛЕНИЯ**

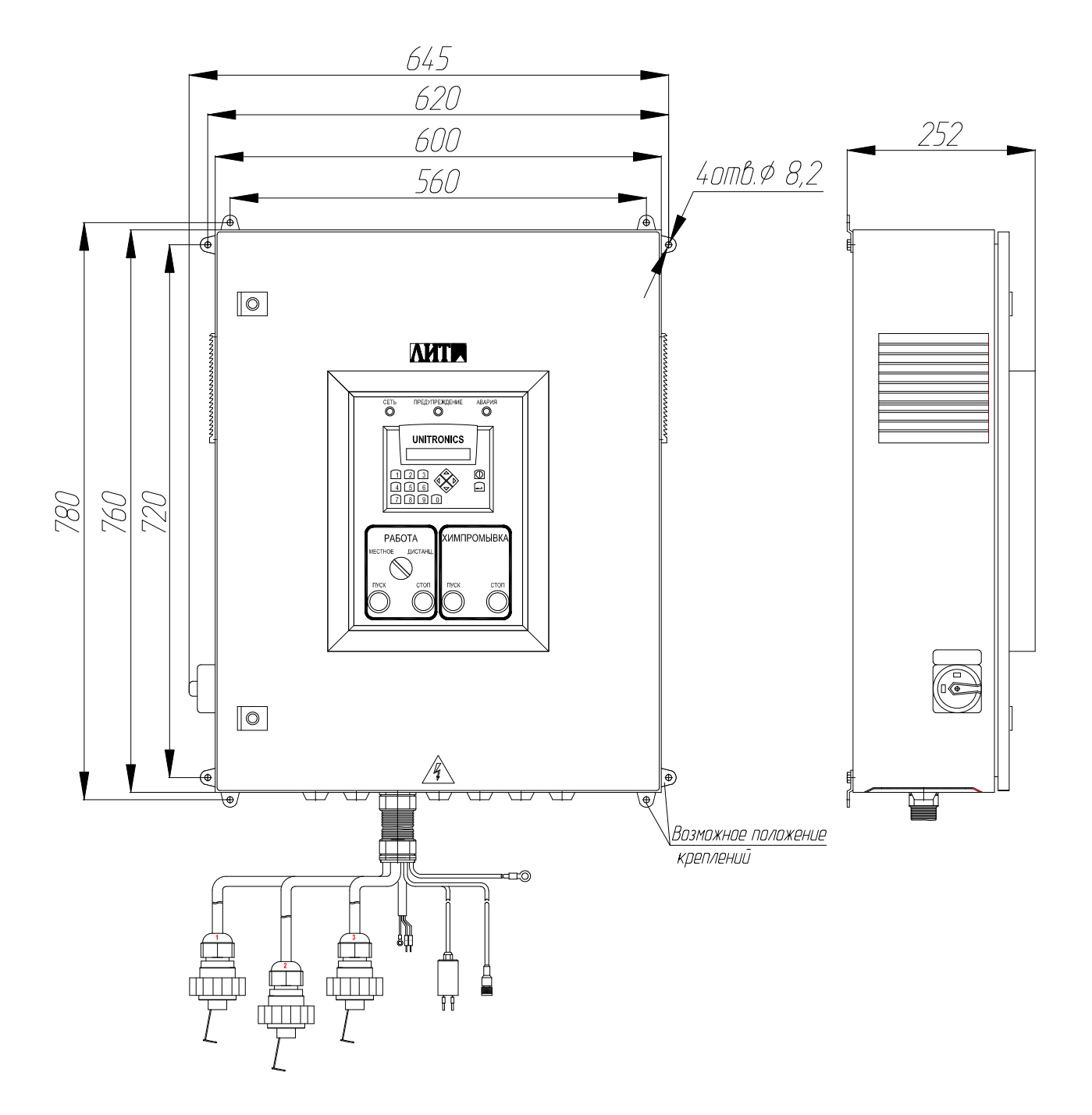

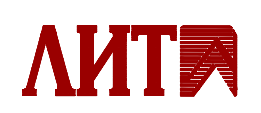

**7** 

**ПАСПОРТ DUV-3А500-N MST** 

# <span id="page-7-0"></span>**6. КОМПЛЕКТАЦИЯ УСТАНОВКИ**

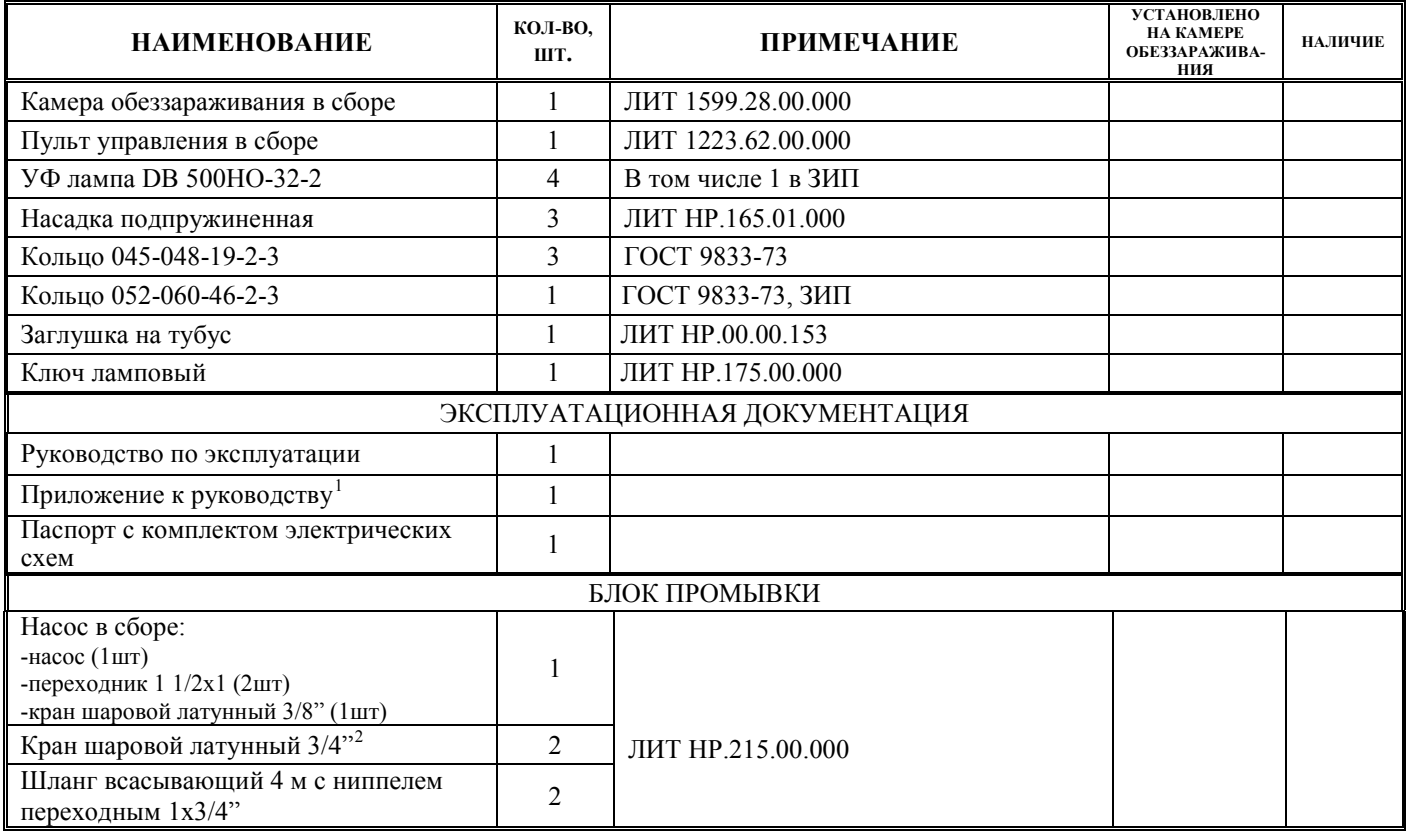

<span id="page-7-1"></span><sup>2</sup> Установлены на камере обеззараживания.

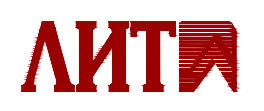

<sup>&</sup>lt;u>.</u> <sup>1</sup> Приложение с переводом, по необходимости.

## <span id="page-8-0"></span>**7. ДОЗЫ УФ ОБЛУЧЕНИЯ ПРИ РАЗЛИЧНЫХ РАСХОДАХ ВОДЫ И РАЗЛИЧНЫХ КОЭФФИЦИЕНТАХ ПРОПУСКАНИЯ ВОДОЙ УЛЬТРАФИОЛЕТОВОГО ИЗЛУЧЕНИЯ**

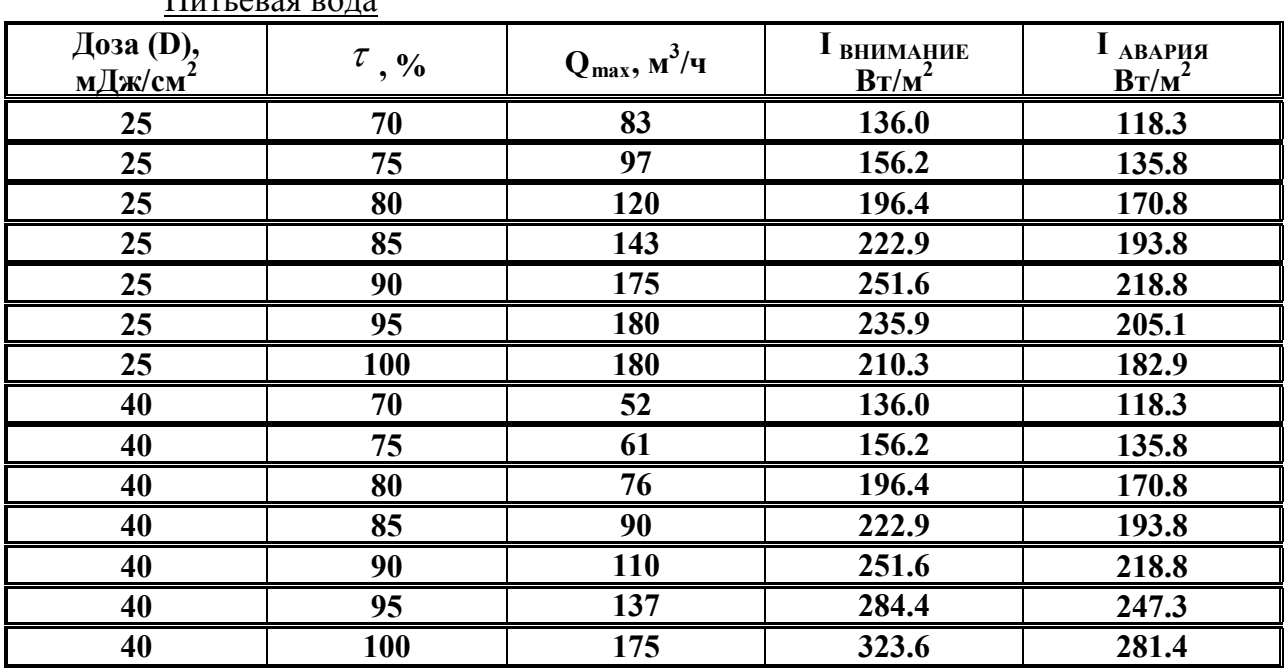

Питьевая вода

## Сточная вода

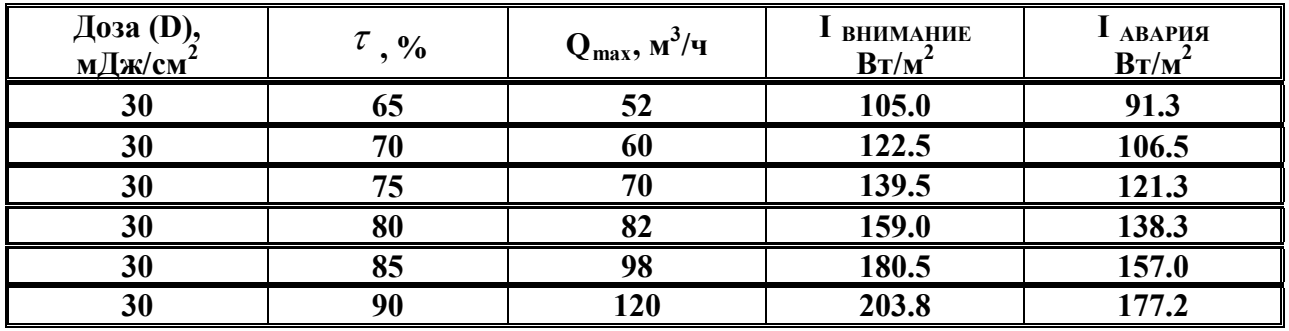

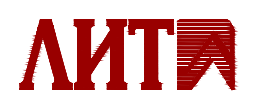

**9** 

## <span id="page-9-0"></span>**8. ГАРАНТИЙНЫЕ ОБЯЗАТЕЛЬСТВА**

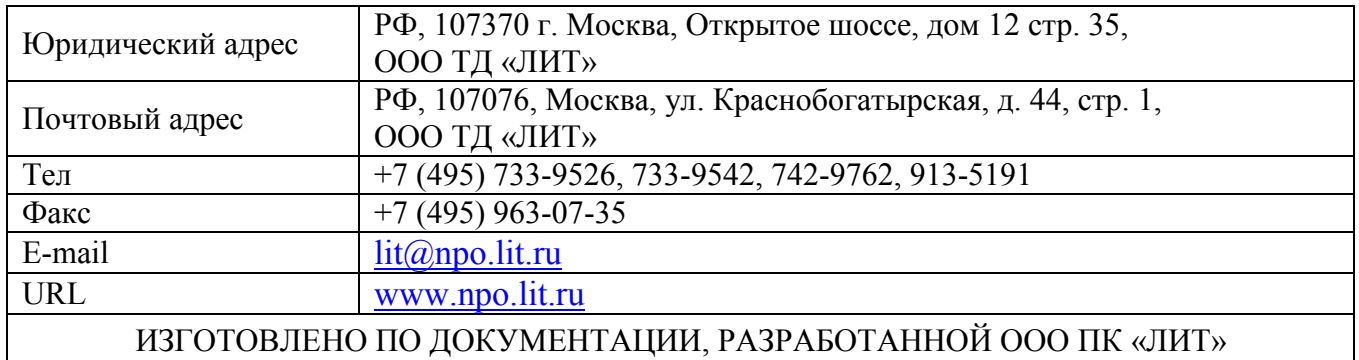

## <span id="page-9-1"></span>*8.1Сведения о компании-изготовителе*

## <span id="page-9-2"></span>*8.2Гарантии изготовителя*

Предприятие-изготовитель гарантирует нормальную работу установки в течение 12 месяцев со дня ввода ее в эксплуатацию, но не более 18 месяцев со дня продажи при условии соблюдения потребителем условий эксплуатации, установленных руководством по эксплуатации установки.

## <span id="page-9-3"></span>*8.3Сведения об установке*

Установка и помер № и дать заводской номер №

наименование установки

изготовлена и принята в соответствии с обязательными требованиями Государственных стандартов, действующей технической документацией и признана годной для эксплуатации.

Дата изготовления установки

год, месяц, число

Датчик IS-4, заводской номер  $\mathbb{N}_2$  , соответствует техническим требованиям и признан годным для эксплуатации.

Дата изготовления латчика

год, месяц, число

Начальник ОТК

М П  $\blacksquare$ 

личная подпись расшифровка подписи

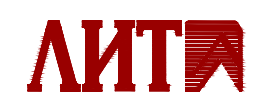

## **9. СВЕДЕНИЯ О РЕКЛАМАЦИЯХ**

<span id="page-10-0"></span>Рекламации принимаются при соблюдении требований к условиям транспортировки и хранения, монтажу и запуску установки, а также при наличии в журнале эксплуатации данных о техническом обслуживании и регламентных работах.

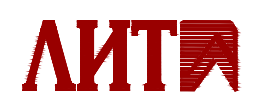

## <span id="page-11-0"></span>**10. ПОТЕРИ НАПОРА В ЗАВИСИМОСТИ ОТ РАСХОДА ВОДЫ ЧЕРЕЗ УСТАНОВКУ**

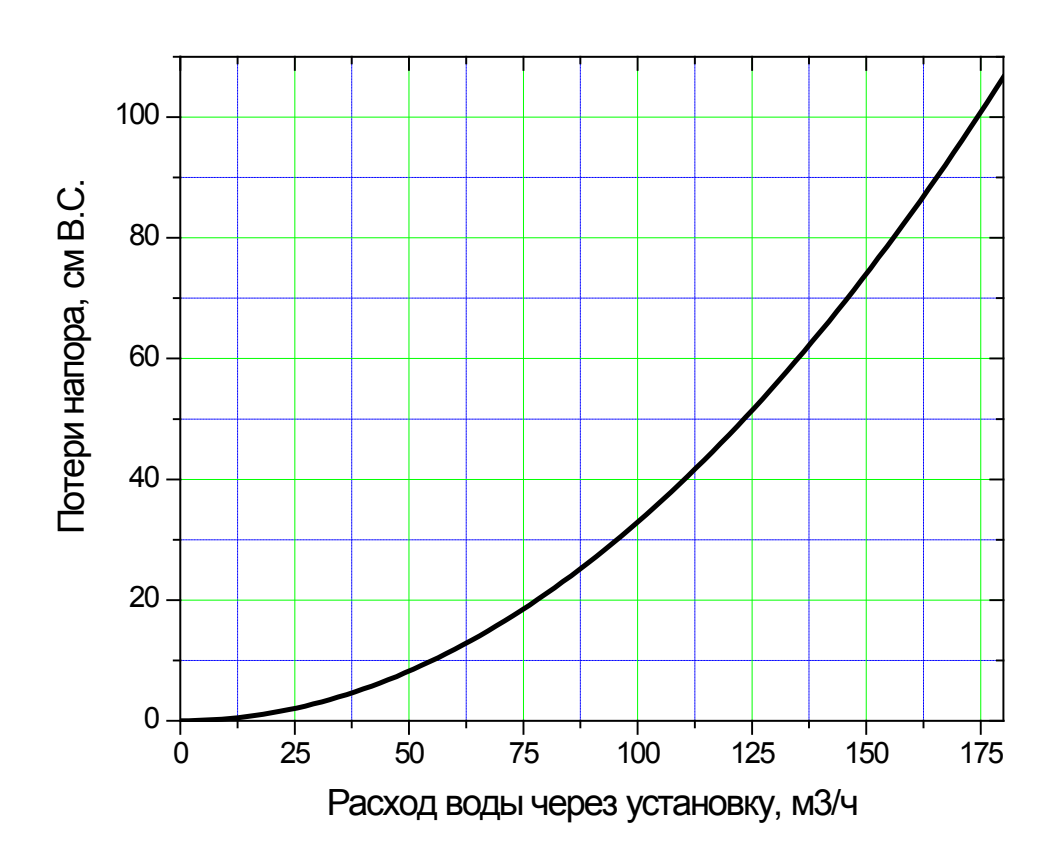

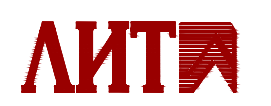

## <span id="page-12-0"></span>**11. КОМПЛЕКТ ЭЛЕКТРИЧЕСКИХ СХЕМ**

- 1. ЛИТ 1223.00.00.000-60 Э4 Схема электрическая соединений
- 2. ЛИТ 1223.01.00.000 Э3 Камера обеззараживания
- 3. ЛИТ 1223.62.00.000 Э3 Пульт управления

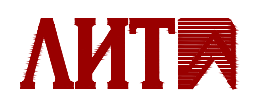

6 1 Листов ЛИТ 1223.00.00.000-60 Э4

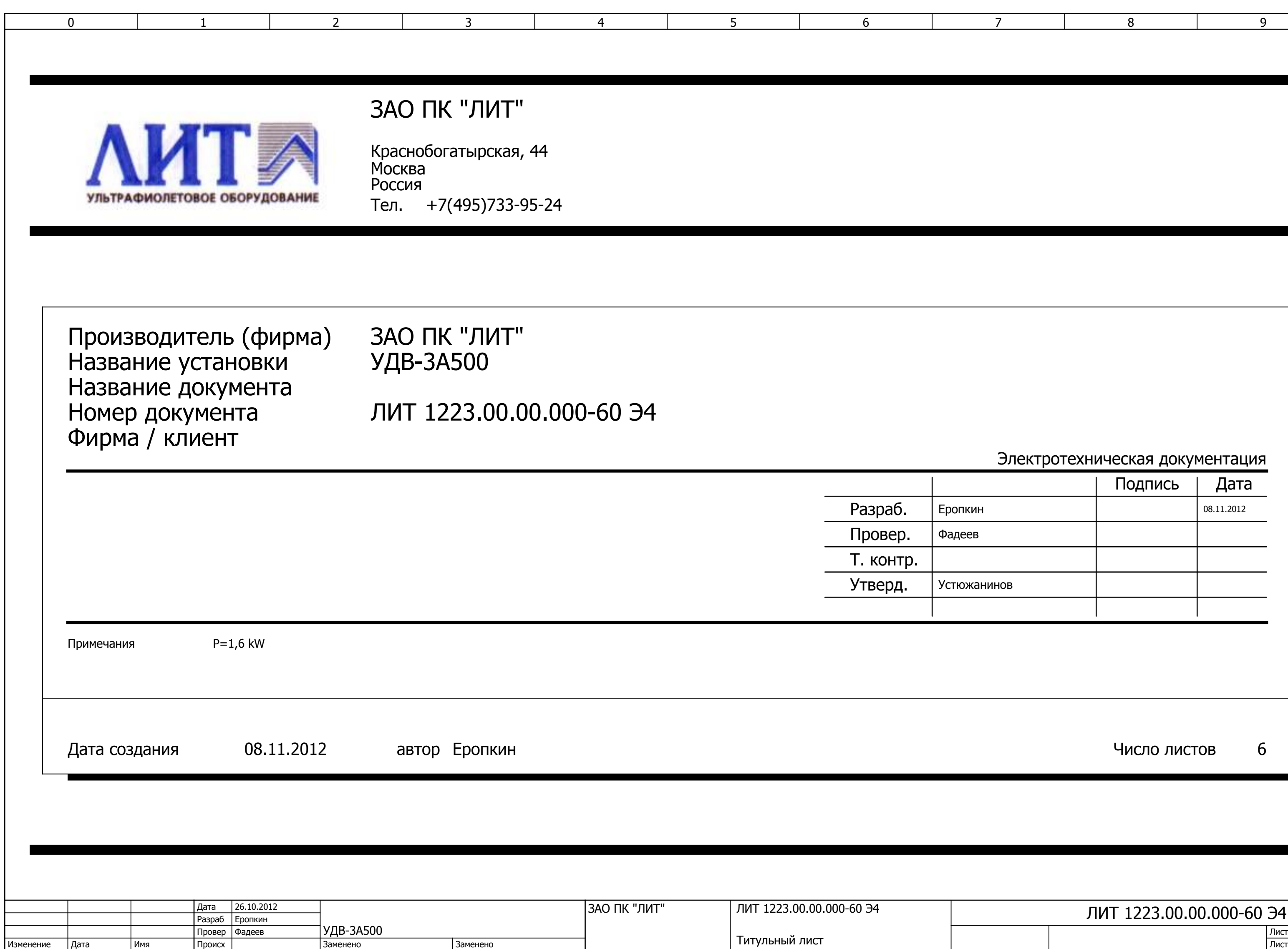

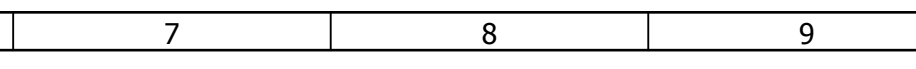

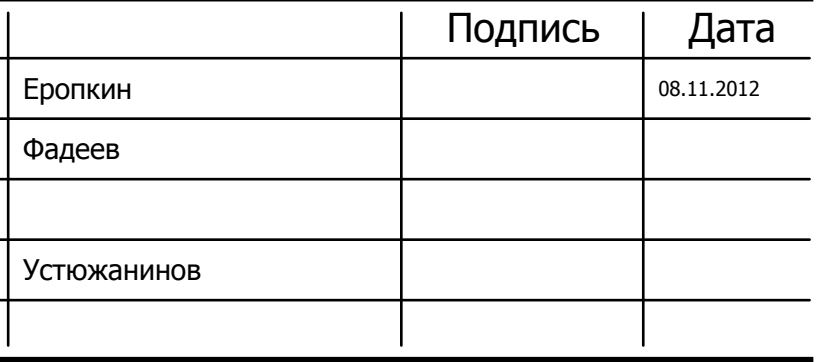

Число листов 6

# Электротехническая документация

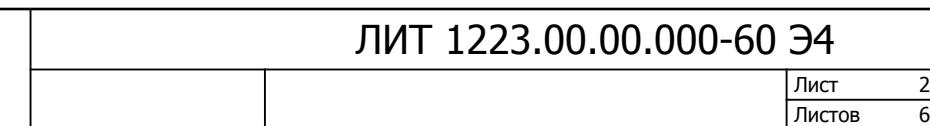

<span id="page-14-0"></span>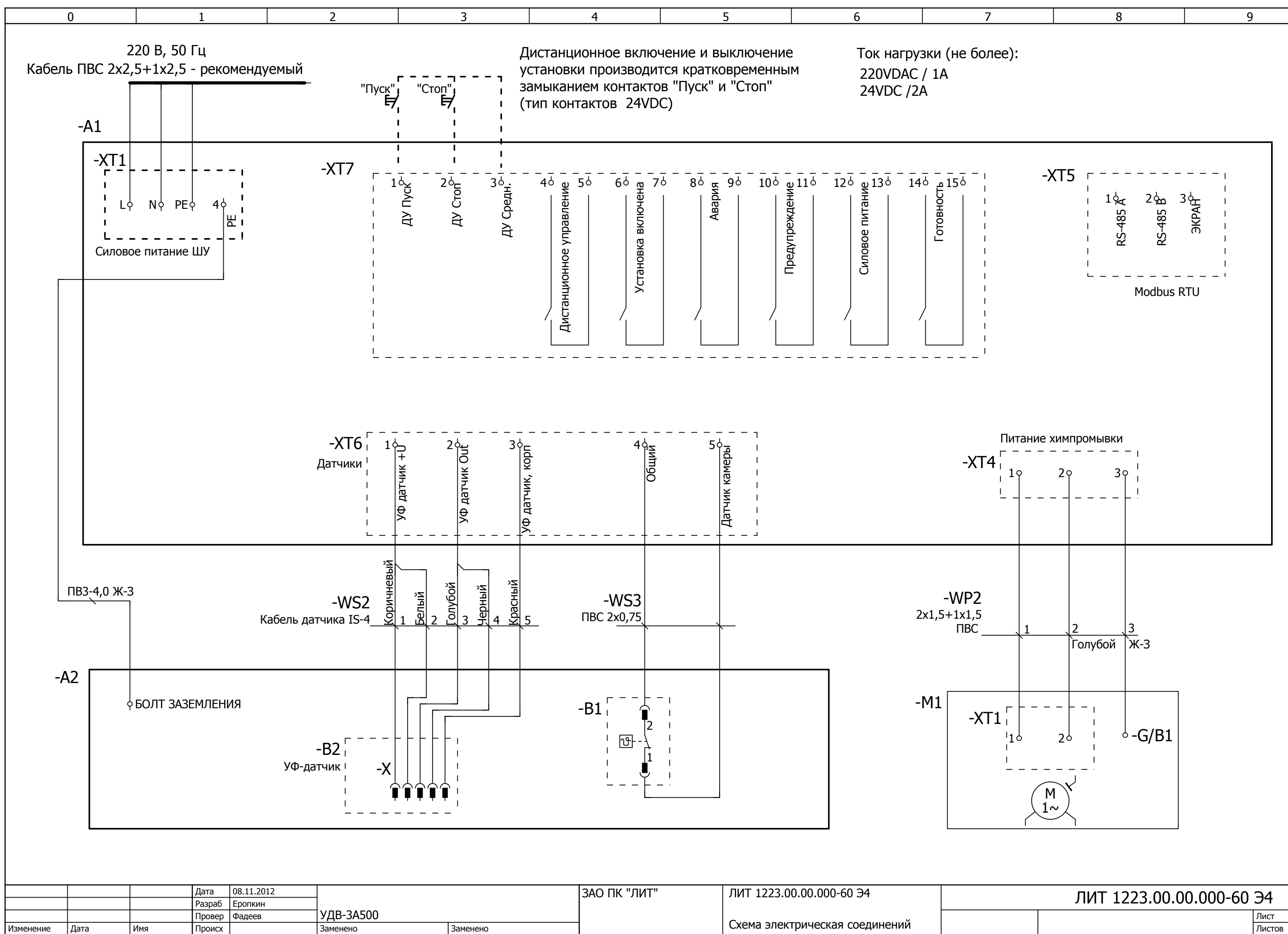

ЛИТ 1223.00.00.000-60 Э4

<span id="page-15-0"></span>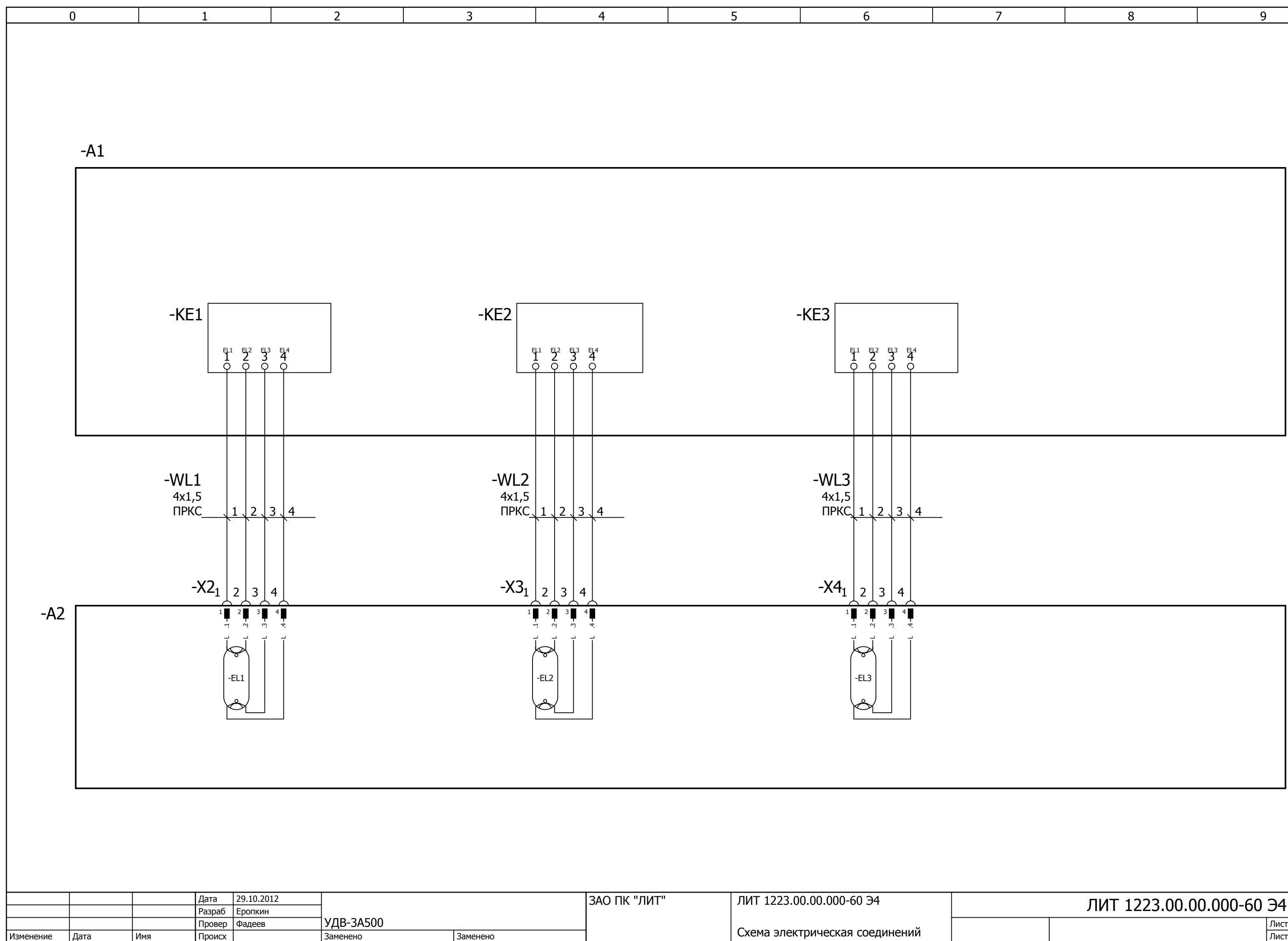

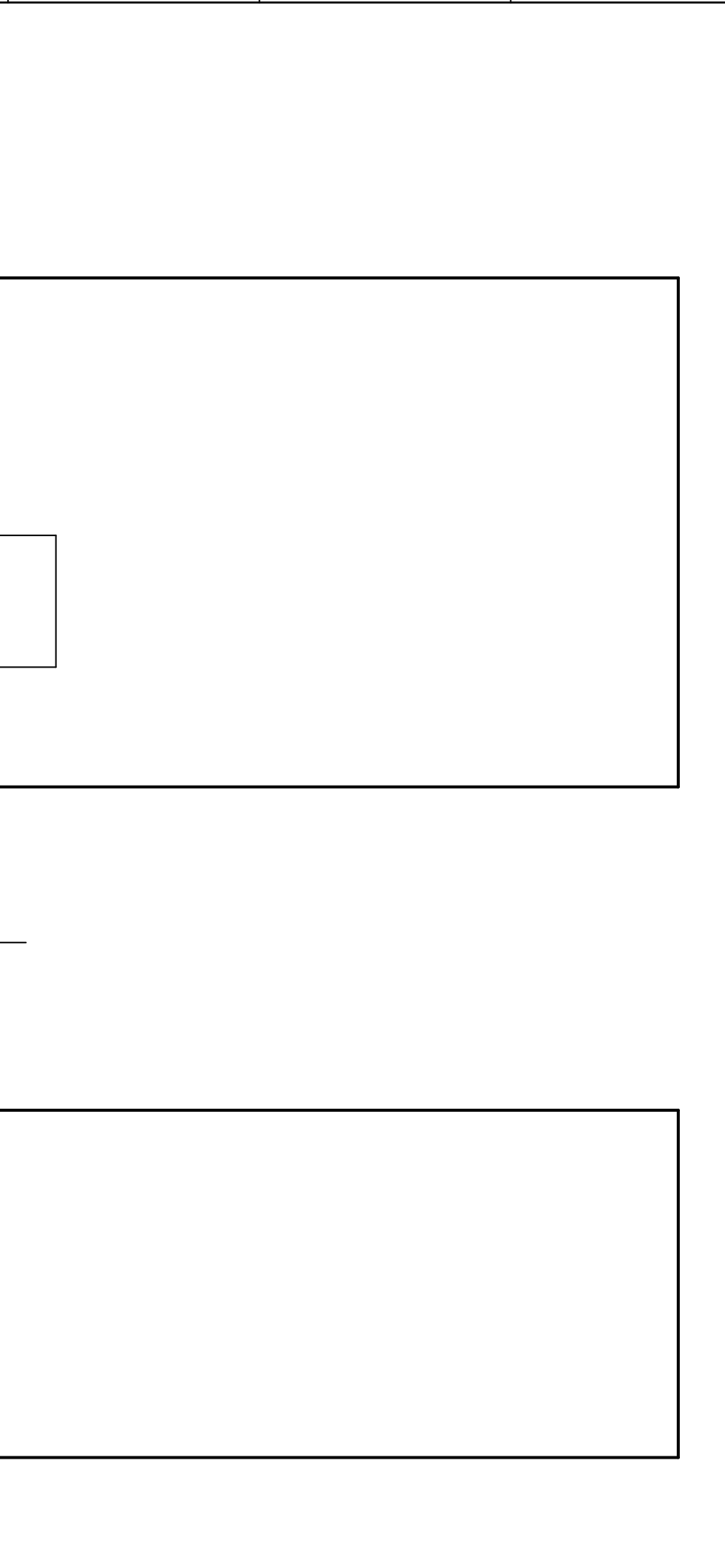

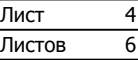

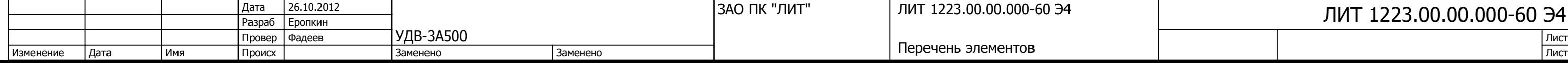

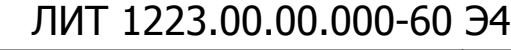

<span id="page-16-0"></span>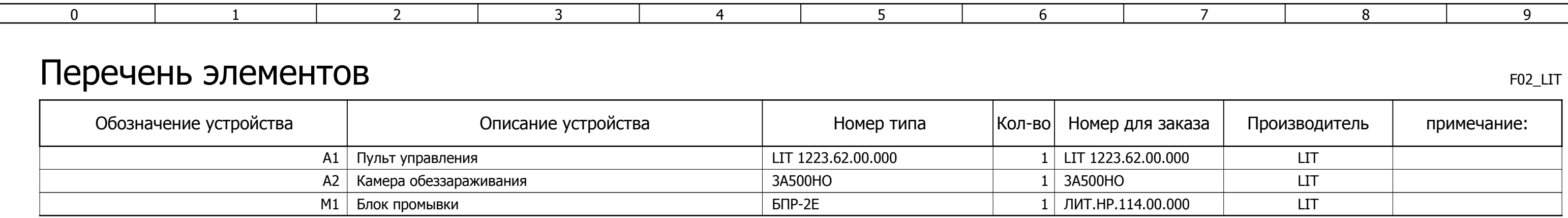

4 1 Листов ЛИТ 1223.01.00.000 Э3

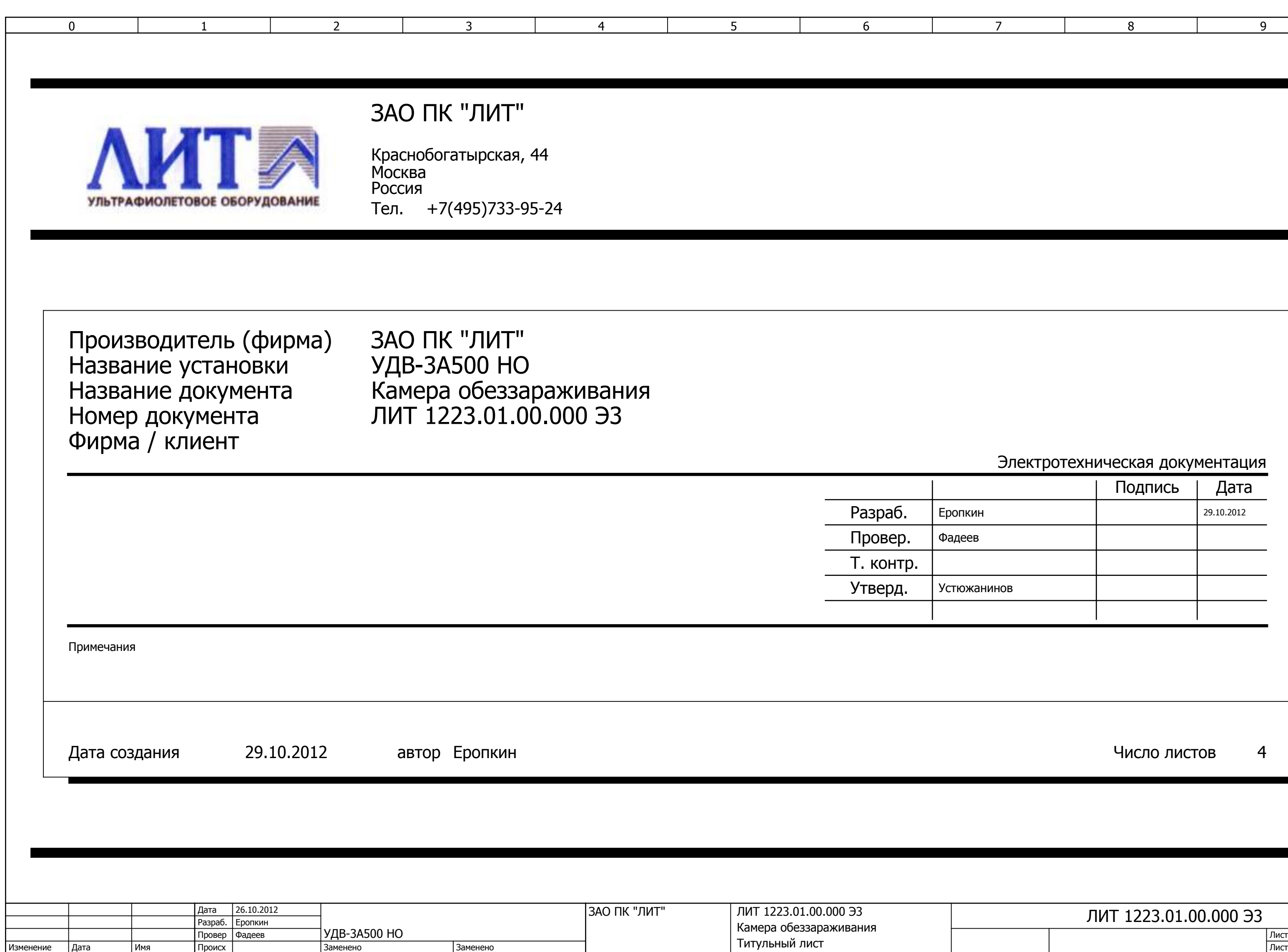

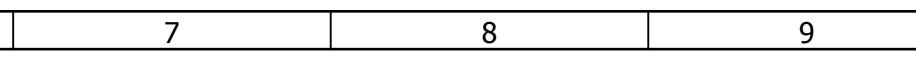

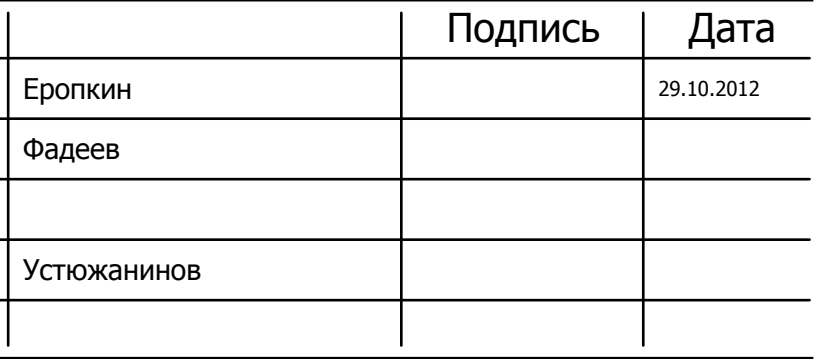

Число листов 4

# Электротехническая документация

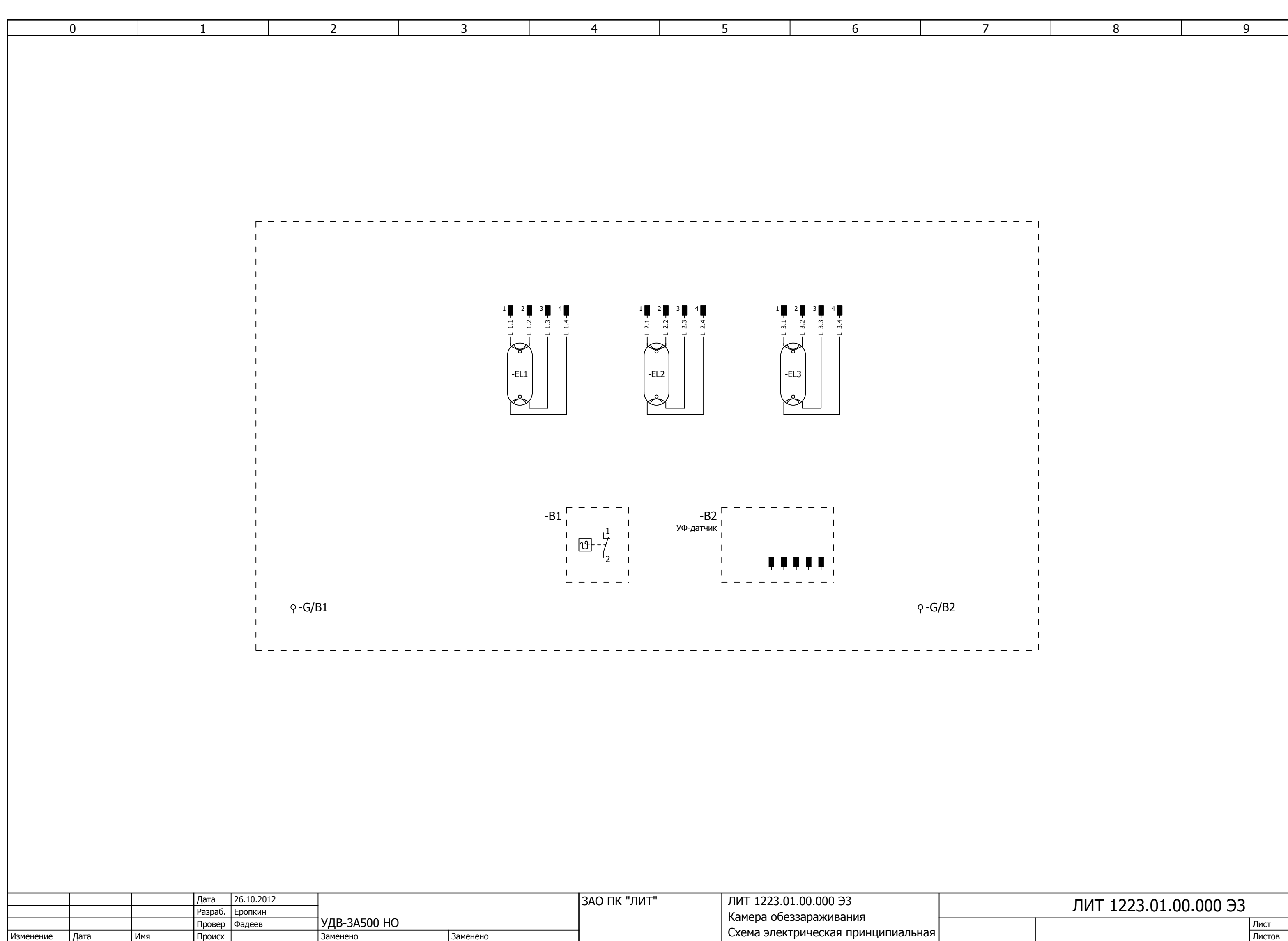

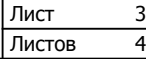

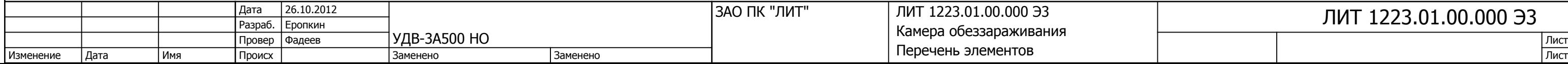

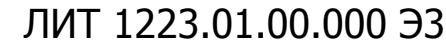

<span id="page-19-0"></span>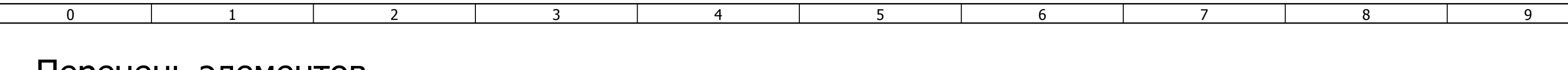

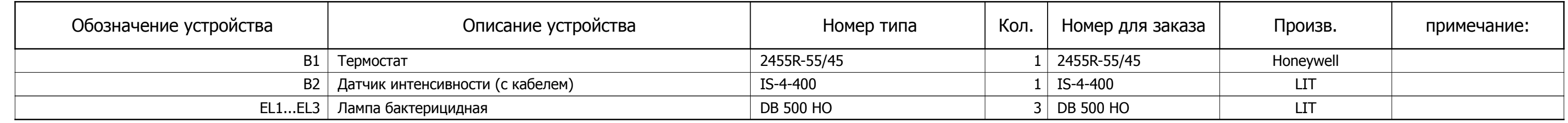

F02\_LIT

# Перечень элементов

18 1 Листов ЛИТ 1223.62.00.000 Э3

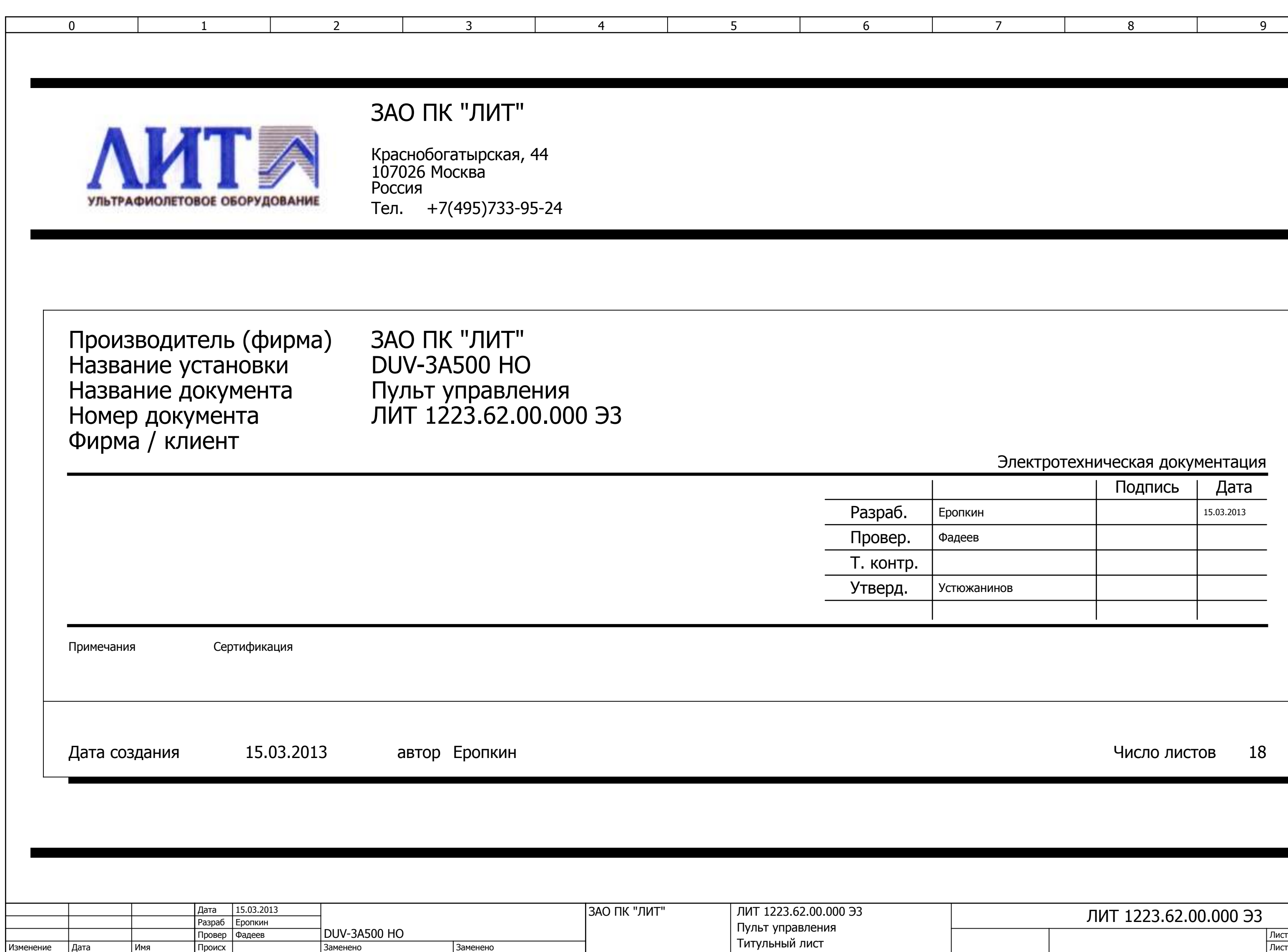

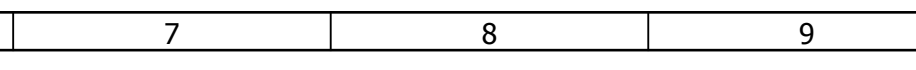

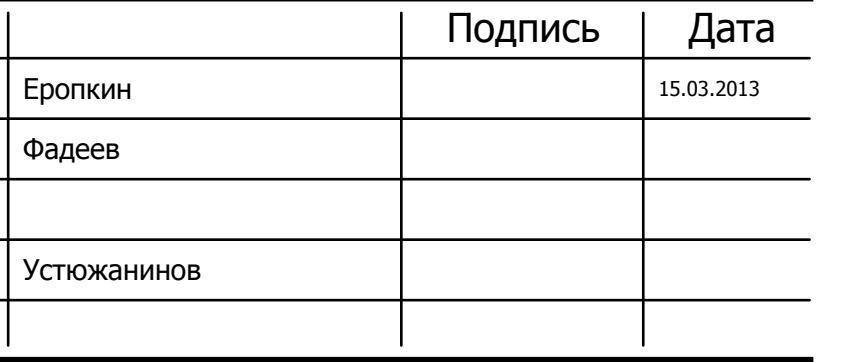

Число листов 18

# Электротехническая документация

<span id="page-21-0"></span>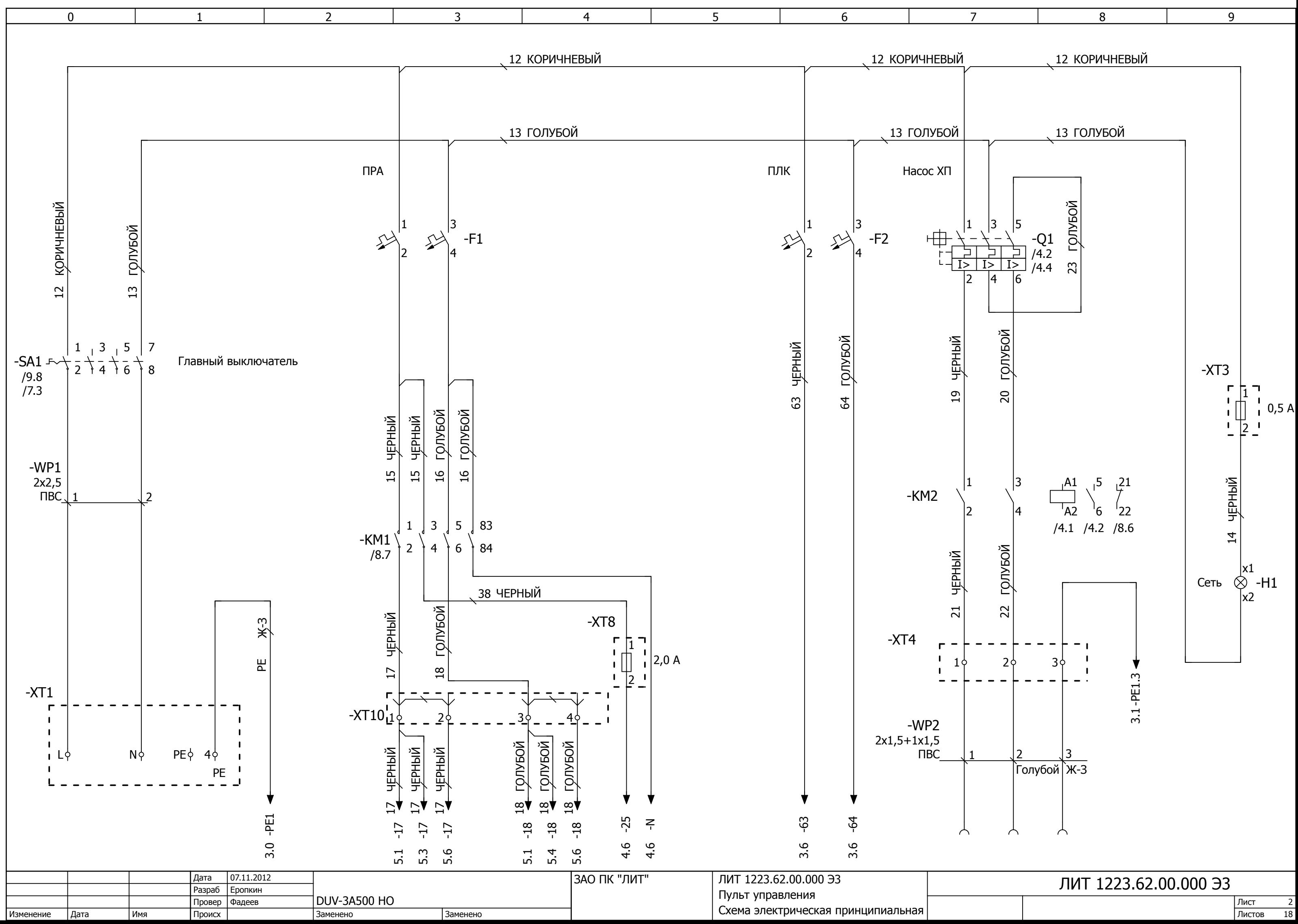

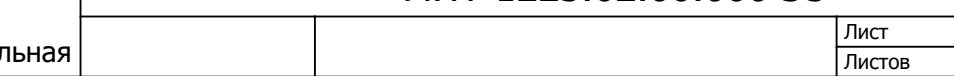

<span id="page-22-0"></span>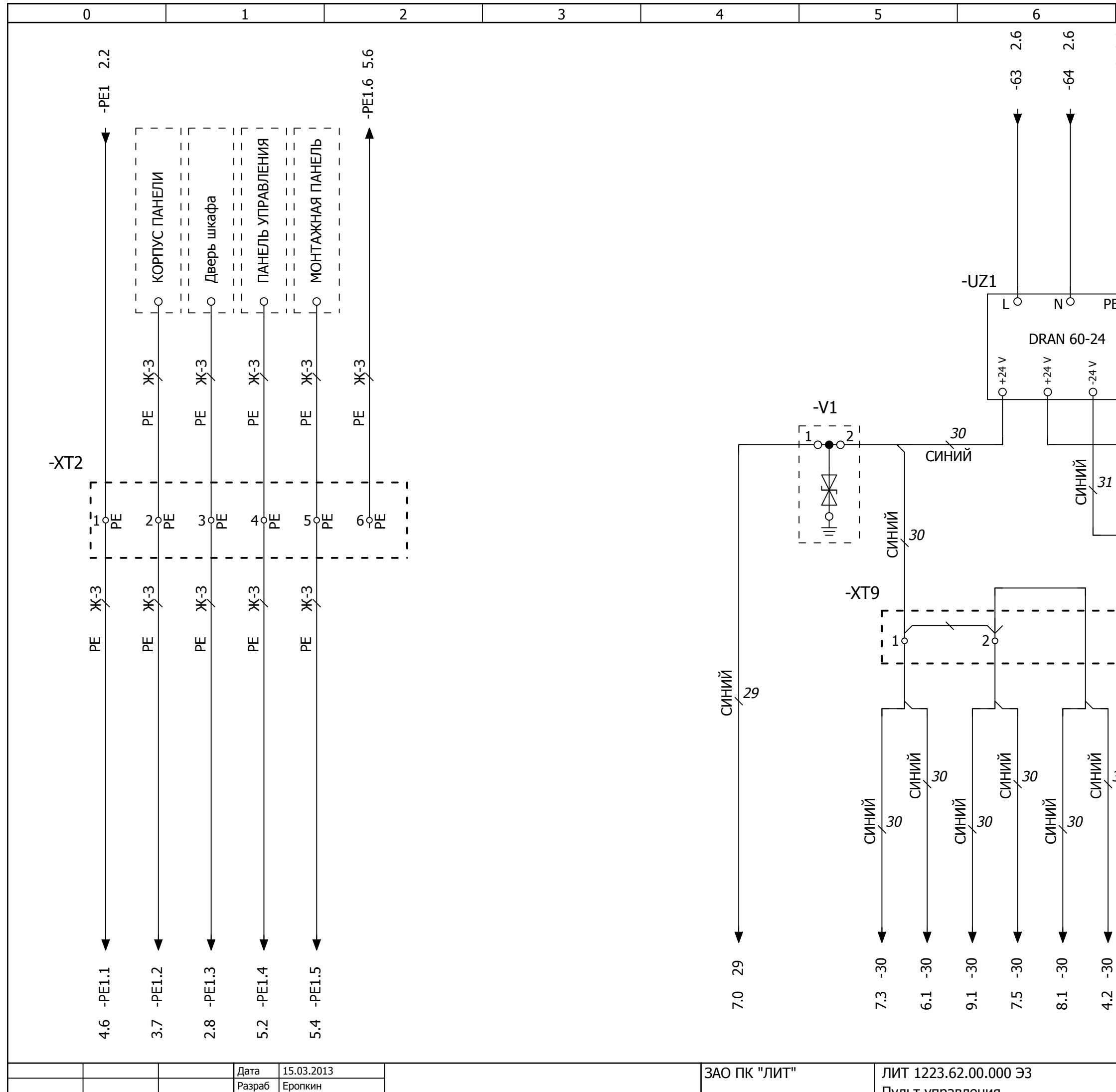

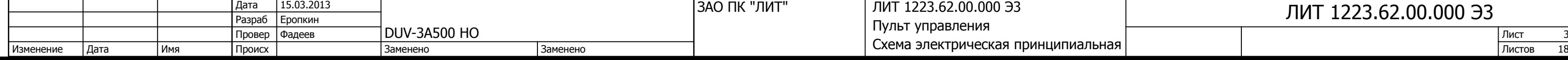

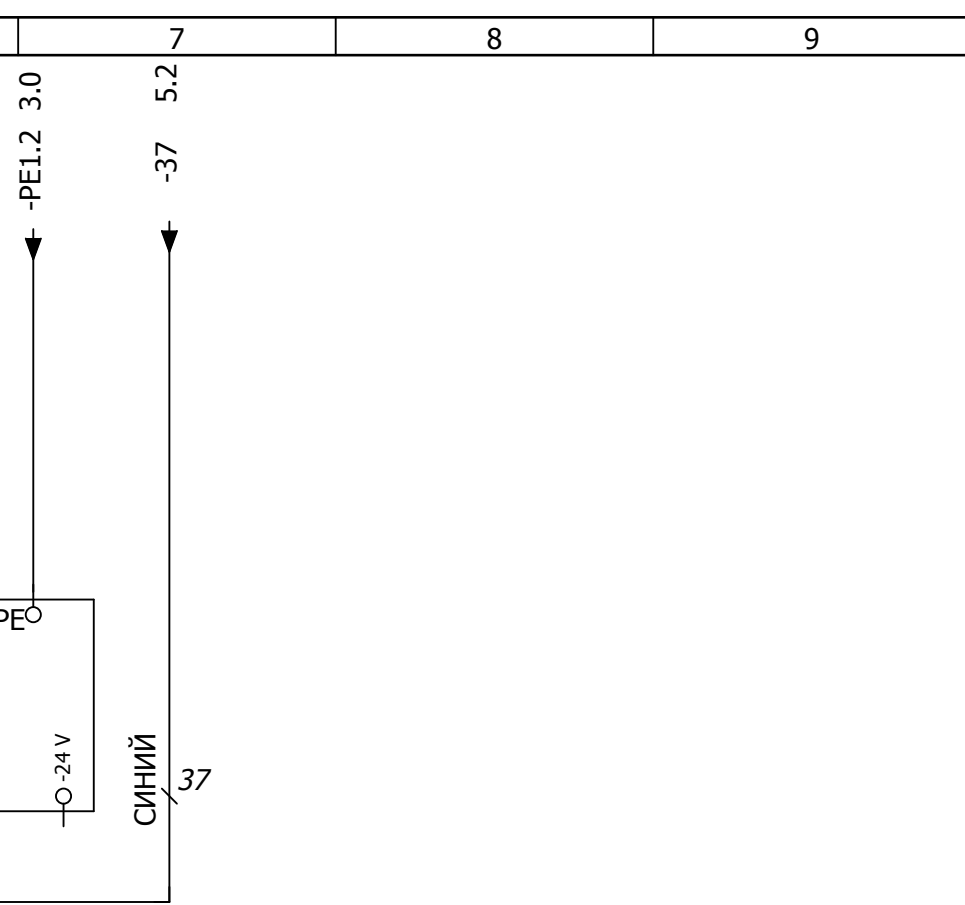

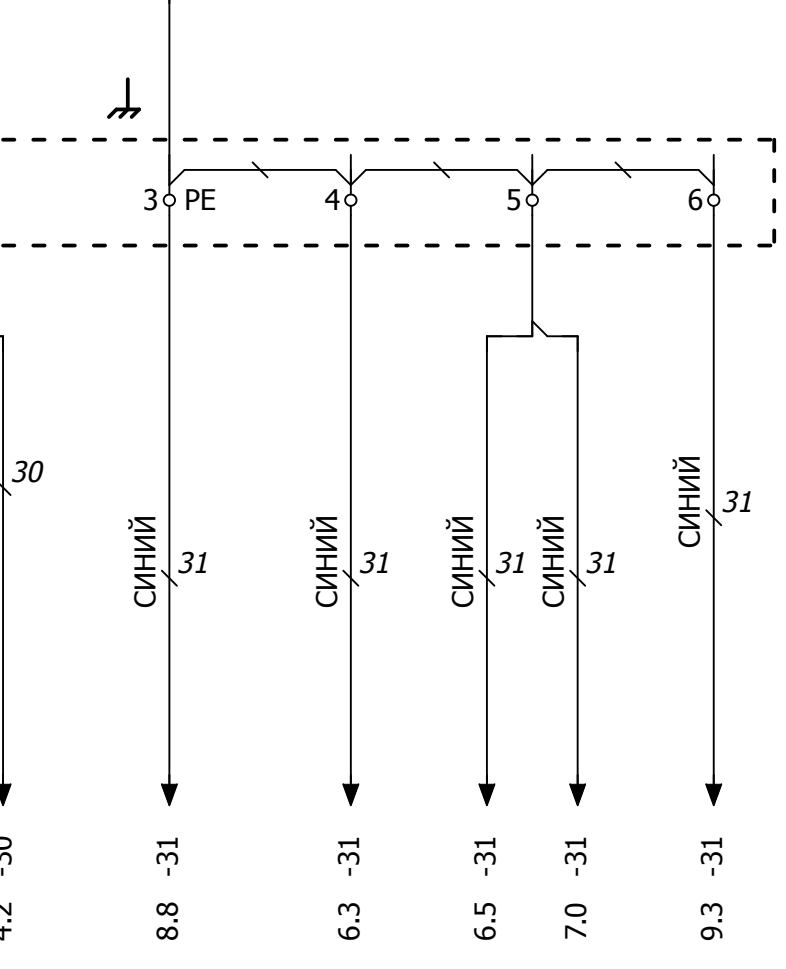

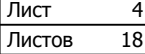

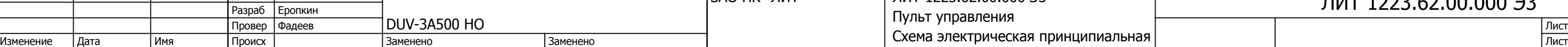

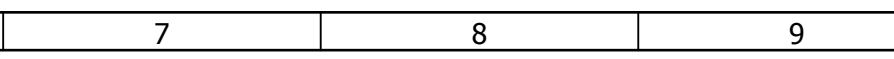

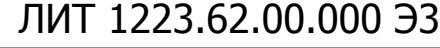

<span id="page-23-0"></span>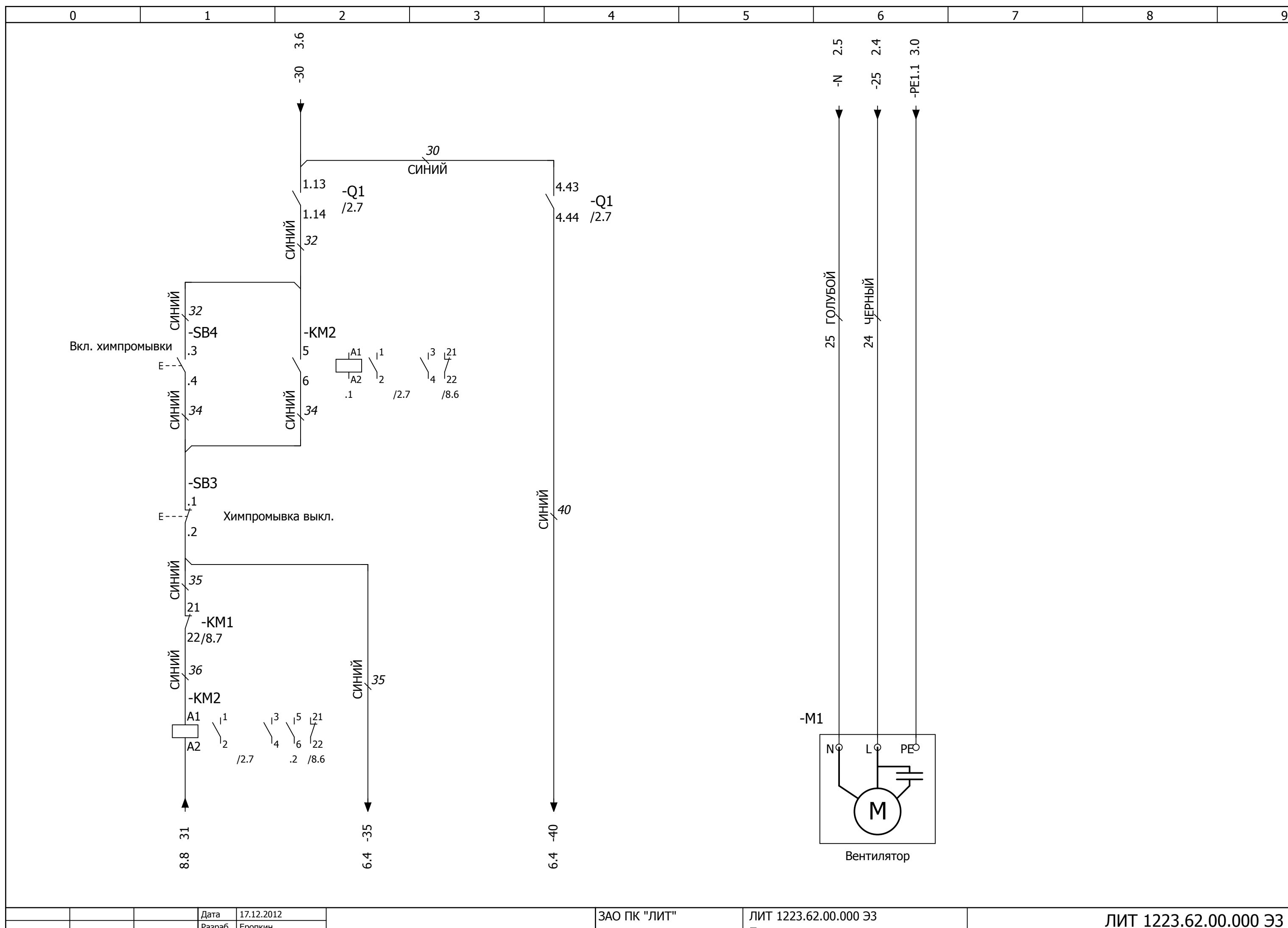

<span id="page-24-0"></span>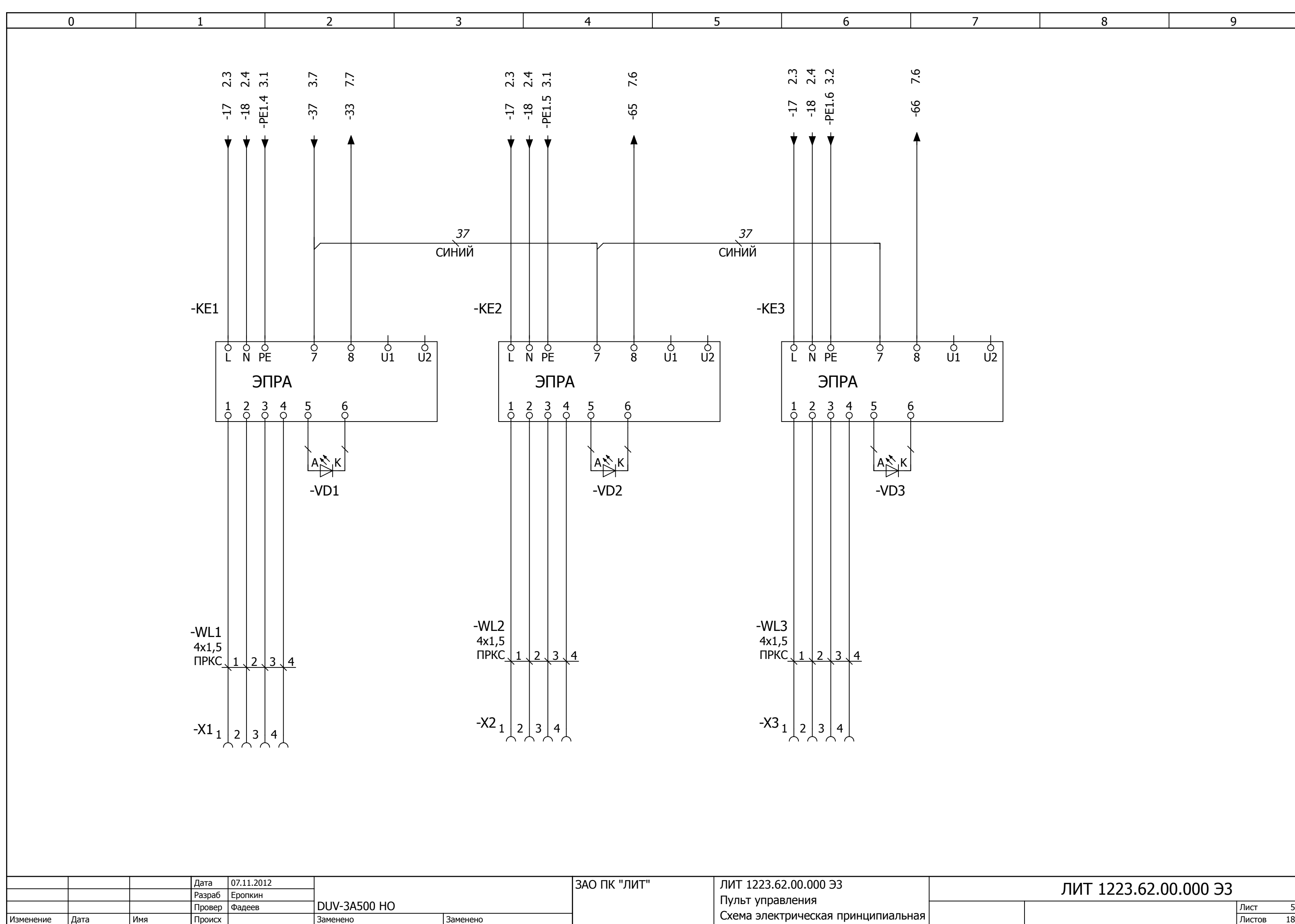

<span id="page-25-0"></span>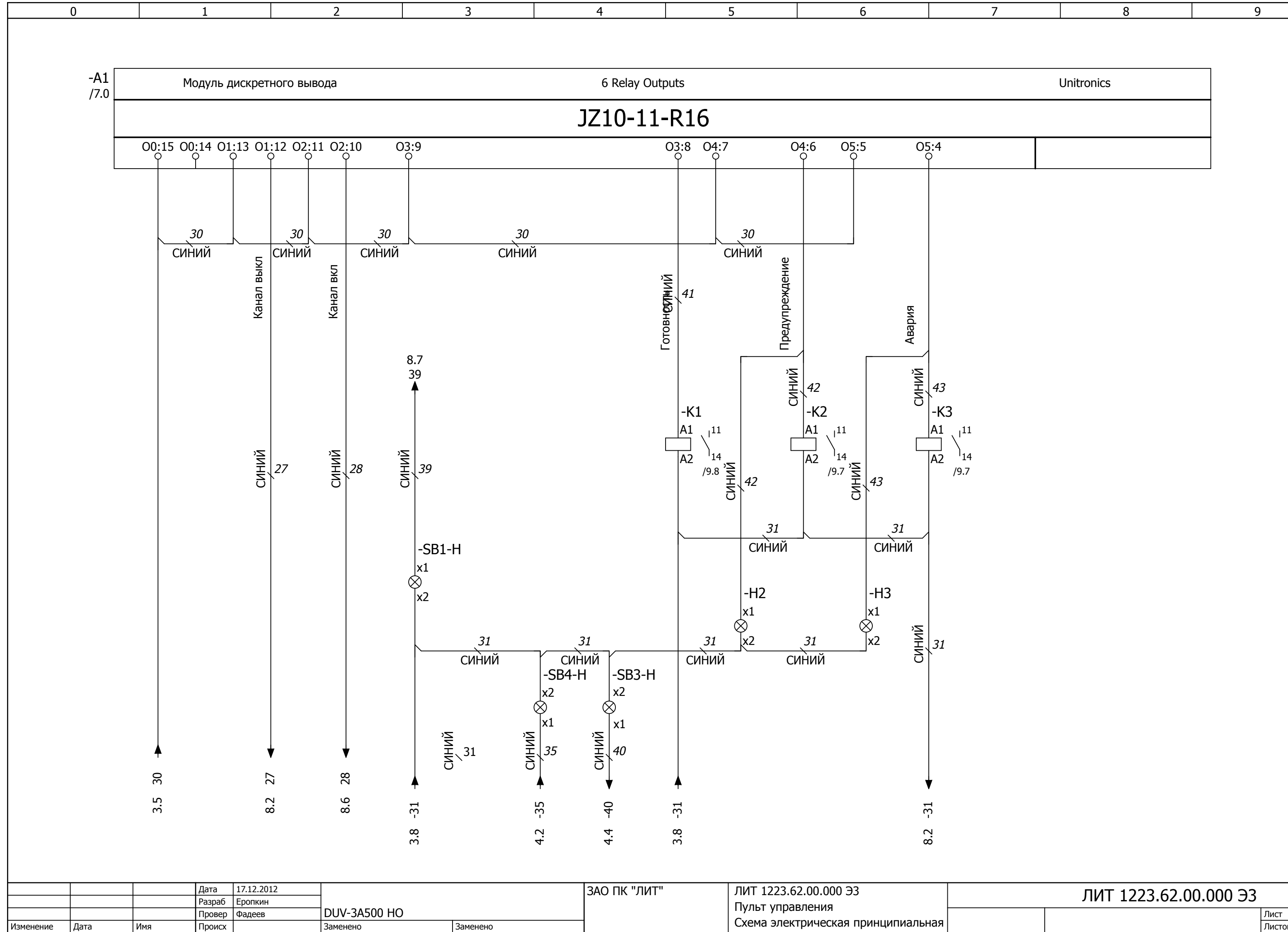

**Имя** 

Заменено

Заменено

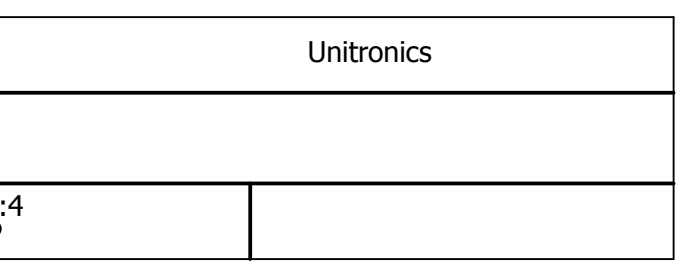

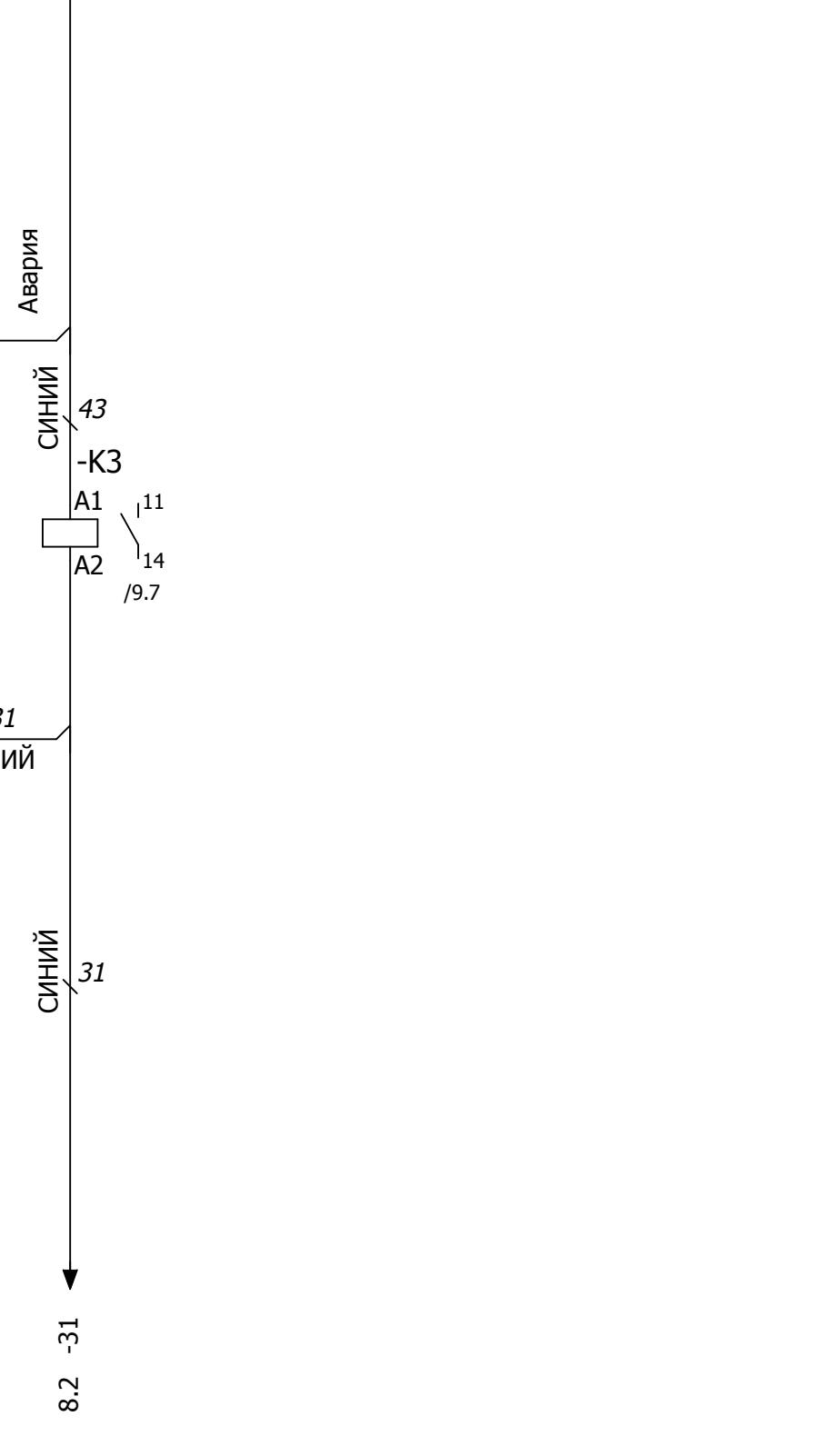

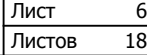

<span id="page-26-0"></span>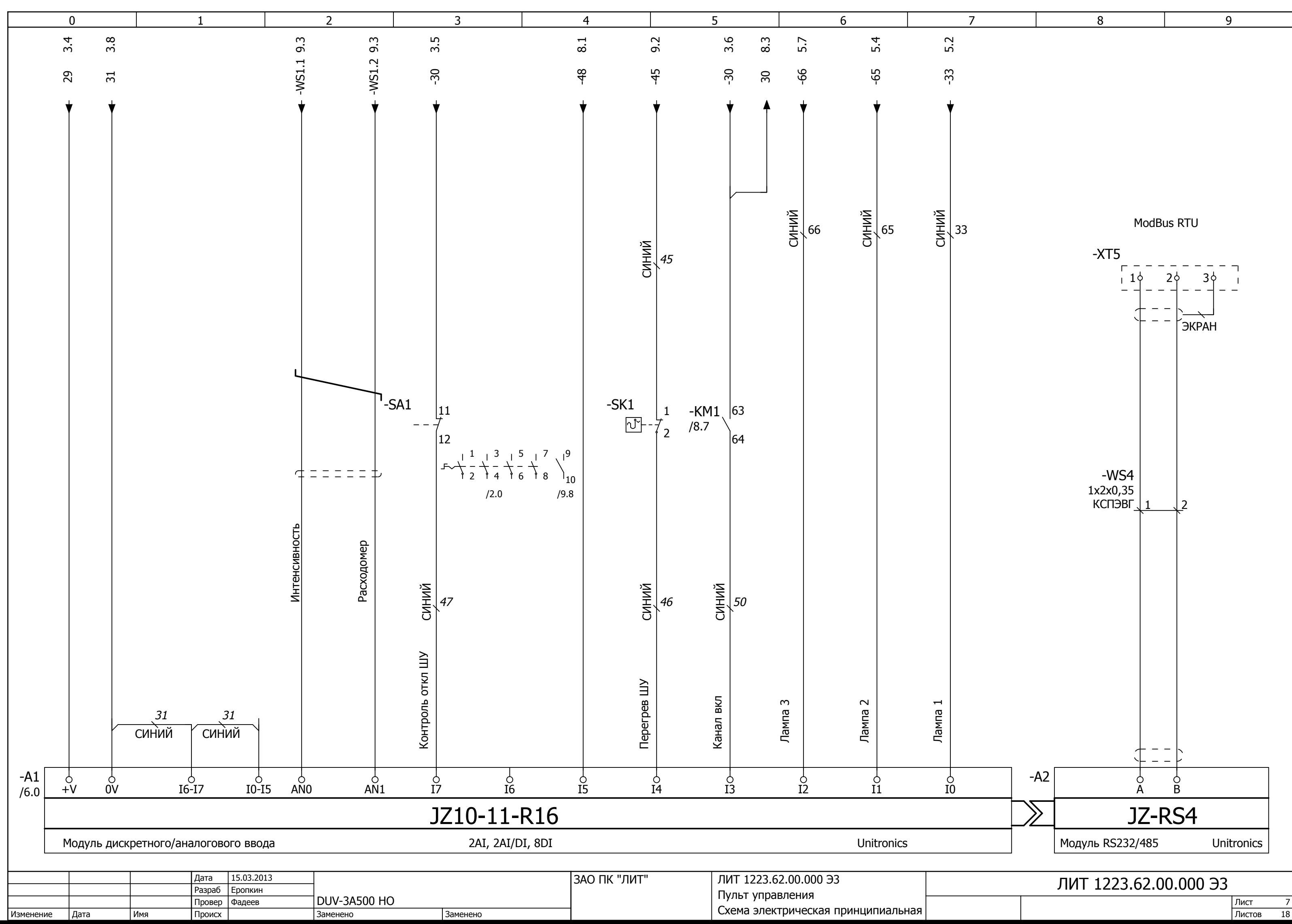

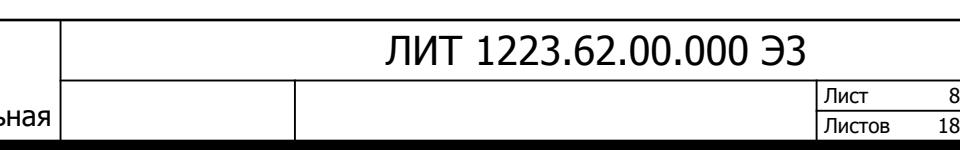

<span id="page-27-0"></span>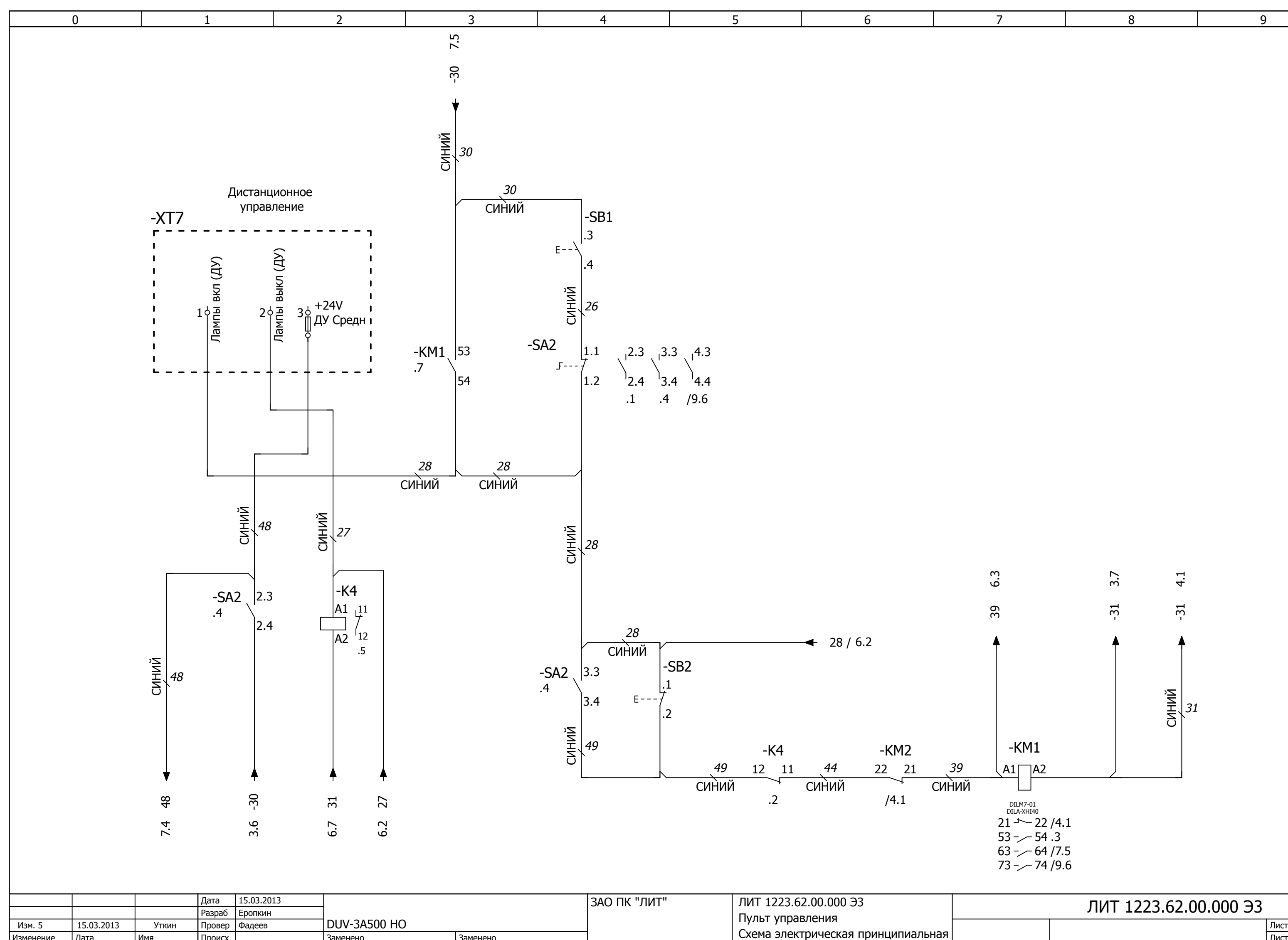

Изменение |Дата |Имя |Происх | Заменено |Заменено |Заменено

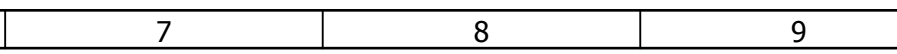

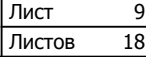

ЛИТ 1223.62.00.000 Э3

<span id="page-28-0"></span>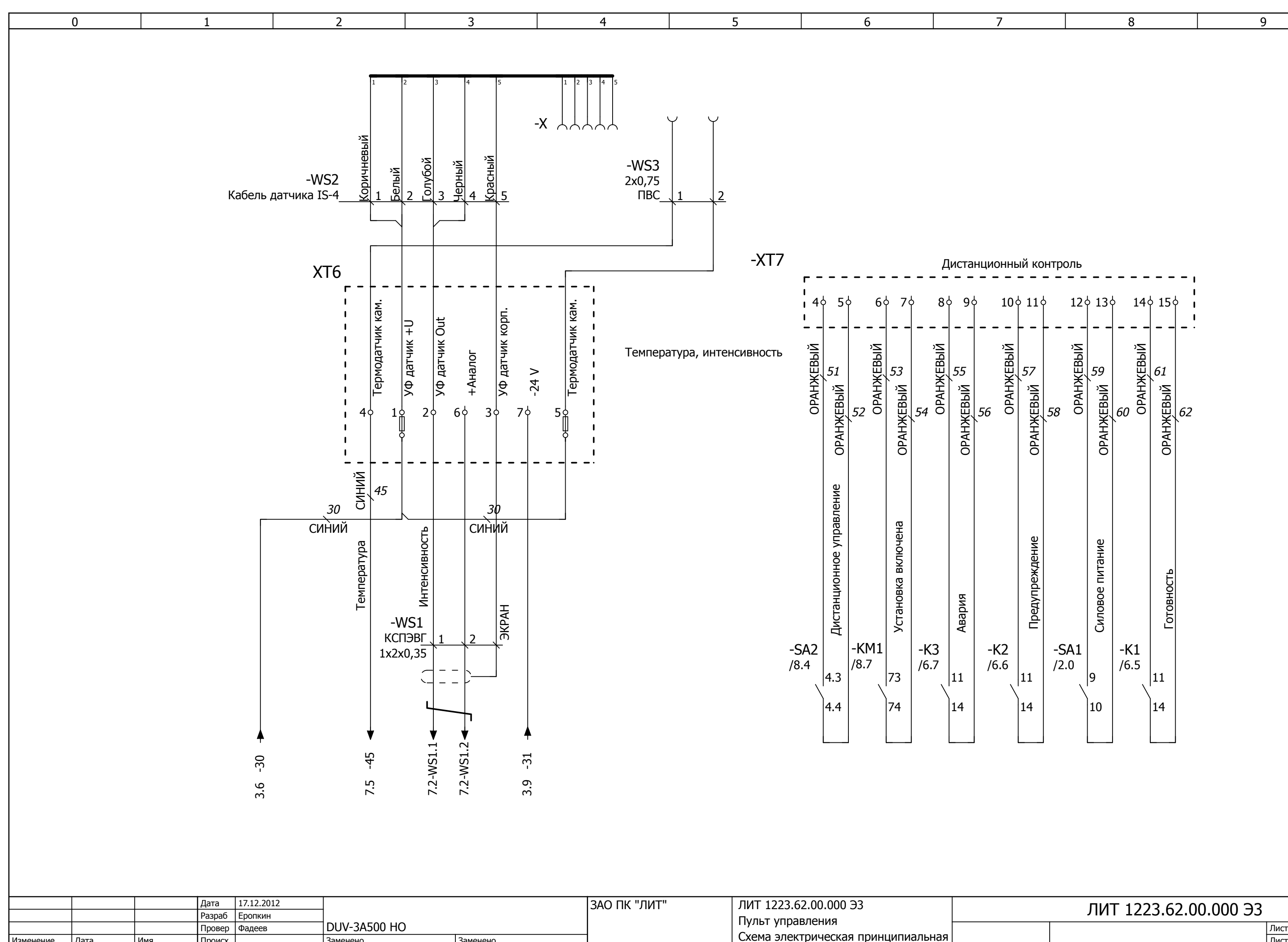

Изменение Дата Имя Происх Заменено Заменено Заменено Заменено

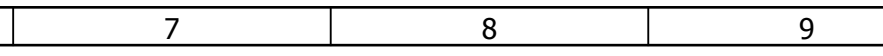

<span id="page-29-0"></span>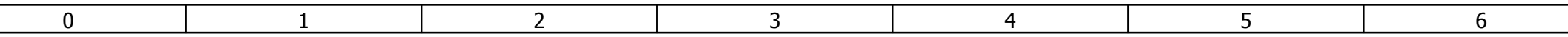

# Перечень элементов

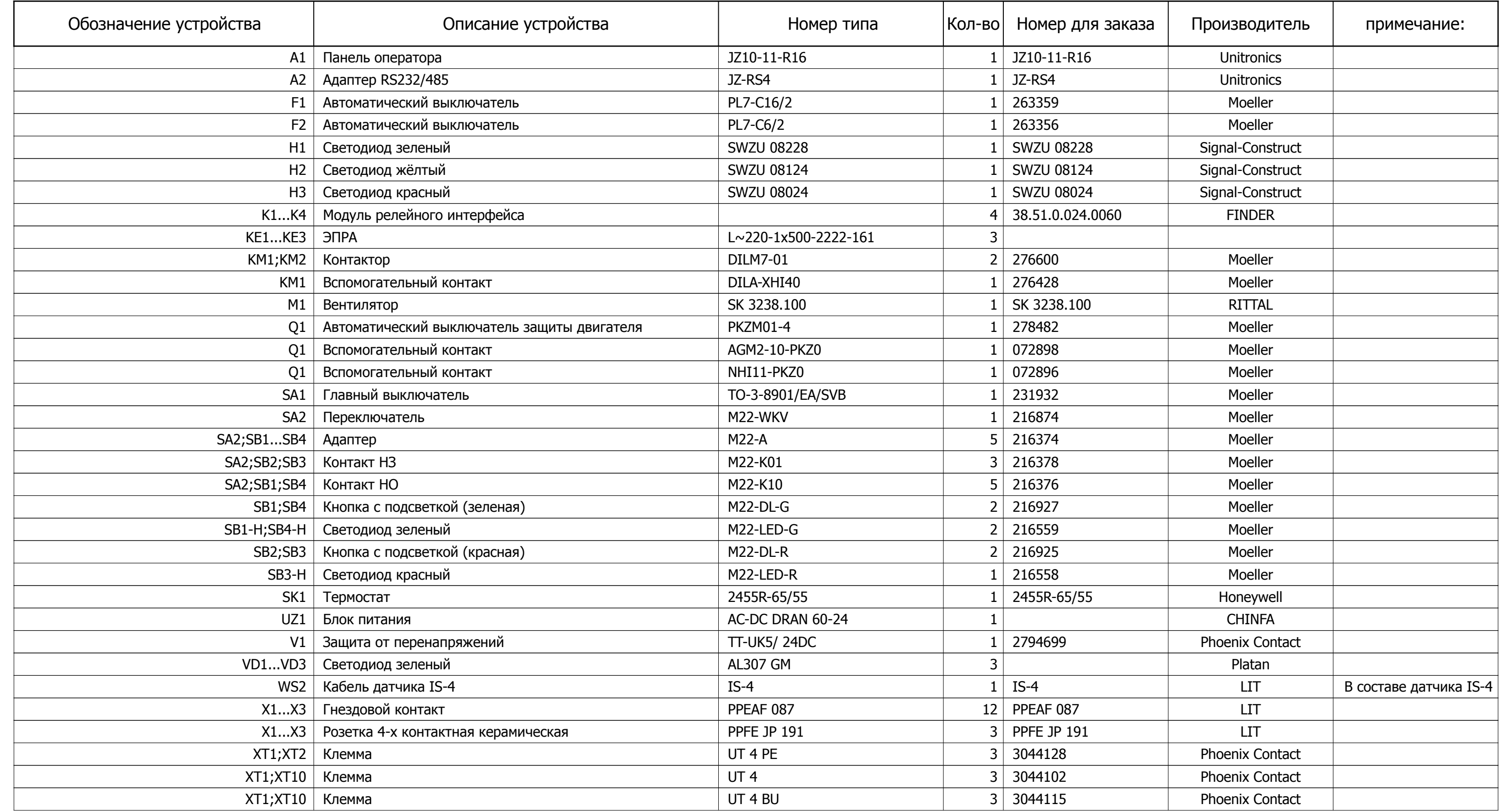

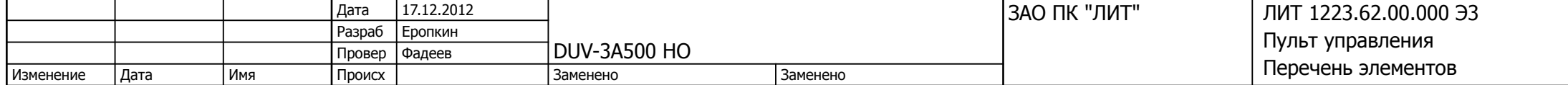

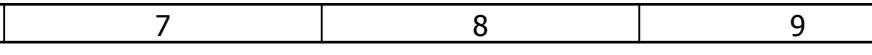

 $\overline{\phantom{a}}$ 

 $F02$ \_LIT

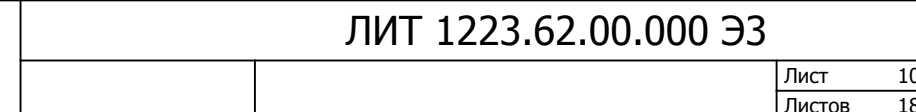

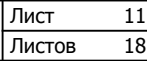

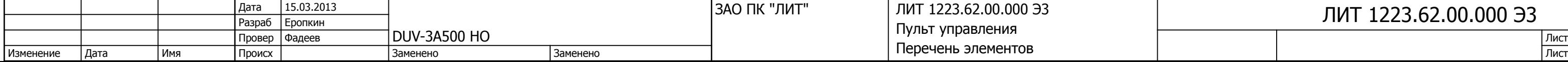

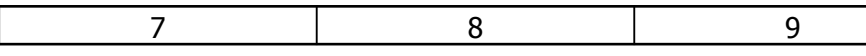

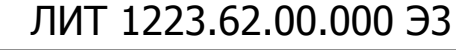

<span id="page-30-0"></span>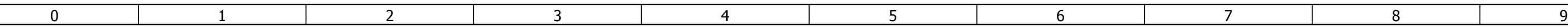

F02\_LIT

# Перечень элементов

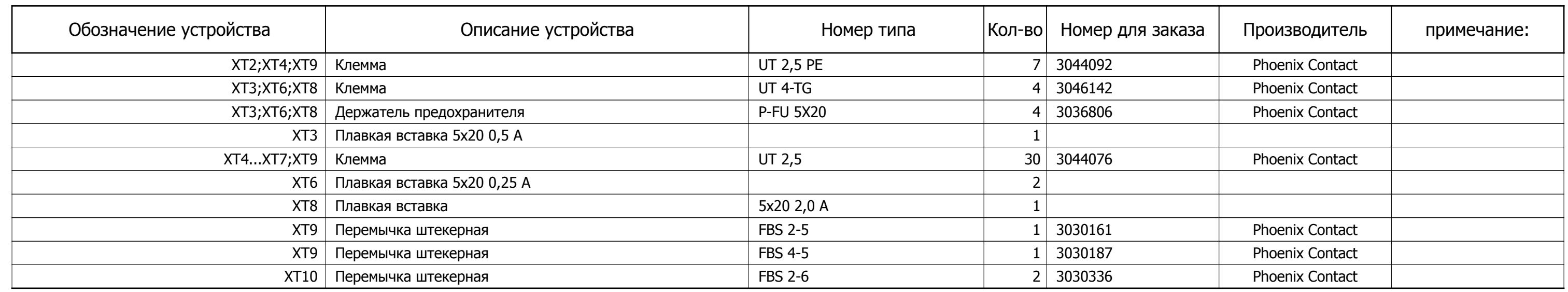

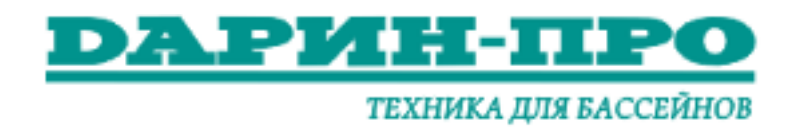

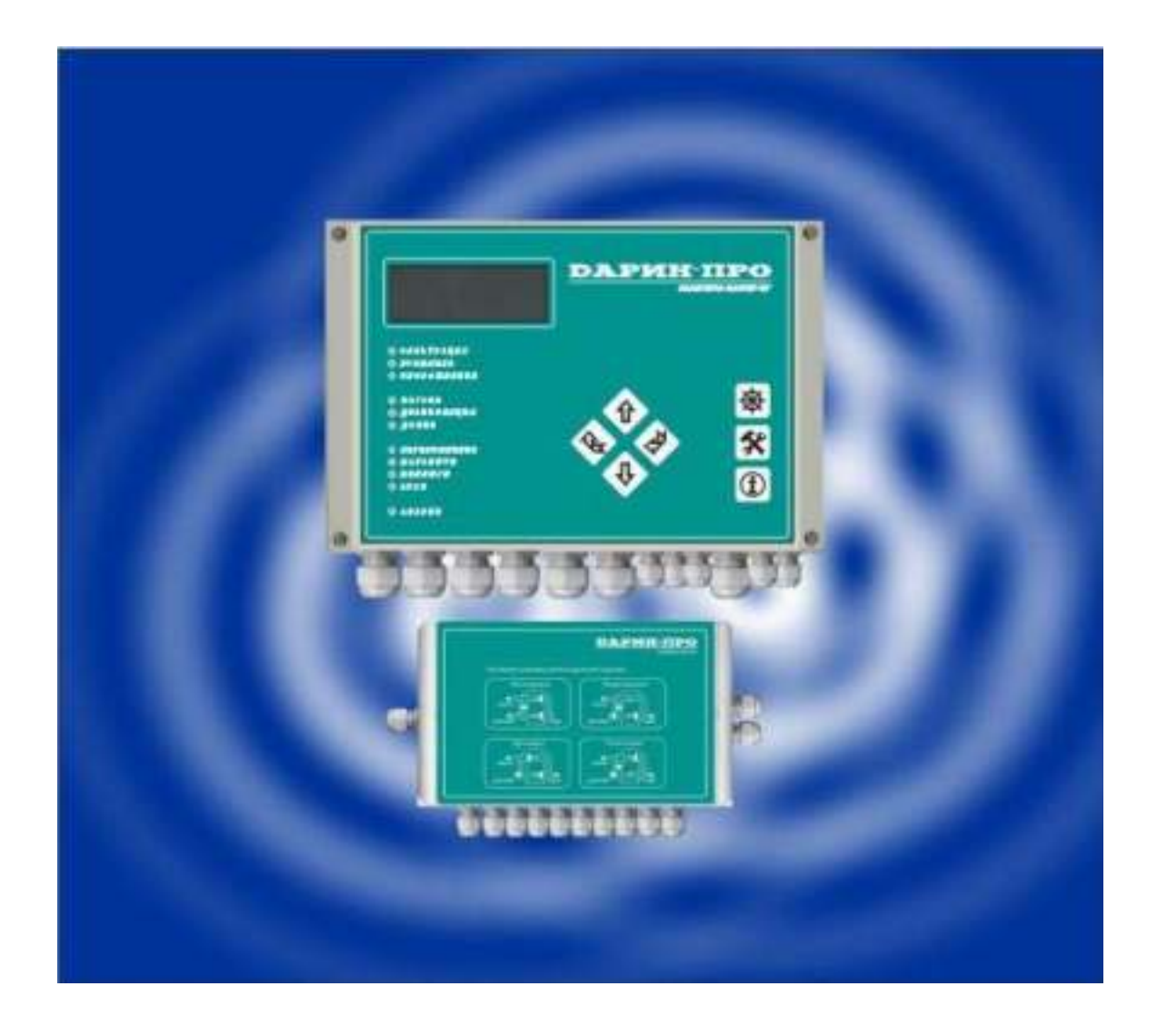

## **РУКОВОДСТВО ПО ЭКСПЛУАТАЦИИ И МОНТАЖУ ПРИБОРА**

 **«НАВИГАТОР‐МАСТЕР+КГ»** 

 **г. Москва**

## «ДАРИН‐ПРО»

## **СОДЕРЖАНИЕ**

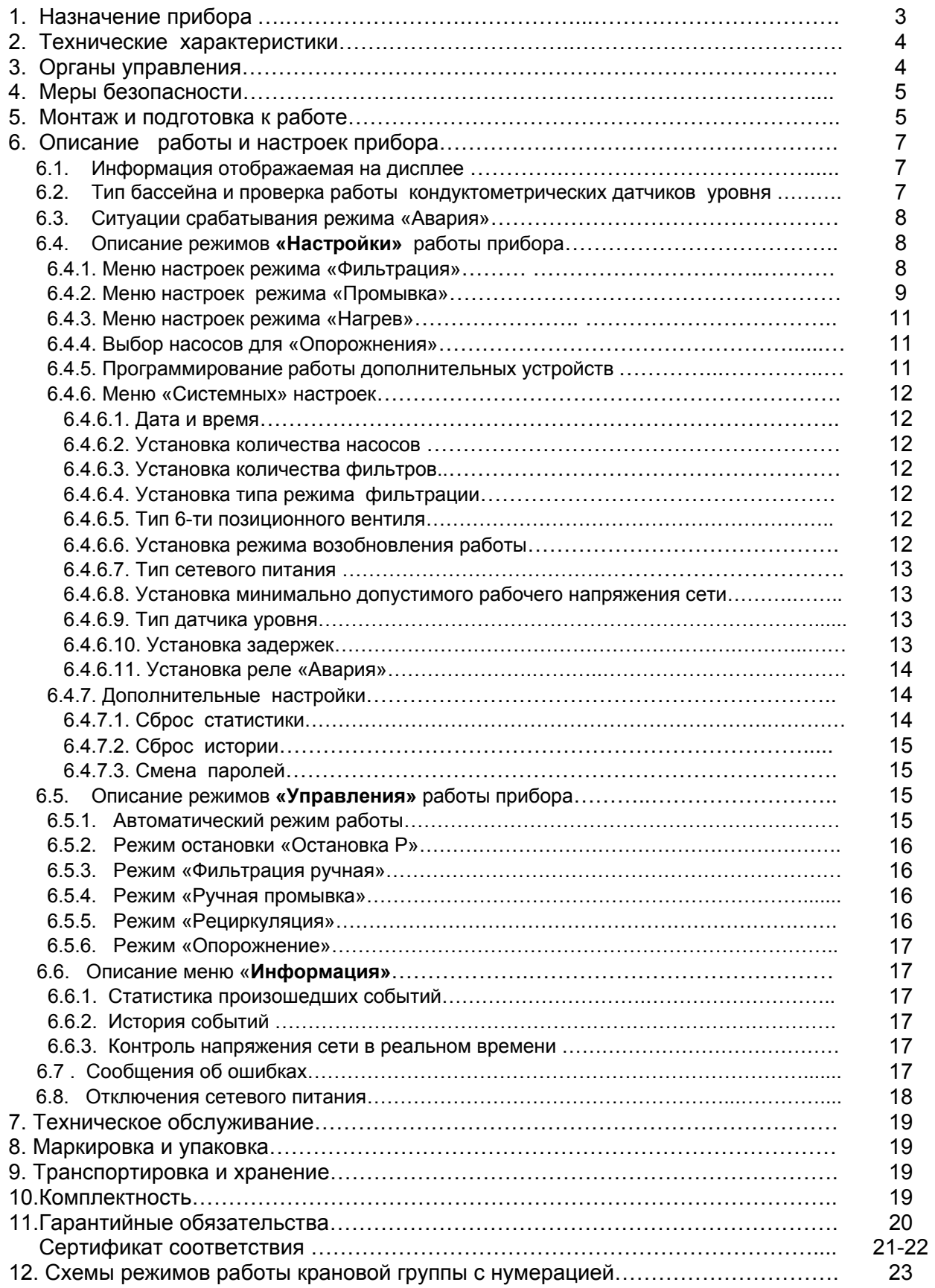

### «ДАРИН‐ПРО»

## Руководство по эксплуатации и монтажу прибора «НАВИГАТОР‐МАСТЕР+КГ»

*Настоящее Руководство по эксплуатации предназначено для ознакомления обслуживающего персонала с устройством, принципом действия, конструкцией, работой и техническим обслуживанием прибора «НАВИГАТОР-МАСТЕР+КГ».* 

По выполняемым функциям прибор «НАВИГАТОР-МАСТЕР+КГ» выполненный в новом корпусе отличается от *предыдущего варианта этой модели:* 

- *переработанным алгоритмом роботы (упрощено меню программирования режимов работы);*
- *внесен ряд конструктивных доработок в электрическую схему прибора улучшающие характеристики прибора;*
- *специализация прибора под тип бассейна (скиммерного или переливного типа) осуществлена на программном уровне посредством выбора соответствующего типа датчика уровня воды;*
- *появилась возможность подключения к внешним устройствам по интерфейсу RS 485.*

 *Прибор выпускается по* ТУ 4213‐002‐98935225‐2010 *и имеет сертификат соответствия № РОСС RU.АВ28.НО7391. Прибор «НАВИГАТОР-МАСТЕР» изготавливается в корпусе с классом защиты IP 65. ГОСТ Р51321.1-2007.* 

## **1. НАЗНАЧЕНИЕ**

 Прибор «НАВИГАТОР – МАСТЕР+КГ» предназначен для управления оборудованием водоподготовки переливного или скиммерного бассейна. Для управления этим оборудованием прибор оснащен несколькими встроенными электромагнитными реле, коммутированные к соответствующим клеммам «WAGO» на силовой плате. **Особенностью данного прибора является возможность управлять шестью блоками «Навигатор-КГ» (5-ти вентильными крановыми группами с электроприводом).**

 Контроль уровня воды в накопительной ёмкости бассейна (для переливного типа бассейна) или непосредственно в скиммере (для скимерного бассейна), осуществляется при помощи подключаемых к входам прибора датчиков, которые устанавливаются пользователем на заданных отметках. Для визуального контроля за уровнем воды на лицевой панели прибора предусмотрены четыре светодиодных индикатора, свечение каждого из которых осуществляется при срабатывании соответствующего датчика.

В качестве датчиков могут быть применены:

– кондуктометрические датчики (контролирующие степень электропроводности среды зонды);

– герконовые поплавковые датчики.

Тип применяемых датчиков определяется пользователем.

Прибор комплектуется термодатчиком РТ-1000 для контроля за температурой воды в бассейне.

## **1.1. Объекты управления:**

- насосы фильтровальной установки (от 1 до 8 насосов);
- дополнительные устройства (8 минус выбранное количество насосов);
- от одного до шести блоков с 5-ти вентильными крановыми группами с электроприводом по интерфейсу RS 485;
- насос и клапан теплообменника;
- клапан подачи воды в бассейн/переливную ёмкость;
- реле приборов дезинфекции;
- реле «Авария».

## **1.2. Датчики контроля:**

- уровня воды в переливной ёмкости или в бассейне;
- температуры воды в бассейне;
- наличия потока воды (если в системе предусмотрено использование датчика потока);
- напряжения питающей сети в реальном времени;

## **1.3. Выполняемые функции:**

- выбор режима фильтрации: непрерывная/периодическая;
- ввод расписания работы насосов фильтрации;
- автоматическое включение/отключение насосов фильтрации в соответствии с введенным расписанием;
- ввод расписания работы насосов в случаи периодической работы (установка времени их включения/отключения);
- автоматическое включение/отключение насосов при промывке фильтра в соответствии с расписанием и согласованное с работой насосов переключение блоков с 5-ти вентильными крановыми группами с электроприводом;
- ручное включение и автоматическое отключение насосов при промывке фильтра без расписания, с автоматическим переключением блоков с 5-ти вентильными крановыми группами с электроприводом для организации перенаправления потока воды;
- ручное включение/отключение насосов при опорожнении бассейна/переливной ёмкости и согласованное с работой насосов переключение блоков с 5-ти вентильными крановыми группами с электроприводом;

### «ДАРИН‐ПРО»

## Руководство по эксплуатации и монтажу прибора «НАВИГАТОР‐МАСТЕР+КГ»

- установка значения требуемой температуры воды в бассейне;
- автоматическое включение/отключение подогрева воды в теплообменнике в соответствии с заданным оператором значением температуры;
- контроль уровня воды в бассейне/переливной ёмкости;
- автоматическое включение долива воды в бассейн/переливную ёмкость при падении уровня воды ниже допустимого значения, если слежение за уровнем воды производится прибором «НАВИГАТОР-МАСТЕР+КГ»;
- автоматическое отключение долива при восстановлении достаточного уровня воды в бассейне/ переливной ёмкости, если слежение за уровнем воды производится прибором «НАВИГАТОР-МАСТЕР+КГ»;
- автоматическое включение насосов фильтрации для возврата воды в бассейн при переполнении переливной ёмкости (для бассейна «переливного» типа) если слежение за уровнем воды производится прибором «НАВИГАТОР-МАСТЕР+КГ»;
- автоматическое отключение насосов фильтрации, при отсутствии потока в подающем трубопроводе (защита от «сухого» хода) если используется датчик потока;
- автоматическое отключение устройств нагрева и дезинфекции воды при промывке фильтра, при опорожнении бассейна/переливной ёмкости;
- для режима работы «Рециркуляция» автоматическое переключение блоков с 5-ти вентильными крановыми группами с электроприводом, в положение «Рециркуляция»;
- автоматическое отключение насосов фильтровальной установки, устройств нагрева и дезинфекции воды при нарушении чередования фаз или рассогласовании напряжения фаз более чем на 40%;

## **1.4. Сервисные возможности:**

- светодиодная и звуковая индикация режимов работы, аварийных ситуаций, уровня воды;
- возможность просмотра статистики использования устройств системы и журнала аварийных ситуаций (до 350 записей по кольцу);
- наличие двухуровневой парольной защиты установок (Системные / Пользовательские);
- возможность просмотра истории произошедших событий (до 50 записей по кольцу).

## **2. ТЕХНИЧЕСКИЕ ХАРАКТЕРИСТИКИ.**

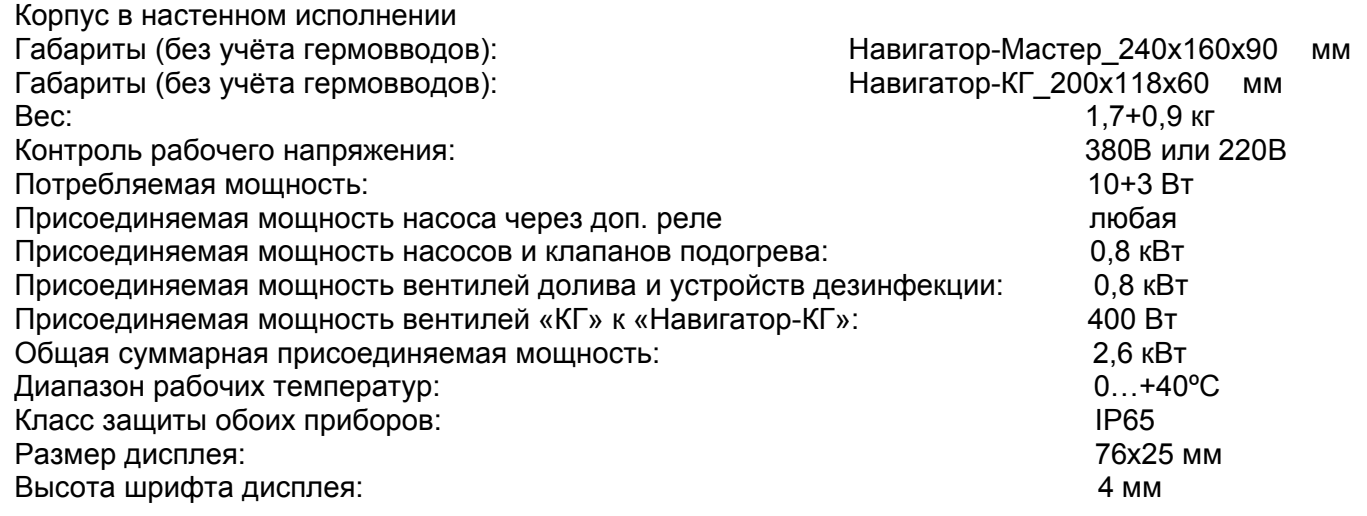

## **3. ОРГАНЫ УПРАВЛЕНИЯ.**

## **3.1. Кнопки навигации.**

Предназначены для ввода и запоминания данных.

- 1 кнопка «**ОТМЕНА**» (возврат без сохранения, переход в предыдущее меню);
- 2 кнопка «**ВВОД**» (подтверждение значения, переход к следующему значению);
- 3 кнопка «**ВВЕРХ**» (увеличение значения).
- 4 кнопка «**ВНИЗ**» (уменьшение значения);

## **3.2. Функциональные кнопки.**

Предназначены для выбора режимов управления и работы прибора.

- 5 кнопка «**УПРАВЛЕНИЕ РЕЖИМОМ РАБОТЫ**»
- 6 кнопка «**НАСТРОЙКА**»
- 7 кнопка «**ИНФОРМАЦИЯ**»

## «ДАРИН‐ПРО» Руководство по эксплуатации и монтажу прибора «НАВИГАТОР‐МАСТЕР+КГ»

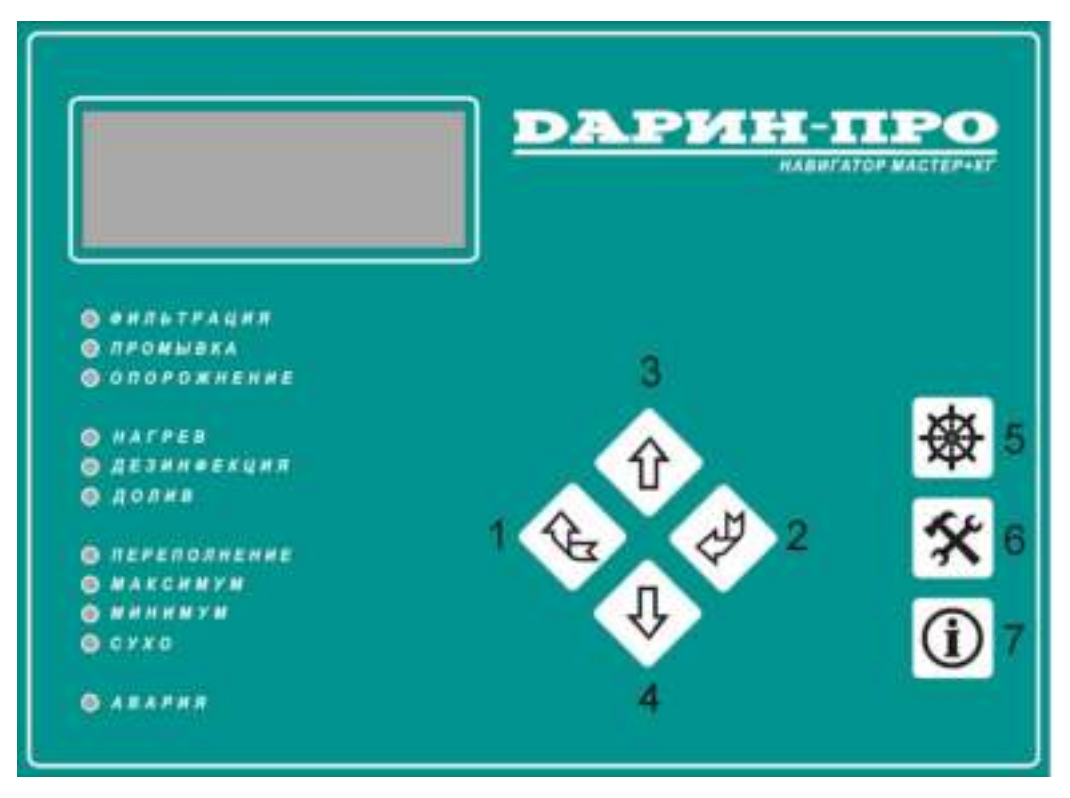

**4. МЕРЫ БЕЗОПАСНОСТИ.** 

# *ВНИМАНИЕ!*

*Электрическое подключение и сервисные работы проводить только квалифицированному персоналу!* 

*При работах с открытым корпусом строго соблюдать правила электробезопасности, а также принимать меры по защите электронных компонентов от статического электричества.* 

*Перед подключением прибора убедиться в отсутствии механических повреждений корпуса и лицевой панели!* 

*Во избежание порчи прибора, ЗАПРЕЩАЕТСЯ извлекать батарейку и вставлять её в штатный держатель при включенном сетевом питании прибора! (см. пункт 7.)* 

## **5. МОНТАЖ И ПОДГОТОВКА ПРИБОРА К РАБОТЕ.**

- **5.1.** Закрепить приборы на месте эксплуатации (саморезы входят в комплект прибора). *Для облегчения коммутации проводов, от другого оборудования, и во избежание порчи товарного вида крышки прибора, предусмотрена возможность снятия с петель крышки прибора, с отключением интерфейсного шлейфа, на период проведения монтажных работ. При открывании следует придерживать её.*
- **5.2.** Подсоединить датчики и нагрузки к клеммам прибора в соответствии со следующей схемой подключения:

## *ВНИМАНИЕ!*

*6. Подключение насоса и других нагрузок, МОЩНОСТЬ КОТОРЫХ ПРЕВЫШАЕТ 800 ВТ, производится ТОЛЬКО ЧЕРЕЗ ДОПОЛНИТЕЛЬНЫЕ ЭЛЕКТРОМАГНИТНЫЕ ПУСКАТЕЛИ!* 

*Особое внимание следует уделить правильности разводки силовых кабелей!* 

*В случае использования прибора в системах, питающихся от 3‐х фазного напряжения сети, и совместного использования блока «НАВИГАТОР‐МАСТЕР»и «НАВИГАТОР‐КГ» или их модификаций, при подключении питания обязательно запитывать приборы от одноименной фазы. Питание схемы прибора осуществляется подключением сети к клеммам «L1,N».*
«ДАРИН‐ПРО» Руководство по эксплуатации и монтажу прибора «НАВИГАТОР‐МАСТЕР+КГ»

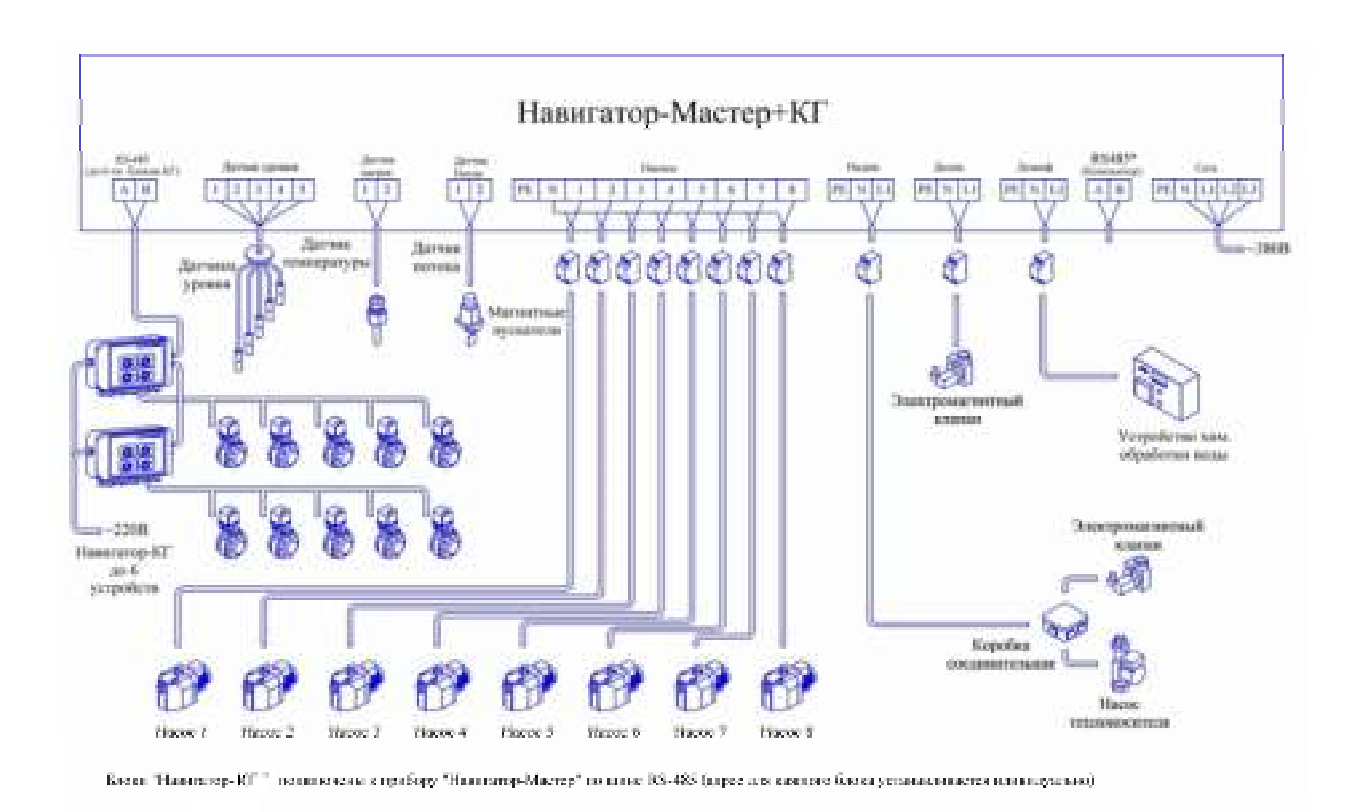

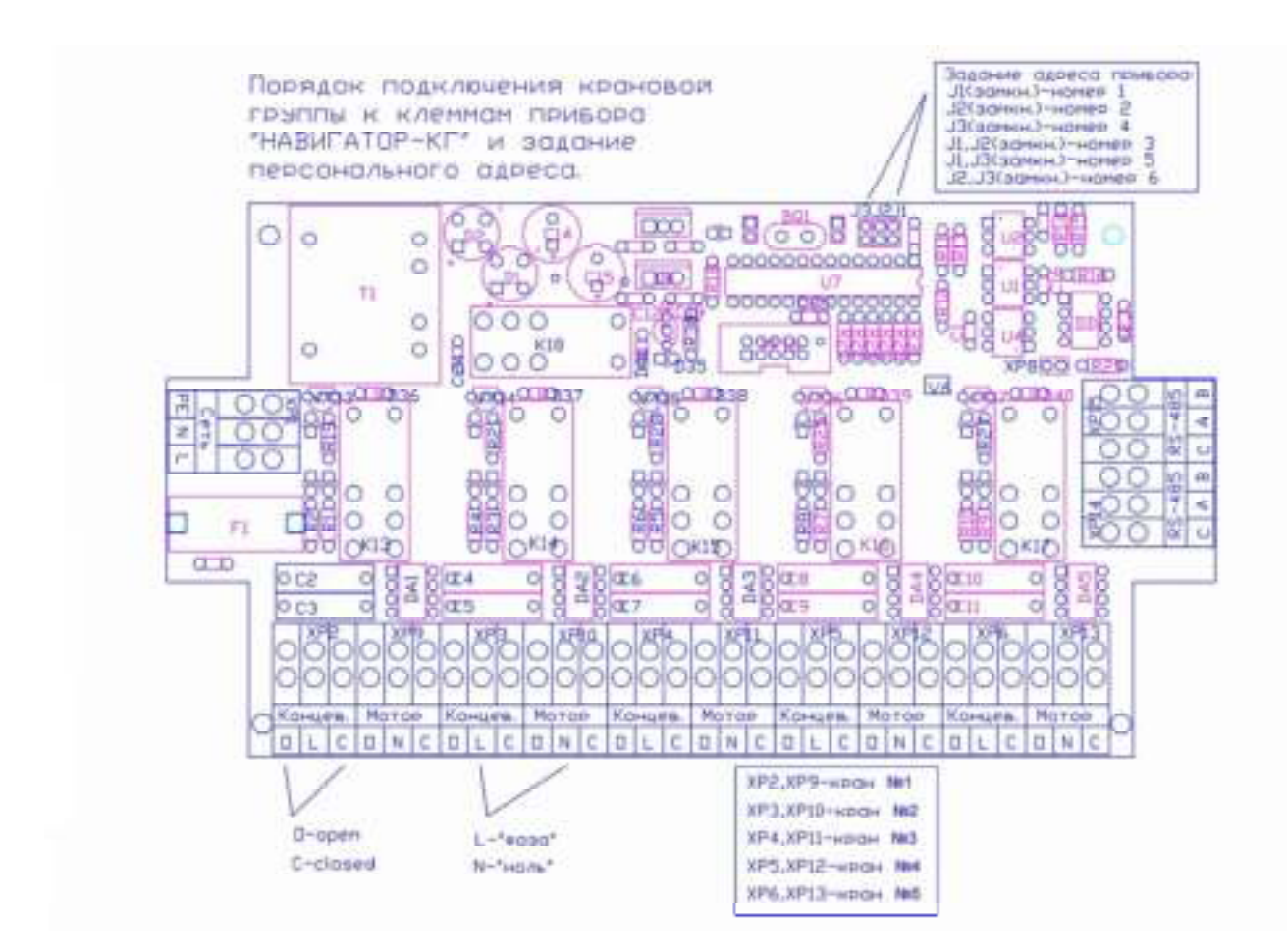

## Руководство по эксплуатации и монтажу прибора «НАВИГАТОР‐МАСТЕР+КГ»

## **6. ОПИСАНИЕ РАБОТЫ ПРИБОРА.**

 **Настройки и параметры необходимые для работы оборудования бассейна, запоминаются в энергонезависимой памяти прибора, что исключает повторное программирование их, в случаи пропадания и возобновления питающего сетевого напряжения.** 

 **Подключение от одного до шести блоков «НАВИГАТОР-КГ» производится по шине RS-485 параллельно, с обязательной установкой «персонального адреса» в каждом блоке.** 

## **6.1. Информация отображаемая на дисплее при первом включении прибора.**

Включить сетевое напряжение. На экране появится примерно следующая информация (см. рисунок):

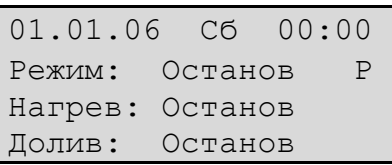

 Контроль и настройки режимов работы прибора, отображаются на дисплее.

 В верхней строке индикатора отображается дата и время, во второй – текущий режим работы, в третьей – режим работы нагрева, в четвертой – режим работы долива воды или информация о текущей критической ошибке в работе системы.

## **Внимание!**

**Если не выставить точное время и дату, то запись критических событий в «Историю» производиться не будет, а старты автоматической промывки будут отрабатываться неверно!** 

Установки даты, времени можно осуществить в соответствующем меню (пункт **6.4.6.1.**)

## **6.2. Выбор типа бассейна и проверка работы датчиков уровня воды.**

 В зависимости от типа бассейна необходимо выбрать вариант типа датчика уровня. Проверить работу «датчика уровня воды» в переливной ёмкости нужно погружением в воду соответствующих электродов, убедитесь в надёжной работе алгоритма. При неправильном подключении электродов будет выдаваться прерывистый звуковой сигнал и мигающее в нижней строке индикатора сообщение «Неисп. датчик уровня!».

## **Автоматический режим слежения за уровнем воды отключается только когда тип уровня датчика выбран «Отсутствует», выбор типа датчика (см. пункт 6.4.6.9.).**

 Алгоритм работы схемы контроля за уровнем воды в переливной ёмкости иллюстрируется следующим рисунком:

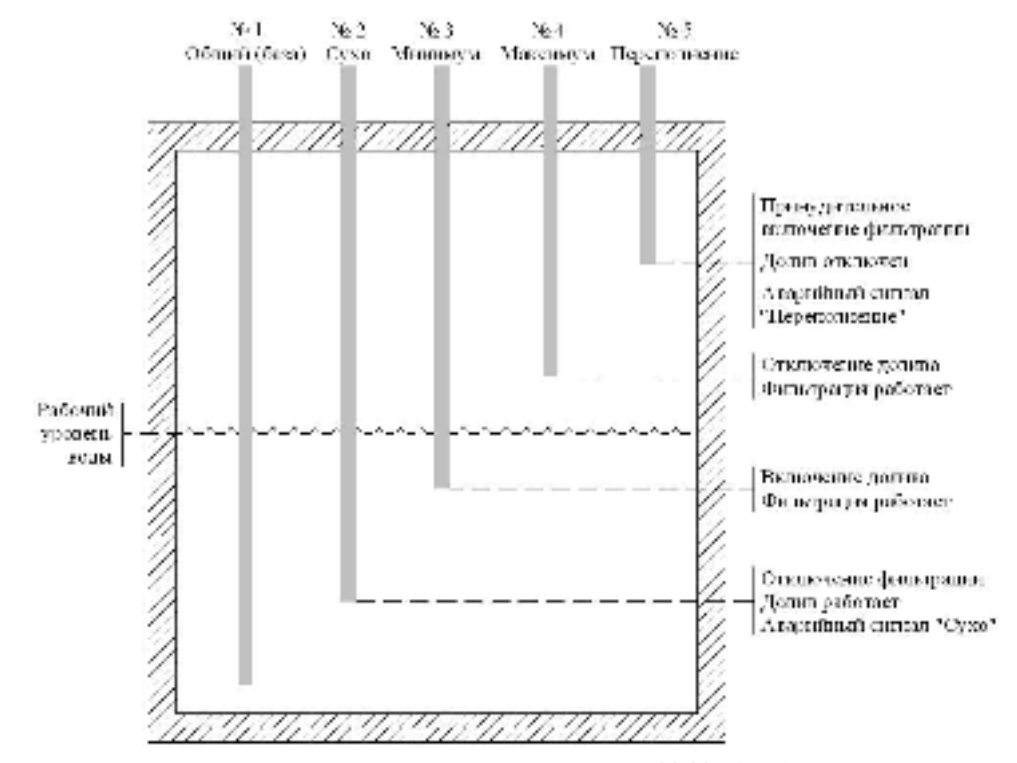

Для бассейна **скиммерного типа**, используются клеммы: №№ 1,2,3 в зависимости от заданного в пункте **6.4.6.9.** типа используемого датчика уровня воды.

Руководство по эксплуатации и монтажу прибора «НАВИГАТОР‐МАСТЕР+КГ»

## **6.3. Реле «Авария» срабатывает в следующих случаях:**

- отсутствие потока «сухой» ход насоса фильтра;
- неисправность датчика уровня;
- неисправность устройств «НАВИГАТОР-КГ»: нет связи или не сработали концевики «КГ» (автоматического привода 2-ух позиционных вентилей если таковые имеются, и они подключены, и в меню выставлен соответствующий режим);
- проблемы питающей электросети; Дополнительные варианты – смотри пункт меню **6.4.6.11. Все необходимые настройки прибора связанные с изменением конфигурации или инсталляции оборудования бассейна, производить только в режиме «Остановка Р»**
- **6.4.** Войти в меню **«Настройки»** нажатием кнопки «**НАСТРОЙКА**», далее ввести 4-ёх значный цифровой пароль

 (по умолчанию 0000). В «Дополнительных настройках» можно установить индивидуальный пароль см. пункт ( **6.4.7.3.**).

 В данном меню Вам будет доступны режимы настроек для управления прибором и оборудованием в соответствующих подменю.

 Для навигации по всем меню прибора используются кнопки навигации описанные выше, причем «активным» для управления режимом работы будет мигающая строка меню. (на рисунке «**активная**» строка – подчёркнута).

 Для выбора нужного режима или изменения какого либо параметра необходимо использовать кнопки «**ВВЕРХ**» или «**ВНИЗ**». После выбора нужного режима активируйте его нажатием кнопки «**ВВОД**», а для возврата к предыдущему меню нажимайте кнопку «**ОТМЕНА**».

## **6.4.1.** Подменю **«Фильтрация».**

 В данном меню устанавливается посменная работа насосов для непрерывного типа фильтрации воды (см. пункты **6.4.6.** и **6.4.6.4.**).

 При входе в меню «Выбор насосов», если выбран режим непрерывной фильтрации, система предложит выбрать для каждой из «Смен» (1-ая или 2-ая) количество насосов и «активировать» их (разрешить) работу.

 ( В подменю (см.пункт **6.4.6.2.**), указывается нужное количество насосов участвующих в работе фильтрации воды бассейна.)

 Нажатие кнопки «**ВВОД**» откроет новое подменю, где надо для каждого насоса указать режим «разрешения работы», кнопками «**ВВЕРХ**» или «**ВНИЗ**» выбрать «**ДА**», а если необходим режим запрещения работы конкретного из насосов, выбрать «**НЕТ**». Для запоминания значения нажмите кнопку «**ВВОД**».

 Аналогично проверьте установки для других насосов и другой смены. Длительность смены (имеет значение – от 1 - до 30 дней).

 При этом в случаи выбора оператором режима «непрерывной работы фильтрации», (см. пункт **6.4.6.4.**), следующее меню «Расписание сеансов» - **неактивно.** 

При выборе «периодической» работы насосов фильтрации, будет **активно** меню «Расписание сеансов».

 При выборе «Расписание сеансов» (нажатие кнопки «**ВВОД**»), откроется окно меню программирования (до 8-и) сеансов фильтрации.

Введите пароль 1:  $0***$ <Отмена> <След>

### Настройки:

- Фильтрация
- Промывка
- Нагрев ↓
- Опорожнение
- Доп.устройства
- Системные
- Дополнительные

## ФИЛЬТРАЦИЯ:

- -Выбор насосов
- -Расписание сеансов
- -Длительность смены

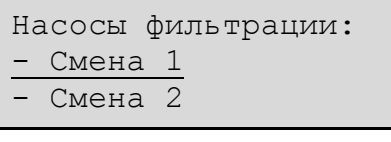

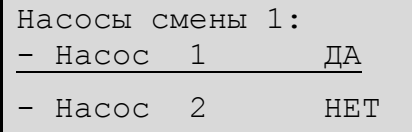

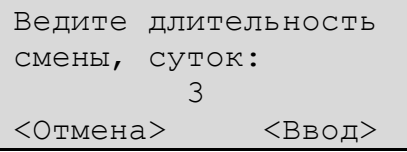

## «ДАРИН‐ПРО» Руководство по эксплуатации и монтажу прибора «НАВИГАТОР‐МАСТЕР+КГ»

 Для программирования, например «Сеанса 1»,необходимо, нажать кнопку «**ВВОД**», если строка **активна** (мигает).

 Далее необходимо разрешить сеанс, нажатием кнопки «**ВВЕРХ**» или «**ВНИЗ**». При этом, если сеанс разрешен

 «**ДА**», то после нажатия кнопки «**ВВОД**», будет активен режим выбора дня (дней) недели, начала и длительности сеанса. (Переход по категориям **вперед** осуществляется кнопками «**ВВОД**», переход назад для коррекции осуществляется кнопкой «**ОТМЕНА**»). Для запоминания настроек необходимо дойти до задания единиц минут длительности сеанса фильтрации и нажать кнопку «**ВВОД**».

 Если сеанс запрещен «**НЕТ»**, то при следующем нажатии кнопки «**ВВОД**», вы вернетесь в предыдущее меню «Сеансы фильтрации».

 В случае правильного программирования режима (сеанса 1), Вы увидите на дисплее в подменю «Сеансы фильтрации» соответствующее сообщение.

Меню установок старта. Выбор старта (ДА / НЕТ) – кнопки «**ВВЕРХ**» и «**ВНИЗ**». Далее – кнопка «**ВВОД**» - переход к установке дня (дней) недели старта из следующих вариантов:

- Пн, Вт, Ср, Чт, Пт, Сб, Вс
- Пн-Пт (будние дни)
- Сб-Вс (выходные дни)
- Пн-Вс (ежедневно)

Далее установить время старта и его длительность (в часах и минутах).

 Аналогично программируются и остальные семь сеансов. Соответственно меню «Длительность смены» в режиме «периодической» фильтрации становится **неактивно.** 

## **6.4.2.** Подменю **«Промывка».**

 В данном меню доступны функции задания «параметров» промывок фильтра(ов), расписание «сеансов» промывки фильтра(ов), выбор насосов.

 В меню выбора насоса(ов) также необходимо выбрать (разрешить) работу того или иного или всех насосов, которые должны участвовать в промывке фильтра(ов), для каждой из групп.

 По умолчанию установлено 2 –а насоса из возможных 8. Количество возможных для програмирования групп 6. Для программирования, например «Группы 1»,необходимо,

нажать кнопку «**ВВОД**», если строка **активна** (мигает).

 Далее необходимо нажатием кнопки «**ВВЕРХ**» или «**ВНИЗ**» выбрать насос (№) из количества насосов выбранных в меню (**6.4.6.2.**) строка **активна** (мигает), нажать кнопку «**ВВОД**».

 Кнопками «**ВВЕРХ**» или «**ВНИЗ**» разрешить «**ДА**» или запретить «**НЕТ**» работу того или иного насоса в этой группе. Для запоминания выбранного параметра обязательно нажмите кнопку «**ВВОД**», после чего вы вернётесь в предыдущее подменю «Насосы группы 1»

 Кнопкой «**ОТМЕНА**» возвращаетесь к меню выбора «групп №». Программирование (выбор) насосов для других «групп» аналогичен.

Для возврата в подменю «**Промывка**» нажмите кнопку

## «**ОТМЕНА**».

 Следующая строка меню «**Промывка**» - «**Группы фильтров»,**  позволяет осуществить выбор и запоминание количество «фильтров» для каждой из «групп», используемых в фильтровальной установке бассейна. Причём для автоматического управления, с помощью блоков «НАВИГАТОР-КГ», 2-ух позиционными вентилями, установленными на «фильтрах» (бочках с фильтрующим материалом), необходимо указать в меню (пункт **6.4.6.3.**) количество

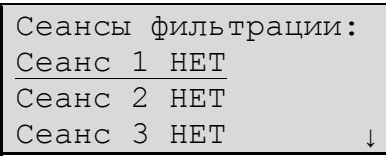

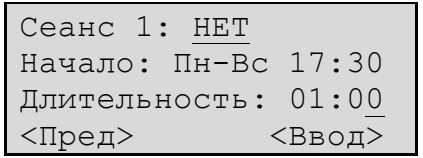

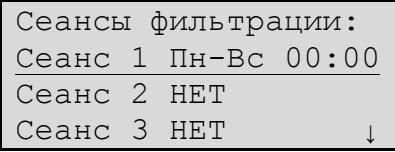

## Промывка:

- -Выбор насосов
- -Группы фильтров
- -Параметры
- -Расписание сеансов

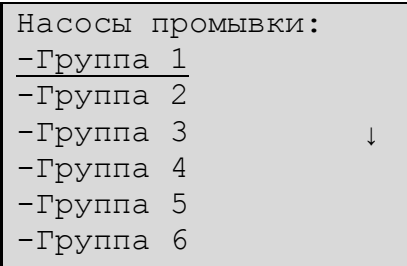

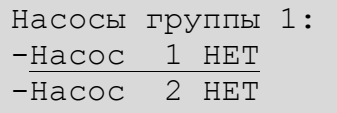

## Промывка:

- -Выбор насосов
- -Группы фильтров
- -Параметры
- -Расписание сеансов

 используемых блоков «НАВИГАТОР-КГ» (количество фильтров). Именно это количество будет доступно здесь для установки их в соответствующих «группах» в этом подменю.

 По умолчанию установлено 2 фильтра (блока «НАВИГАТОР-КГ») из 6 возможных.

 Итак произведите выбор (**активной**) строки «**Группы фильтров»,** нажмите кнопку «**ВВОД**». Далее для каждой из групп (максимум 6), установите (разрешите «**ДА**» или запретите «**НЕТ**») работу того или иного фильтра (блока «НАВИГАТОР-КГ») аналогичными действиями, как и при выборе насосов для каждой из «групп».

 Данная опция предназначена для возможности управлениея группой устройств ( до 6-ти) блоков «НАВИГАТОР-КГ» если таковые установлены на магистрали фильтровальной установки. Что позволяет управлять одновременно несколькими блоками «НАВИГАТОР-КГ» по расписанию.

 В следующем подменю «**Параметры**», необходимо установить длительность цикла «промывки», и «уплотнения» фильтрующего материала в фильтре. Эти параметры используются для всех групп фильтров.

 Программирование (задание) времени «**промывки**» осуществляется кнопками «**ВВЕРХ**» и «**ВНИЗ**», причем с интервалом заданным по умолчанию (30сек.), в интервале (30 сек.-12мин.).

 Для перехода к параметру «**уплотнение**» нажмите кнопку «**ВВОД**». Задание длительности аналогично. Интервал (с шагом 15сек.) в диапазоне (15сек.-4мин.)

Активным (готовым к изменению) параметром является мигающий сектор дисплея, (на рис. подчеркнутый).

 В подменю «**Расписание сеансов»** устанавливается периодичность и время начала старта промывки для каждой группы фильтров.

Причём следует подчеркнуть важность понимания процесса.

 **А именно в результате наступления автоматического сеанса промывки для любой группы фильтров, - режим работы фильтрации останавливается, и возобновляется по окончанию режима промывки той или иной группы фильтра(ов).** 

 **В случаи «Ручной промывки»(6.5.4.) система вернётся в режим «Остановка Р»(6.5.2.).** 

Рассмотрим программирование режима «сеанса промывки» на примере «группы 1». При выборе (нажатие кнопки «**ВВОД**», откроется подменю с выбором сеансов промывок ( до 8 независимых сеансов).

 Выбираем «Сеанс 1», аналогично выбору (сеансов фильтрации) см. пункт (**6.4.1.**) в верхней строке с помощью кнопок «**ВВЕРХ**» или «**ВНИЗ**» разрешаем «**ДА**» или запрещаем «**НЕТ**» работу именно этого сеанса промывки №1 выбранной «группы 1» (заданных соответствующий этой группе фильтров). Далее выбираем режим работы по дням недели и время начало промывки. Задание дня начала промывки ( на конкретный день недели, на рабочие дни, на выходные дни, на каждый день) выбирается нажатием кнопок «**ВВЕРХ**» или «**ВНИЗ**».

 Переход по категориям **вперед** осуществляется кнопками «**ВВОД**», переход назад для коррекции осуществляется кнопкой «**ОТМЕНА**».

Причем подменю «Сеансы промывки» активно если выбран автоматический тип вентиля (см. пункт **6.4.6.5**) при наличии блока(ов) автоматического переключения «НАВИГАТОР-КГ».

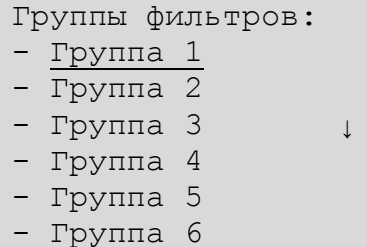

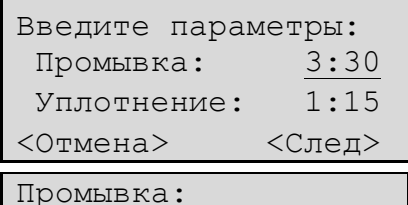

-Выбор насосов

- -Группы фильтров
- -Параметры
- -Расписание сеансов

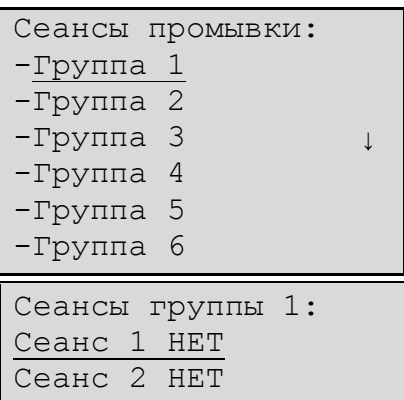

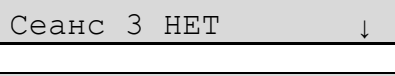

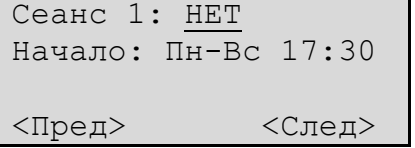

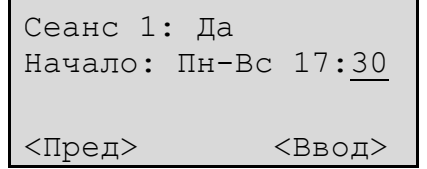

## Руководство по эксплуатации и монтажу прибора «НАВИГАТОР‐МАСТЕР+КГ»

 В случаи отсутствия блока(ов) «НАВИГАТОР-КГ», промывка фильтра осуществляется непосредственно оператором, через соответствующее меню Управления режимом работы прибора (см. пункт **6.5.4.**).

 Задание времени поразрядно (24H), переход к следующему разряду кнопкой «**ВВОД**». Если нужна коррекция значения, возврат кнопкой «**ОТМЕНА**».

 После задания ед. минут, при следующем нажатие кнопки «**ВВОД**» произойдет запоминание вводимых данных, и переход к предыдущему подменю «Сеансы группы 1».

## **6.4.3.** Подменю **«Нагрев».**

 В этом разделе система предложит задать нужное значение температуры воды. По умолчанию выставлено значение температуры 27.0 градусов С°. Диапазон изменения значения температуры (15.0°– 40.0°, с шагом 1° и 0.1 °) Десятые значения градуса задаются в отдельным разряде после запятой (для перехода используется кнопка «**ВВОД**»).

 Для предотвращения ложных срабатываний включения насоса теплообменника или клапана или прочего оборудования, осуществляющего подогрев воды в бассейне, в алгоритм работы прибора введен принцип гистерезиса. Что позволило создать надежное регулирование и поддержание заданной температуры воды в бассейне.

 Диапазон задания значения «гистерезиса» ( 0.1 – 1.0 C° с шагом 0.1 °).

## **Если в данном меню вы установите значение температуры воды --.- (прочерки) градусов, функции слежения и включения устройств нагрева воды будут отключены.**

**6.4.4.** Выбор насосов «**Опорожнения».**

 Операция программирования выбора насосов для режима «опорожнения» функционально аналогична предыдущему меню и интуитивно понятна.

 Режим «опорожнения» не предполагает автоматического режима, так как связан с операцией сброса большого объёма воды.

 В случаи проведения опорожнения балансной ёмкости или бассейна, необходимо отключить автоматический контроль слежения за уровнем воды (см. пункт **6.4.6.9.**).

 В режиме «опорожнения» участвуют насосы выбранные для режима фильтрации, и разрешённые в этом подменю.

## **6.4.5.** Меню **«Дополнительные устройства».**

 В данном меню программируется время включения и отключения дополнительного оборудования бассейна. Количество доп. устройств взаимосвязано с выбором количества насосов (см.пункт **6.4.6.2.**).

 Активным для выбора задания времени старта и длительности работы любого из доп. устройств будет мигающая строка (на рис. подчёркнутая). Для изменения временных параметров выбранного оборудования (кнопками «**ВВЕРХ**» и «**ВНИЗ**») нажмите кнопку **«ВВОД»**.

 В появившемся новом меню необходимо «активировать» разрешить работу каждого из устройств выбрав - **«ДА»** в верхней строке меню, или запретить - **«НЕТ»**. Также далее (для перехода к следующему параметру нажимайте кнопку **«ВВОД»**, для возврата к предыдущему параметру нажимайте кнопку **«ОТМЕНА»**), задайте день недели и время начала старта и продолжительность работы (шаг для каждого из разрядов 1 единица). После задания единиц минут необходимо нажать кнопку **«ВВОД»**, произойдет «запоминание» режима и возврат к предыдущему меню.

### Настройки:

- Фильтрация
- Промывка
- Нагрев ↓
- Опорожнение
- Доп.устройства
- Системные
- Дополнительные

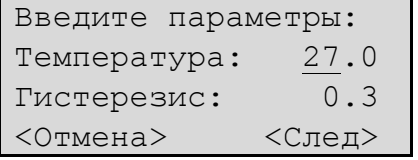

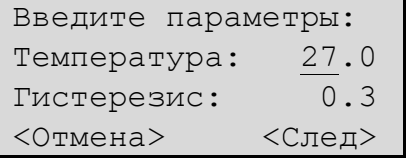

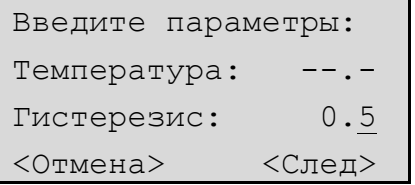

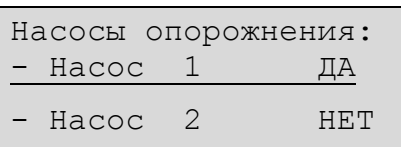

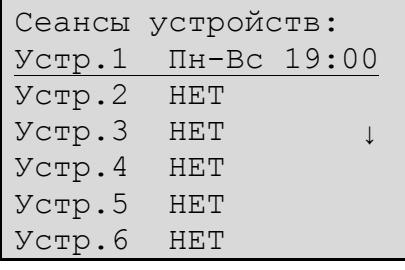

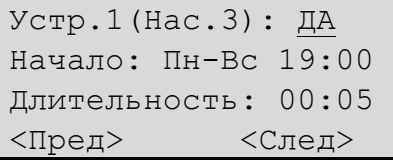

## Руководство по эксплуатации и монтажу прибора «НАВИГАТОР‐МАСТЕР+КГ»

## **6.4.6.** В подменю **«Системные»** настройки.

 Предлагается задать время и календарную дату (необходимо для автоматического режима управления сеансов фильтрацией и сеансов промывок фильтра); задать количество насосов фильтрации; количество фильтров (блоков «Навигатор – КГ»), задать тип 6-ти позиционного вентиля (ручной или автоматический); тип фильтрации; режим автоматического возврата к функциям работы прибора после пропадания и возобновления питающего напряжения сети; задать тип сетевого питания (однофазное или трёхфазное); задания минимально допустимого напряжения, ниже которого прибор отключит подключаемое оборудование а также посредством выбора типа датчика уровня произвести персонализацию прибора под тип бассейна (скиммерного или переливного типа) и другие настройки.

## **6.4.6.1.** «**Дата и время».**

 Необходимо ввести текущие: сначала число, затем месяц, год, часы и минуты. Выбором соответствующего разряда будут нажатия кнопок «**ВВОД**» - вправо и «**ОТМЕНА**» - влево, а изменения значений в каждом разряде кнопки «**ВВЕРХ**» или «**ВНИЗ**».

## **6.4.6.2. «Количество насосов».**

В этом меню система предлагает задать количество насосов, подключенных к прибору, и задействованных в режиме фильтрации воды в бассейне. Соответственно дополнительное оборудование, которым может управлять прибор «НАВИГАТОР-МАСТЕР+КГ» по своим персональным временным параметрам, будет в количестве 8 минус количество выбранных в этом меню насосов.

### **6.4.6.3. «Количество фильтров».**

В этом меню система предлагает задать количество фильтров (блоков «Навигатор-КГ»), подключенных к прибору, и задействованных в режиме фильтрации воды в бассейне. (до 6 блоков «Навигатор-КГ»).

## **6.4.6.4. «Тип фильтрации».**

В случае задания режима работы насоса(ов) фильтра непрерывной или периодической, в данном меню необходимо произвести установку такого режима работы.

 Изменение конфигурации осуществляется кнопками «**ВВЕРХ**» или «**ВНИЗ**». В случае периодического режима работы насоса фильтра необходимо будет задать время старта и продолжительность работы. Инструкция по установке параметров описана в пунктах **6.4.1.** и **6.4.2.**

## **6.4.6.5. «Тип 6-ти позиционного вентиля».**  В случае установки блока(ов) автоматического

 управления «НАВИГАТОР – КГ», в данном подменю настроек, необходимо выбрать тип вентиля, как «автоматический». Для этого нажать кнопку «**ВВЕРХ**» или «**ВНИЗ**», нажать кнопку «**ВВОД**».

 По умолчанию стоит «Ручной» тип вентиля. В этом случае управление и переключение крановой группы не активно.

## **6.4.6.6. «Перезапуск в случае отключения сети».**

 Прибор имеет возможность возобновлять в автоматическом режиме свою работу в случае если было отключение питающего напряжения оборудования бассейна (режим «Автоматический»). А также есть вариант, когда после пропадания питающего напряжения не возобновлять работу насоса фильтрации и подключенного к нему оборудования дезинфекции и

### Системные:

- Дата и время
- Кол-во насосов
- Кол-во фильтров ↓
- Тип фильтрации
- Тип 6-поз.вентиля
- Перез.после откл.
- Тип сети питания
- Мин.раб.напряжен.
- Тип датч.уровня
- Задерж.вкл.фильтр.
- Реле аварии
- <Отмена> <След>

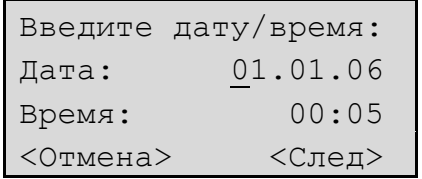

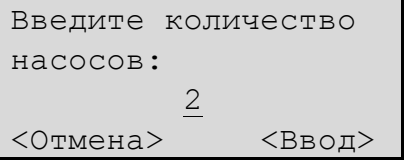

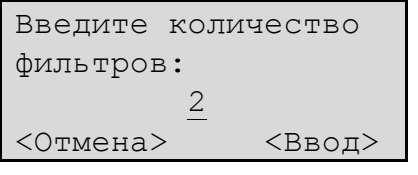

Введите тип Фильтрации: Периодическая <Отмена> <Ввод>

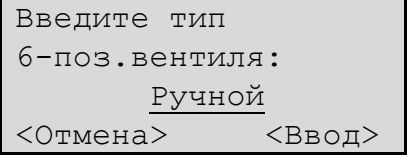

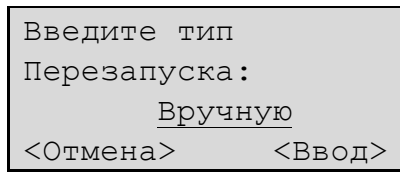

## Руководство по эксплуатации и монтажу прибора «НАВИГАТОР‐МАСТЕР+КГ»

 теплообменников (режим «Вручную»). Выбор (изменение режима) осуществляется кнопками «**ВВЕРХ**» или «**ВНИЗ**».

 Запоминание параметра произойдёт после нажатия кнопки «**ВВОД**».

## **6.4.6.7. «Тип сетевого питания».**

 По умолчанию установлено значение однофазного питания.

 Кнопками «**ВВЕРХ**» или «**ВНИЗ**» установите параметр и для запоминания нажмите кнопку «**ВВОД**».

 В случаи трёхфазного питания, задействуется функция защиты от дисбаланса фаз (40%), для защиты от выхода из строя трёхфазного(ых) насоса(ов) фильтра. К прибору необходимо будет подвести три разноимённых фазы.

## **6.4.6.8. «Минимальное рабочее напряжение».**

 Здесь задается минимальное значение напряжение питания, и предназначено для защиты подключаемого оборудования от выхода из строя в случае пониженного сетевого питания оборудования. По умолчанию выставлено значение 190 вольт. Для изменения значения используйте кнопки «**ВВЕРХ**» и «**ВНИЗ»** затем нажмите кнопку «**ВВОД**». (Диапазон 160‐200 В с шагом 5 Вольт).

## **6.4.6.9. «Тип датчика уровня воды».**

В данном меню предлагается выбрать тип датчика уровня. Соответственно если у Вас бассейн : – –«переливного типа», необходимо выбрать тип датчика уровня 4-ёх уровневый (необходимо использовать 5 датчиков (см. пункт **6.2.**) с их соответствующем расположением согласно рисунку);

 –«скиммерного типа», Вы должны выбрать или 1-уровневый или 2-уровневый тип датчиков.

 Для выбора нужного типа датчика необходимо использовать кнопки «**ВВЕРХ**» или «**ВНИЗ**». После выбора нужного режима активируйте его нажатием кнопки «**ВВОД**», а для возврата к предыдущему меню нажимайте кнопку «**ОТМЕНА**».

 **Для отключения режима слежения за уровнем воды –** 

**выбрать тип датчика уровня – «Отсутствует».**

**В случаи опорожнения бассейна, или другой ёмкости, в которой контролируется уровень воды данным прибором, также необходимо выбрать тип датчика уровня «Отсутствует».** 

## **6.4.6.10. «Задержка откл. насоса при остановке работы».**

 При любой остановки работы насоса фильтра, в алгоритм работы прибора введена задержка на отключение насоса. Минимальная задержка 1 сек.

 Интервал задержек от 1 сек до 3 минут с шагом 1 сек. По умолчанию установлено значение в 10 сек.

 **«Задержка срабатывания датчика потока».** Необходимое для уверенного (без ошибочного) слежения за наличием потока воды в подающем трубопроводе, введена задержка на реагирование прибора по срабатыванию «датчика потока». Если через установленное в этом меню время, не поступит «постоянный» сигнал, что поток есть, прибор отключит насос фильтра и перейдёт в режим сообщения об Аварии.

 Если датчик потока не используется, контакты для подключения датчика должны быть замкнуты перемычкой.

 **«Задержка на вкл./откл. насоса фильтра».** 

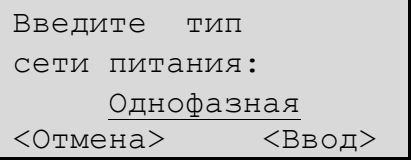

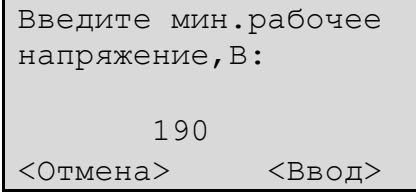

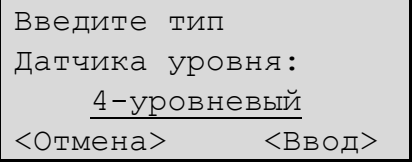

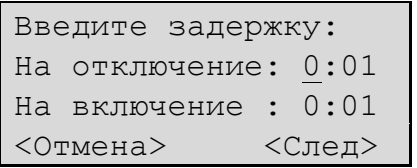

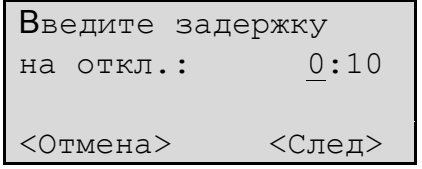

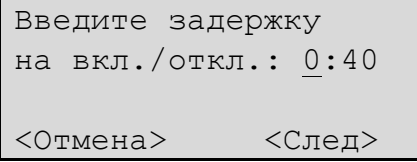

### Руководство по эксплуатации и монтажу прибора «НАВИГАТОР‐МАСТЕР+КГ»

В этом меню задаются временные задержки в управлении работой насоса фильтра в случаи переполнения балансной ёмкости, для предотвращения срабатывания (принудительного включения насоса) от «волны», для 4-ёх уровнего типа датчика уровня.

## **«Задержка долива» воды.**

 Это меню активно, если выбран тип 1 – уровневый. В этом меню задаются временные задержки управления клапаном долива (гистерезис) для предотвращения частого срабатывания клапана и выхода его из строя. Интервал задержек от 1 сек до 3 минут с шагом 1 сек.

Если у Вас контроль над уровнем воды в бассейне

## **6.4.6.11. «Реле «Аварии».**

 В этом меню можно изменить состояние контактов реле Аварии на противоположное. По умолчанию контакты реле «Авария» нормально разомкнуты.

 Добавить включение реле «Авария» в случаи: - если произошло состояние «переполнения» балансной ёмкости (уровень воды достиг максимально возможного); если произошло состояние «сухо» в балансной ёмкости (уровень воды ниже минимально необходимого для нормальной работы оборудования бассейна) - для 4-ёх уровнего типа, смотри пункт настройки **(6.4.6.8.)**; - если произошло непредвиденное отключение датчика температуры (например: обрыв провода датчика температуры);

 При этих срабатываний реле Аварии – прерывистый звуковой сигнал раздаваться не будет. Дополнительные варианты введены для внешней диспетчеризации.

 Изменение состояния выбирается кнопками «**ВВЕРХ**» или «**ВНИЗ**». Запоминание настройки кнопкой «**ВВОД**», а для возврата к предыдущему меню нажмите кнопку «**ОТМЕНА**».

## **6.4.7. «Дополнительные»** настройки**.**

 Данное подменю запаролено 4-ех значным кодом (по умолчанию 1111). Пароль №2 также как и №1 можно изменить в соответствующем подменю (см. пункт **6.4.7.3.**).

## **6.4.7.1. «Сброс статистики».**

 Для обнуления подсчета количества циклов фильтрации, промывок, нагрева воды, долива воды, статистики переполнения «балансной емкости», включения оборудования дезинфекции, войдите в подменю нажатием . кнопки «**ВВОД**».

 Выберите какую именно статистику Вам необходимо обнулить кнопками «**ВВЕРХ**» или «**ВНИЗ**», нажмите кнопку «**ВВОД**».

 Подтвердите обнуление циклов статистики нажатием кнопки «**ВВОД**».

 Обнуление счетчиков (остальные счетчики обнуляются аналогично) предусмотрено например в случае замены песка в фильтровальной емкости, или любого другого оборудования.

Введите задержку: На отключение: 0:10 На включение : 0:05 <Отмена> <След>

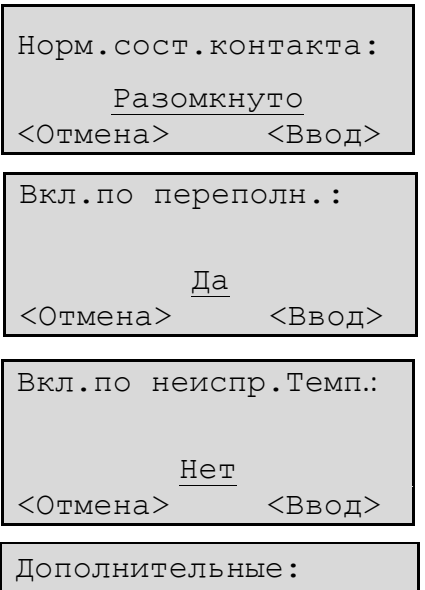

- Сброс статистики

- Сброс истории
- Смена пароля 1
- Смена пароля 2

Статистика:

- Фильтрация
- Промывка
- Нагрев теплообм.↓
- Долив
- Переполнение
- Дезинфекция

Обнулить статистику - Фильтрация?

<Отмена> <Ввод>

Руководство по эксплуатации и монтажу прибора «НАВИГАТОР‐МАСТЕР+КГ»

## **6.4.7.2. «Сброс истории».**

 В памяти прибора сохраняется информация о дате и времени последних 50 событий (отключении сетевого напряжения, состоянии «Сухо», режима «опорожнение» «Отсутствие потока», «Переполнение емкости» и.т.п.).

 Для удаления истории о произошедших событиях нажмите кнопку «**ВВОД**». Через несколько секунд прибор удалит записанные события и вернется в предыдущее меню.

## **6.4.7.3. «Смена пароля 1(2)».**

 Для предотвращения несанкционированного изменения настроек, в алгоритм работы была введена функция задания паролей. (Защита от детей).

 В данном подменю вы можете изменить пароль 1 отличный от заводского ( по умолчанию 0000).

Аналогично меняется пароль 2 (1111).

**6.5. Описание режимов меню «УПРАВЛЕНИЕ».**  В данном меню выбираются основные режимы работы прибора. Для активации данного меню необходимо на панели прибора нажать кнопку «**УПРАВЛЕНИЕ РЕЖИМОМ РАБОТЫ**» (далее по тексту **«УПРАВЛЕНИЕ»).**

 В открывшемся главном меню, Вы сможете: -активировать режимы: автоматической работы прибора; -ручной остановки (отключения всего подключенного к прибору оборудования);

-включить ручной режим фильтрации;

-включить ручной режим промывки фильтра;

-включить режим рециркуляции;

-включить режим опорожнения (слива воды).

**6.5.1.** «**Автоматический режим работы»** – это основной режим эксплуатации прибора.

 Включение этого режима осуществляется нажатием кнопки «**ВВОД**», в меню «Режим» и мигающей строке «- Автоматический», без дополнительных вопросов. На дисплее прибора появится отображение рабочего состояния.

Варианты отображения информации на дисплее: - **Остановка А** (прибор запрограммирован на режим периодической фильтрации, и находится в режиме ожидания команды от внутреннего таймера на включение, другой случай – это низкий уровень воды - состояние «Сухо» (если выбран какой либо тип датчика, кроме типа «Отсутствует» режим автоматического поддержания уровня воды **активен**), насос фильтрации отключён, приборы дезинфекции отключены, если подключен датчик температуры РТ1000, прибор разрешит работу циркуляционного насоса теплообменника или соответствующего клапана только в режиме «Фильтрация А» или «Фильтрация Р», когда работает насос фильтрации воды; - **Фильтрация А** (разрешена работа насоса фильтра; если подключен датчик температуры РТ1000, разрешен режим автоматического контроля за температурой воды и соответственно включение насоса теплообменника или клапана, в зависимости от заданного температурного режима; разрешена работа приборов дезинфекции).

 Включение насоса теплообменника или клапана, станции дезинфекции произойдет только если поступил «сигнал» от датчика потока – что поток есть.

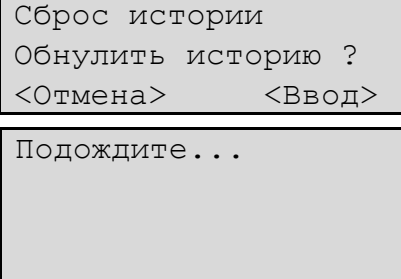

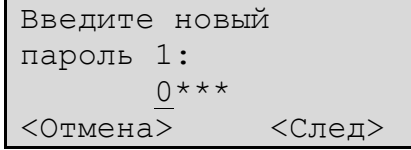

### Режим

- Автоматический
- Ручн.останов
- Ручн.фильтрация ↓
- Ручн.промывка
- Рециркуляция
- Опорожнение

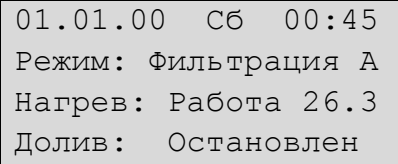

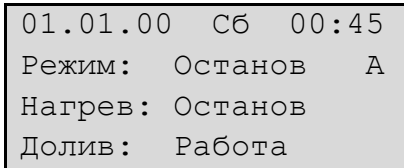

## Руководство по эксплуатации и монтажу прибора «НАВИГАТОР‐МАСТЕР+КГ»

**6.5.2.** Режим **«Ручной остановки»** – предназначен для остановки системы управления оборудованием, оператором. Управлением другими режимами, профилактическими работами.

 Данный режим не отменяет автоматический контроль за уровнем воды в бассейне или балансной ёмкости, но не разрешает включение насоса теплообменника, в виду отсутствия циркуляции воды через теплообменник.

**6.5.3.** Режим **«Ручная фильтрация»** – предполагается использовать при пуско-наладочных работах. Данный режим не предполагает остановок связанных с «программным таймером», но остановит систему в аварийных ситуациях. Также как и в автоматическом режиме работы, прибор анализирует наличие сигнала от «датчика потока» (если таковой используется), поэтому не используйте данный режим для промывки фильтра. Старты промывки фильтра при этом блокируются.

**6.5.4.** Режим **«Ручная промывка»** – предназначен для промывки фильтра, в случае ручного переключения крановой группы, не оборудованной блоком «НАВИГАТОР-КГ» или отключённым в соответствующем меню. При этом длительность фаз работы насоса определяется заданными константами в настройках (см. пункт **6.4.2.**).

 Каждый шаг процедуры отображается соответствующей информацией на дисплее, с предложением оператору перевести 6-ти позиционный вентиль в нужное положение (**переключить каждый из кранов в соответствующее положение, см.рис стр 23**), и произвести включение насоса посредством нажатия кнопки «**ВВОД**».

 В любой момент можно отключить насос фильтрации нажатием кнопки «**ОТМЕНА**».

 Также необходимо произвести и операцию по уплотнению фильтрующего материала в фильтре. Режим «Уплотнение».

 В случаи использования блока «Навигатор-Авто», прибор самостоятельно произведёт все необходимые операции, используя заданные в пункте **6.4.2.** временные интервалы, и вернётся в состояние, в котором находился до операции промывки фильтра в режим «Остановка Р».

**6.5.5.** В режиме **«Рециркуляции»** прибор, в случае если блок «НАВИГАТОР-КГ» подключён и активирован, разрешит работу подключенного к прибору оборудования, предварительно переведя соответствующие электромеханические краны для режима «Рециркуляция» в автоматическом режиме.

 В этом режиме работают нагрев и дезинфекция. В случаи «ручного» типа 6-ти позиционного вентиля, прибор предложит перевести краны в положение «Рециркуляция», и нажать кнопку «**ВВОД**». Для выхода из режима войдите в меню фильтрации,

 (кнопка «**УПРАВЛЕНИЕ»,** меню Установки Фильтрации) отмените рециркуляцию, через режим «Остановка Р».

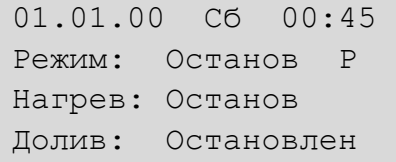

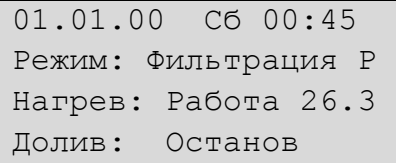

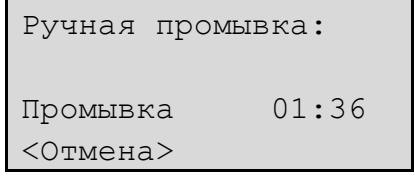

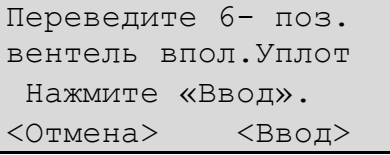

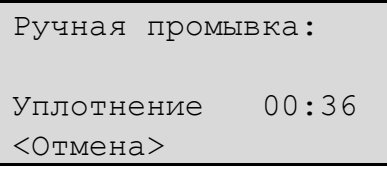

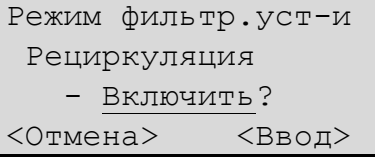

Рециркуляция: Переведите вентиль Впол.«Рециркуляция» <Отмена> <Готово>

## Руководство по эксплуатации и монтажу прибора «НАВИГАТОР‐МАСТЕР+КГ»

**6.5.6.** В режиме «**Опорожнение»** прибор, в случае если электромеханические вентиля управляются блоком «НАВИГАТОР-КГ», разрешит работу подключенного к прибору насоса предварительно переведя нужные краны в положение «Опорожнение». В этом режиме автоматическое отключение насоса не предусматривается.

**Внимание.** Перед включением режима опорожнения бассейна

 выключите режим автоматического долива воды (выбор типа датчика – «Отсутствует» см.пункт **6.4.6.9.**) . В третьей строке отображается длительность фазы опорожнения в часах и минутах. Отмена режима «опорожнение» может быть остановлено по команде Ручного останова через меню управления. Система переведет 6-ти позиционный вентиль в положение «Фильтрация» и перейдет в режим «Остановка Р».

 Данный режим по умолчанию предполагает контроль со стороны оператора, в связи с ситуацией сброса большого объёма воды.

## **6.6. «Описание меню Информация».**

 При входе в это меню Вам будет предоставлена информация о статистике и истории всех значимых событий, которые автоматически сохраняются в памяти прибора.

 Также в этом меню возможно посмотреть значение питающего напряжения в реальном времени каждой фазы.

## **6.6.1.** «**Статистика произошедших событий».**

В данном меню отображается кол-во произошедших событий и их длительность: промывка, фильтрация, нагрев, дезинфекция, долив.

Левый ряд – не обнуляемый счетчик событий,

 Правый ряд (после слеша) – обнуляемый счетчик (см. пункт **6.4.7.1.**).

## **6.6.2.** «**История произошедших событий».**

Как показал опыт эксплуатации приборов серии «Навигатор», часто необходимо знать по какой причине произошла та или иная нештатная ситуация, поэтому в памяти прибора фиксируются события связанный с отключениями питания сетевого напряжения.

 Запоминаются последние 50 событий (дата, время), и краткое описание события. Далее события перезаписываются по кругу. Существует возможность стирания истории (**6.4.7.2.**).

**6.6.3. «Контроль напряжения сети».** 

Для информирования оператора, в этом меню предоставлена возможность проанализировать значение сетевого напряжения в реальном времени. Информация выводимая на дисплей отображает значение сетевого напряжения для каждой из подключённой фазы. Прибор производит слежение за дисбалансом питающих фазных напряжений.

 В трёхфазной модификации прибора, отображается значение сетевого напряжения по каждой из фаз (L1,L2,L3). Параметр также необходим для корректного задания в меню (пункт **6.4.6.6.**) минимального значения напряжения.

**6.7. «СООБЩЕНИЯ ОБ ОШИБКАХ».** 

**Сообщения об ошибках сопровождаются появлением прерывистого звукового сигнала и мигающих диагностических сообщений в нижней строке индикатора, а также «сухие контакты» реле «Авария» замыкают цепь с внешней индикацией аварии если она подключена к соответствующим клеммам прибора.** 

Режим фильтр.уст-и Опорожнение - Включить? <Отмена> <Ввод>

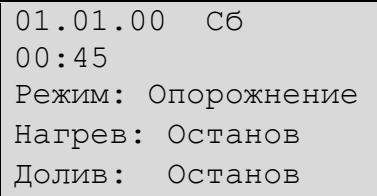

Информация:

- Статистика
- История
- Контроль напряж.↓

Статистика: Промывка ↓ 000000/00000:00 <Назад>

```
История: 
01 01.01.10 09:12 ↓
Включение сети
<Назад>
```
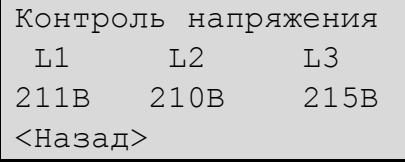

## «ДАРИН‐ПРО» Руководство по эксплуатации и монтажу прибора «НАВИГАТОР‐МАСТЕР+КГ»

## **Отсутствие потока.**

 Такое сообщение появляется при отсутствии сигнала с датчика потока. При этом идет обратный отсчёт времени задержки (по умолчанию 40 секунд), после чего прибор отключит насос фильтра.

## **Неисправность датчика уровня.**

 Это сообщение сигнализирует о том, что нарушена последовательность сигналов с кондуктометрического датчика уровня воды в переливной ёмкости. Это может быть вызвано неверным подключением электродов к прибору, либо их обрывом или замыканием. В этом случае отключается долив воды.

 Функционирование остальных режимов работы и устройств сохраняется.

## **Неисправность датчика нагрева.**

 Такое сообщение появляется в случае обрыва датчика температуры или значение температуры воды вышло за предел диапазона (0 °– 50 °.С). В этом случае отключается подогрев воды. Функционирование остальных режимов работы и устройств сохраняется.

## **Ошибка подключения фаз.**

Такое сообщение появляется в случае если после отключения питающей электросети были переподключены фазные провода в другой последовательности (при 3-ёх фазном питании прибора).

## **Низкое напряжение сети - Высокое напряжение сети.**

 В случае, если питающая сеть не обеспечивает ГОСТ-окого диапазона напряжения, прибор отключает нагрузку, в истории

происходит запись этой ситуации, после нормализации питающей сети, прибор возвращается к предыдущему графику работы.

 Нижний порог задаётся в меню настроек (**6.4.6.8.**) Верхний порог изменению не подлежит и установлен производителем в 250 В.

 При дисбалансе фаз более 40%, прибор также отключит насос фильтра, для предотвращения выхода его из строя.

## **Ошибка связи по шине RS 485.**

 Прибор «НАВИГАТОР-МАСТЕР+КГ» в реальном времени производит анализ поддержания связи по шине RS 485 с блоками «НАВИГАТОР-КГ» и в случае пропадания выдаёт сигнал ошибки. Это возможно в случае отключения питания блока «НАВИГАТОР- КГ» или обрыва интерфейсного провода. В этом случае произойдёт остановка работы насоса фильтра, приборов дезинфекции и устройств подогрева воды, до ликвидации аварийной ситуации, причём в нижней строке сообщается номер блока, который стал «недоступным».

 При возобновлении «диалога» между ведущим и ведомым приборами сообщение об ошибке автоматически снимается, и полностью восстанавливаются все режимы работы.

## **6.8. Отключение сети.**

Если пропадёт сетевое напряжение, от которого происходит питание прибора, то после появления напряжения в «Истории» появится запись «Отключение сети». Алгоритм работы прибора в этом случае следующий:

• Если напряжение отключилось во время промывки, рециркуляции, опорожнения, то прибор после включения автоматически установит крановую группу в положение «Фильтрация» и перейдёт в режим «Остановка Р».

01.01.00 Сб 00:45 Режим: Фильтрация А Нагрев: Останов Нет потока!

01.01.00 Сб 00:45 Режим: Останов Р Нагрев: Останов Долив: неиспр.дат-ка

01.01.00 Сб 00:45 Режим: Фильтрация А Нагрев: неисп.дат-ка Долив: Работает

01.01.00 Сб 00:45 Режим: Останов Р Нагрев: Останов Ошибка подключ.фаз!

01.01.00 Сб 00:45 Режим: Останов Р Нагрев: Останов Низкое напр. сети!

01.01.00 Сб 00:45 Режим: Останов Р Нагрев: Останов Высокое напр.сети!

01.01.00 Сб 00:45 Режим: Остановка А Нет связи с БУ вентиля! 2

Руководство по эксплуатации и монтажу прибора «НАВИГАТОР‐МАСТЕР+КГ»

- Если напряжение отключилось во время фильтрации, то при непрерывной фильтрации или если время отработки старта периодической фильтрации ещё не закончилось, прибор вновь включит насос фильтрации.
- Если напряжение отключилось в режиме «Остановка А» (пауза между стартами периодической фильтрации), то при условии, что время старта ещё не наступило, прибор проверит положение крановой группы и вновь перейдёт в режим «Остановка А».
- Если напряжение отключилось в режиме «Остановка Р», прибор проверит положение крановой группы и вновь перейдёт в режим «Остановка Р».
- **7. ТЕХНИЧЕСКОЕ ОБСЛУЖИВАНИЕ.**

## *Внимание!*

 **Во избежание поломки (выхода из строя микросхемы часов), извлекать и вставлять батарейку в штатный держатель, необходимо только при отключенном сетевом питании прибора (на батарейке с держателем закреплена специальная предупреждающая этикетка).** 

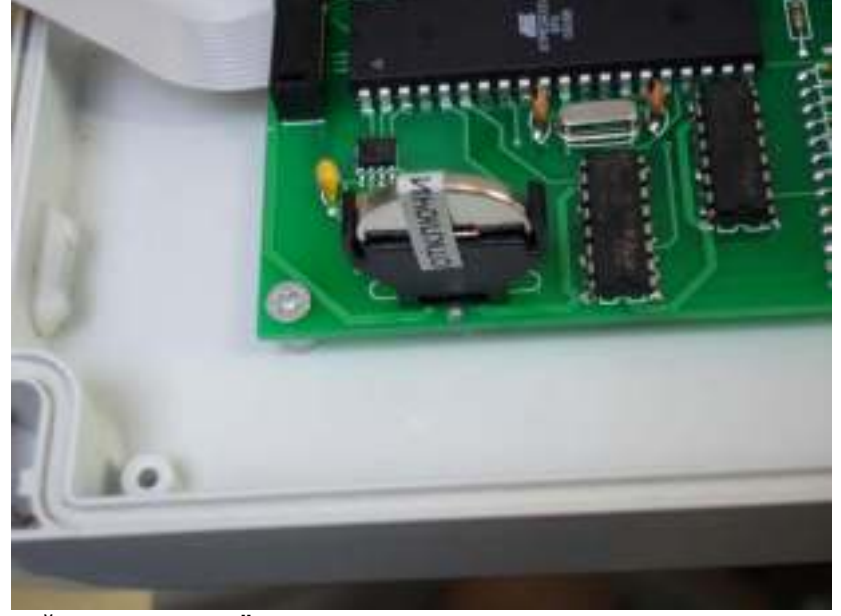

**Замена батарейки, в случае её разрядки, также должна осуществляться при отключенном сетевом питании. Разряженная батарейка не позволяет запускаться микропроцессору прибора (на дисплее нет индикации). В этом случае отключите питание, удалите из держателя батарейку, включите сетевое питание прибора. Если индикация появилась, необходимо произвести замену батарейки. (Элемент литиевый СR2032 3V). Ресурс батарейки рассчитан примерно на 5 лет.**

## **8. МАРКИРОВКА И УПАКОВКА.**

 Прибор имеет маркировку в виде стикера на внешней боковой стороне. Таким же стикером маркируется картонная упаковка прибора. Информация о версии, персональном номере прибора находится в меню, попасть в которое можно путем нажатия кнопки «**ВВОД**», в непрограммируемом режиме.

 Индивидуальный номер прибора присваивается компанией изготовителем и изменению не подлежит (записан в код программы).

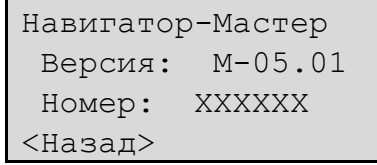

## **9. ТРАНСПОРТИРОВКА И ХРАНЕНИЕ.**

Каждый прибор проходит проверку контроля технологического монтажа:

 - на вибростенде - ПЭ6700 , производства компании «Экрос» ( в целях проверки условий хранения и транспортировки). Особых условий для транспортировки нет. Приборы транспортируются всеми видами транспорта, в крытых транспортных средствах на любые расстояния, в соответствии с правилами перевозки грузов.

 **В случае хранения прибора в условиях отрицательных температур, перед началом эксплуатации, необходимо убедиться в отсутствии «конденсата» на платах прибора, и выдержать не менее 2-ух часов с открытой крышкой в теплом помещении, в целях сохранности и надёжной эксплуатации прибора.** 

## **10. КОМПЛЕКТНОСТЬ.**

Прибор «Навигатор-Мастер+КГ» комплектуется:

- датчиком температуры РТ-1000 (показание температуры настроено по образцовому

## Руководство по эксплуатации и монтажу прибора «НАВИГАТОР‐МАСТЕР+КГ»

прибору); длина кабеля у датчика температуры 3 погонных метра;

- метизы для крепежа прибора к стенке;
- руководство по эксплуатации и монтажу прибора;
- паспорт изделия (гарантийный талон).

Прибор «Навигатор-КГ» комплектуется:

- метизы для крепежа прибора к стенке;
- паспорт изделия (гарантийный талон).

## *Внимание!*

*По всем вопросам, связанным с подключением и эксплуатацией прибора, обращайтесь в сервисную службу компании «ДАРИН-ПРО» +7(495) 983-10-83 или по электронной почте: info@darin-pro.ru*

 *Производитель оставляет за собой право вносить технические изменения, не ухудшающие, характеристики изделия.* 

## **11. ГАРАНТИЙНЫЕ ОБЯЗАТЕЛЬСТВА.**

ֺ֖֚֝֬ Производитель гарантирует нормальную работу прибора в течение 24 месяцев от даты продажи.

 В случае выхода прибора из строя Производитель обязуется в течение 2 рабочих дней с момента поступления прибора в сервисную службу устранить выявленные недостатки путём замены печатных плат, независимо от происхождения неисправности.

Гарантия не распространяется на оборудование:

- имеющее явные механические повреждения;
- подвергшееся недопустимому воздействию неблагоприятных внешних условий;
- подвергшееся модификации или иному несанкционированному Производителем вмешательству Покупателя;
- вышедшее из строя в результате нарушения требований по эксплуатации, отражённых в данном Руководстве.

 Расходы, связанные с транспортировкой прибора на ремонт и обратно осуществляются за счёт Покупателя.

### Руководство по эксплуатации и монтажу прибора «НАВИГАТОР‐МАСТЕР+КГ»

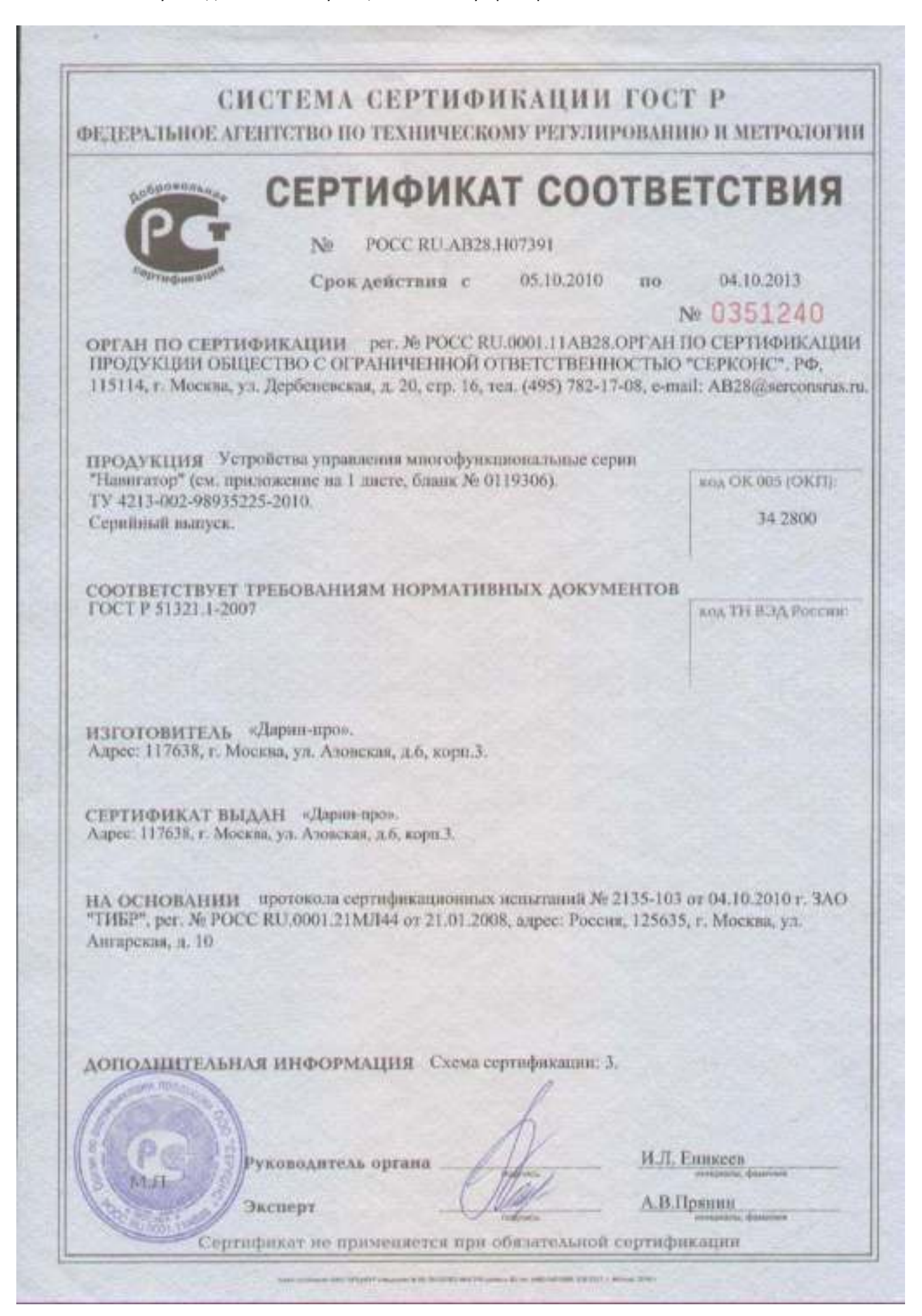

## «ДАРИН-ПРО» Руководство по эксплуатации и монтажу прибора «НАВИГАТОР-МАСТЕР+КГ»

# СИСТЕМА СЕРТИФИКАЦИИ ГОСТ Р

ФЕДЕРАЛЬНОЕ АГЕНТСТВО ПО ТЕХНИЧЕСКОМУ РЕГУЛИРОВАНИЮ И МЕТРОЛОГИИ

# No 0119306

## **ПРИЛОЖЕНИЕ**

К сертификату соответствия № РОСС RU.AB28.H07391

Перечень конкретной продукции, на которую распространяется действие сертификата соответствия

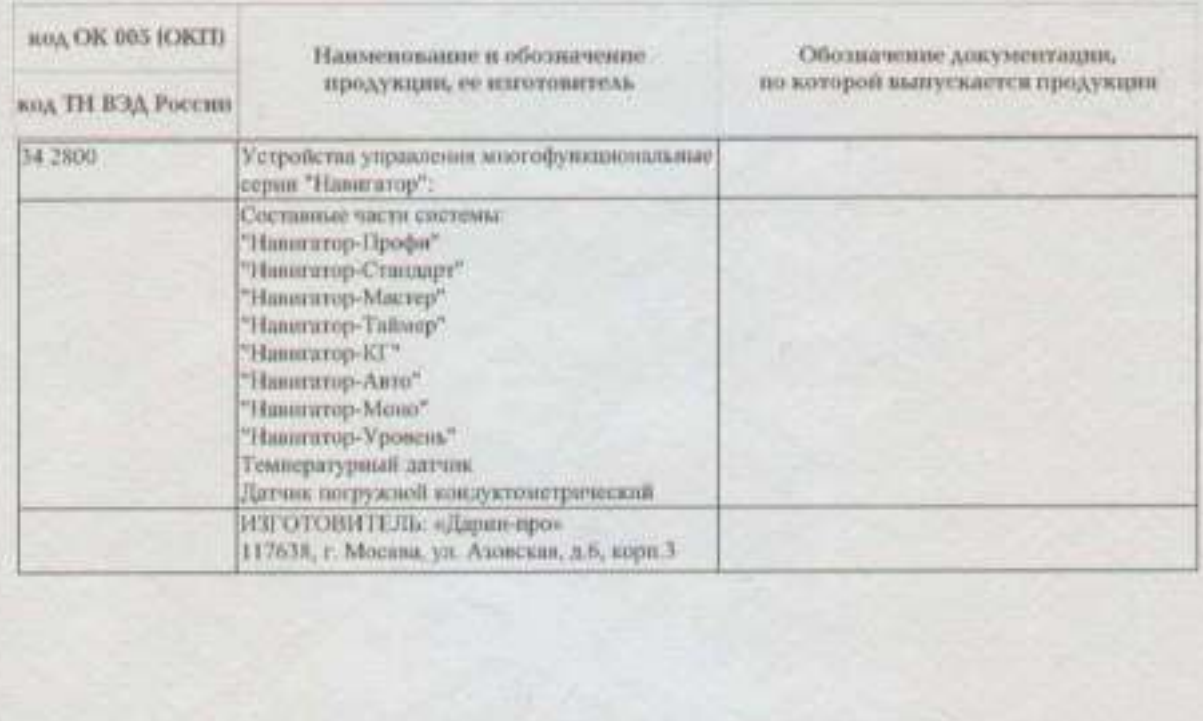

И.Л. Ениксев. Руководитель органа А.В.Пряшин. Эксперт

# РЕЖИМЫ РАБОТЫ КРАНОВОЙ ГРУППЫ

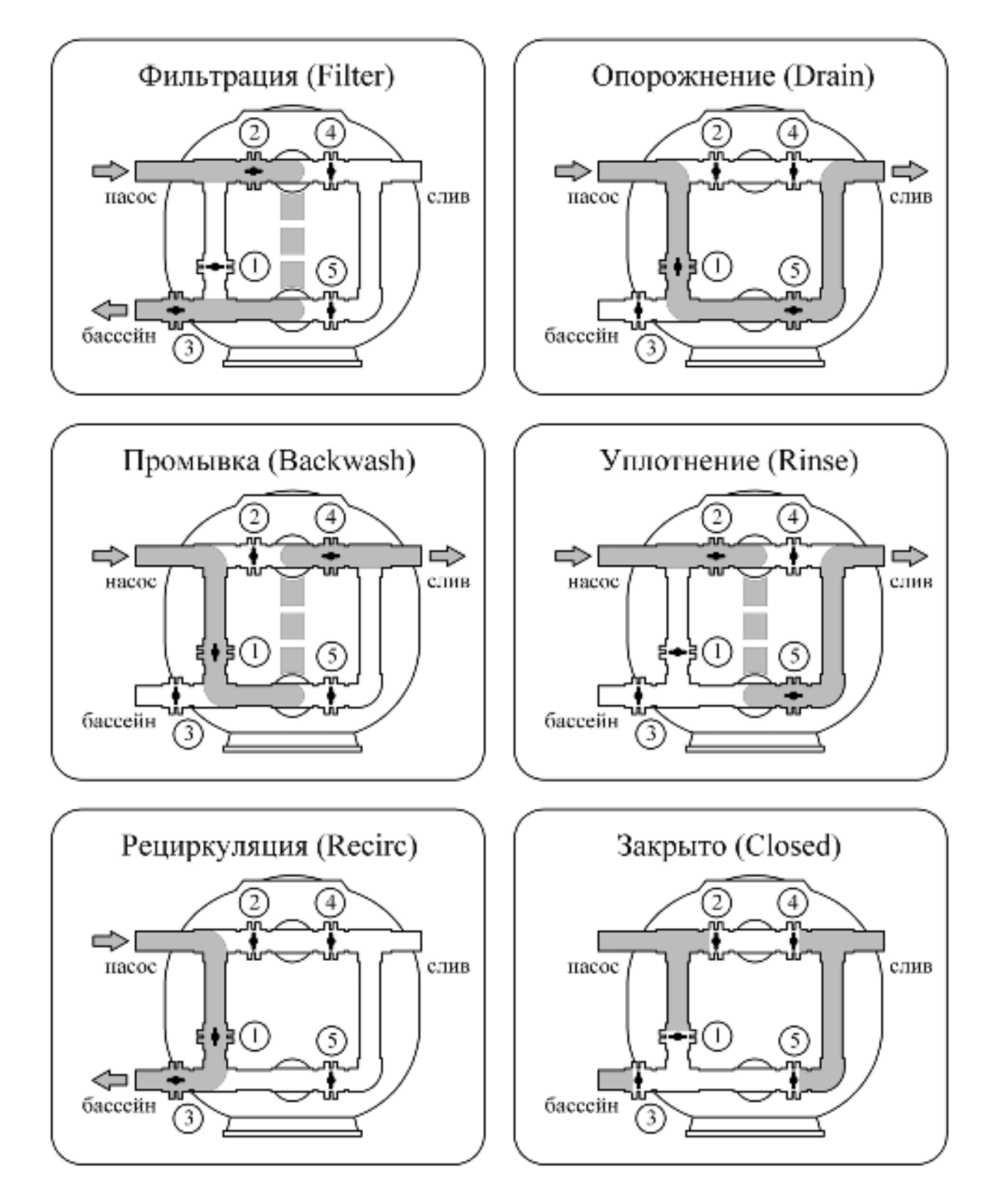

\* Крановая группа изображена в левом исполнении

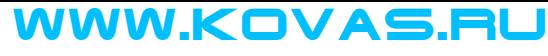

В начало

## Руководство по эксплуатации Теплообменника (120 кВТ) (вертик.) «Pahlen» МF400  $(11368)$

## **СОДЕРЖАНИЕ**

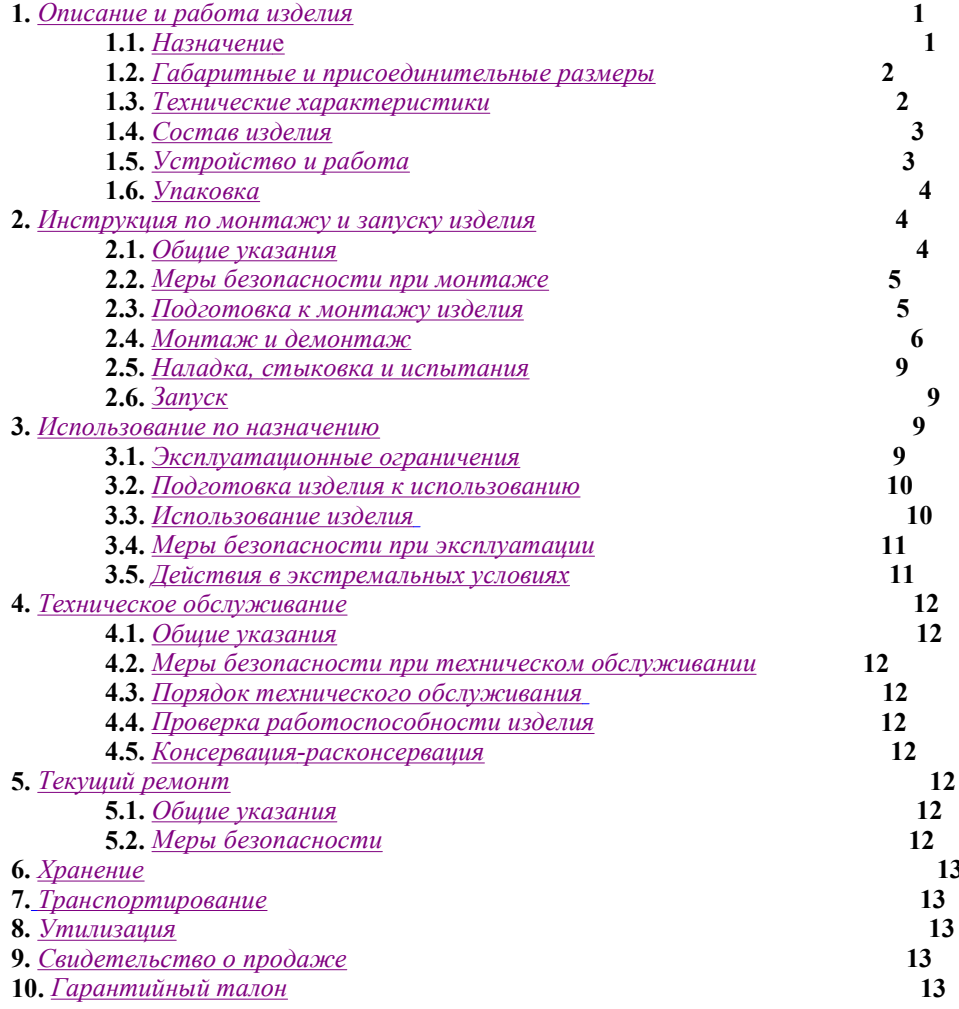

Настоящее Руководство по эксплуатации (далее по тексту РЭ) предназначено для ознакомления обслуживающего персонала с изделием, принципом действия, конструкцией, условиями монтажа, работой и техническим обслуживанием Теплообменника (120 кВТ) (вертик.) «Pahlen» МF400 (далее по тексту теплообменник).

В состав Руководства по эксплуатации включена Инструкция по монтажу и запуску изделия (далее по тексту ИМ).

Теплообменник производится швецкой компанией «Pahlen». Продукция выпускается в строгом соответствии с европейскими стандартами.

## 1. Описание и работа изделия

#### $1.1.$ Назначение.

Теплообменник «Pahlen» предназначен для нагрева воды и поддержания заданной температуры в плавательных бассейнах.

Область применения: плавательные бассейны.

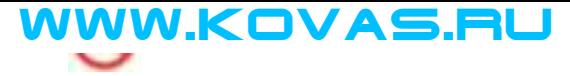

#### $1.2$ Габаритные и присоединительные размеры.

Габаритные и присоединительные размеры теплообменника указаны на рисунке 1.

Рисунок 1

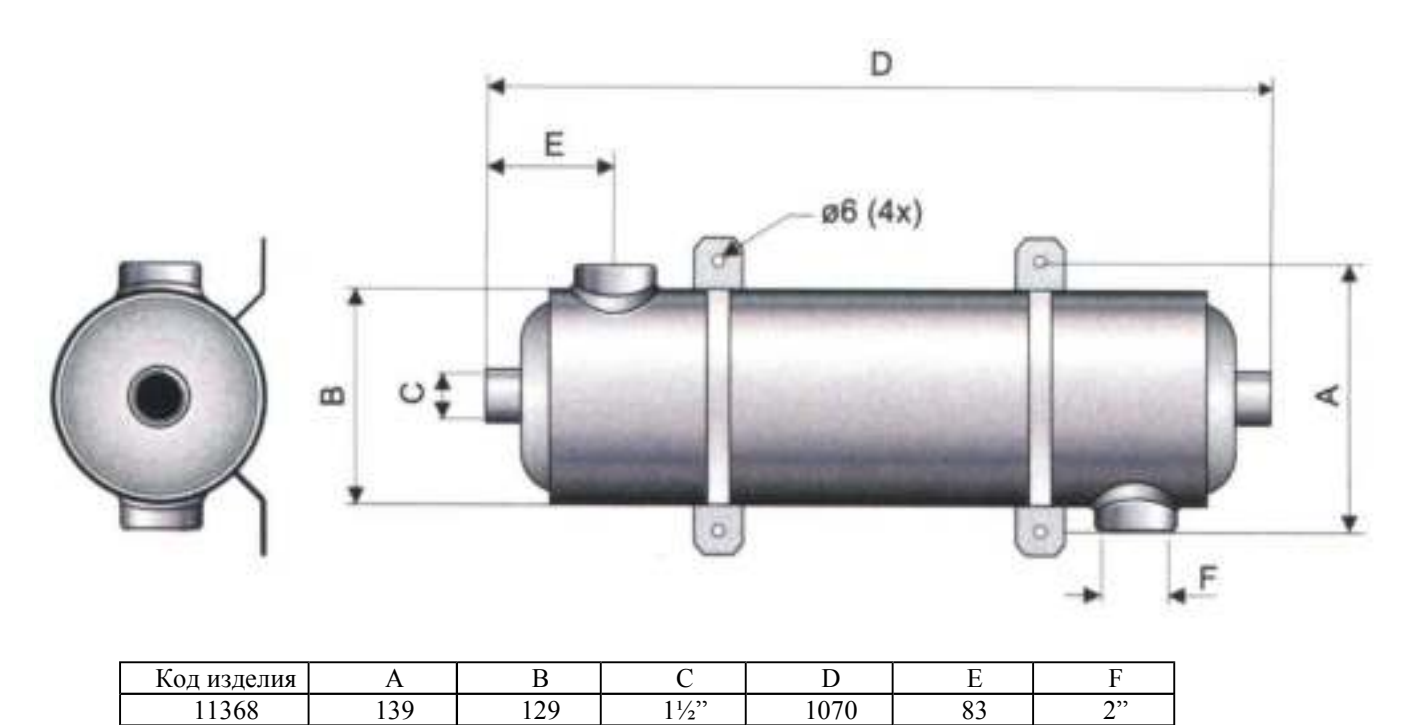

#### $1.3.$ Технические характеристики.

## **BHHMAHHE !!!**

Завод-изготовитель оставляет за собой право изменения технических характеристик оборудования без уведомления потребителей. Для уточнения технических характеристик оборудования, изучите маркировку, находящуюся на корпусе изделия или сопроводительные документы, находящиеся в упаковке изделия

По устойчивости к климатическим воздействиям Теплообменник «Pahlen» соответствует климатическому исполнению УХЛ категории размещения 4.2 по ГОСТ 15150.

Основные технические характеристики теплообменника «Pahlen» приведены в таблице 1:

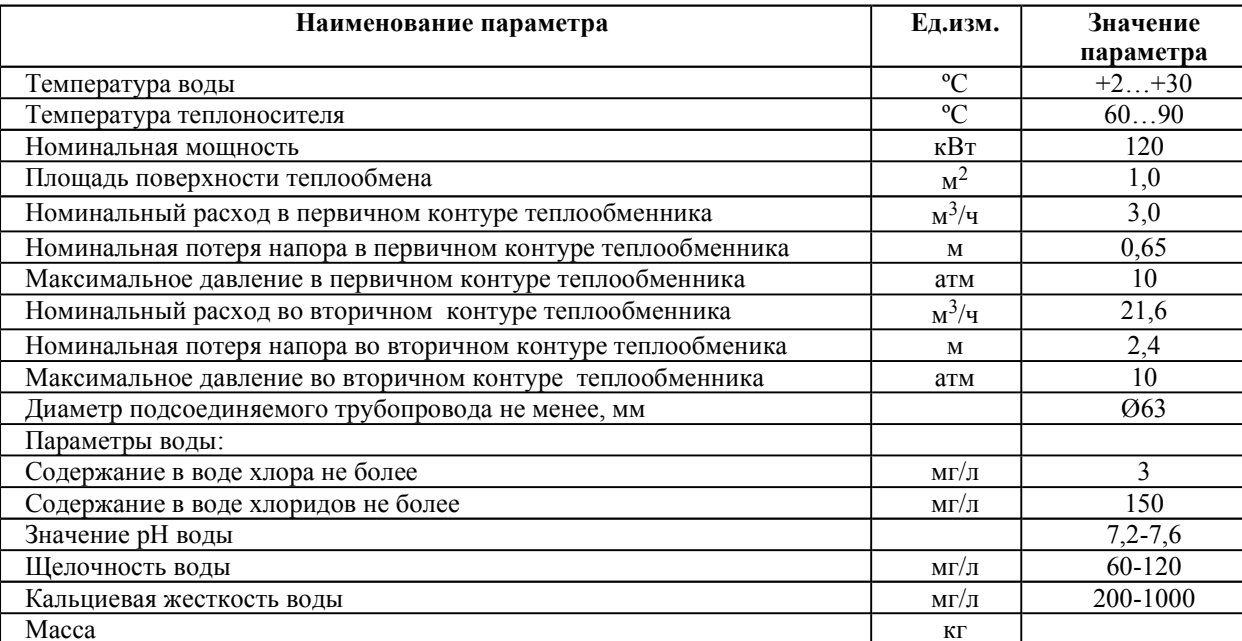

## Таблина 1

#### $1.4.$ Состав изделия.

Комплект поставки теплообменника представлен на рисунке 2, в таблице 2 указанны соответствующие наименования деталей.

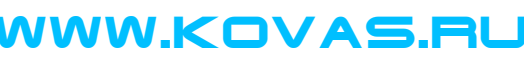

## VWW.KOVAS.RU

Рисунок 2

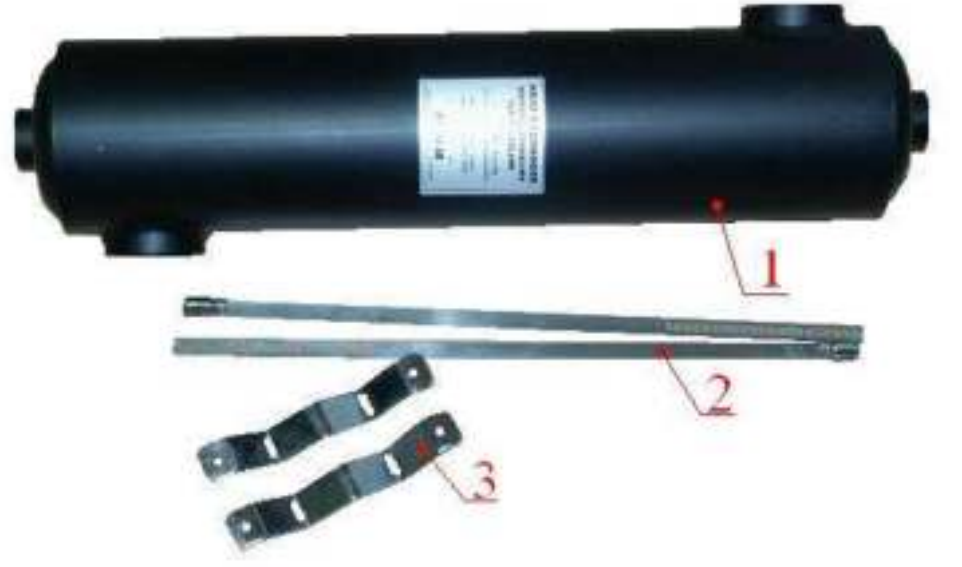

Таблица 2

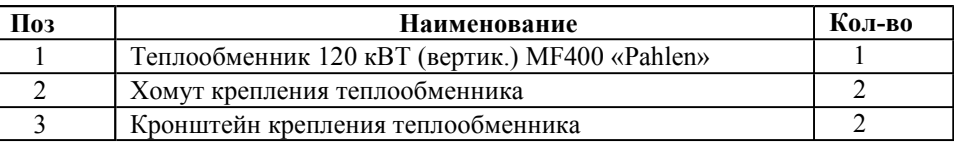

## 1.5. Устройство и работа.

## Рисунок 3

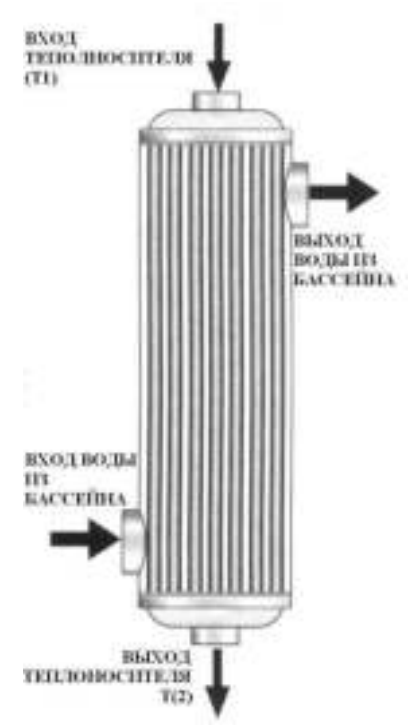

Теплообменник предназначен для нагрева воды бассейна и устанавливается в систему водоподготовки бассейна.

Он представляет собой цилиндрический сварной кожух, в котором устанавливаются трубки для теплоносителя. Изготавливается теплообменник из стали марки AISI 316.

Вода из бассейна, при помощи насоса фильтра подается внутрь кожуха теплообменника. Во время лвижения воды вдоль корпуса происходит соприкосновение воды бассейна с трубками, в которые при помощи циркуляционного насоса подается теплоноситель. В процессе соприкосновения воды бассейна и трубок происходит передача тепловой энергии от теплоносителя к воде бассейна. Когда температура воды превышает значение, установленное на термостате, срабатывает электромагнитный клапан и работа циркуляционного насоса блокируется.

Для защиты циркуляционного насоса и электромагнитного клапана от попадания из системы водоснабжения механических примесей, предусматривается фильтр сетчатый STS лат. ник Ду25. Для того, чтобы движение теплоносителя осуществлялось в одну сторону на ветке возврата теплоносителя устанавливается обратный клапан.

## **BHHMAHHE!!!**

Конструкция теплообменника разработана специально для установки в системе водоподготовки бассейна, т.к. обладает низким гидравлическим сопротивлением в контуре «воды бассейна» и изготовлена из материалов, устойчивых к воздействию дезинфицирующих средств, растворенных в воде бассейна.

Номинальная мощность теплообменника (120 кВТ), рассчитана для номинального расхода 3 м<sup>3</sup>/ч (в первичном контуре) и 21.6 м<sup>3</sup>/ч (во вторичном контуре), при разнице температур подведенных потоков 60°С. Используя диаграммы А и Б. мощность теплообменника может быть рассчитана для другого значения разности температур и расходов воды, отличных от номинальных значений (табл.1).

## **VWW.KOVAS.RU**

Диаграмма А

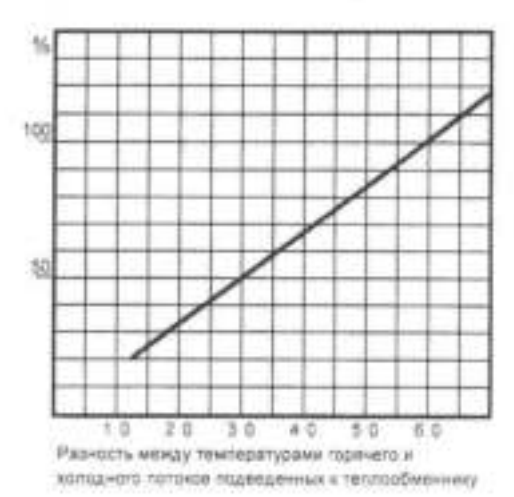

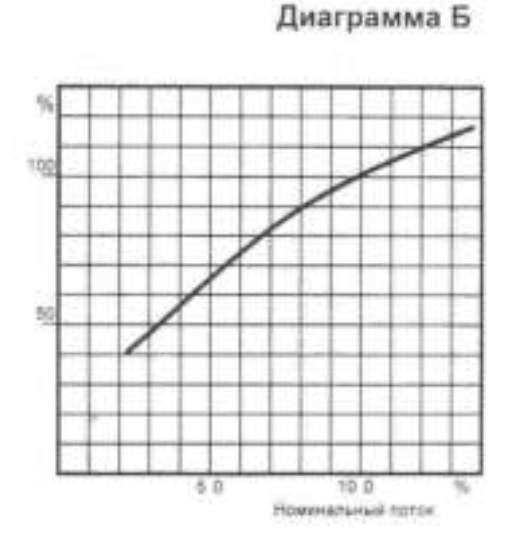

## Диаграмма А.

Показывает зависимость фактической тепловой мощности (в процентах относительно номинальной мощности) от разности температур подведенных потоков.

Диаграмма Б.

Представляет собой зависимость фактической тепловой мощности от изменения расхода воды. Если расход обоих потоков изменяется одинаково (в процентных соотношениях к своим номинальным значениям), то величину мощности теплообменника можно определить из графика. Если расход потоков изменяется неравномерно (в процентном соотношении к своим номинальным значениям), то тепловая мощность может быть аппроксимирована к усредненному значению мощностей, которые соответствуют расходу каждого отдельного контура.

Крепление теплообменника осуществляется к стене при помощи двух хомутов (поз.2, рис.2) и кронштейнов (поз.3, рис.2), изготовленных из нержавеющей стали.

**BHHMAHHE !!!** 

Комплект дополнительного оборудования (комплект защиты оборудования): фильтр сетчатый, насос циркуляционный, обратный и электромагнитный клапаны и термостат в комплект поставки теплообменника не входит, но является обязательным для эксплуатации теплообменника в системе водоподготовки бассейна.

## 1.6. Упаковка.

**BHHMAHHE !!!** 

Покупатель при покупке должен проверить теплообменник «Pahlen» на наличие дефектов.

Теплообменник поставляется в специальной картонной коробке (рисунок 4).

## Рисунок 4

## Таблина 3

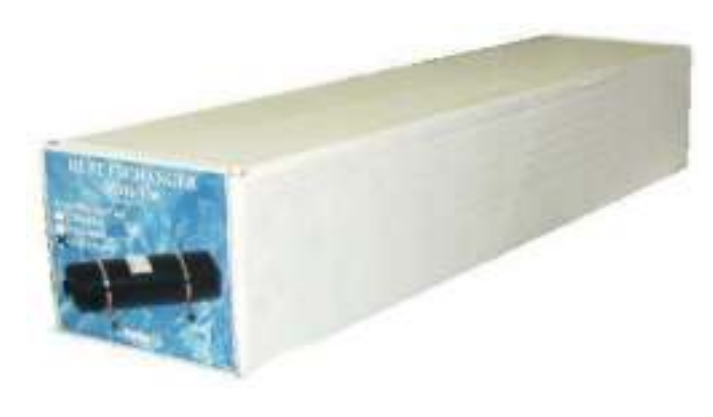

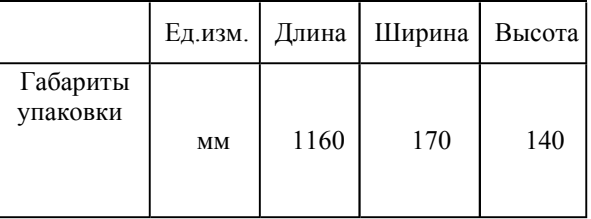

## 2. Инструкция по монтажу и запуску изделия.

#### $2.1.$ Обшие указания.

Работы по установке и подключению теплообменника «Pahlen» с комплектом дополнительного оборудования должны производиться только квалифицированным, аттестованным и имеющим разрешение на проведение соответствующих видов работ сотрудником предприятия имеющего Государственную лицензию на проведение соответствующих видов работ, или работником

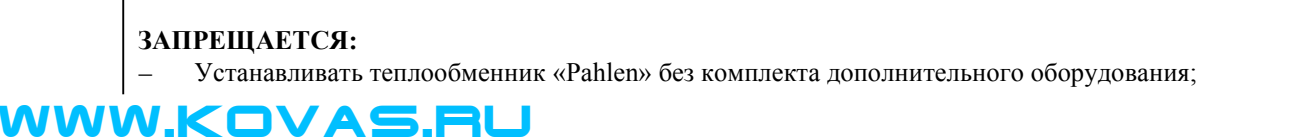

# WW.KOVAS.RU

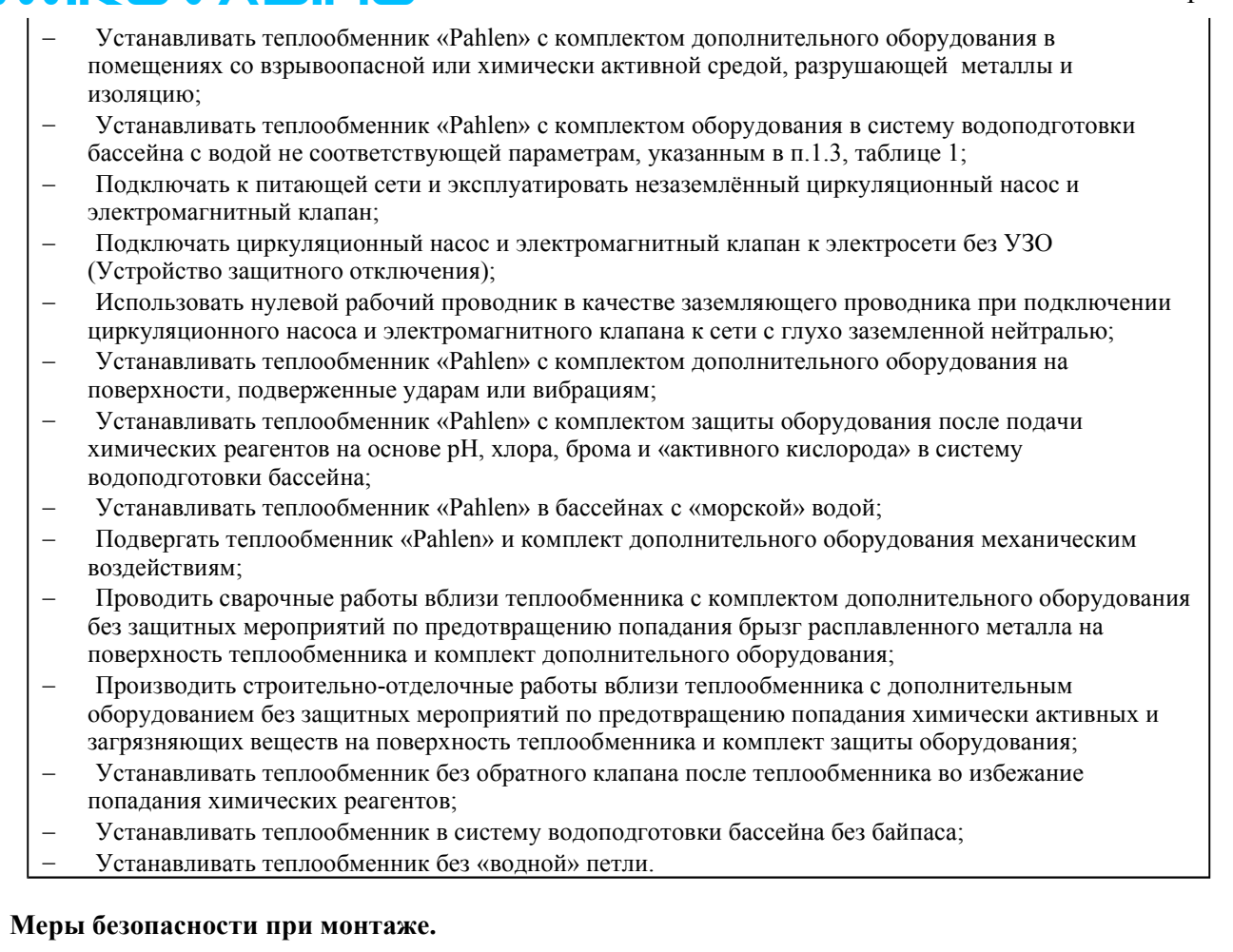

При проведении работ по установке и подключению циркуляционного насоса и электромагнитного клапана соблюдайте требования настоящего РЭ, а также, соответствующих НОРМАТИВНЫХ ПРАВОВЫХ АКТОВ В ОБЛАСТИ БЕЗОПАСНОСТИ ЖИЗНЕЛЕЯТЕЛЬНОСТИ

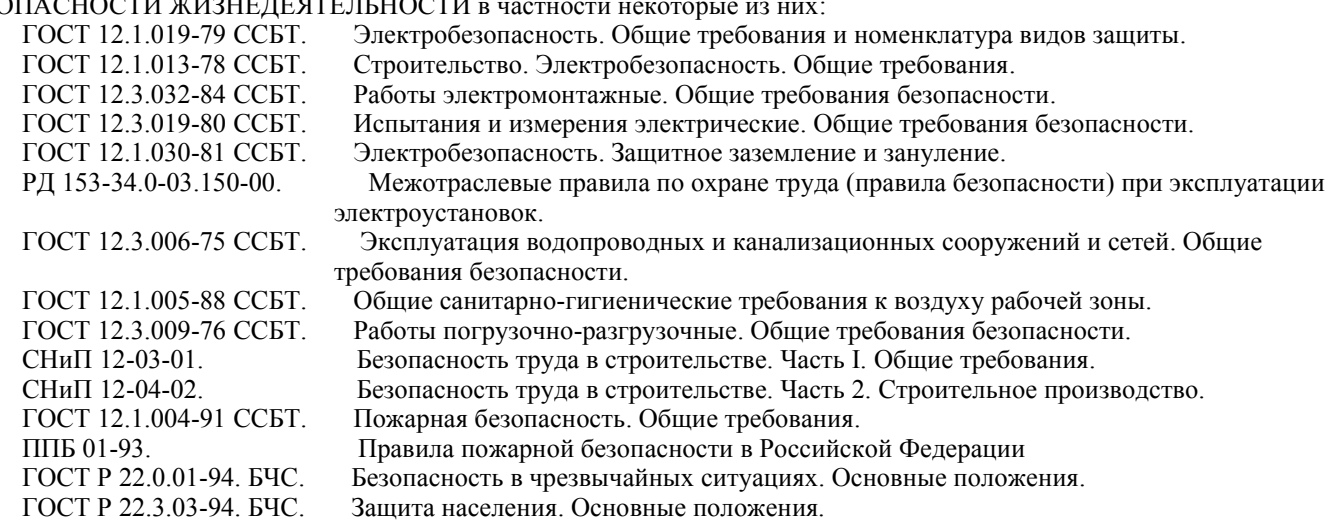

## 2.3. Подготовка к монтажу изделия.

 $2.2.$ 

рекомендует перед установкой теплообменника Для получения гарантийных обязательств выполнить нижеследующие действия:

- для удаления воды из технического помещения в аварийных ситуациях (при нарушении герметичности системы и т.п.) в полу технического помещения должны быть обустроены канализационные трапы или приямок с погружным насосом соответствующей производительности;
- для приямка с погружным насосом должна быть предусмотрена съемная крышка, не препятствующая поступлению в приямок воды, подводу к погружному насосу электропитания и отводу от погружного насоса воды в канализацию;
- пол в техническом помещении должен иметь уклон 1% в сторону трапов или приямка;
- в техническом помещении необходимо обеспечить влажность воздуха не более 60%, температуру воздуха от +10 до +35 градусов Цельсия.
- в зонах проведения работ по установке оборудования необходимо обеспечить освещение.
- во избежание повреждения, перемещения устанавливаемого оборудования и трубопроводов, в техническом помещении произвести подготовительные, общестроительные, отделочные работы до установки оборудования.
- помещение, где производятся работы по монтажу оборудования и трубопроводов бассейна должно быть

## WWW.KOVAS.Rl

оборудовано системой вентиляции необходимых характеристик.

Для подготовки к монтажу выполните нижеследующие операции:

- Извлеките теплообменник «Pahlen» из упаковки, внешним осмотром убедитесь в отсутствии механических повреждений.
- Если теплообменник «Pahlen» внесен в помещение после транспортирования при отрицательных температурах,
- необходимо перед установкой выдержать его при комнатной температуре в течение не менее 24-х часов.
- При доставке теплообменника к месту монтажа следите за чистотой разъемных соединений.

#### $2.4.$ Монтаж и демонтаж.

## **BHIIMAHHE!!!**

На рисунке 6 изображен монтаж теплообменника MF400 Pahlen с комплектом дополнительного оборудования. Диаметры трубопроводов, состав трубопроводной арматуры уточняется согласно местным условиям монтажа.

Трубопроводные подсоединения выполнять согласно Гидравлической схеме, указанной на рисунке 5.

## Рисунок 5

### Гидравлическая схема

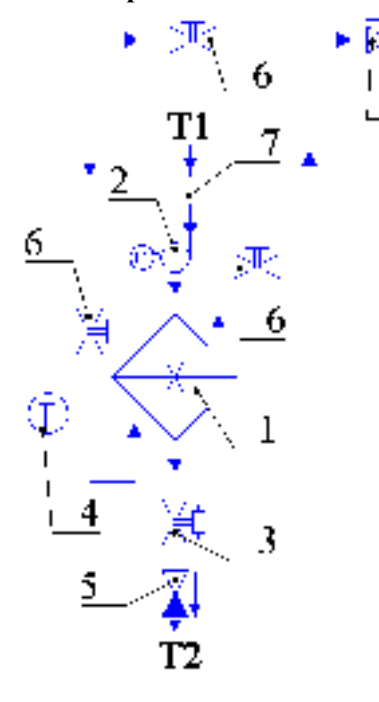

## Таблина 3

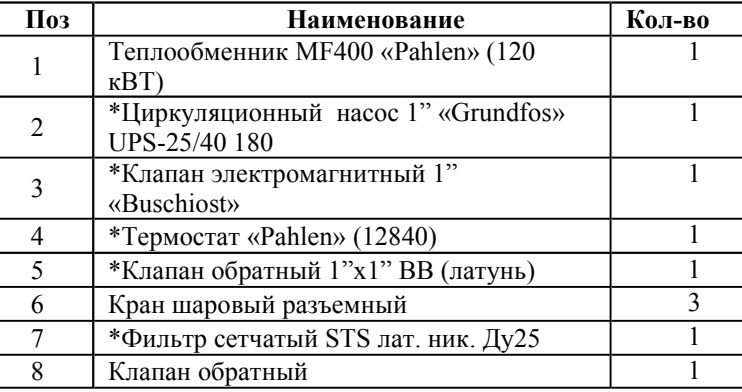

\*Подробное описание циркуляционного насоса 1" «Grundfos» UPS-25/40 180, клапана электромагнитного 1" «Buschiost», термостата «Pahlen» (12840), клапана обратного 1"х1" ВВ (латунь), фильтра сетчатого STS лат. ник.  $\overline{A}y25$  смотрите в Руководствах по эксплуатации к ним.

- Закрепите теплообменник на стене с помощью двух хомутов (входят в комплектацию теплообменника) и кронштейнов (поз.7, рис.2).
- Подсоедините трубопроводы к теплообменнику, как показано на рисунке 5. Направление движения воды показано стрелками.

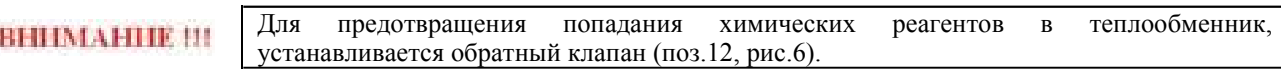

### Рисунок 6

# WWW.KOVAS.RU

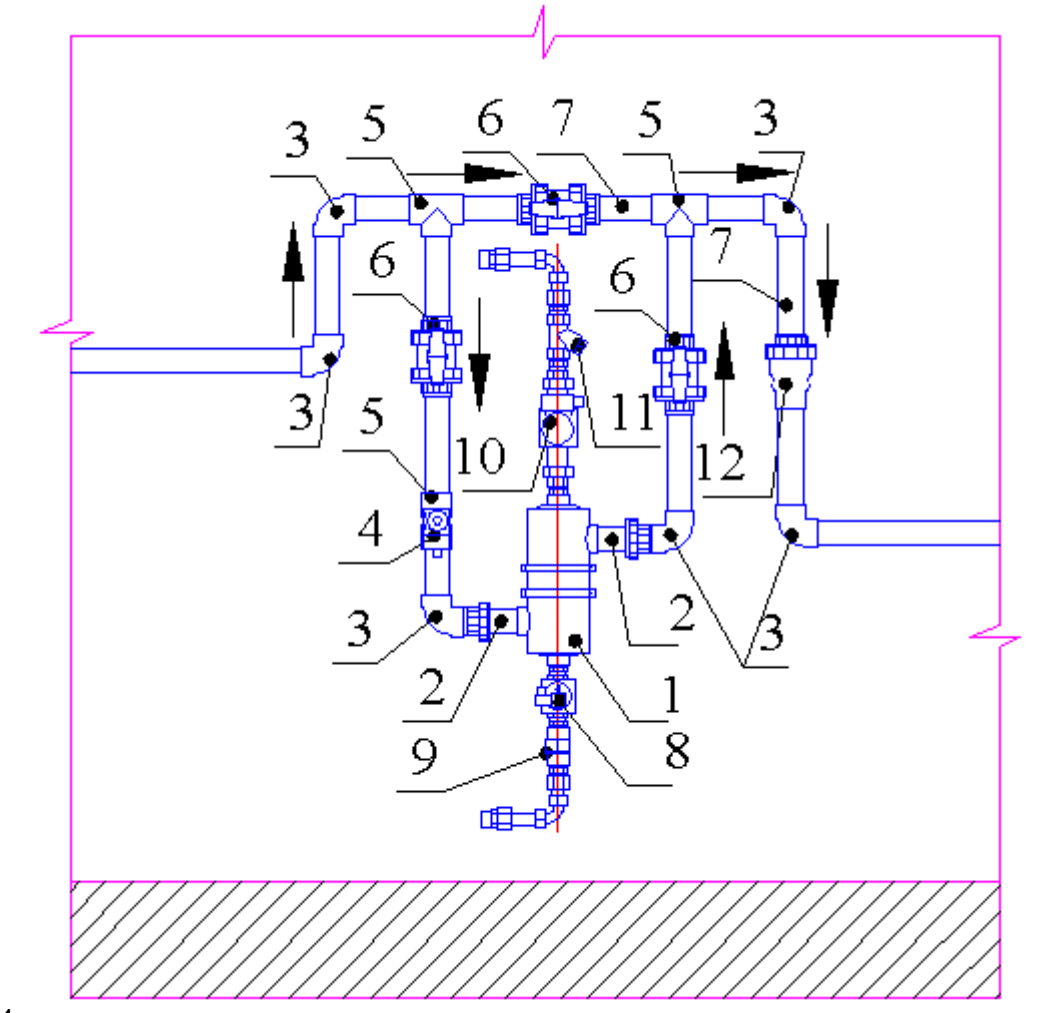

## Таблица 4

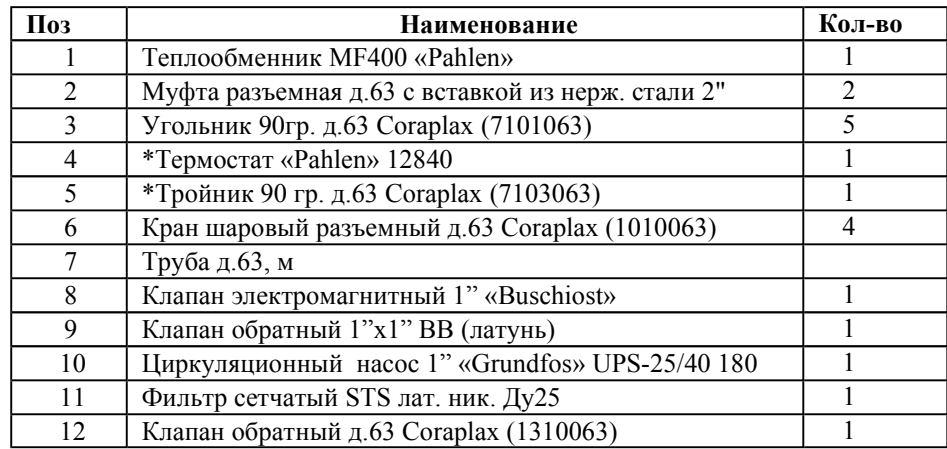

## ВНИМАНИЕ !!!

WWW.KOVAS.RU

ООО «Марко-Пул» рекомендует устанавливать манометры, термометры, кран для удаления воздуха на линию первичного контура (не поставляется  $\lambda$ 

подсоедините группу защиты теплообменника к системе электроснабжения как показано на Эл.схеме1 (см. рис.11). При подсоединении группы защиты к системе электроснабжения используйте провод сечением 2х0,75  $mm<sup>2</sup>$ .

# WWW.KOVAS.RU

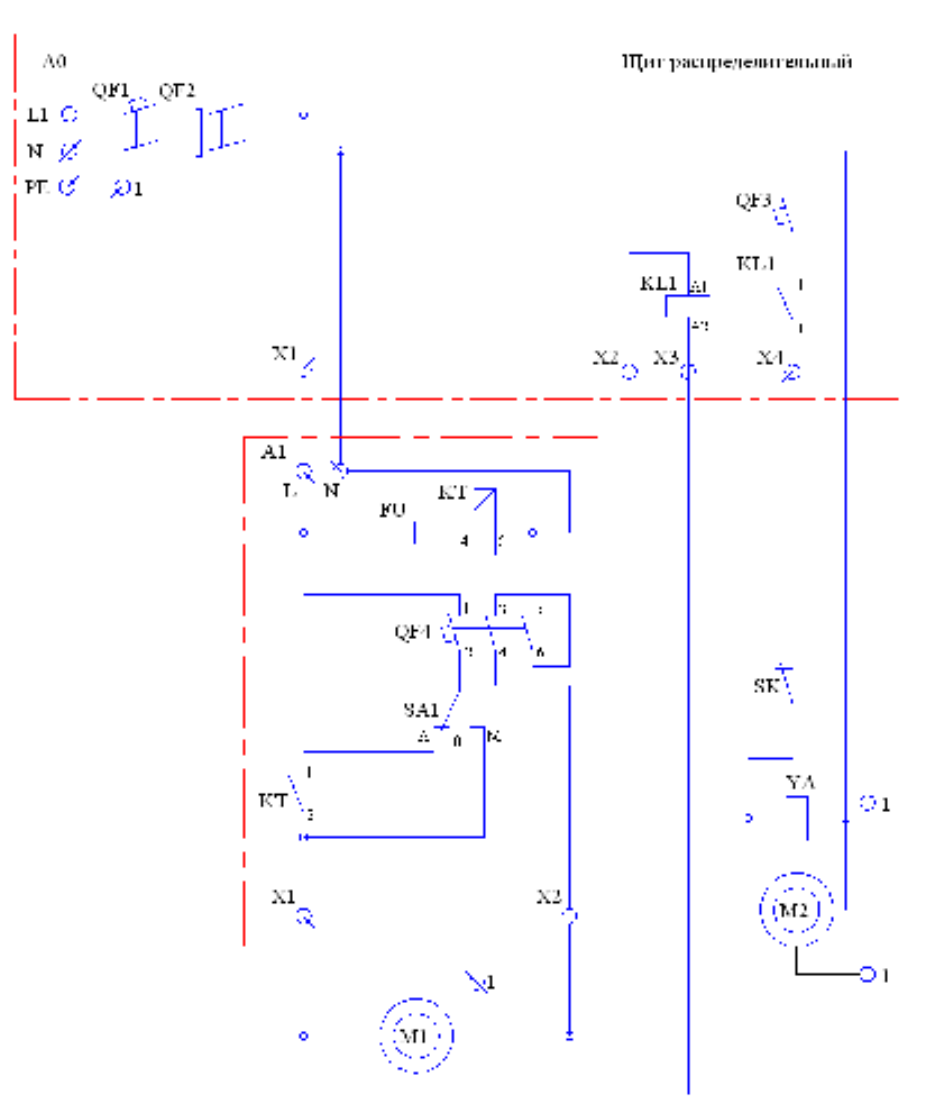

## Таблица условных обозначений для Эл.схемы 1

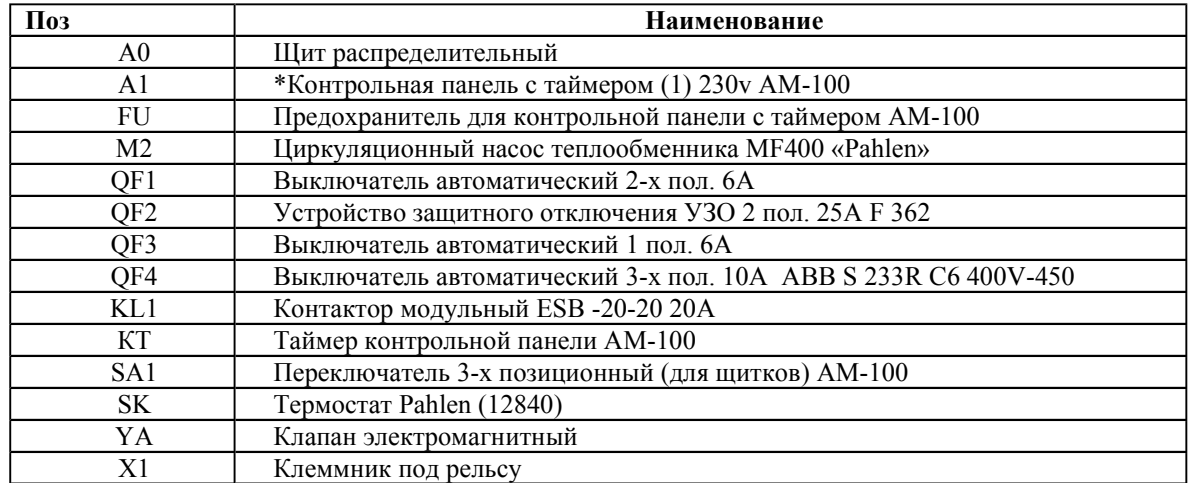

\*Подробное описание контрольной панели с таймером (1) 230v AM-100 смотрите в Руководстве по эксплуатации контрольной панели с таймером (1) 230v AM-100.

Демонтаж теплообменника «Pahlen» выполнять в следующем порядке:

- Отключите циркуляционный насос и электромагнитный клапан от системы электроснабжения;  $\overline{\phantom{0}}$
- $\overline{a}$ Отсоедините от циркуляционного насоса и электромагнитного клапана питающий провод и провод заземления;
- Закройте вентили на подачу теплоносителя;  $\overline{a}$
- Закройте краны (поз.6 гидравлическая схема, рис.5);  $\overline{a}$
- Отсоедините защитную группу от теплообменника;
- Слейте воду из теплообменника в емкость, ослабив муфты разъемные (поз.2, рис.6);

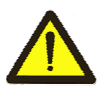

## Осторожно!

Теплоноситель имеет высокую температуру! Во избежание термических ожогов соблюдайте меры предосторожности.

# WW.KOVAS.RU

- Открутите муфты разъемные (поз.2, рис.6) от теплообменника;
- Демонтируйте теплообменник, сняв хомуты;
- В случае необходимости демонтируйте кронштейны.

## 2.5. Наладка, стыковка и испытания.

Перед монтажом теплообменника «Pahlen» выполните следующие операции:

- Убедитесь, что вода соответствует параметрам, указанным в п.1.3, табл.1;
- Убелитесь, что никакие посторонние прелметы не мешают своболному лвижению волы в корпусе теплообменника и трубопроводах подсоединенных к теплообменнику;
- Убедитесь в герметичности трубопроводов;
- 
- Убедитесь, что краны перед теплообменником и после него, открыты;
- Убедитесь, что вентили на линии подачи и возврата теплоносителя из системы горячего водоснабжения открыты;
- Проверьте параметры питающей электросети;
- Убедитесь, что температура теплоносителя соответствует параметрам, указанным в п.1.3, табл.1;

## ЗАПРЕЩАЕТСЯ:

Подсоединять теплообменник, если любая из вышеперечисленных операций не выполнена или результаты выполнения любой из вышеперечисленных операций дали отрицательный результат.

Устраните выявленные неисправности, если они обнаружены.

#### $2.6.$ Запуск.

- Включите насос системы водоподготовки бассейна и убедитесь в правильной циркуляции воды в системе водоподготовки;
- Установите на термостате требуемую температуру для бассейна:
- Включите циркуляционный насос и электромагнитный клапан, включив соответствующий выключатель (QF3) в распределительном щите;
- Убедитесь в отсутствии повышенной вибрации или шума при работе циркуляционного насоса;
- Убедитесь в герметичности трубопроводов и резьбовых соединений;
- Убедитесь в эффективной работе группы безопасности при отключении подачи воды из бассейна в корпус теплообменника.

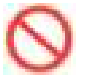

## ЗАПРЕШАЕТСЯ:

Эксплуатировать теплообменник, если любая из вышеперечисленных операций не выполнена или результаты выполнения любой из вышеперечисленных операций дали отрицательный результат.

## 3. Использование по назначению.

#### $3.1.$ Эксплуатационные ограничения.

К эксплуатации теплообменника «Pahlen» с группой защиты допускается только квалифицированный персонал, т.е. специально подготовленные лица, прошедшие проверку знаний в объеме, обязательном для данной работы и имеющие квалификационную группу по технике безопасности, предусмотренную «Межотраслевыми правилами по охране труда (правила безопасности) при эксплуатации электроустановок», а также изучившие настоящее РЭ.

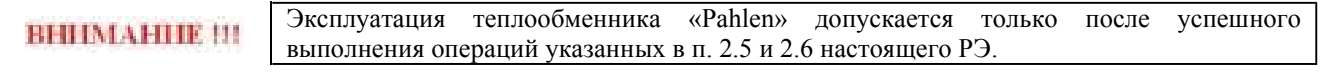

## Осторожно!

Все работы по осмотру, подключению и обслуживанию теплообменника «Pahlen» с комплектом дополнительного оборудования осуществляются только при отключенном питающем напряжении циркуляционного насоса и электромагнитного клапана.

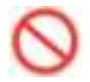

## ЗАПРЕЩАЕТСЯ:

- Эксплуатация теплообменника (120 кВТ) Pahlen при параметрах воды бассейна не соответствующих ГОСТ Р. 51232-98 Вода питьевая и СанПиН 2.1.4.559-96 Питьевая вода;
- Эксплуатация теплообменника при показаниях рН превышающих значение 7,2 7,6;
- Эксплуатация теплообменника при показаниях общей жесткости 7,0 ммоль/л;
- Эксплуатация теплообменника «Pahlen» при превышении климатических параметров для исполнения УХЛ категории размещения 4.2 по ГОСТ 15150 и параметров указанных в п.1.2. настоящего РЭ;
- Эксплуатация циркуляционного насоса и электромагнитного клапана при параметрах питающего напряжения не соответствующих п.1.2. настоящего РЭ;
- Эксплуатировать незаземлённые циркуляционный насос и электромагнитный клапан:

## /WW.KOVAS.Rl

- Эксплуатировать циркуляционный насос и электромагнитный клапан при использовании одного и того же провода одновременно для заземления и в качестве нулевого провода электропитания циркуляционного насоса и электромагнитного клапана при подключении к сети с заземлённой нейтралью;
- Эксплуатация циркуляционного насоса и электромагнитного клапана при подключении к электросети без УЗО (Устройства защитного отключения);
- Эксплуатация теплообменника при превышении параметров, указанных в пункте 1.3;
- Эксплуатация теплообменника при отсутствии воды в системе водоподготовки бассейна;
- Эксплуатация теплообменника при отсутствии протока воды через корпус теплообменника
- Производить замену циркуляционного насоса, электромагнитного клапана при включенном питающем напряжении;
- Эксплуатация теплообменника при закрытых кранах до и после теплообменника;
- Эксплуатация теплообменника при открытом кране байпаса;
- Эксплуатировать теплообменник в системе с «морской» водой;
- Эксплуатировать без группы защиты;
- Эксплуатировать с неработающей группой защиты.

#### $3.2.$ Подготовка изделия к использованию.

Теплообменник «Pahlen» устанавливается в помещении, защищенном от атмосферных осадков с температурой не ниже +5°С и влажностью окружающего воздуха не более 60%.

Извлеките теплообменник «Pahlen» из упаковки, внешним осмотром убедитесь в отсутствии механических повреждений.

Если теплообменник «Pahlen» внесен в помещение после транспортирования при отрицательных температурах, необходимо перед включением выдержать его при комнатной температуре в течение не менее 24-х часов. При доставке теплообменника к месту монтажа следите за чистотой разъемных соединений.

Подробное описание необходимых действий по установке и запуску теплообменника «Pahlen» смотри в п.2 настоящего РЭ.

#### $3.3.$ Использование изделия.

В процессе эксплуатации необходимо следить за исправным состоянием теплообменника, герметичностью резьбовых соединений и уплотнений, проводить Техническое обслуживание теплообменника.

Использовать теплообменник «Pahlen» необходимо согласно настоящему РЭ.

В таблице 4 приведены возможные неисправности теплообменника и методы их устранения.

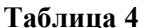

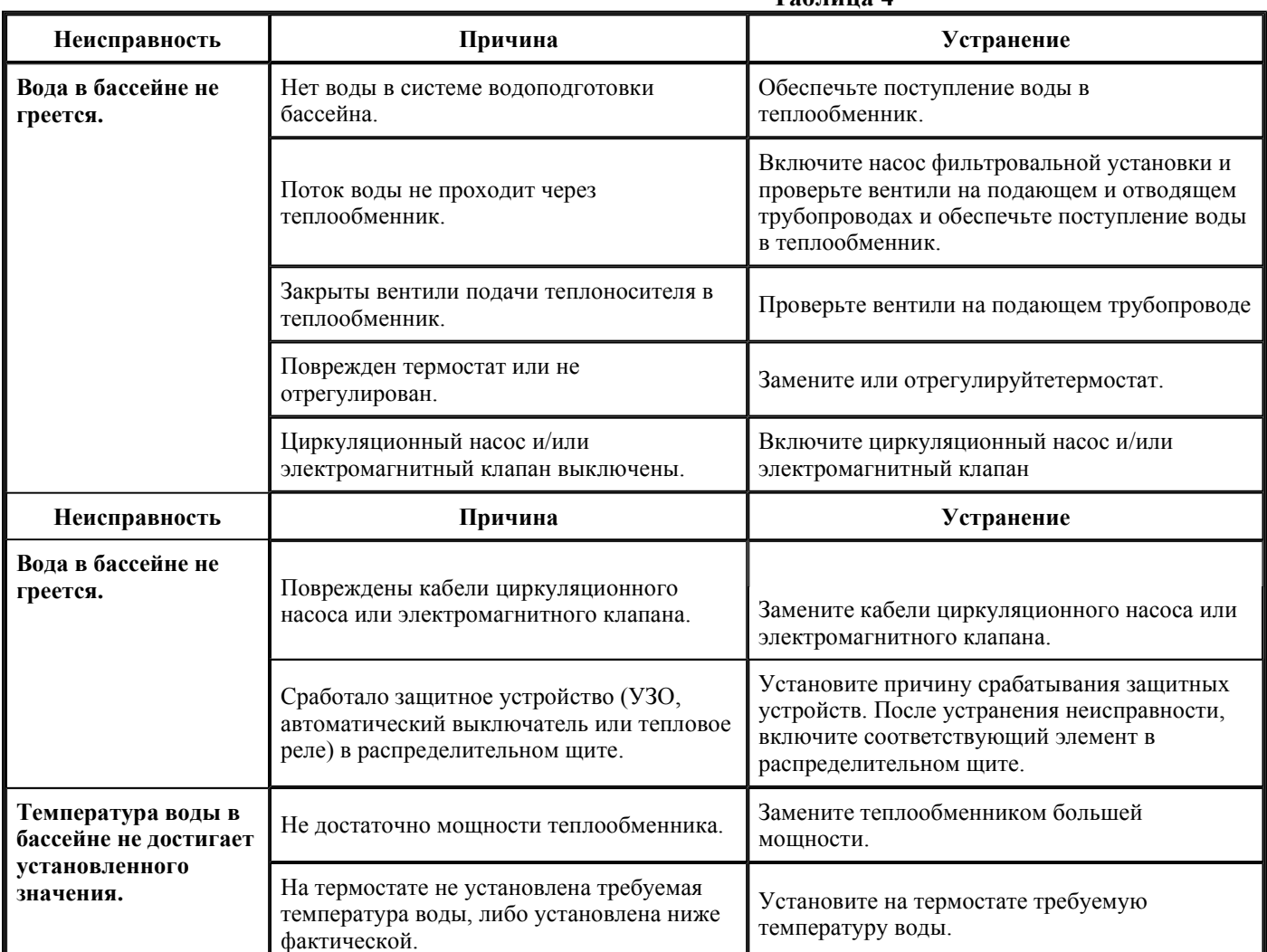

## WW.KOVAS.RL

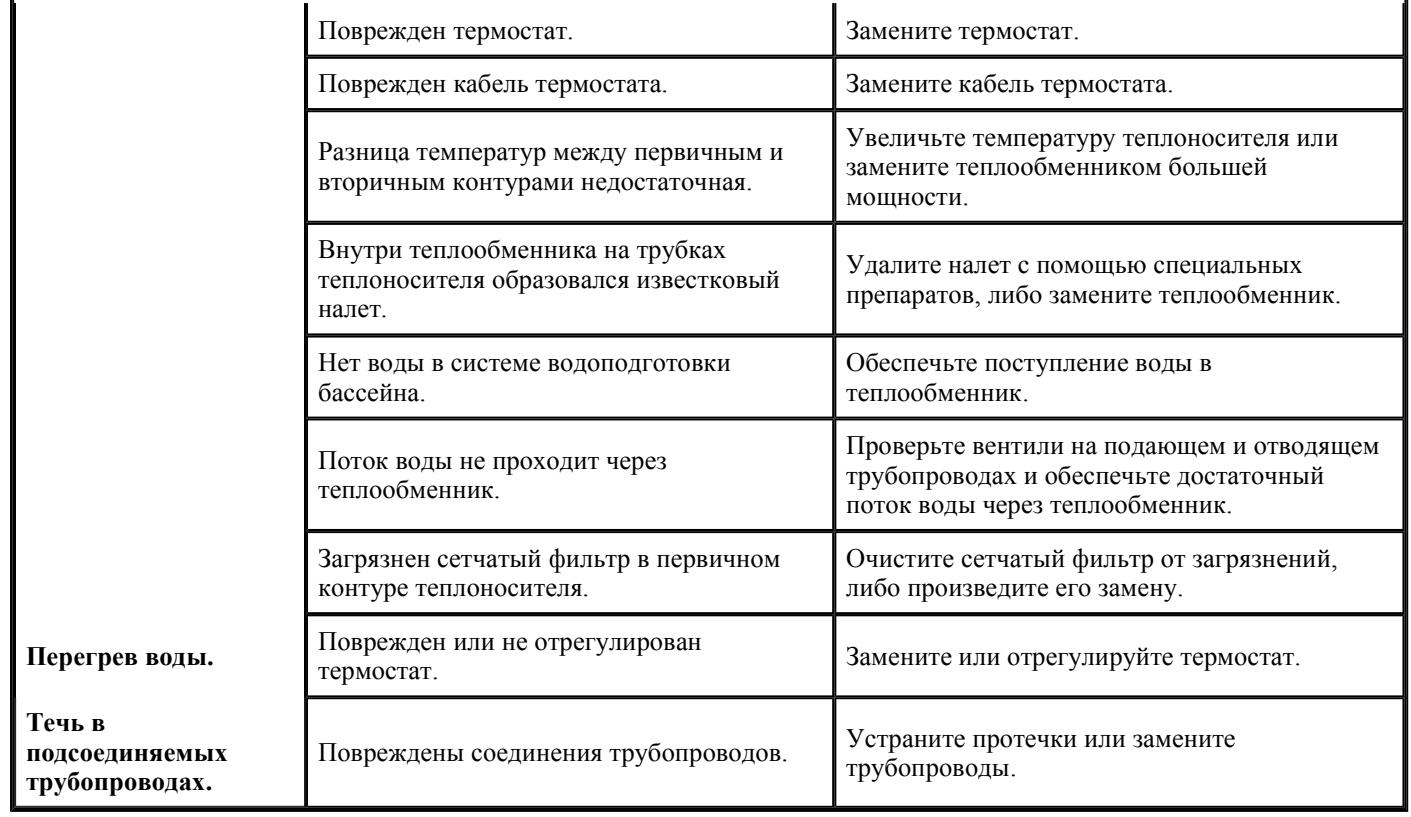

#### $3.4.$ Меры безопасности при эксплуатации изделия.

При эксплуатации и техническом обслуживании циркуляционного насоса и электромагнитного клапана необходимо соблюдать требования ГОСТ 12.3.019-80, "Межотраслевые правила по охране труда (правила безопасности) при эксплуатации электроустановок".

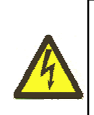

## Осторожно!

Все работы по осмотру, подключению, эксплуатации и обслуживанию теплообменника «Pahlen» и дополнительного комплекта оборудования осуществляются только при отключенном питающем напряжении циркуляционного насоса и электромагнитного клапана.

#### $3.5.$ Действия в экстремальных условиях.

В случае возникновения пожара необходимо отключить электропитание циркуляционного насоса, электромагнитного клапана, вызвать пожарную службу, принять самостоятельные действия по пожаротушению при необходимости произвести эвакуацию людей из пожароопасной зоны.

В случае отказа элементов циркуляционного насоса и электромагнитного клапана, способных привести к возникновению опасных аварийных ситуаций необходимо отключить электропитание, произвести диагностику всех деталей изделия, заменить неисправные детали на новые.

## 4. Техническое обслуживание.

#### $4.1.$ Общие указания.

К техническому обслуживанию теплообменника «Pahlen» допускается только квалифицированный персонал, т.е. специально подготовленные лица, прошедшие проверку знаний в объеме, обязательном для данной работы и имеющие квалификационную группу по технике безопасности, предусмотренную Правилами техники безопасности при эксплуатации электроустановок, а также изучившие настоящее РЭ.

В гарантийный период эксплуатации теплообменника «Pahlen» необходимо:

- контролировать работу группы защиты теплообменника;
- очищать теплообменник «Pahlen» с комплектом дополнительного оборудования от пыли или других загрязнений;
- контролировать отсутствие утечки воды в подсоединенных трубопроводах;
- очищать фильтр сетчатый от загрязнений;
- контролировать техническое состояние циркуляционного насоса;
- контролировать уровень шума, создаваемый циркуляционным насосом;
- проверять электрические контакты циркуляционного насоса и электромагнитного клапана;
- контролировать работу термостата;
- контролировать крепежные и резьбовые соединения;
- контролировать параметры воды, указанные в табл.1, п.1.3.

В период гарантийного обслуживания в случае возникновения, каких либо неисправностей обращайтесь в сервисный центр

#### Меры безопасности при техническом обслуживании.  $4.2.$

## **WW.KOVAS.RU**  $\text{Crp. 12} \text{ m}$   $\text{Crp. 12 m}$  14

При техническом обслуживании (далее ТО) соблюдайте меры безопасности указанные в п. 2.2. п. 3.4. настоящего РЭ.

## 4.3. Порядок технического обслуживания.

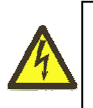

Осторожно!

Все работы по осмотру, подключению, эксплуатации и обслуживанию теплообменника «Pahlen» осуществляются только при отключенном питающем напряжении.

Необходимые действия по демонтажу и монтажу описаны в п. 2.4. настоящего РЭ.

#### 4.4. Проверка работоспособности изделия.

Перед включением теплообменника «Pahlen» выполните действия указанные в п. 2.5. настоящего РЭ (проверку осуществлять только в рабочих условиях).

#### $4.5.$ Консервация-расконсервация.

В случае если климатические параметры в помещении, где установлен теплообменник «Pahlen» не совпадают с параметрами указанными в п. 1.2. настоящего РЭ (или по необходимости) проведите консервацию теплообменника «Pahlen». Для этого:

- Демонтируйте теплообменник «Pahlen» согласно п. 2.4. настоящего РЭ;
- Поместите теплообменник «Pahlen» в упаковку;
- Поместите упакованный теплообменник «Pahlen» в помещение с соответствующими параметрами, указанными в п. 1.2. и п. 6. настоящего РЭ.

## 5. Текущий ремонт.

#### $5.1.$ Общие указания.

**BHIMAHHE !!!** 

В ходе выполнения ремонтных работ, применяйте только запасные части, приобретенные  $\mathbf{B}$ 

#### $5.2.$ Меры безопасности.

При текущем ремонте соблюдайте меры безопасности указанные в п. 2.2. п. 3.4. настоящего РЭ.

## 6. Хранение.

Теплообменник «Pahlen» должен храниться в упаковке, в вертикальном положении, в закрытых складских помещениях при температуре окружающего воздуха от -20 °C до +50 °C. Влажность окружающего воздуха не более 60%.

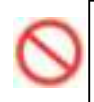

## 3AIIPEIIIAETCA:

Хранить Теплообменник «Pahlen» в помещениях со взрывоопасной или химически активной средой, разрушающей металлы и изоляцию

## 7. Транспортирование.

Транспортирование теплообменника «Pahlen» должно производиться наземным или иным транспортом в амортизированной таре, в вертикальном положении при условии защиты от атмосферных осадков и внешних воздействий.

## 8. Утилизация.

Теплообменник «Pahlen» не содержит в своём составе материалов, при утилизации которых необходимы специальные меры безопасности.

## 9. Свидетельство о продаже.

 $T$ еплообменник «Pahlen» заводской номер

продан

\_)kkkkkkkkkk0kkkkkkkkkkkkkkkkkkkkkkkkkkkk%&kkkkkkkk

## 10. Гарантийный талон.

N!8!
-x8!!àkkkkkkkkkkkkkkkkkkkkkkkkkkkkkkkkkkkkkkk

 $\text{or } \leftarrow$   $\rightarrow$  20  $\text{r}$ 

# **www.kovas.ru**

## **WWW.KOVAS.RU**  $\text{Crp. 13 } \text{m}$   $\text{M}$

Гарантийный талон действителен только при представлении оригинала Накладной.

1. ПРОДАВЕЦ предоставляет ПОКУПАТЕЛЮ гарантию на приобретенный товар, а именно: в течение срока гарантии обязуется безвозмездно устранять недостатки товара, возникшие по вине изготовителя или ПРОДАВЦА, в том числе, осуществлять ремонт или бесплатную замену (в случае невозможности ремонта) неисправных агрегатов, узлов и деталей товара.

2. Срок гарантии составляет 12 (двенадцать) месяцев с даты приёмки товара ПОКУПАТЕЛЕМ.

3. Гарантийное обслуживание товара осуществляется по адресу:

4. Срок устранения недостатков товара, а также срок замены неисправного товара устанавливается — ПР ПРОДАВЦОМ самостоятельно в зависимости от сложности работ и срока поставки товара и не может превышать 30 (тридцати) рабочих дней с даты приёмки ПРОДАВЦОМ товара для выполнения соответствующих работ. В отдельных случаях, вызванных производственной необходимостью, указанный срок может быть увеличен до 90 (девяносто) рабочих дней. ПРОДАВЕЦ предварительно уведомляет ПОКУПАТЕЛЯ об ориентировочном сроке ремонта или замены товара.

5. Срок устранения недостатков и (или) замены неисправного товара исчисляется с момента передачи товара ПРОДАВЦУ для ремонта или замены, а в случае выезда представителя ПРОДАВЦА для диагностики и осуществлении ремонта в месте нахождения товара - с даты первого выезда.

6. Гарантийное обслуживание товара производится только при предъявлении оригинала настоящего Гарантийного талона с печатью ПРОДАВЦА, а также оригинала накладной, содержащей перечень приобретённого товара и подтверждающей его приёмку ПОКУПАТЕЛЕМ. При отсутствии документов, подтверждающих покупку товаров у ПРОДАВЦА, а также дату покупки, устранение недостатков товара производится за счёт ПОКУПАТЕЛЯ в порядке и по расценкам, действующим у ПРОДАВЦА на момент обращения ПОКУПАТЕЛЯ.

7. Гарантийные обязательства не распространяются на детали, подвергающиеся износу, зависящему от интенсивности и условий эксплуатации ПОКУПАТЕЛЕМ.

8. ПРОДАВЕЦ вправе прекратить действие настоящей гарантии досрочно в следующих случаях:

8.1. Нарушения правил эксплуатации товара, описанных в инструкциях по эксплуатации товара.

8.2. Монтаж, наладка, ремонт, внесение в конструкцию товара изменений осуществлялись лицом, не имеющим необходимых разрешений на проведение таких работ.

8.3. Возникновение недостатков вызвано причинами, не зависящими от изготовителя и ПРОДАВЦА товара повреждение товара при его перевозке и хранении, неисправность инженерных коммуникаций или конструктивных недостатков объекта; воздействия внешних факторов; природных и экологических явлений: промышленных выбросов, смолистых осадков деревьев; действий третьих лиц, обстоятельств форс-мажора и пр.

9. ПРОДАВЕЦ вправе отказать в безвозмездном устранении выявленных недостатков товара в течение срока гарантии в следующих случаях:

9.1. Недостатки возникли вследствие какой-либо из причин, указанных в п.8 настоящего Гарантийного талона, при условии, что ПРОДАВЦОМ не принято решение о прекращении действия гарантии в результате указанных обстоятельств.

9.2. ПОКУПАТЕЛЕМ не приняты разумные и своевременные меры по предотвращению (развитию) неисправностей. 10. Устранение недостатков при досрочном прекращении гарантии на основании п. 8 или при отказе в безвозмездном

устранении недостатков на основании п. 9 настоящего Гарантийного талона, производится за счёт ПОКУПАТЕЛЯ. Выполнение работ в таком случае производится в порядке и по ценам, установленным ПРОДАВЦОМ на момент обращения ПОКУПАТЕЛЯ.

11. При выявлении недостатков товаров в течение срока гарантии ПОКУПАТЕЛЬ оформляет Претензию в письменной форме и направляет её ПРОДАВЦУ по факсу. В Претензии должны быть указаны: дата составления, Ф.И.О. заявителя, номер и дата документа, подтверждающего покупку товара у ПРОДАВЦА, наименование товара, его количество, описание неисправностей, требования ПОКУПАТЕЛЯ и обоснование требований. В случае выезда специалиста ПРОДАВЦА к ПОКУПАТЕЛЮ, Претензия должна быть полностью подготовлена к моменту приезда представителя ПОКУПАТЕЛЯ. Экземпляр Претензии передаётся представителю ПРОДАВЦА для рассмотрения. В случае доставки товара для устранения недостатков ПРОДАВЦУ, ПОКУПАТЕЛЬ передаёт экземпляр Претензии при передаче товара.

12. Устранение недостатков товара производится в месте нахождения ПРОДАВЦА. В случае невозможности доставки товара ПРОДАВЦУ для осуществления ремонта допускается выезд специалиста ПРОДАВЦА в согласованный день и время к ПОКУПАТЕЛЮ для осуществления диагностики и демонтажа товара для его дальнейшего ремонта.

13. ПОКУПАТЕЛЬ передаёт товар ПРОДАВЦУ для его замены или ремонта в оригинальной упаковке. Передача товара ПРОДАВЦУ подтверждается составлением Приёмо-сдаточного Акта.

14. ПРОДАВЕЦ самостоятельно определяет причины возникновения недостатков товара, и порядок их устранения, для чего проводит экспертизу товара. По результатам экспертизы уполномоченные лица ПРОДАВЦА составляют Акт проверки эксплуатации, в котором указываются основания для отказа в гарантийном ремонте (в случае отказа).

15. При возникновении споров, связанных с причинами возникновения недостатков товара, Стороны вправе провести экспертизу товара с привлечением уполномоченных лиц в порядке, установленном действующим законодательством. Экспертиза должна проводиться с участием представителей обеих Сторон.

16. Работы, выполненные в соответствии с настоящим Гарантийным талоном, оформляются Актом ремонтных работ. Гарантийный срок выполнения работ составляет 14 (четырнадцать) календарных дней с момента окончания работ. Гарантийный срок на установленные запасные части составляет 90 (девяносто) календарных дней с момента окончания работ.

17. Послегарантийный ремонт осуществляется за счёт ПОКУПАТЕЛЯ в порядке и на условиях, установленных ПРОДАВЦОМ.

18. ПОКУПАТЕЛЬ оплачивает выезд сотрудника ПРОДАВЦА для определения причин возникновения недостатков товара и проведения гарантийного ремонта в размере, установленном ПРОДАВЦОМ на момент выезда, если будет установлено, что за выявленные недостатки ПРОДАВЕЦ не отвечает.

19. ПОКУПАТЕЛЬ оплачивает экспертизу товара при выявлении по результатам экспертизы отсутствия вины ПРОДАВЦА и (или) производителя товара в возникновении недостатков товара и отказе в таком случае от платного ремонта товара ПРОДАВЦОМ.

# **www.kovas.ru**

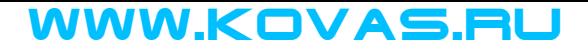

В начало Предыдущий раздел

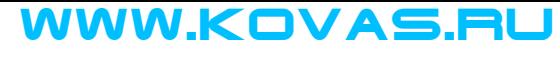

В начало

## Руководство по эксплуатации Теплообменника (28кВт) (горизонт.) «Pahlen» НF28 (11392)

## **СОДЕРЖАНИЕ**

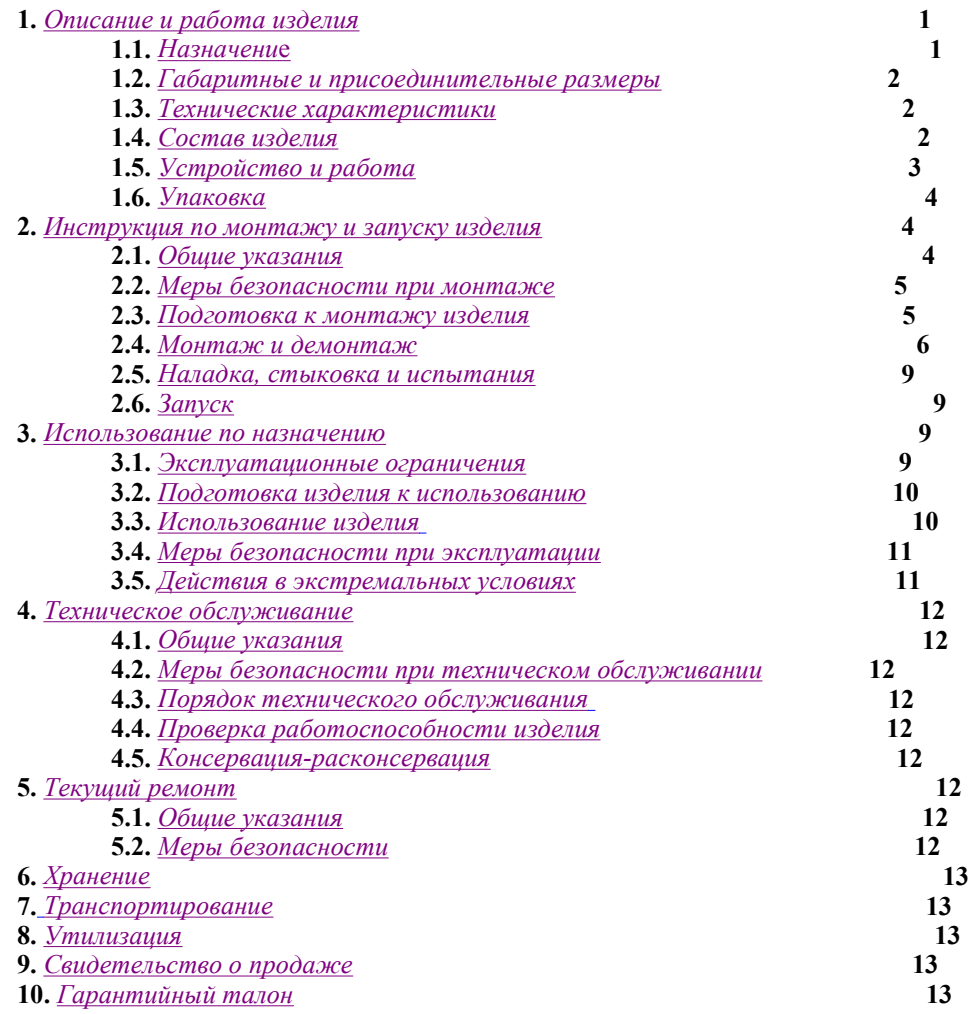

Настоящее Руководство по эксплуатации (далее по тексту РЭ) предназначено для ознакомления обслуживающего персонала с изделием, принципом действия, конструкцией, условиями монтажа, работой и техническим обслуживанием<br>Теплообменника (28кВт) (горизонт.) «Pahlen» НГ 28 (далее по тексту теплообменник).

В состав Руководства по эксплуатации включена Инструкция по монтажу и запуску изделия (далее по тексту ИМ). Теплообменник производится швецкой компанией «Pahlen». Продукция выпускается в строгом соответствии с европейскими стандартами.

## 1. Описание и работа изделия

#### $1.1.$ Назначение.

Теплообменник «Pahlen» предназначен для нагрева воды и поддержания заданной температуры в плавательных бассейнах.

Область применения: плавательные бассейны.

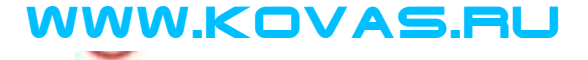

Габаритные и присоединительные размеры теплообменника указаны на рисунке 1.

## Рисунок 1

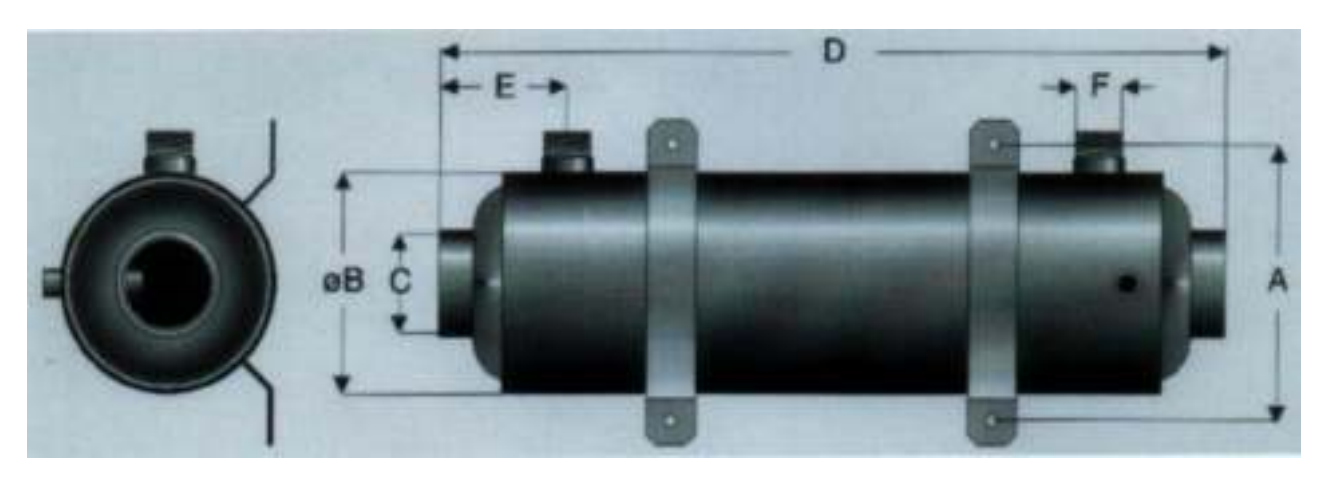

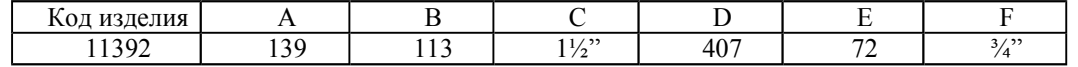

#### $1.3.$ Технические характеристики.

**BHIIMAHIIE !!!** 

Завод-изготовитель оставляет за собой право изменения технических характеристик без уведомления потребителей. Для уточнения технических оборудования характеристик оборудования, изучите маркировку, находящуюся на корпусе изделия или сопроводительные документы, находящиеся в упаковке изделия

По устойчивости к климатическим воздействиям Теплообменник «Pahlen» соответствует климатическому исполнению УХЛ категории размещения 4.2 по ГОСТ 15150.

Основные технические характеристики теплообменника «Pahlen» приведены в таблице 1:

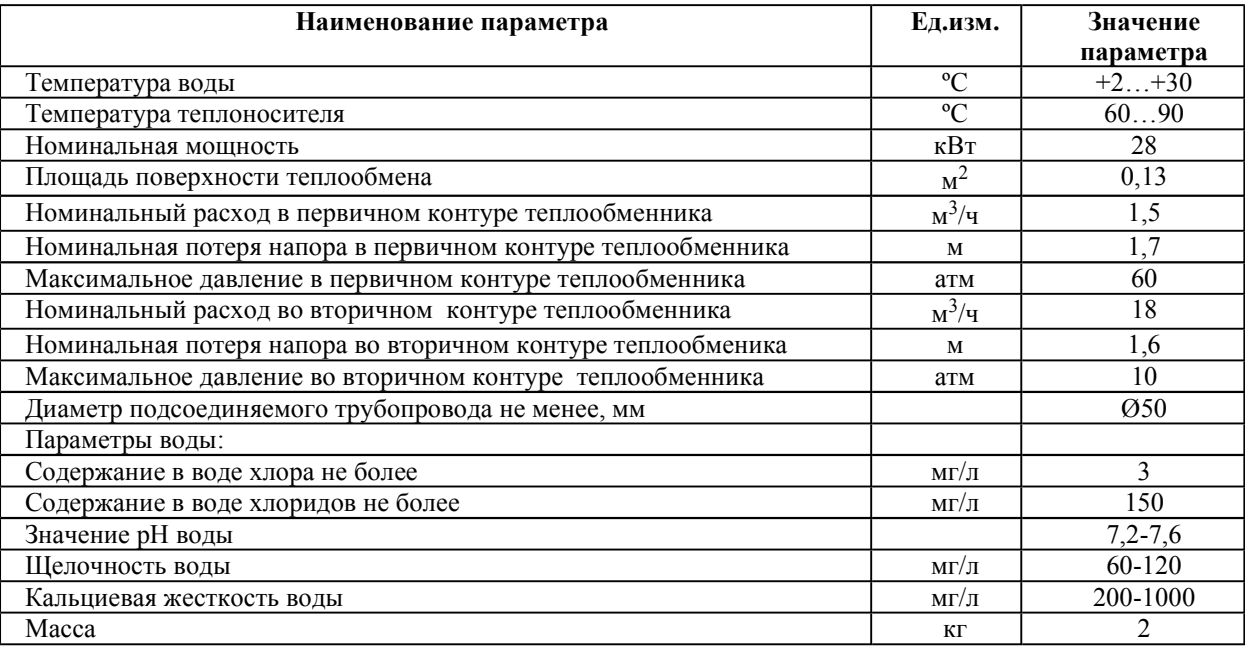

### Таблина 1

#### $1.4.$ Состав излелия.

Комплект поставки теплообменника представлен на рисунке 2, в таблице 2 указанны соответствующие наименования деталей.

Рисунок 2

## VWW.KOVAS.Rl

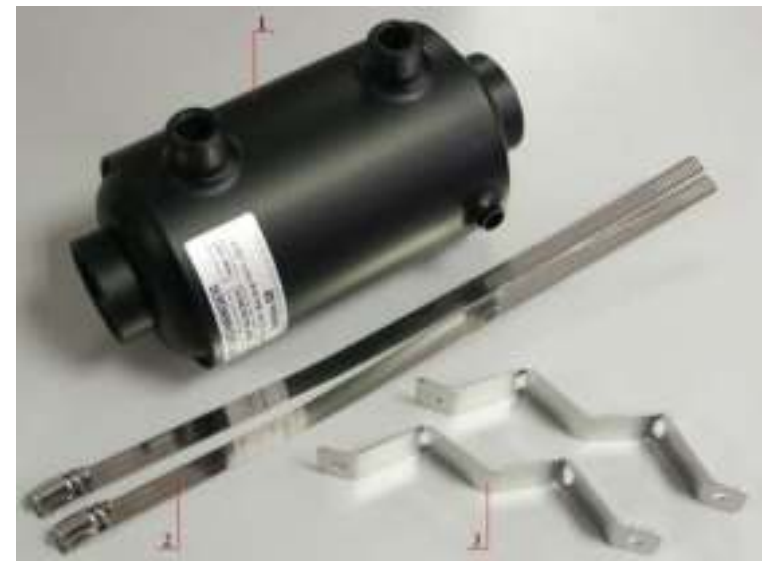

## Таблица 2

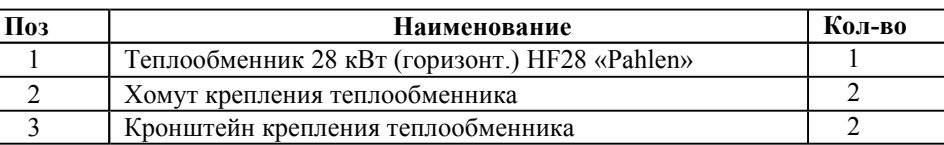

## 1.5. Устройство и работа.

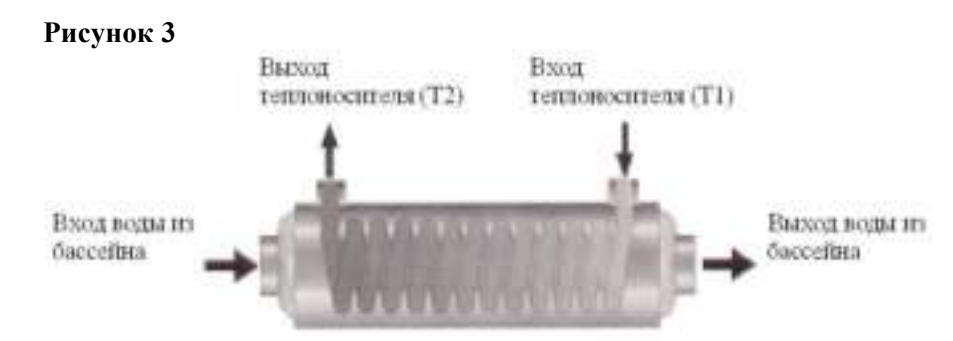

Теплообменник предназначен для нагрева воды бассейна и устанавливается в систему водоподготовки бассейна.

Он представляет собой цилиндрический сварной кожух, в котором установлен «змеевик» (труба, согнутая в спираль). Изготавливается теплообменник из стали марки AISI 316.

Вода из бассейна, при помоши насоса фильтра полается внутрь кожуха теплообменника. Во время лвижения воды вдоль корпуса происходит соприкосновение воды бассейна со «змеевиком», в котором при помощи циркуляционного насоса подается теплоноситель. В процессе соприкосновения воды бассейна и «змеевика» происходит передача тепловой энергии от теплоносителя к воде бассейна. Когда температура воды превышает значение, установленное на термостате, срабатывает электромагнитный клапан и работа циркуляционного насоса блокируется.

Для защиты циркуляционного насоса и электромагнитного клапана от попадания из системы водоснабжения механических примесей, предусматривается фильтр сетчатый STS лат. ник Ду25. Для того, чтобы движение теплоносителя осуществлялось в одну сторону на ветке возврата теплоносителя устанавливается обратный клапан.

# **BHHMAHHE !!!**

Конструкция теплообменника разработана специально для установки в системе водоподготовки бассейна, т.к. обладает низким гидравлическим сопротивлением в контуре «воды бассейна» и изготовлена из материалов, устойчивых к воздействию дезинфицирующих средств, растворенных в воде бассейна.

Номинальная мощность теплообменника (28кВт), рассчитана для номинального расхода 1,5 м<sup>3</sup>/ч (в первичном контуре) и 18 м<sup>3</sup>/ч (во вторичном контуре), при разнице температур подведенных потоков 60°С. Используя диаграммы А и Б, мощность теплообменника может быть рассчитана для другого значения разности температур и расходов воды, отличных от номинальных значений (табл.1).

## VWW.KOVAS.RU

## Диаграмма А

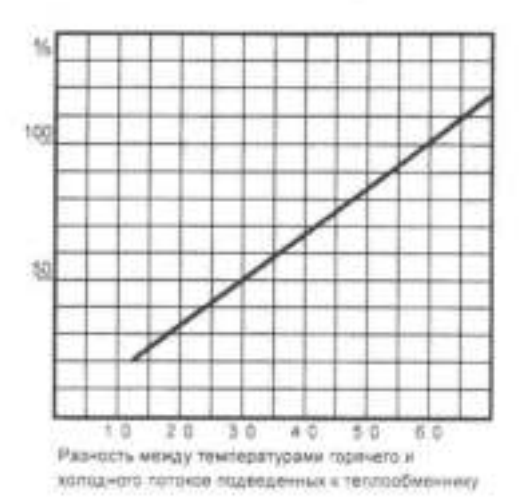

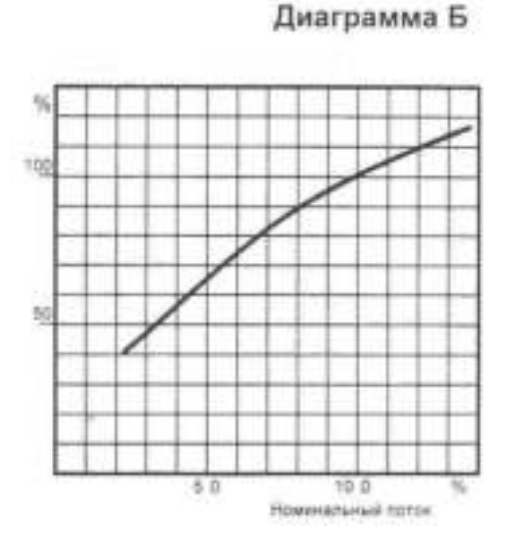

## Диаграмма А.

Показывает зависимость фактической тепловой мощности (в процентах относительно номинальной мощности) от разности температур подведенных потоков.

Диаграмма Б.

Представляет собой зависимость фактической тепловой мощности от изменения расхода воды. Если расход обоих потоков изменяется одинаково (в процентных соотношениях к своим номинальным значениям), то величину мощности теплообменника можно определить из графика. Если расход потоков изменяется неравномерно (в процентном соотношении к своим номинальным значениям), то тепловая мощность может быть аппроксимирована к усредненному значению мощностей, которые соответствуют расходу каждого отдельного контура.

Крепление теплообменника осуществляется к стене при помощи двух хомутов (поз.2, рис.2) и кронштейнов (поз.3, рис.2), изготовленных из нержавеющей стали.

**BHHMAHHE !!!** 

Комплект дополнительного оборудования (комплект защиты оборудования): фильтр сетчатый, насос циркуляционный, обратный и электромагнитный клапаны и термостат в комплект поставки теплообменника не входит, но является обязательным для эксплуатации теплообменника в системе водоподготовки бассейна.

## 1.6. Упаковка.

**BHHMAHHE !!!** 

Покупатель при покупке должен проверить теплообменник «Pahlen» на наличие дефектов.

Теплообменник поставляется в специальной картонной коробке (рисунок 4).

## Рисунок 4

## Таблина 3

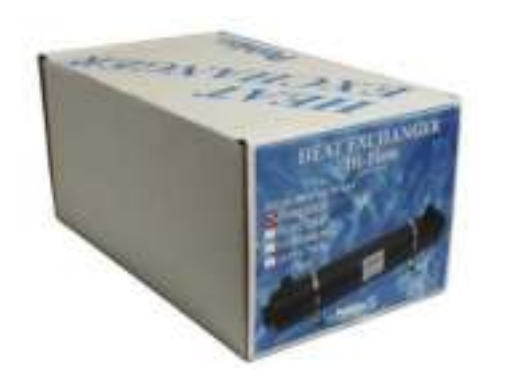

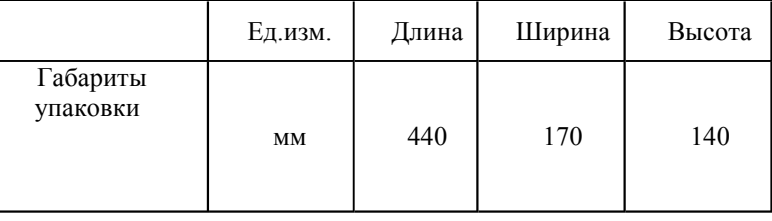

## 2. Инструкция по монтажу и запуску изделия.

#### $2.1.$ Общие указания.

Работы по установке и подключению теплообменника «Pahlen» с комплектом дополнительного оборудования должны производиться только квалифицированным, аттестованным и имеющим разрешение на проведение соответствующих видов работ сотрудником предприятия имеющего Государственную лицензию на проведение соответствующих видов работ, или работником

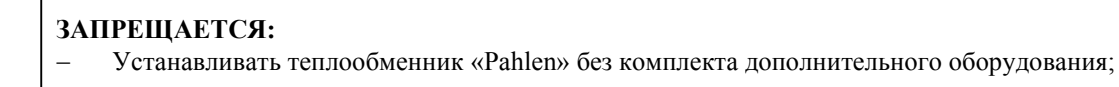
## **WWW.KOVAS.RU**

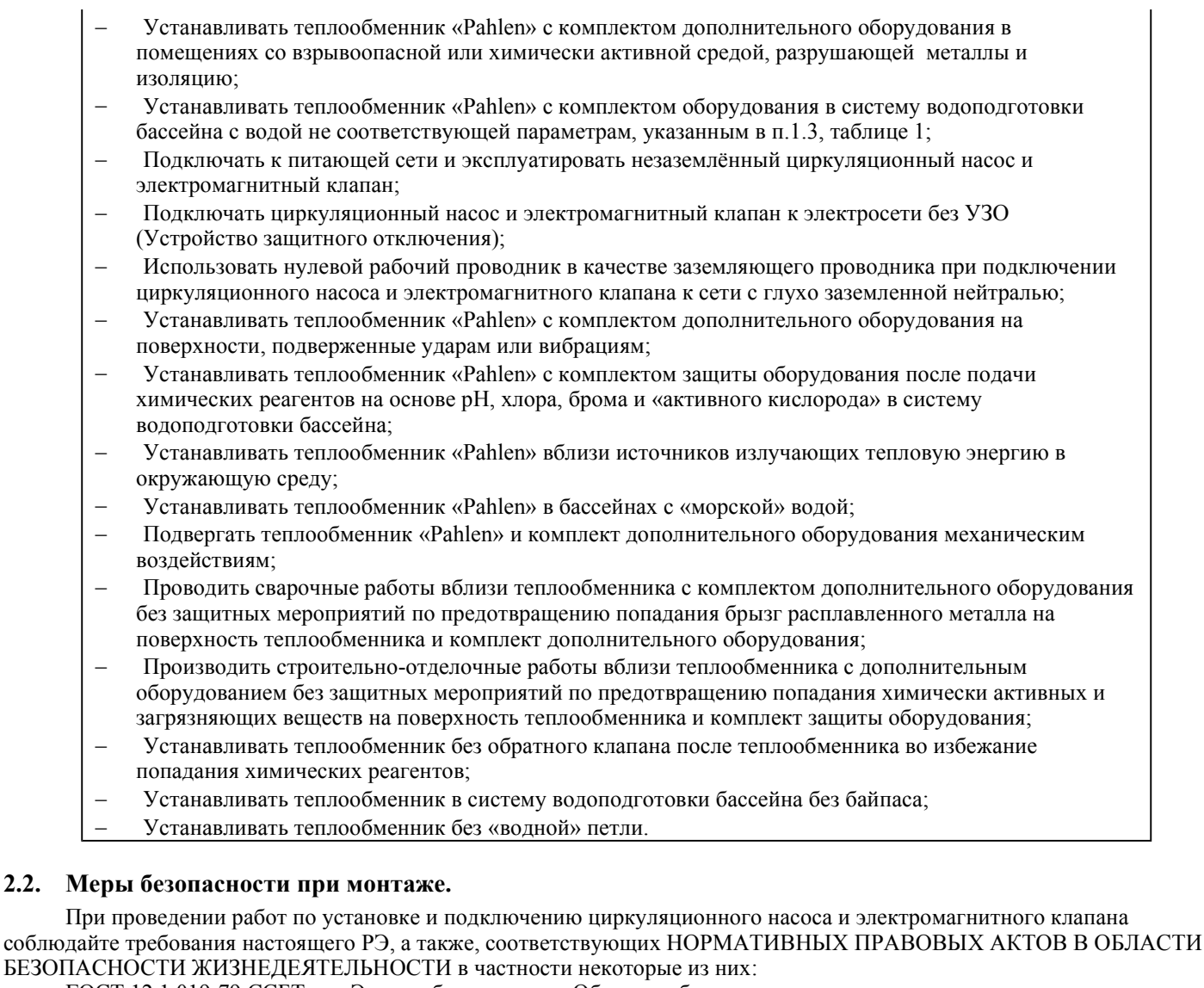

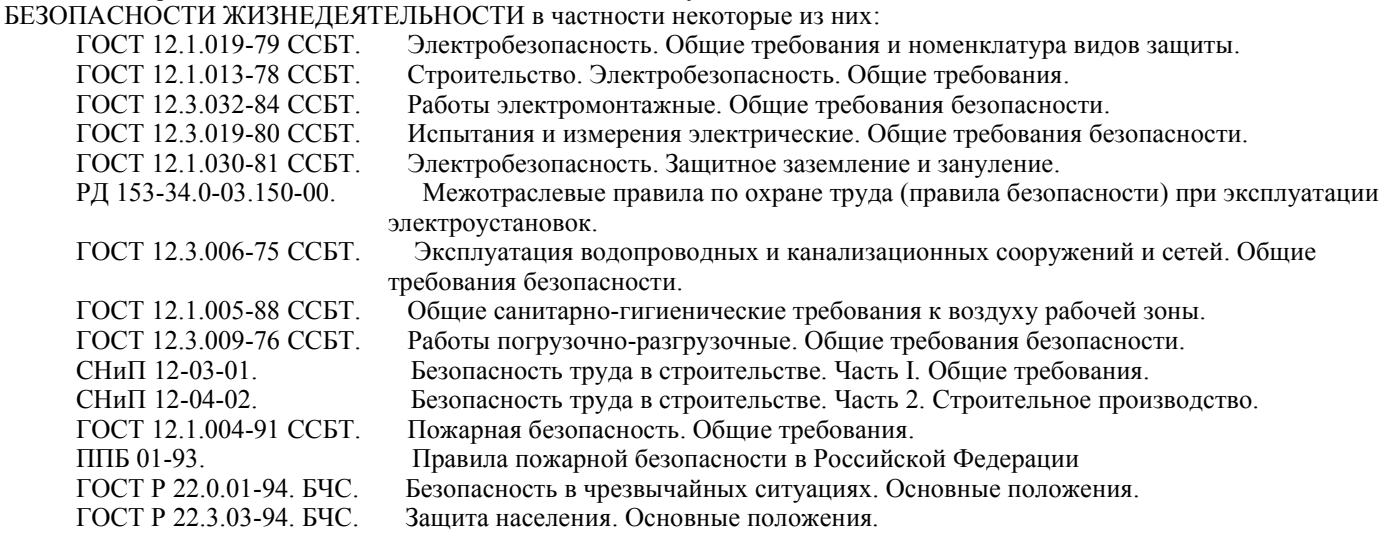

## 2.3. Подготовка к монтажу изделия.

 $2.2.$ 

Для получения гарантийных обязательств рекомендует перед установкой теплообменника выполнить нижеследующие действия:

- для удаления воды из технического помещения в аварийных ситуациях (при нарушении герметичности системы и т.п.) в полу технического помещения должны быть обустроены канализационные трапы или приямок с погружным насосом соответствующей производительности;
- для приямка с погружным насосом должна быть предусмотрена съемная крышка, не препятствующая поступлению в приямок воды, подводу к погружному насосу электропитания и отводу от погружного насоса воды в канализацию;
- пол в техническом помещении должен иметь уклон 1% в сторону трапов или приямка;
- в техническом помещении необходимо обеспечить влажность воздуха не более 60%, температуру воздуха от +10 до +35 градусов Цельсия.
- в зонах проведения работ по установке оборудования необходимо обеспечить освещение.
- во избежание повреждения, перемещения устанавливаемого оборудования и трубопроводов, в техническом

# WWW.KOVAS.RU

## WWW.KOVAS.RL

помещении произвести подготовительные, общестроительные, отделочные работы до установки оборудования.

помещение, где производятся работы по монтажу оборудования и трубопроводов бассейна должно быть оборудовано системой вентиляции необходимых характеристик.

Для подготовки к монтажу выполните нижеследующие операции:

- Извлеките теплообменник «Pahlen» из упаковки, внешним осмотром убедитесь в отсутствии механических повреждений.
- Если теплообменник «Pahlen» внесен в помещение после транспортирования при отрицательных температурах, необходимо перед установкой выдержать его при комнатной температуре в течение не менее 24-х часов.
- При доставке теплообменника к месту монтажа следите за чистотой разъемных соединений.

#### 2.4. Монтаж и демонтаж.

```
На рисунке 6 изображен монтаж теплообменника HF 28 Pahlen с комплектом
BHHMAHHE !!!
                  дополнительного оборудования. Диаметры трубопроводов, состав трубопроводной
                  арматуры уточняется согласно местным условиям монтажа.
```
Трубопроводные подсоединения выполнять согласно Гидравлической схеме, указанной на рисунке 5.

## Рисунок 5

## Гидравлическая схема

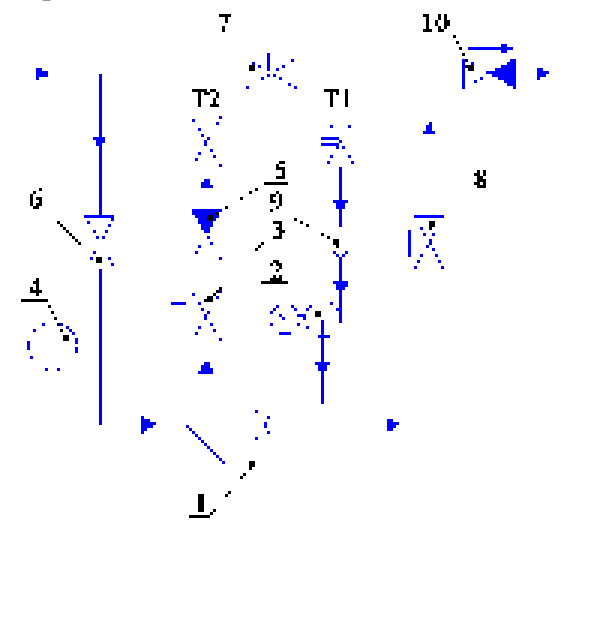

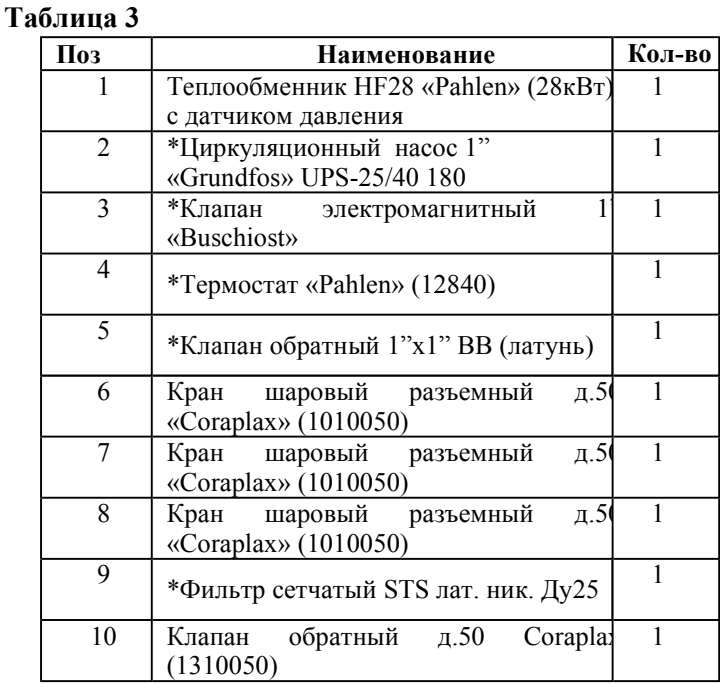

фильтра сетчатого STS лат. ник. Ду25 смотрите в Руководствах по эксплуатации к ним.

- Закрепите теплообменник на стене с помощью двух хомутов (входят в комплектацию теплообменника) и кронштейнов (поз.7, рис.2).
- Подсоедините трубопроводы к теплообменнику, как показано на рисунке 5. Направление движения воды показано стрелками.

**BHHMAHHE !!!** 

предотвращения попадания химических теплообменник, Для реагентов  $\overline{B}$ устанавливается обратный клапан (поз.12, рис.6).

#### Рисунок 6

## **WWW.KOVAS.RL**

# WWW.KOVAS.RU

## Стр. 7 из 14

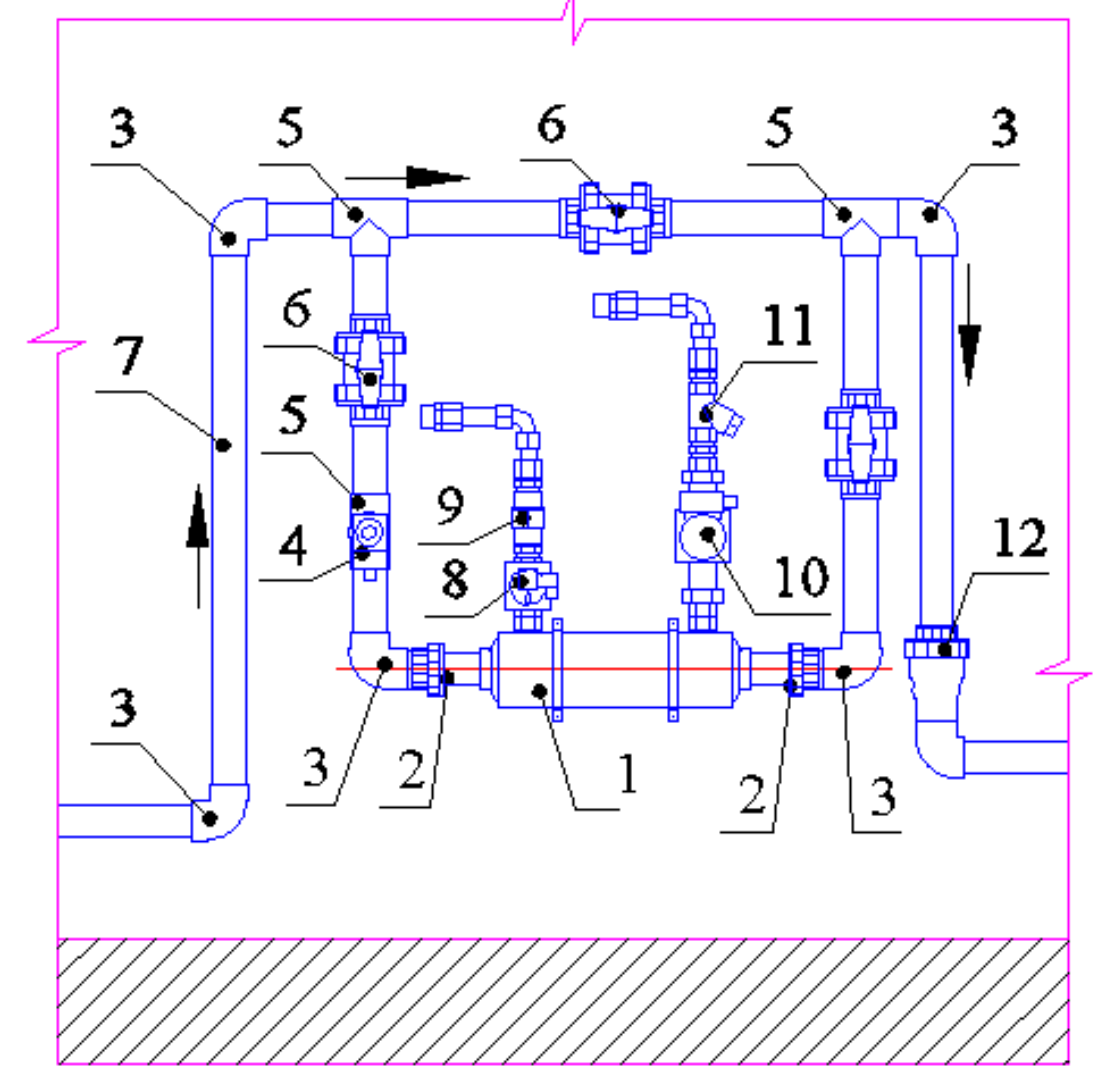

## Таблица 4

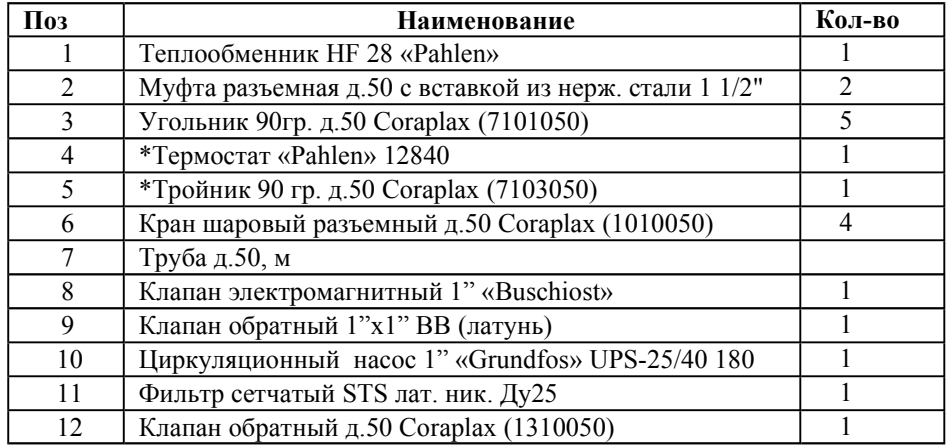

## ВНИМАНИЕ !!!

рекомендует устанавливать манометры, термометры, кран для удаления воздуха на линию первичного контура (не поставляется

подсоедините группу защиты теплообменника к системе электроснабжения как показано на Эл.схеме1 (см. рис.11). При подсоединении группы защиты к системе электроснабжения используйте провод сечением 2x0,75  $\mu$ <sub>MM</sub><sup>2</sup>.

# WWW.KOVAS.RU

# WWW.KOVAS.RU

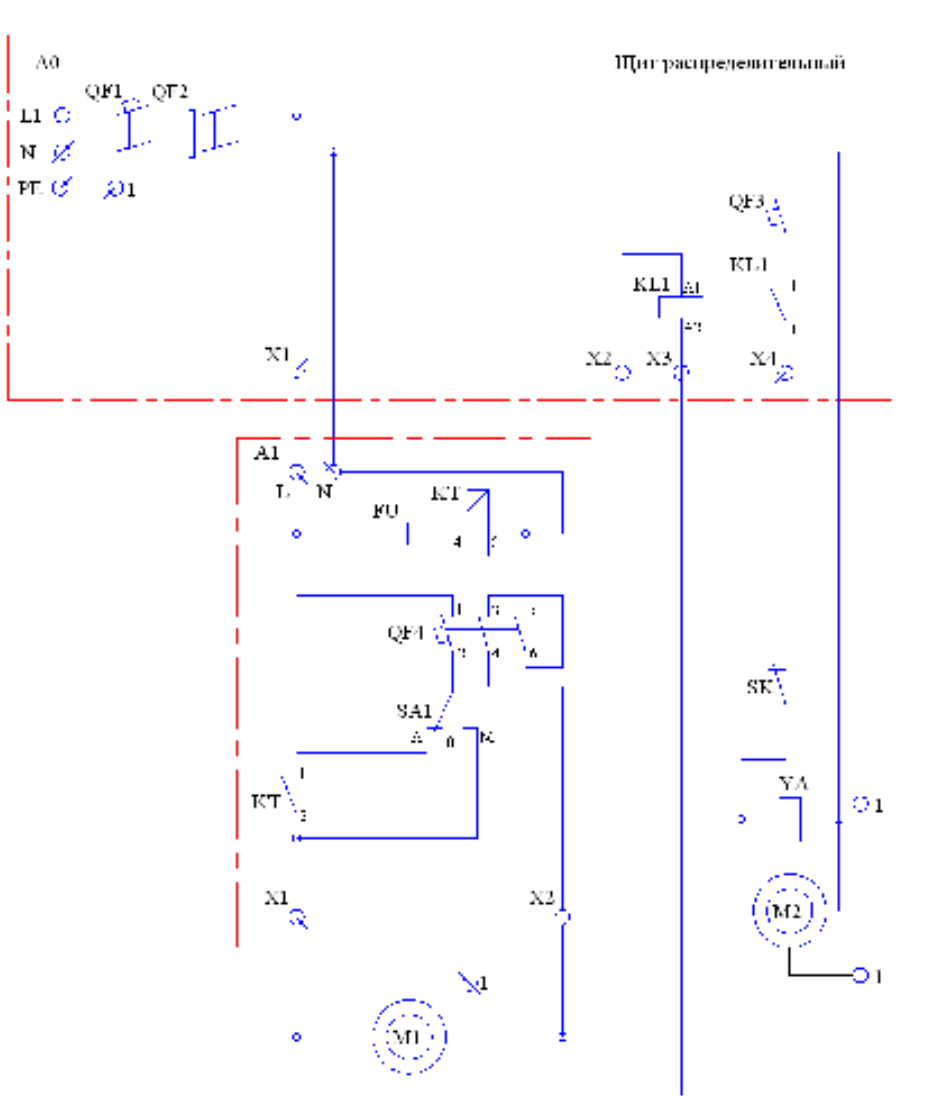

## Таблица условных обозначений для Эл.схемы 1

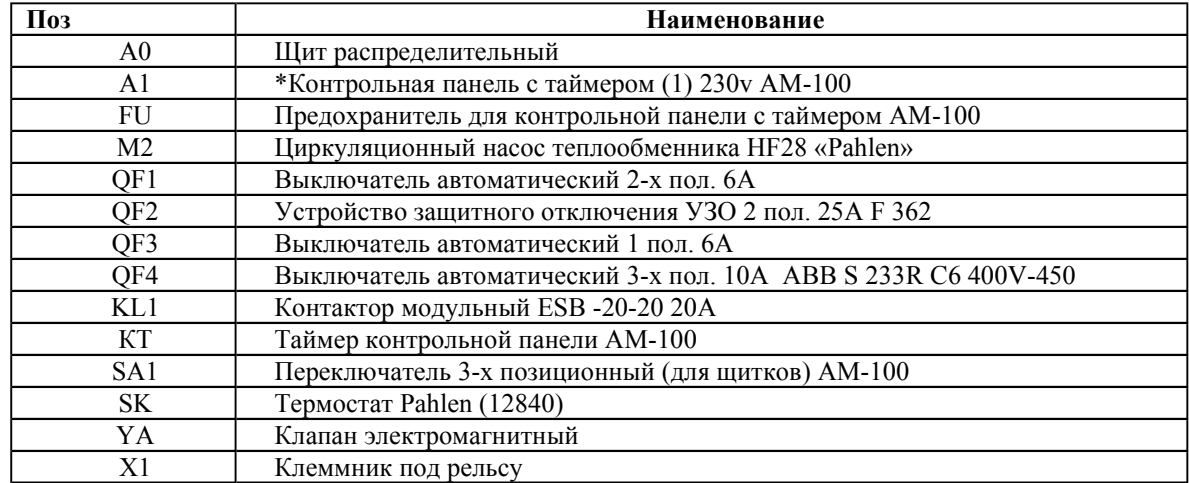

\*Подробное описание контрольной панели с таймером (1) 230v AM-100 смотрите в Руководстве по эксплуатации контрольной панели с таймером (1) 230v AM-100.

Демонтаж теплообменника «Pahlen» выполнять в следующем порядке:

- Отключите циркуляционный насос и электромагнитный клапан от системы электроснабжения;  $\overline{\phantom{0}}$
- $\overline{a}$ Отсоедините от циркуляционного насоса и электромагнитного клапана питающий провод и провод заземления;
- Закройте вентили на подачу теплоносителя в «змеевик»;  $\overline{a}$
- Закройте вентили (поз.6, 8, гидравлическая схема, рис.5);  $\overline{a}$
- Отсоедините защитную группу от теплообменника;
- Слейте воду из теплообменника и «змеевика» в емкость, ослабив муфты разъемные (поз.2, рис.6);

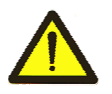

## Осторожно!

Теплоноситель имеет высокую температуру! Во избежание термических ожогов соблюдайте меры предосторожности.

# WWW.KOVAS.RU

## WW.KOVAS.RU

- Открутите муфты разъемные (поз.2, рис.6) от теплообменника;
- Демонтируйте теплообменник, сняв хомуты;
- В случае необходимости демонтируйте кронштейны.

## 2.5. Наладка, стыковка и испытания.

Перед монтажом теплообменника «Pahlen» выполните следующие операции:

- Убедитесь, что вода соответствует параметрам, указанным в п.1.3, табл.1;
- Убелитесь, что никакие посторонние прелметы не мешают своболному лвижению волы в корпусе теплообменника, «змеевике» и трубопроводах подсоединенных к теплообменнику;
- Убедитесь в герметичности трубопроводов;
- Убедитесь, что вентили перед теплообменником и после него, открыты;
- Убедитесь, что вентили на линии подачи и возврата теплоносителя из системы горячего водоснабжения открыты;
- Проверьте параметры питающей электросети;
- Убедитесь, что температура теплоносителя соответствует параметрам, указанным в п.1.3, табл.1;

## ЗАПРЕЩАЕТСЯ:

Подсоединять теплообменник, если любая из вышеперечисленных операций не выполнена или результаты выполнения любой из вышеперечисленных операций дали отрицательный результат.

Устраните выявленные неисправности, если они обнаружены.

#### $2.6.$ Запуск.

- Включите насос системы водоподготовки бассейна и убедитесь в правильной циркуляции воды в системе водоподготовки;
- Установите на термостате требуемую температуру для бассейна:
- Включите циркуляционный насос и электромагнитный клапан, включив соответствующий выключатель (QF3) в распределительном щите;
- Убедитесь в отсутствии повышенной вибрации или шума при работе циркуляционного насоса;
- Убедитесь в герметичности трубопроводов и резьбовых соединений;
- Убедитесь в эффективной работе группы безопасности при отключении подачи воды из бассейна в корпус теплообменника.

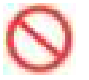

## ЗАПРЕШАЕТСЯ:

Эксплуатировать теплообменник, если любая из вышеперечисленных операций не выполнена или результаты выполнения любой из вышеперечисленных операций дали отрицательный результат.

## 3. Использование по назначению.

#### $3.1.$ Эксплуатационные ограничения.

К эксплуатации теплообменника «Pahlen» с группой защиты допускается только квалифицированный персонал, т.е. специально подготовленные лица, прошедшие проверку знаний в объеме, обязательном для данной работы и имеющие квалификационную группу по технике безопасности, предусмотренную «Межотраслевыми правилами по охране труда (правила безопасности) при эксплуатации электроустановок», а также изучившие настоящее РЭ.

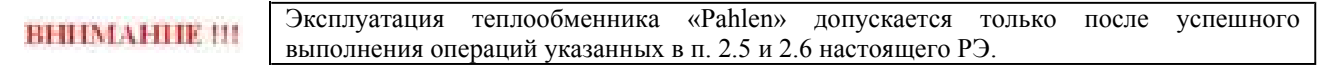

## Осторожно!

Все работы по осмотру, подключению и обслуживанию теплообменника «Pahlen» с комплектом дополнительного оборудования осуществляются только при отключенном питающем напряжении циркуляционного насоса и электромагнитного клапана.

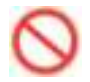

## ЗАПРЕЩАЕТСЯ:

- Эксплуатация теплообменника (28кВт) Pahlen при параметрах воды бассейна не соответствующих ГОСТ Р. 51232-98 Вода питьевая и СанПиН 2.1.4.559-96 Питьевая вода;
- Эксплуатация теплообменника при показаниях рН превышающих значение 7,2 7,6;
- Эксплуатация теплообменника при показаниях общей жесткости 7,0 ммоль/л;
- Эксплуатация теплообменника «Pahlen» при превышении климатических параметров для исполнения УХЛ категории размещения 4.2 по ГОСТ 15150 и параметров указанных в п.1.2. настоящего РЭ;
- Эксплуатация циркуляционного насоса и электромагнитного клапана при параметрах питающего напряжения не соответствующих п.1.2. настоящего РЭ;
- Эксплуатировать незаземлённые циркуляционный насос и электромагнитный клапан:

# WWW.KOVAS.RL

## /WW.KOVAS.Rl

- Эксплуатировать циркуляционный насос и электромагнитный клапан при использовании одного и того же провода одновременно для заземления и в качестве нулевого провода электропитания циркуляционного насоса и электромагнитного клапана при подключении к сети с заземлённой нейтралью;
- Эксплуатация циркуляционного насоса и электромагнитного клапана при подключении к электросети без УЗО (Устройства защитного отключения);
- Эксплуатация теплообменника при превышении параметров, указанных в пункте 1.3;
- Эксплуатация теплообменника при отсутствии воды в системе водоподготовки бассейна;
- Эксплуатация теплообменника при отсутствии протока воды через корпус теплообменника
- Производить замену циркуляционного насоса, электромагнитного клапана при включенном питающем напряжении;
- Эксплуатация теплообменника при закрытых вентилях до и после теплообменника;
- Эксплуатация теплообменника при открытом вентиле байпаса;
- Эксплуатировать теплообменник в системе с «морской» водой;
- Эксплуатировать без группы защиты;
- Эксплуатировать с неработающей группой защиты.

#### $3.2.$ Подготовка изделия к использованию.

Теплообменник «Pahlen» устанавливается в помещении, защищенном от атмосферных осадков с температурой не ниже +5°С и влажностью окружающего воздуха не более 60%.

Извлеките теплообменник «Pahlen» из упаковки, внешним осмотром убедитесь в отсутствии механических повреждений.

Если теплообменник «Pahlen» внесен в помещение после транспортирования при отрицательных температурах, необходимо перед включением выдержать его при комнатной температуре в течение не менее 24-х часов. При доставке теплообменника к месту монтажа следите за чистотой разъемных соединений.

Подробное описание необходимых действий по установке и запуску теплообменника «Pahlen» смотри в п.2 настоящего РЭ.

#### $3.3.$ Использование изделия.

В процессе эксплуатации необходимо следить за исправным состоянием теплообменника, герметичностью резьбовых соединений и уплотнений, проводить Техническое обслуживание теплообменника.

Использовать теплообменник «Pahlen» необходимо согласно настоящему РЭ.

В таблице 4 приведены возможные неисправности теплообменника и методы их устранения.

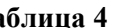

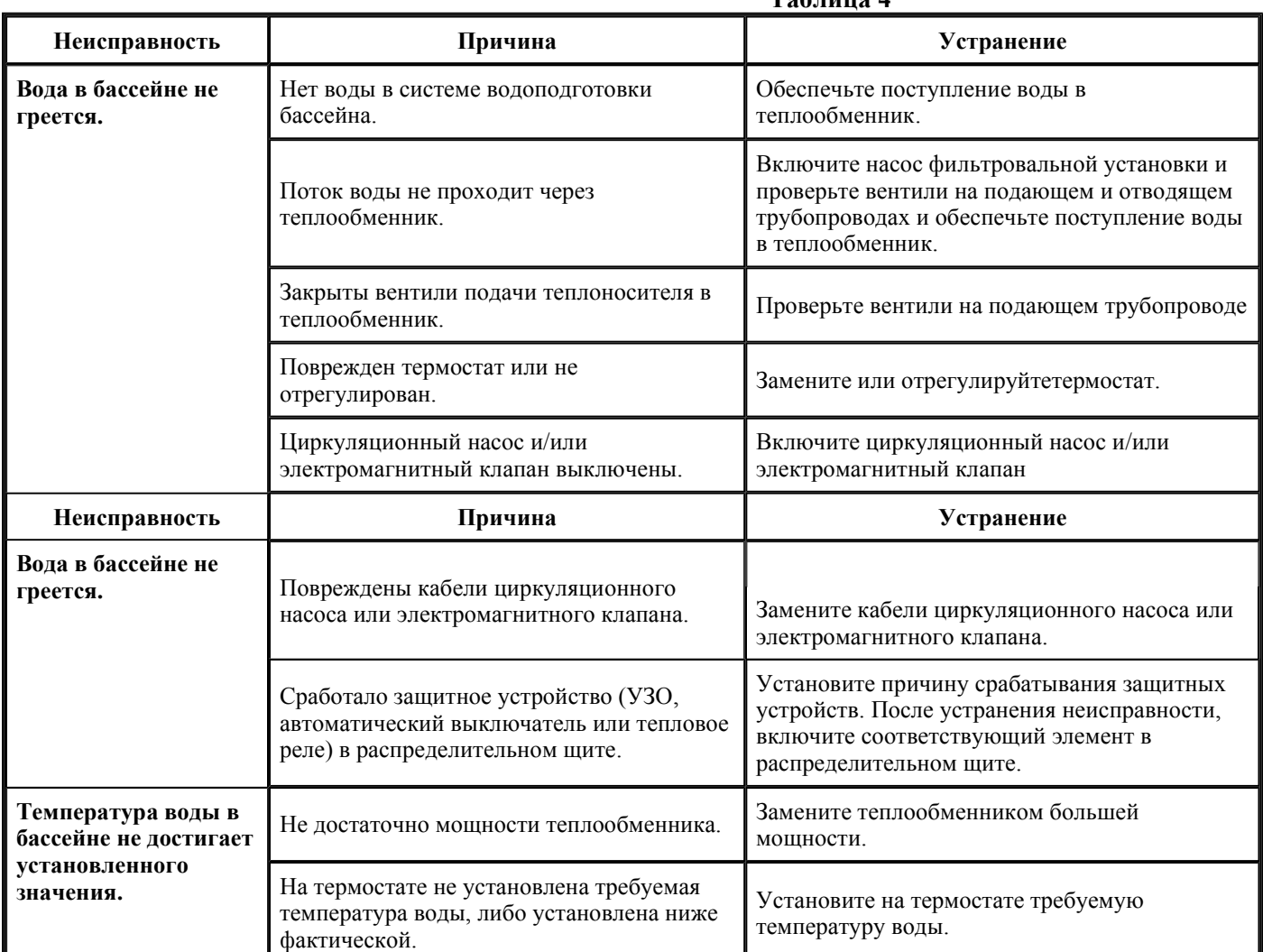

# WWW.KOVAS.RU

## WW.KOVAS.RU

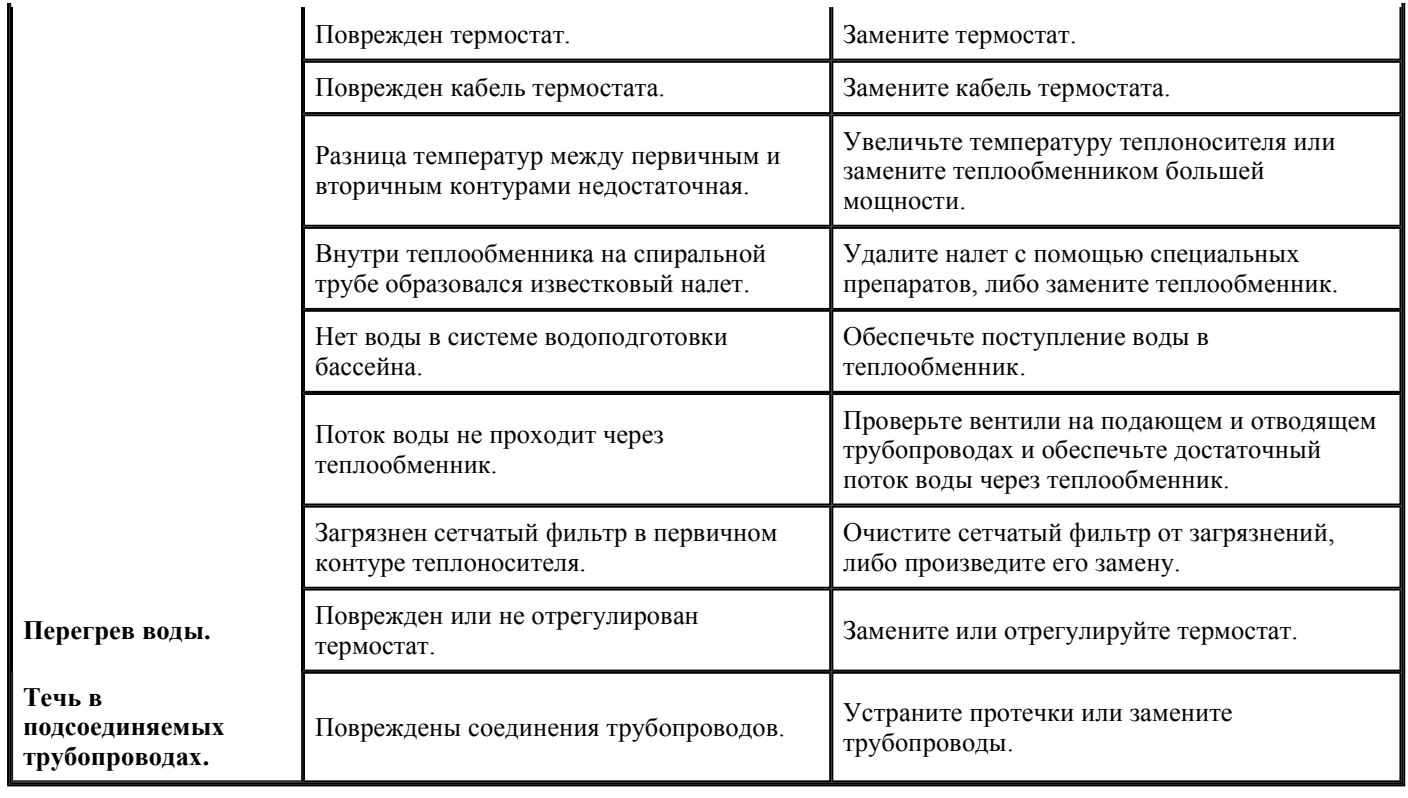

#### $3.4.$ Меры безопасности при эксплуатации изделия.

При эксплуатации и техническом обслуживании циркуляционного насоса и электромагнитного клапана необходимо соблюдать требования ГОСТ 12.3.019-80, "Межотраслевые правила по охране труда (правила безопасности) при эксплуатации электроустановок".

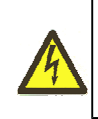

## Осторожно!

Все работы по осмотру, подключению, эксплуатации и обслуживанию теплообменника «Pahlen» и дополнительного комплекта оборудования осуществляются только при отключенном питающем напряжении циркуляционного насоса и электромагнитного клапана.

#### $3.5.$ Действия в экстремальных условиях.

В случае возникновения пожара необходимо отключить электропитание циркуляционного насоса, электромагнитного клапана, вызвать пожарную службу, принять самостоятельные действия по пожаротушению при необходимости произвести эвакуацию людей из пожароопасной зоны.

В случае отказа элементов циркуляционного насоса и электромагнитного клапана, способных привести к возникновению опасных аварийных ситуаций необходимо отключить электропитание, произвести диагностику всех деталей изделия, заменить неисправные детали на новые.

## 4. Техническое обслуживание.

#### $4.1.$ Общие указания.

К техническому обслуживанию теплообменника «Pahlen» допускается только квалифицированный персонал, т.е. специально подготовленные лица, прошедшие проверку знаний в объеме, обязательном для данной работы и имеющие квалификационную группу по технике безопасности, предусмотренную Правилами техники безопасности при эксплуатации электроустановок, а также изучившие настоящее РЭ.

- В гарантийный период эксплуатации теплообменника «Pahlen» необходимо:
- контролировать работу группы защиты теплообменника;
- очищать теплообменник «Pahlen» с комплектом дополнительного оборудования от пыли или других загрязнений;
- контролировать отсутствие утечки воды в подсоединенных трубопроводах;
- очищать фильтр сетчатый от загрязнений;
- контролировать техническое состояние циркуляционного насоса;
- контролировать уровень шума, создаваемый циркуляционным насосом;
- проверять электрические контакты циркуляционного насоса и электромагнитного клапана;
- контролировать работу термостата;
- контролировать крепежные и резьбовые соединения;
- контролировать параметры воды, указанные в табл.1, п.1.3.

В период гарантийного обслуживания в случае возникновения, каких либо неисправностей обращайтесь в сервисный центр

#### $4.2.$ Меры безопасности при техническом обслуживании.

При техническом обслуживании (далее ТО) соблюдайте меры безопасности указанные в п. 2.2. п. 3.4. настоящего РЭ.

## WWW.KOVAS.RU

## VWW.KOVAS.RL

## 4.3. Порядок технического обслуживания.

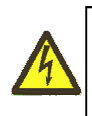

Осторожно!

Все работы по осмотру, подключению, эксплуатации и обслуживанию теплообменника «Pahlen» осуществляются только при отключенном питающем напряжении.

Необходимые действия по демонтажу и монтажу описаны в п. 2.4. настоящего РЭ.

#### $4.4.$ Проверка работоспособности изделия.

Перед включением теплообменника «Pahlen» выполните действия указанные в п. 2.5. настоящего РЭ (проверку осуществлять только в рабочих условиях).

#### $4.5.$ Консервация-расконсервация.

В случае если климатические параметры в помещении, где установлен теплообменник «Pahlen» не совпадают с параметрами указанными в п. 1.2. настоящего РЭ (или по необходимости) проведите консервацию теплообменника «Pahlen». Для этого:

- Демонтируйте теплообменник «Pahlen» согласно п. 2.4. настоящего РЭ;
- Поместите теплообменник «Pahlen» в упаковку;
- Поместите упакованный теплообменник «Pahlen» в помещение с соответствующими параметрами, указанными в п. 1.2. и п. 6. настоящего РЭ.

## 5. Текущий ремонт.

#### $5.1.$ Обшие указания.

**BHHMAHHE !!!** 

В ходе выполнения ремонтных работ, применяйте только запасные части, приобретенные в

#### $5.2.$ Меры безопасности.

При текущем ремонте соблюдайте меры безопасности указанные в п. 2.2. п. 3.4. настоящего РЭ.

## 6. Хранение.

Теплообменник «Pahlen» должен храниться в упаковке, в вертикальном положении, в закрытых складских помещениях при температуре окружающего воздуха от -20 °С до +50 °С. Влажность окружающего воздуха не более 60%.

## ЗАПРЕШАЕТСЯ:

Хранить Теплообменник «Pahlen» в помещениях со взрывоопасной или химически активной средой, разрушающей металлы и изоляцию

## 7. Транспортирование.

Транспортирование теплообменника «Pahlen» должно производиться наземным или иным транспортом в амортизированной таре, в вертикальном положении при условии защиты от атмосферных осадков и внешних воздействий.

## 8. Утилизания.

Теплообменник «Pahlen» не содержит в своём составе материалов, при утилизации которых необходимы специальные меры безопасности.

## 9. Свидетельство о продаже.

Теплообменник «Pahlen» заводской номер

Лата продажи «  $\rightarrow$  »  $\rightarrow$  20 г

## 10. Гарантийный талон.

Гарантийный талон на товар приобретённый по Накладной № \_\_\_\_\_\_\_\_\_\_\_\_\_\_\_\_\_\_\_\_\_\_\_\_

 $\overline{or}$  «  $\rightarrow$  20  $\Gamma$ 

Гарантийный талон действителен только при представлении оригинала Накладной.

# /WW.KOVAS.RU

продан

## Стр. 13 из 14

## WWW.KOVAS.RL

1. ПРОДАВЕЦ предоставляет ПОКУПАТЕЛЮ гарантию на приобретенный товар, а именно: в течение срока гарантии обязуется безвозмездно устранять недостатки товара, возникшие по вине изготовителя или ПРОДАВЦА, в том числе, осуществлять ремонт или бесплатную замену (в случае невозможности ремонта) неисправных агрегатов, узлов и деталей товара.

2. Срок гарантии составляет 12 (двенадцать) месяцев с даты приёмки товара ПОКУПАТЕЛЕМ.

3. Гарантийное обслуживание товара осуществляется по адресу:

4. Срок устранения недостатков товара, а также срок замены неисправного товара устанавливается ПРОДАВЦОМ самостоятельно в зависимости от сложности работ и срока поставки товара и не может превышать 30 (тридцати) рабочих дней с даты приёмки ПРОДАВЦОМ товара для выполнения соответствующих работ. В отдельных случаях, вызванных производственной необходимостью, указанный срок может быть увеличен до 90 (девяносто) рабочих дней. ПРОДАВЕЦ предварительно уведомляет ПОКУПАТЕЛЯ об ориентировочном сроке ремонта или замены товара.

5. Срок устранения недостатков и (или) замены неисправного товара исчисляется с момента передачи товара ПРОДАВЦУ для ремонта или замены, а в случае выезда представителя ПРОДАВЦА для диагностики и осуществлении ремонта в месте нахождения товара - с даты первого выезда.

6. Гарантийное обслуживание товара производится только при предъявлении оригинала настоящего Гарантийного талона с печатью ПРОДАВЦА, а также оригинала накладной, содержащей перечень приобретённого товара и подтверждающей его приёмку ПОКУПАТЕЛЕМ. При отсутствии документов, подтверждающих покупку товаров у ПРОДАВЦА, а также дату покупки, устранение недостатков товара производится за счёт ПОКУПАТЕЛЯ в порядке и по расценкам, действующим у ПРОДАВЦА на момент обращения ПОКУПАТЕЛЯ.

7. Гарантийные обязательства не распространяются на детали, подвергающиеся износу, зависящему от интенсивности и условий эксплуатации ПОКУПАТЕЛЕМ.

8. ПРОДАВЕЦ вправе прекратить действие настоящей гарантии досрочно в следующих случаях:

8.1. Нарушения правил эксплуатации товара, описанных в инструкциях по эксплуатации товара.

8.2. Монтаж, наладка, ремонт, внесение в конструкцию товара изменений осуществлялись лицом, не имеющим необходимых разрешений на проведение таких работ.

8.3. Возникновение недостатков вызвано причинами, не зависящими от изготовителя и ПРОДАВЦА товара повреждение товара при его перевозке и хранении, неисправность инженерных коммуникаций или конструктивных нелостатков объекта: возлействия внешних факторов: природных и экологических явлений: промышленных выбросов. смолистых осадков деревьев; действий третьих лиц, обстоятельств форс-мажора и пр.

9. ПРОДАВЕЦ вправе отказать в безвозмездном устранении выявленных недостатков товара в течение срока гарантии в следующих случаях:

9.1. Недостатки возникли вследствие какой-либо из причин, указанных в п.8 настоящего Гарантийного талона, при условии, что ПРОДАВЦОМ не принято решение о прекращении действия гарантии в результате указанных обстоятельств.

9.2. ПОКУПАТЕЛЕМ не приняты разумные и своевременные меры по предотвращению (развитию) неисправностей.

10. Устранение недостатков при досрочном прекращении гарантии на основании п. 8 или при отказе в безвозмездном устранении недостатков на основании п. 9 настоящего Гарантийного талона, производится за счёт ПОКУПАТЕЛЯ. Выполнение работ в таком случае производится в порядке и по ценам, установленным ПРОДАВЦОМ на момент обращения ПОКУПАТЕЛЯ.

11. При выявлении недостатков товаров в течение срока гарантии ПОКУПАТЕЛЬ оформляет Претензию в письменной форме и направляет её ПРОДАВЦУ по факсу. В Претензии должны быть указаны: дата составления, Ф.И.О. заявителя, номер и дата документа, подтверждающего покупку товара у ПРОДАВЦА, наименование товара, его количество, описание неисправностей, требования ПОКУПАТЕЛЯ и обоснование требований. В случае выезда специалиста ПРОДАВЦА к ПОКУПАТЕЛЮ, Претензия должна быть полностью подготовлена к моменту приезда представителя ПОКУПАТЕЛЯ. Экземпляр Претензии передаётся представителю ПРОДАВЦА для рассмотрения. В случае доставки товара для устранения недостатков ПРОДАВЦУ, ПОКУПАТЕЛЬ передаёт экземпляр Претензии при передаче товара.

12. Устранение недостатков товара производится в месте нахождения ПРОДАВЦА. В случае невозможности доставки товара ПРОДАВЦУ для осуществления ремонта допускается выезд специалиста ПРОДАВЦА в согласованный день и время к ПОКУПАТЕЛЮ для осуществления диагностики и демонтажа товара для его дальнейшего ремонта.

13. ПОКУПАТЕЛЬ передаёт товар ПРОДАВЦУ для его замены или ремонта в оригинальной упаковке. Передача товара ПРОЛАВЦУ полтвержлается составлением Приёмо-слаточного Акта.

14. ПРОДАВЕЦ самостоятельно определяет причины возникновения недостатков товара, и порядок их устранения, для чего проводит экспертизу товара. По результатам экспертизы уполномоченные лица ПРОДАВЦА составляют Акт проверки эксплуатации, в котором указываются основания для отказа в гарантийном ремонте (в случае отказа).

15. При возникновении споров, связанных с причинами возникновения нелостатков товара. Стороны вправе провести экспертизу товара с привлечением уполномоченных лиц в порядке, установленном действующим законодательством. Экспертиза должна проводиться с участием представителей обеих Сторон.

16. Работы, выполненные в соответствии с настоящим Гарантийным талоном, оформляются Актом ремонтных работ. Гарантийный срок выполнения работ составляет 14 (четырнадцать) календарных дней с момента окончания работ. Гарантийный срок на установленные запасные части составляет 90 (девяносто) календарных дней с момента окончания работ.

17. Послегарантийный ремонт осуществляется за счёт ПОКУПАТЕЛЯ в порядке и на условиях, установленных ПРОДАВЦОМ.

18. ПОКУПАТЕЛЬ оплачивает выезд сотрудника ПРОДАВЦА для определения причин возникновения недостатков товара и проведения гарантийного ремонта в размере, установленном ПРОДАВЦОМ на момент выезда, если будет установлено, что за выявленные недостатки ПРОДАВЕЦ не отвечает.

19. ПОКУПАТЕЛЬ оплачивает экспертизу товара при выявлении по результатам экспертизы отсутствия вины ПРОДАВЦА и (или) производителя товара в возникновении недостатков товара и отказе в таком случае от платного ремонта товара ПРОДАВЦОМ.

# WWW.KOVAS.RU

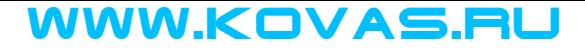

Предыдущий раздел В начало

WWW.KOVAS.RU

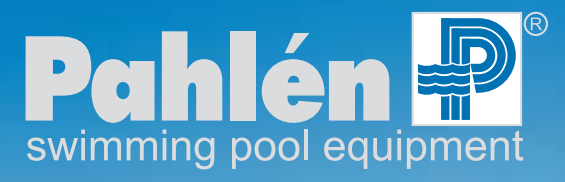

**Высокое качество и технологии из Швеции. Производство с 1967 года**

# Autodos M1, M2, M3

## **Инструкция**

EAC

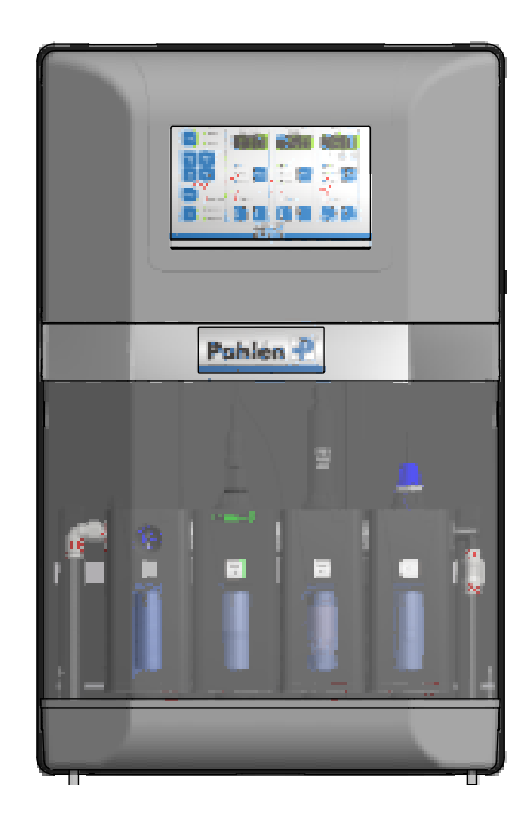

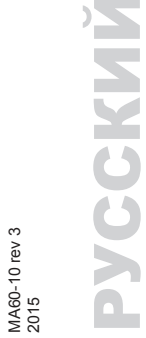

MA60-10 rev 3

## Оглавление

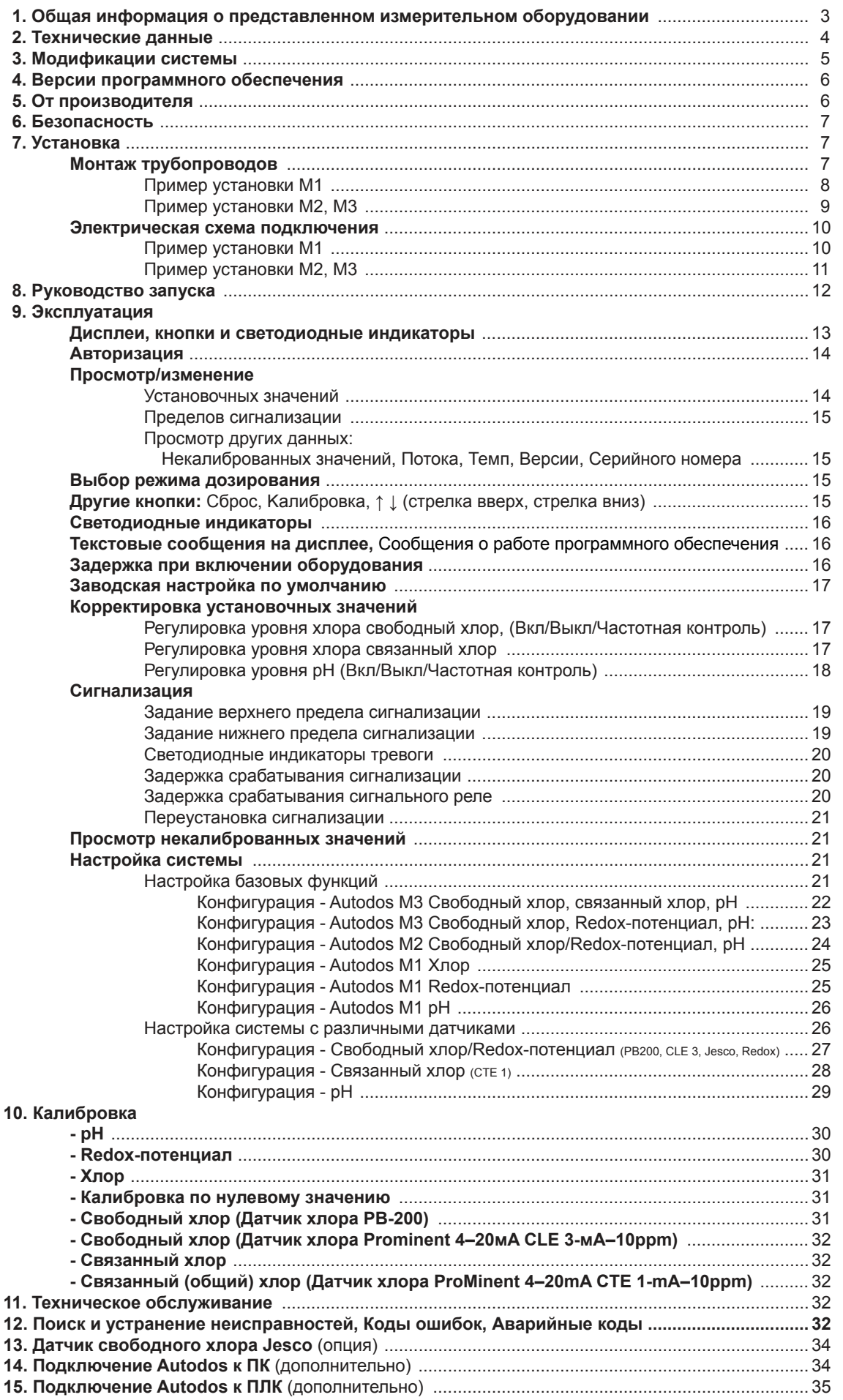

## **1. Общая информация о представленном измерительном оборудовании**

Установка Autodos M разработана для измерения концентрации и дозирования реагентов в плавательных бассейнах. Она оснащена 1-3 каналами (в зависимости от модификации) для измерения содержания хлора (свободного хлора и связанного хлора), Redox-потенциала и pH.

В данном руководстве рассмотрены все варианты Autodos M. Ознакомьтесь с руководством, чтобы получить общее представление о работе системы и возможностях ее настройки.

При поставке Autodos M включает в себя две части – измерительную ячейку и датчик в комплекте.

- **Autodos**: входит измерительный блок и блок регулировки, соединительные провода и данное руководство пользователя. Заводские настройки блока регулировки запрограммарированы для конкретной модели, индивидуальные изменения установок могут быть сделаны пользователем. Имеется возможность установить различные коды доступа, чтобы избежать непреднамеренного изменения настроек.
- **Комплект датчиков**: включает датчики (различные типы датчиков в зависимости от желаемых результатов измерения), калибровочные растворы, элементы подсоединения датчиков и руководство по эксплуатации датчиков.

#### **Характеристики Autodos M:**

• Измеряет и регулирует уровень pH (дозирование щелочи или кислоты) и хлора в виде Redox-потенциала, свободного или связанного хлора.

Для определения уровня связанного хлора измеряется уровень общего хлора, уровень связанного хлора, показываемый на дисплее, определяется расчетным путем: общий хлор – свободный хлор = связанный хлор

- Для достижения максимальной точности измерения калибровка каждого измерительного канала системы Autodos осуществляется по двум значениям.
- Для входа каждого датчика предусмотрена отдельная гальваническая секция.
- Аварийная сигнализация для ошибок потока в измерительной ячейке, нарушений дозирования или выхода измеряемой величины за установленные пределы.
- Постоянно показывает текущую величину pH, свободного хлора, связанного хлора или Redox-потенциала в бассейне на четких LED- дисплеях.

#### **Регулятор pH может функционировать в следующих режимах:**

- *Ручное регулирование (Выкл).*
- *Автоматическое регулирование в соответствии с уставочным значением:*
- a. Дискретное регулирование (Вкл/Выкл)\*
- b. Регулирование по длительности импульса
- c. Пропорциональное регулирование P, PD, PI или PID регуляторы 10–180 импульсов/мин.
	-
- *Ручное дозирование:*
	- a. Дискретное регулирование (Вкл/Выкл)\* реле дозирования pH в положении Вкл.
	-
	-
	-
- 
- d. Регулирование по токовому выходу P, PD, PI или PID регуляторы 4–20 или 0-20 мА.

b. Регулирование по длительности импульса реле дозирования все время в положении Вкл. c. Пропорциональное регулирование максимальное отклонение (10–180 импульсов/мин).

d. Регулирование по токовому выходу максимальное отклонение (20mA).

Режим регулирования программируется в режиме настройки.

Дискретное регулирование (Вкл/Выкл ) кислоты или щелочи программируется в режиме настройки.

#### **Регуляторы хлора**

Регуляторы свободного и связанного хлора работают аналогично, могут функционировать в следующих режимах: • *Ручное регулирование (Выкл).*

- *Автоматическое регулирование в соответствии с уставочным значением:*
- a. Дискретное регулирование (Вкл/Выкл)\*
- b. Регулирование по длительности импульса
- с. Пропорциональное регулирование P, PD, PI или PID регуляторы 10–180 импульсов/мин.<br>d. Регулирование по токовому выходу P, PD, PI или PID регуляторы 4–20 или 0–20mA.
- 
- *Ручное дозирование:*
	- a. Дискретное регулирование (Вкл/Выкл)\*: реле дозирования хлора в положении Вкл.
- 
- 
- 

b. Регулирование по длительности импульса реле дозирования все время в положении Вкл.

P, PD, PI или PID регуляторы 4–20 или 0–20mA.

иаксимальное отклонение (10–180 импульсов/мин). d. Регулирование по токовому выходу максимальное отклонение (20mA).

Режим регулирования программируется в режиме настройки.

Токовые выходы 1–3 (свободный хлор, Redox-потенциал, связанный хлор и pH), 0–20 мА или 4–20 mA, программируются в режиме настройки (отдельно для каждого канала). Как правило, токовые выходы служат для вывода результатов измерений, однако их настройки могут быть изменены таким образом, чтобы отображать параметр регулирования, позволяя, таким образом, осуществлять регулирование по токовому выходу.

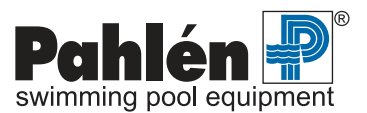

MA60-10R rev 3

MA60-10R rev 3

# Autodos M РУССКИЙ

Сигнализация достижения минимального или максимального значений (предельные значения задаются) осуществляется миганием светодиодных индикаторов, а также при помощи сигнального реле. Код ошибки отображается соответственно как «**Lo**» или «**Hi**» на дисплеях 1–3 при удерживании кнопки **Сброс** [15] в нажатом состоянии.

Дозирование хлора останавливается, если значения pH выходят за пределы минимального и максимального значений. При этом на канале хлора мигает светодиод AUTO, а на дисплее отображается код ошибки «**PHF**». Дозирование хлора не возобновляется до тех пор, пока значения pH не возвратятся в норму.

Ошибка потока (определяемая с помощью расходомера, который может отключаться в режиме настройки) сигнализируется при помощи соответствующего светодиода, а также при помощи сигнального реле. Также код ошибки отображается как «**FLo**» на дисплеях 1–3 при удерживании кнопки **Сброс** [15] в нажатом состоянии. В отсутствие потока автоматическое дозирование не осуществляется.

Все сигналы тревоги загораются с задержкой в 5 секунд, за исключением сигналов о прекращении потока и о достижении верхнего и нижнего пределов сигнализации. Для сигнализации о достижении верхнего и нижнего пределов, предварительно (в меню Setup) может быть установлена задержка от 5 до 600 секунд. Для сигнализации о прекращении потока, предварительно (в меню Setup) может быть установлена задержка от 0 до 30 минут.

Сигнализация об ошибке дозирования выбирается в режиме настройки (время в минутах > 0).

Об ошибке дозирования (если время дозирования задается в режиме настройки) сигнализирует мигание соответствующего светодиодного индикатора и срабатывание соответствующего реле. Сигнал тревоги отображается сообщением «**doS**» на дисплеях 1–3, при удерживании кнопки **Сброс** [15] в нажатом состоянии. Дозирование приостанавливается до тех пор, пока не будет сброшена сигнализация об ошибке дозирования. При сбросе происходит также обнуление счетчика времени дозирования.

#### **Сигнализация при ошибках дозирования срабатывает при следующих обстоятельствах:**

- **Дискретное дозирование (Вкл/Выкл):** Сигнализация срабатывает, если процесс дозирования продолжается дольше установленного максимального времени в минутах (от 1 до 60 согласно значению, установленному в режиме настройки). Сигнализация также срабатывает, если ручное дозирование происходит слишком долго.
- **Дозирование по длительности импульса:** Сигнализация срабатывает, если дозирование (>0%) происходит с превышением предела сигнализации, т.е. дольше установленного максимального времени в минутах (от 1 до 60 согласно значению, установленному в режиме настройки). Сигнализация также срабатывает, если ручное дозирование происходит слишком долго. В этом случае значение не обязательно должно превышать предел сигнализации.
- **Пропорциональное дозирование:** Сигнализация срабатывает, если дозирование (>0%) происходит с превышением предела сигнализации, т.е. дольше установленного максимального времени в минутах (от 1 до 60 согласно значению, установленному в режиме настройки). Сигнализация также срабатывает, если ручное дозирование происходит слишком долго. В этом случае значение не обязательно должно превышать предел сигнализации.
- **Дозирование по токовому выходу:** Сигнализация срабатывает, если дозирование (>0%) происходит с превышением предела сигнализации, т.е. дольше установленного максимального времени в минутах (от 1 до 60 согласно значению, установленному в режиме настройки). Сигнализация также срабатывает, если ручное дозирование происходит слишком долго. В этом случае значение не обязательно должно превышать предел сигнализации.

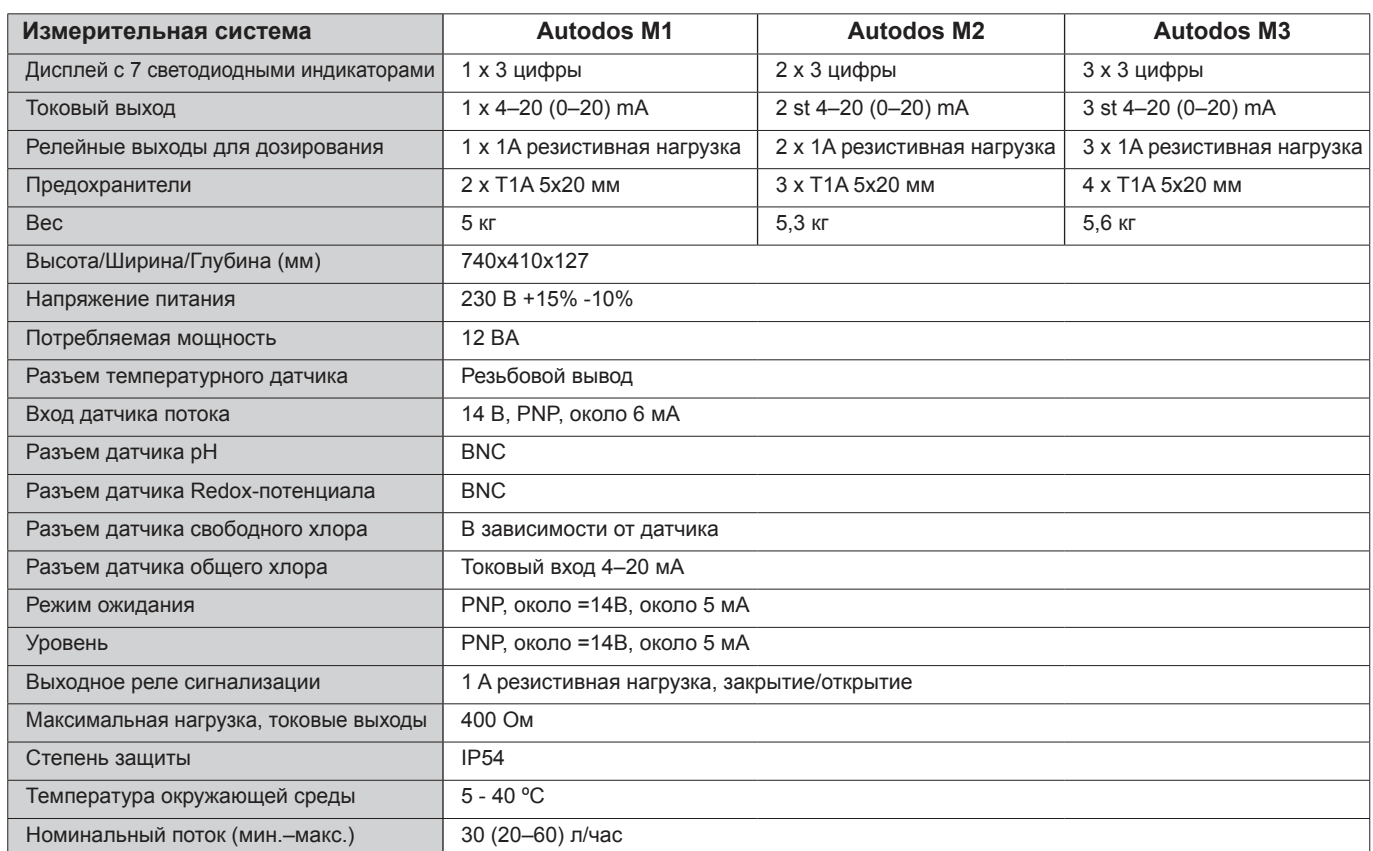

## **2. Технические данные**

# **Autodos M**

## 3. Модификации системы

См. также стр.12.

## $M<sub>1</sub>$

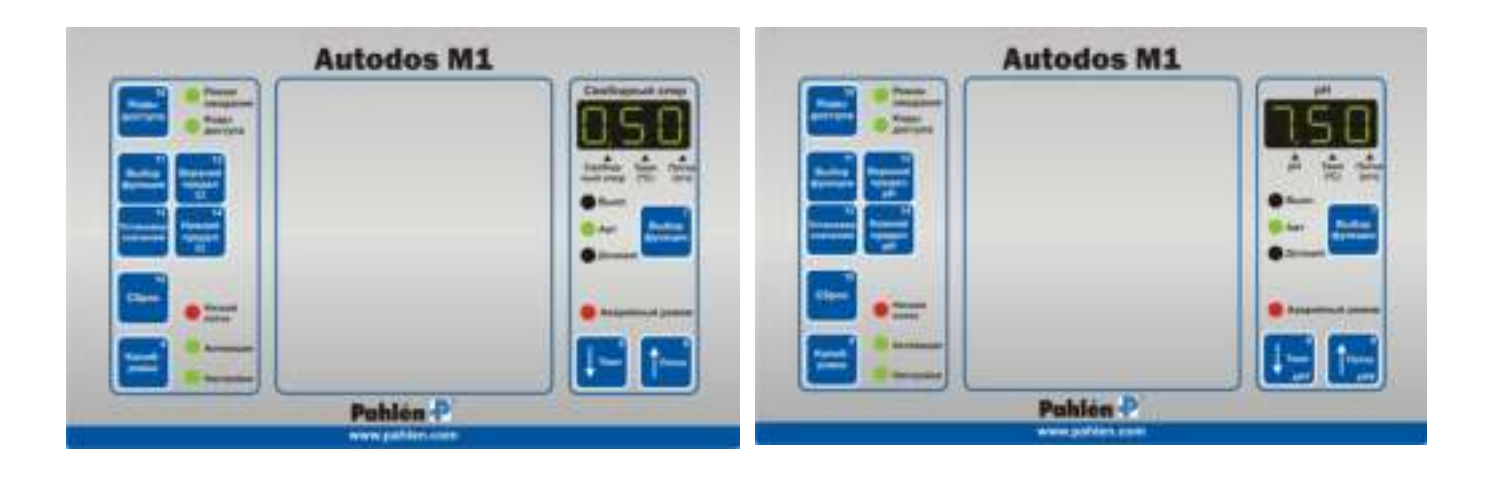

 $M<sub>2</sub>$ 

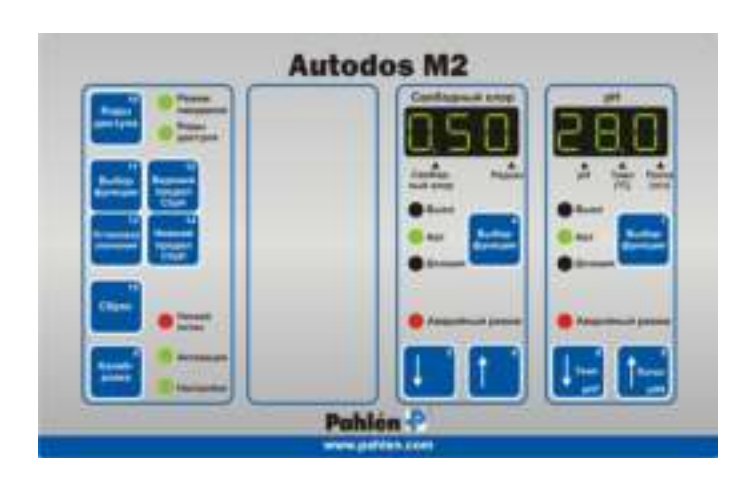

## $M<sub>3</sub>$

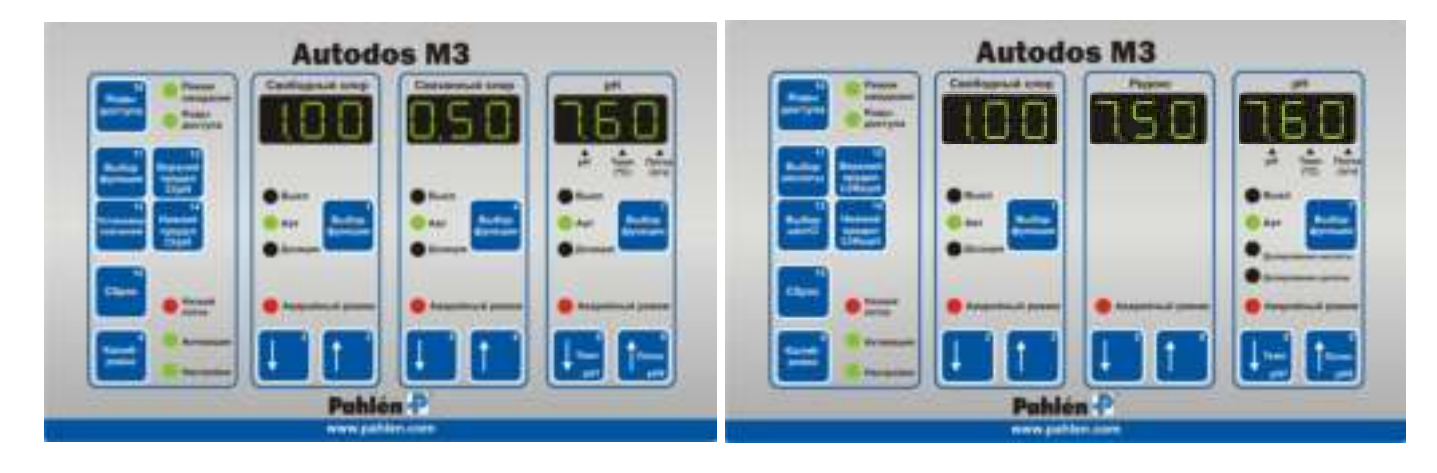

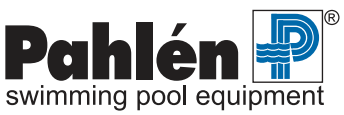

# Autodos M РУССКИЙ

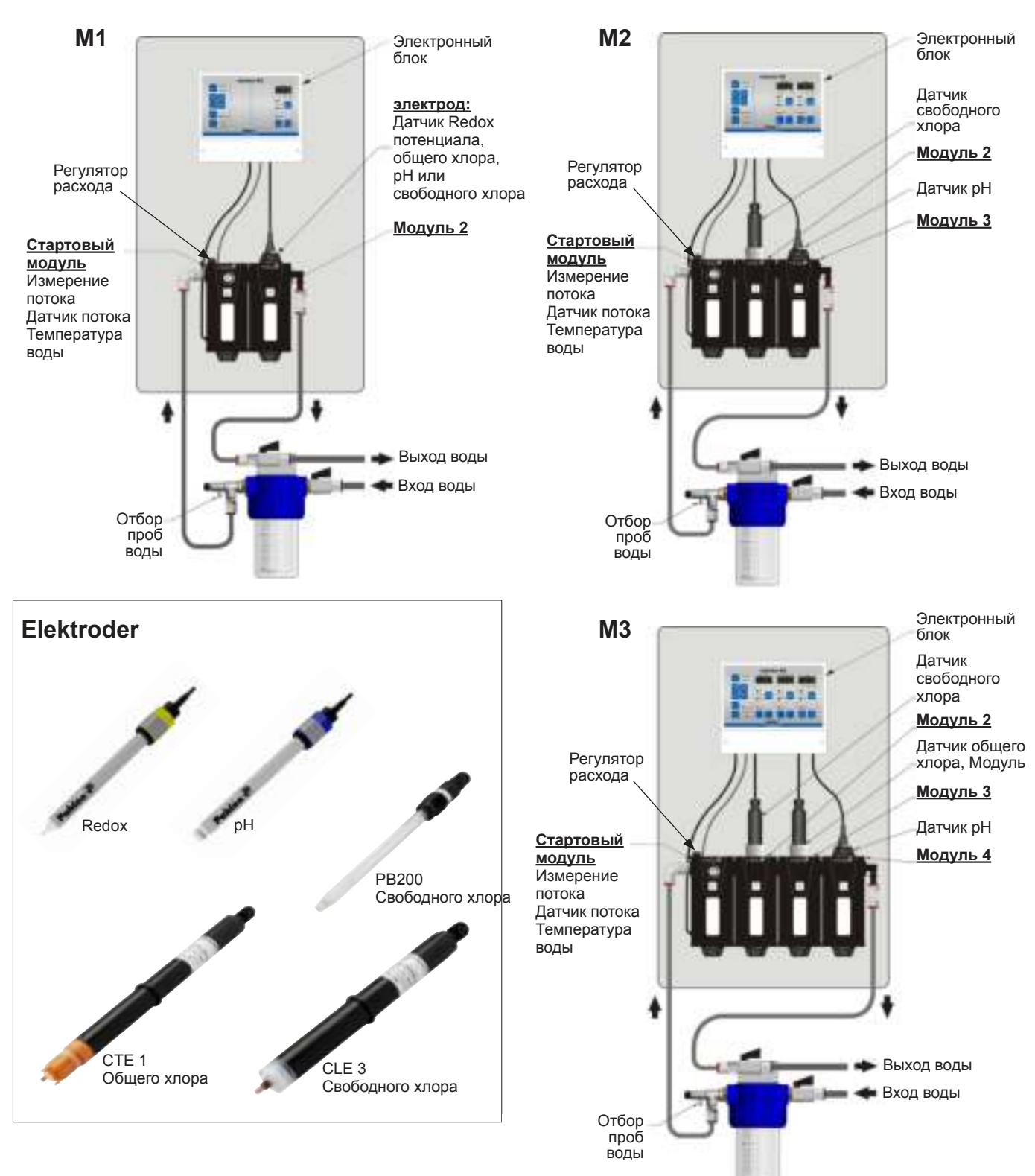

## **4. Версии программного обеспечения**

Версия. 5.3: (2011-04-29)

## **5. От производителя**

Производитель оставляет за собой право внесения изменений в работу Autodos M без предварительного уведомления. Производитель не несет ответственности за какие бы то ни было ошибки в данном руководстве или за какие бы то ни было последствия сбоев в работе Autodos M.

Производитель заинтересован в том, чтобы это руководство содержало как можно меньше ошибок, поэтому просит сообщать о любых замеченных ошибках или неточностях, чтобы внести необходимые исправления.

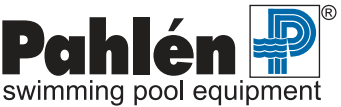

## **6. Безопасность**

Во избежание реакции между химикатами инжекторы ввода хлора и кислоты/основания должны отстоять друг от друга минимум на 500 мм, причем инжектор кислоты должен располагаться перед инжектором хлора, см. примеры установки на стр. 8-9.

Для достижения оптимальных результатов при калибровке используйте фотометр.

Правильный монтаж и надлежащее техническое обслуживание системы предотвратит нарушение гарантийных условий. Согласно требованиям IEC 60335-1 лицам с ограниченными физическими или умственными способностями (а также детям) запрещается пользоваться данной системой без предварительного обучения ее безопасному использованию.

## **7. Установка**

## **Установка. Общая информация**

Montage av systemet kan utföras vid valfri tidpunkt utan hänsyn till livslängden på elektroder, då dessa levereras separat och om så önskas vid senare tillfälle.

Montera Autodos M på torr, vibrationsfri plats, mot fast/lodrätt underlag och tillgänglig för underhåll och avläsning. Displayen skall vara väl synlig och tangenterna lättåtkomliga.

Armaturen bör placeras så nära mätpunkten som möjligt för att undvika onödigt långa svarstider. Observera flödesriktningen.

Kontrollera att det elektrodkit som skall användas stämmer överens med Autodosmodulen, se punkt 2 sid 12.

Om frysrisk föreligger skall flödesmodulerna tömmas på allt vatten och elektroderna förvaras frostfritt stående i vatten (spara elektrodernas förpackning för detta ändamål).

**OBS! Vid installation av Autodos M med friklorelektrod i bassänger där tidigare klorering skett med organiskt klor måste allt vatten bytas ut.** Detta p.g.a. att cyanursyreinnehållet i bassängvattnet orsakat av organiskt klor (Tri-klor eller Di-klor) ger ett betydligt högre klorvärde vid ett DPD nr 1-test, vilket gör korrekt kalibrering omöjlig.

## **Монтаж трубопроводов**

Выход воды из измерительной ячейки не должен оказаться под давлением, для чего вода отводится, например, в расширительный бак или в дренаж (см. стр. 8–9).

В установках, где выход воды из измерительной ячейки в расширительный бак или в дренаж организован так, что избежать давления невозможно, отбор воды для измерений должен производиться после фильтра, а возврат перед насосом.

Соединения подключений к измерительной ячейке затягиваются вручную и не требуют применения специального оборудования.

В точках забора воды и дозирования устанавливаются седлообразные хомуты.

Во избежание подмешивания воздуха в воду, идущую в измерительную ячейку (что может негативно отразиться на результатах измерения), точки забора воды не должны располагаться в самых высоких точках системы циркуляции.

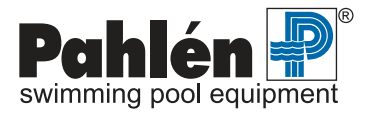

## **Пример установки**

**Пример установки 1: Autodos M1 - хлор**

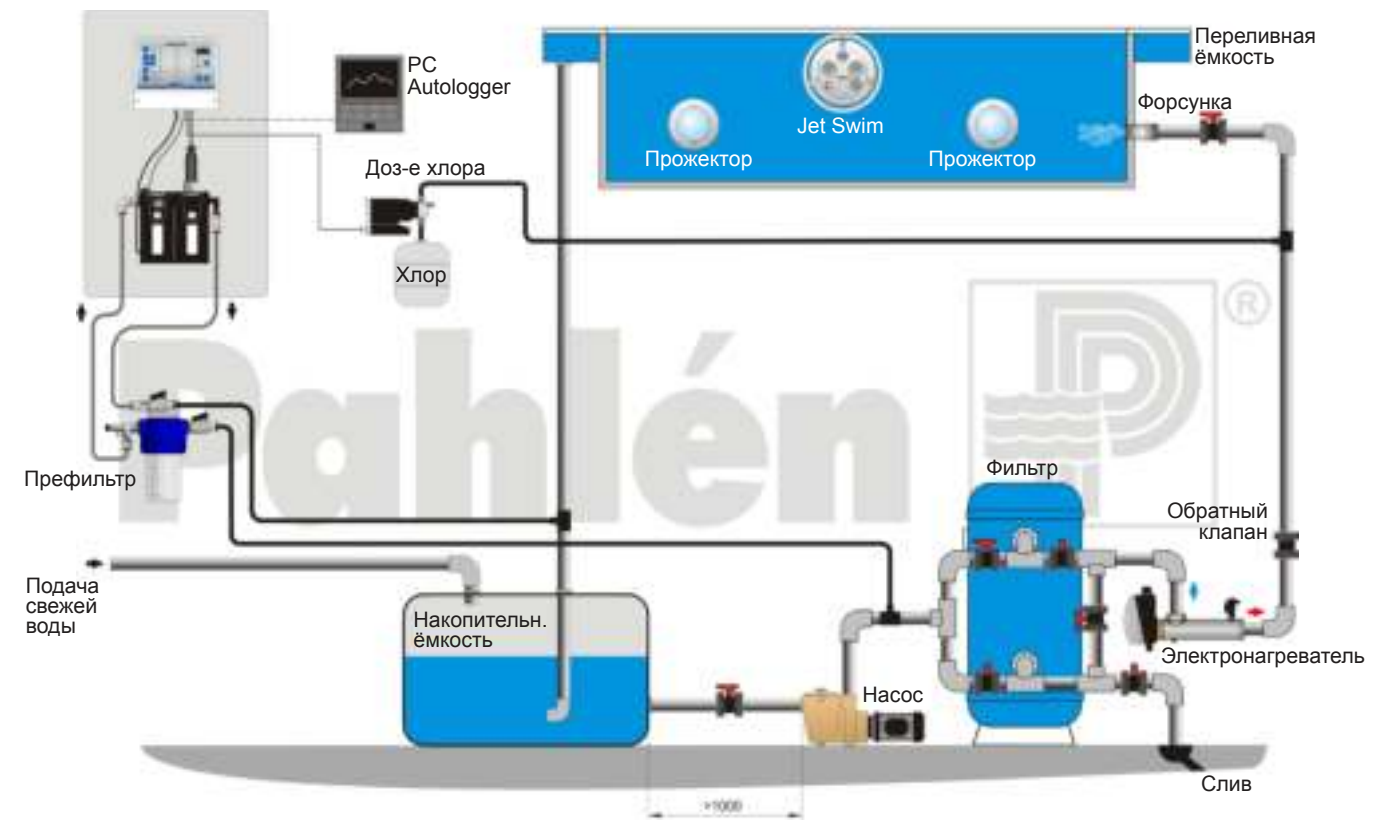

**Пример установки 2: Autodos M1 - Кисл/щелi**

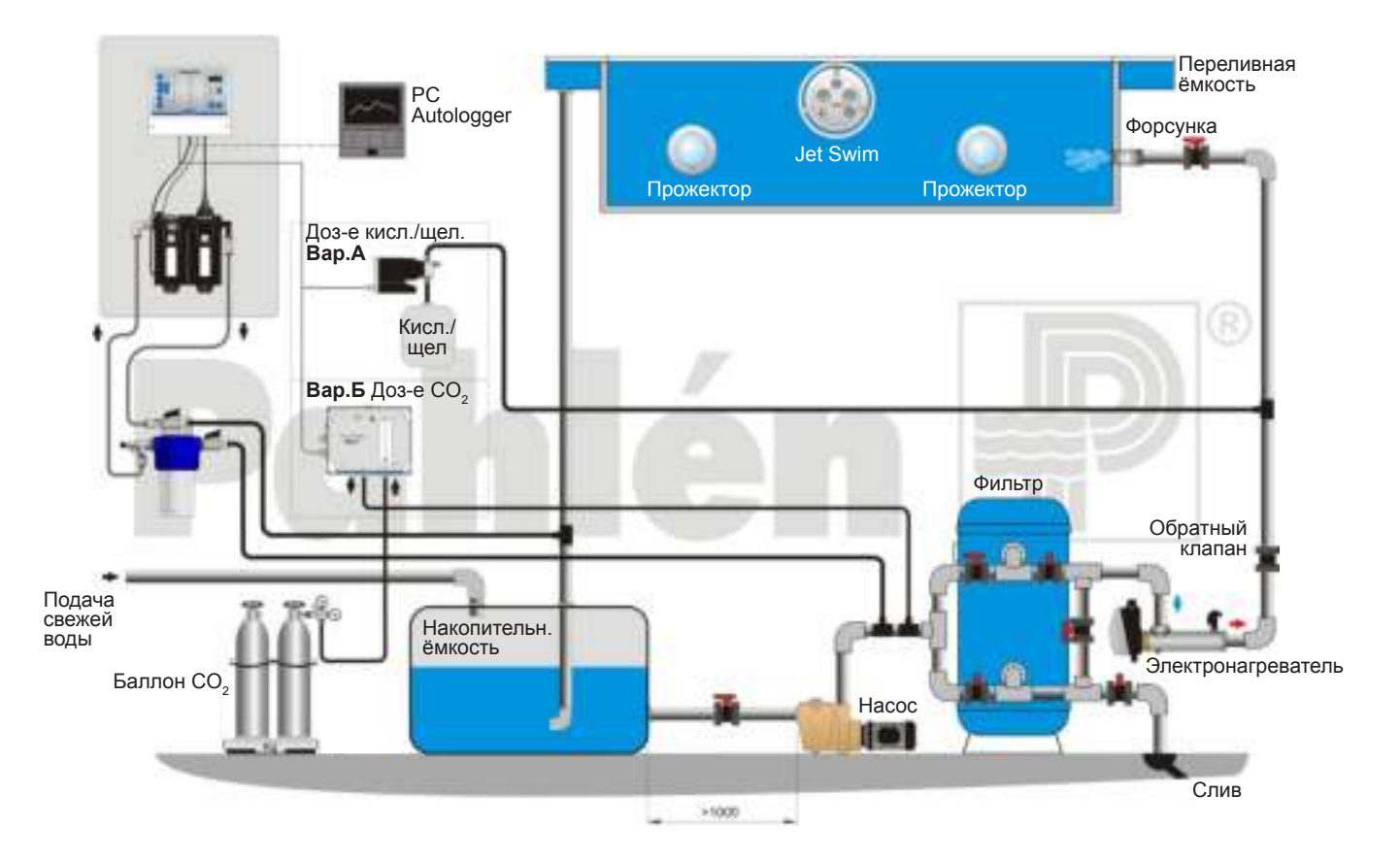

## **Пример установки 3: Autodos M2**

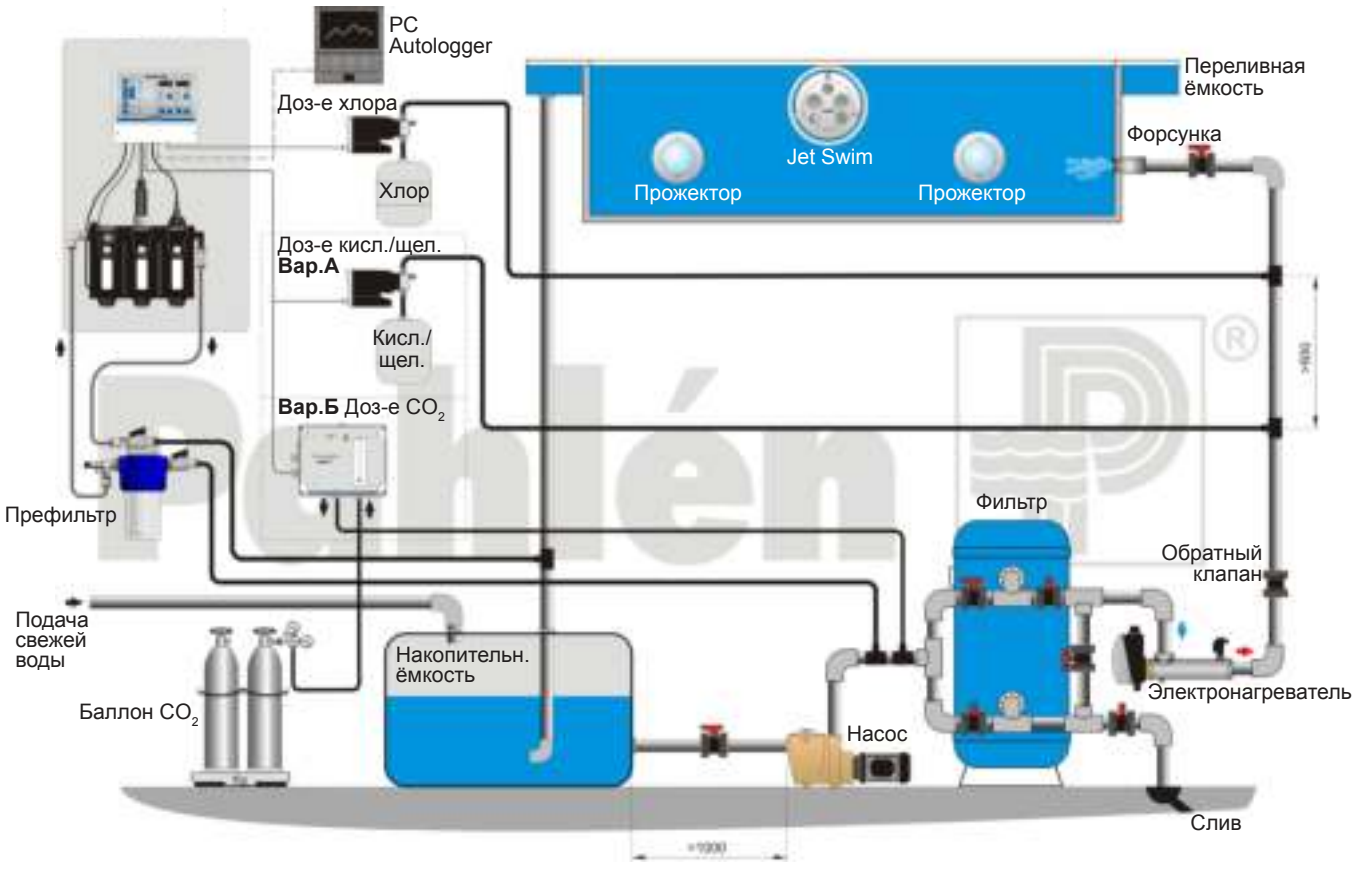

## **Пример установки 4: Autodos M3**

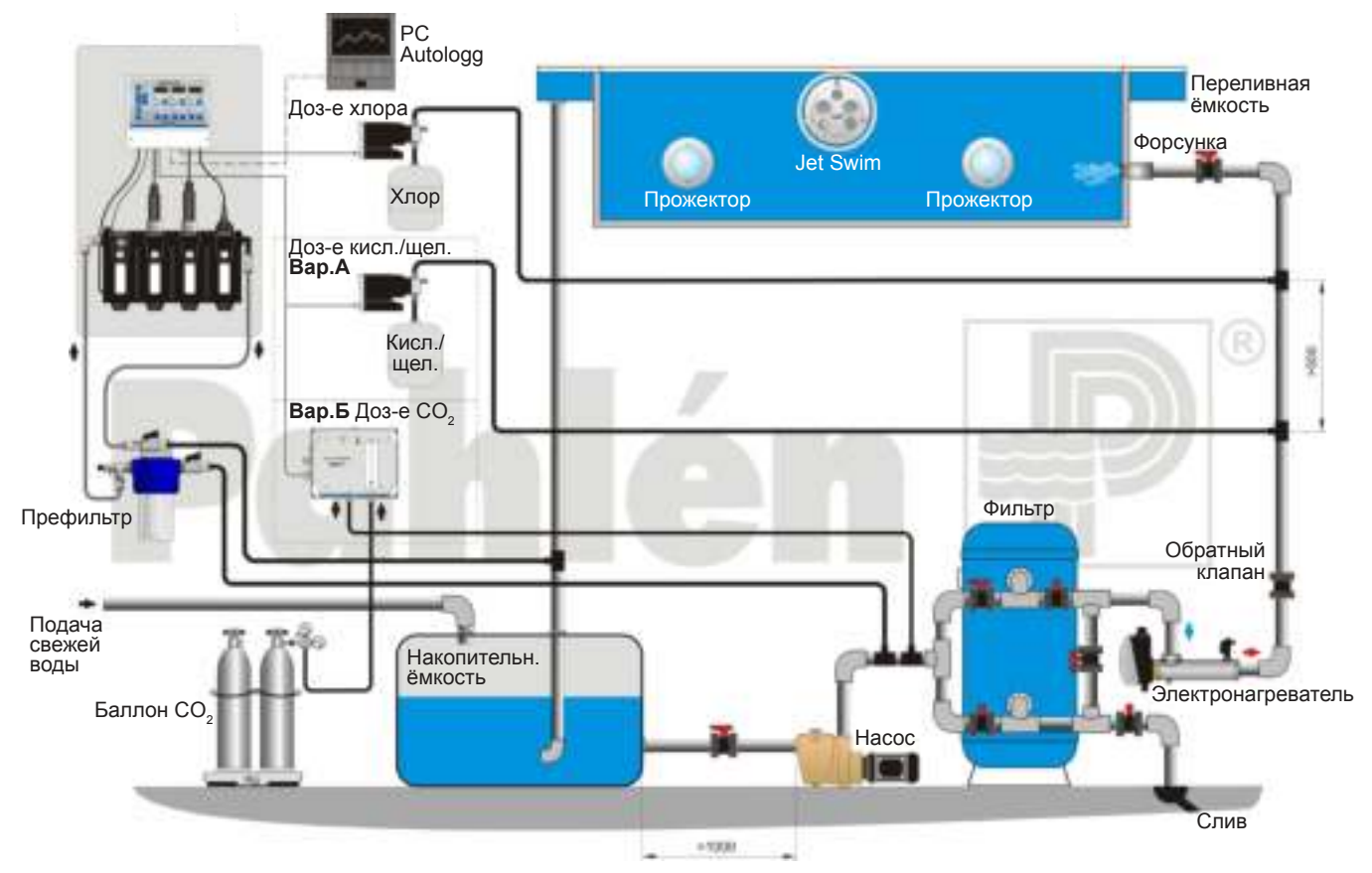

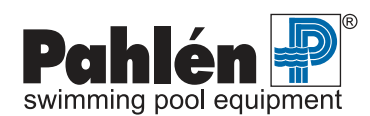

## **Электрическая схема подключения**

Все электрическое оборудование должны подключать профессиональные электрики.

Монтаж электрооборудования производится после окончания монтажа трубопроводов.

Электрооборудование должно иметь постоянное заземление и контролироваться через устройство защитного отключения (УЗО), рассчитанное на срабатывание при токе утечки не более 30 мА.

Напряжение на оборудование подается через двухконтактный выключатель.

Входы/выходы кабелей – в соответствии с рисунком, представленным ниже.

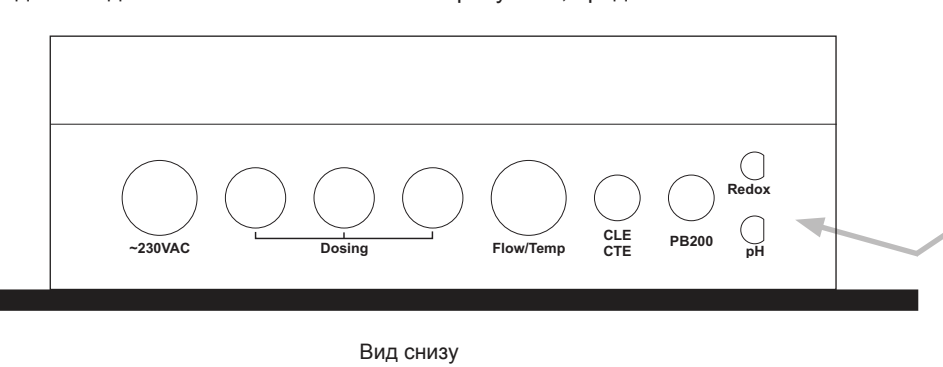

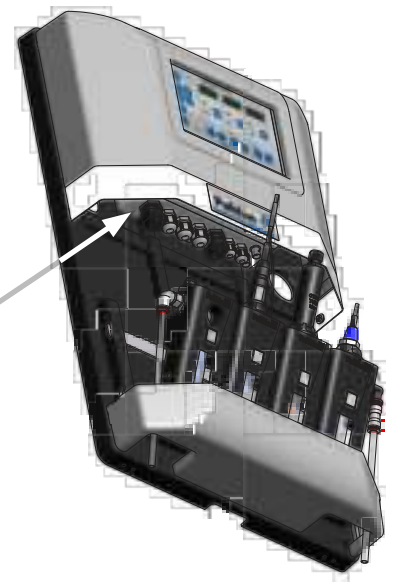

Ниже представлен пример электрической схемы подключения.

## **Пример подключения Пример подключения - Autodos M1**

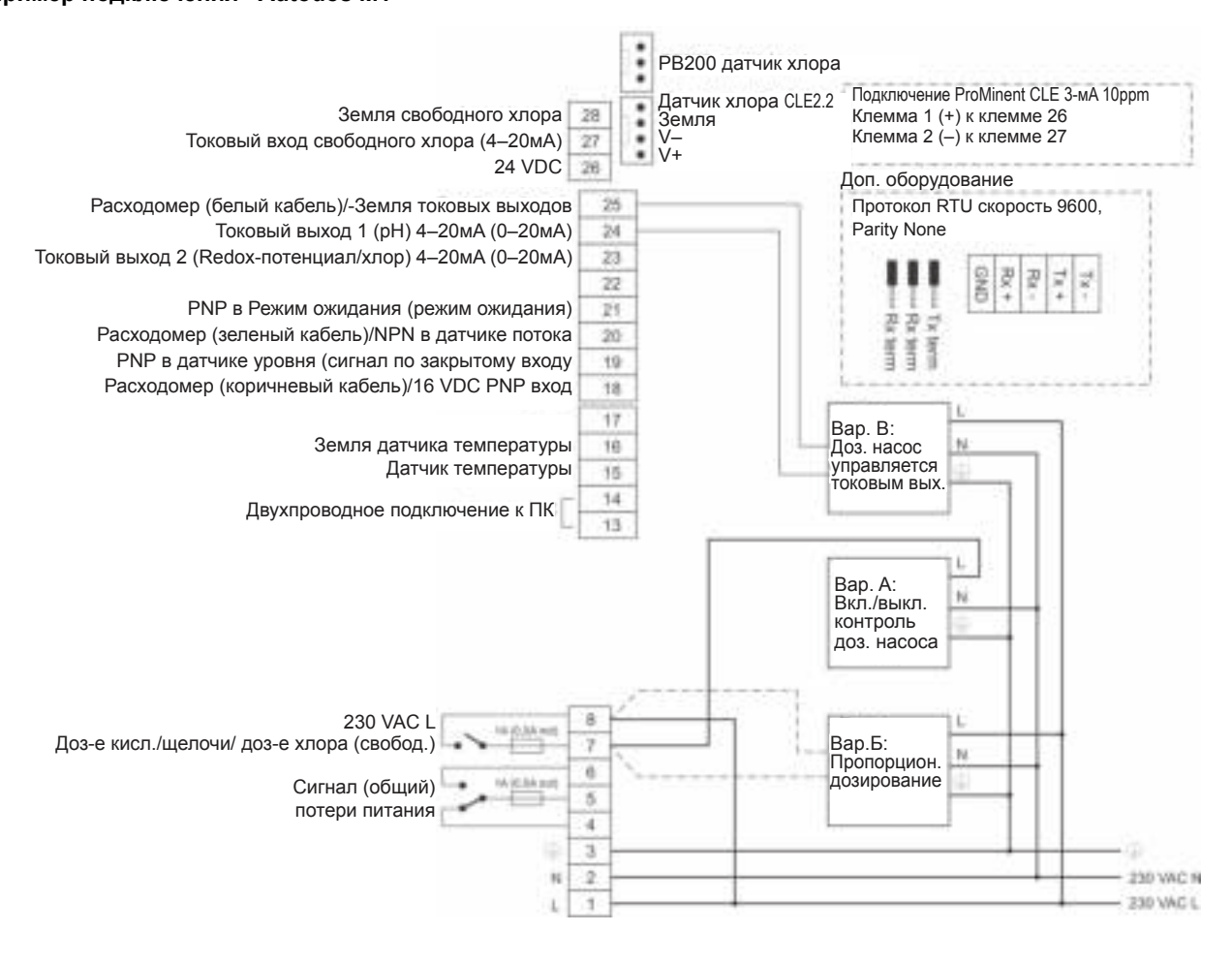

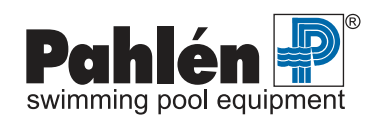

## **Пример подключения - Autodos M2**

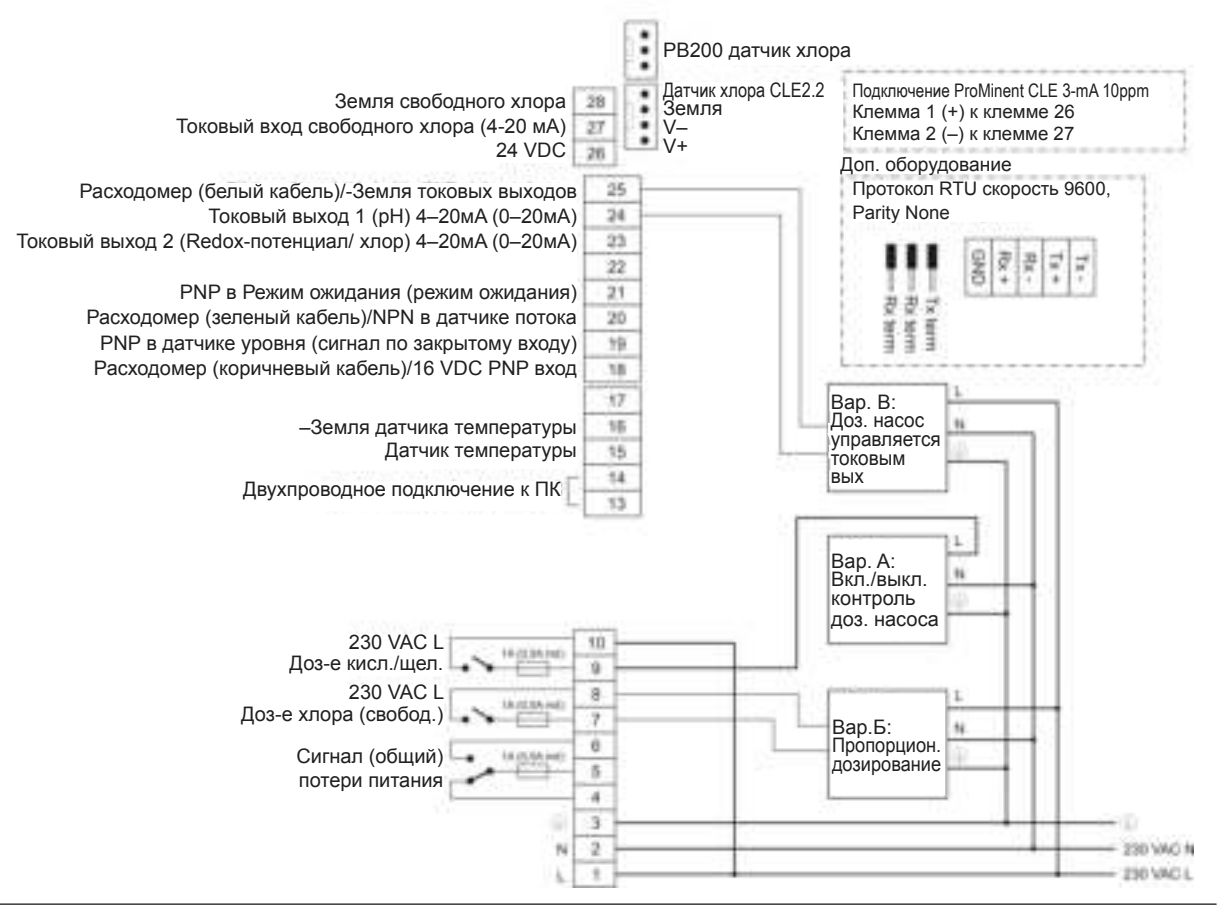

## **Пример подключения - Autodos M3**

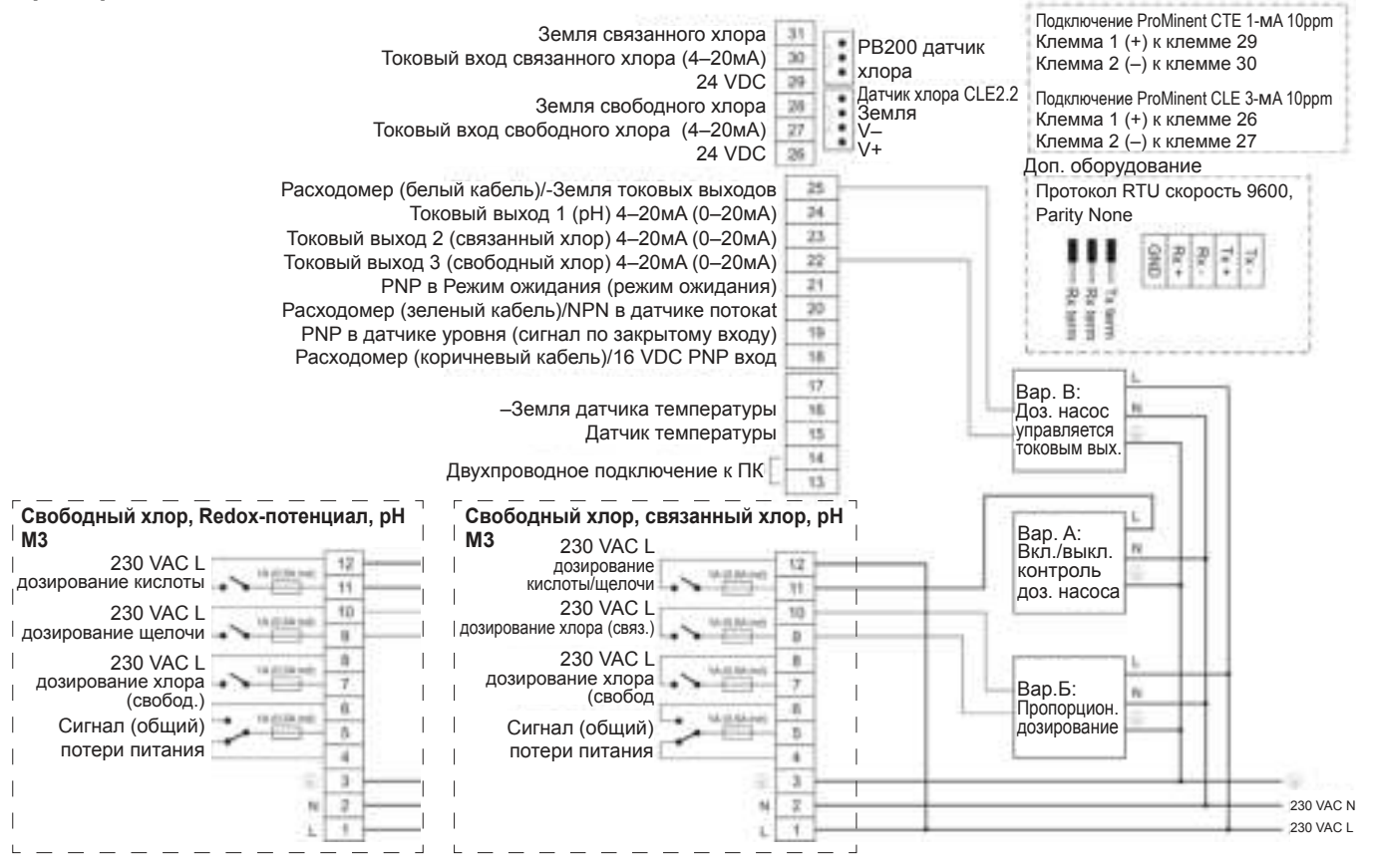

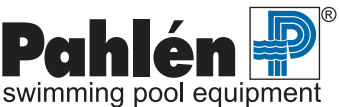

## **8. Руководство запуска**

Это краткий перечень основных шагов, необходимых для запуска Autodos. Приводятся ссылки на те параграфы руководства, которые подходят к каждому пункту. Сначала полностью прочитайте руководство, чтобы получить общее представление о работе системы и возможностях установки.

- 1. **Установить измерительную ячейку**, см. см. раздел 7 «Монтаж трубопроводов«.
- 2. **Удостовериться** в том, что в измерительной ячейке находится нужный датчик, см. ниже.

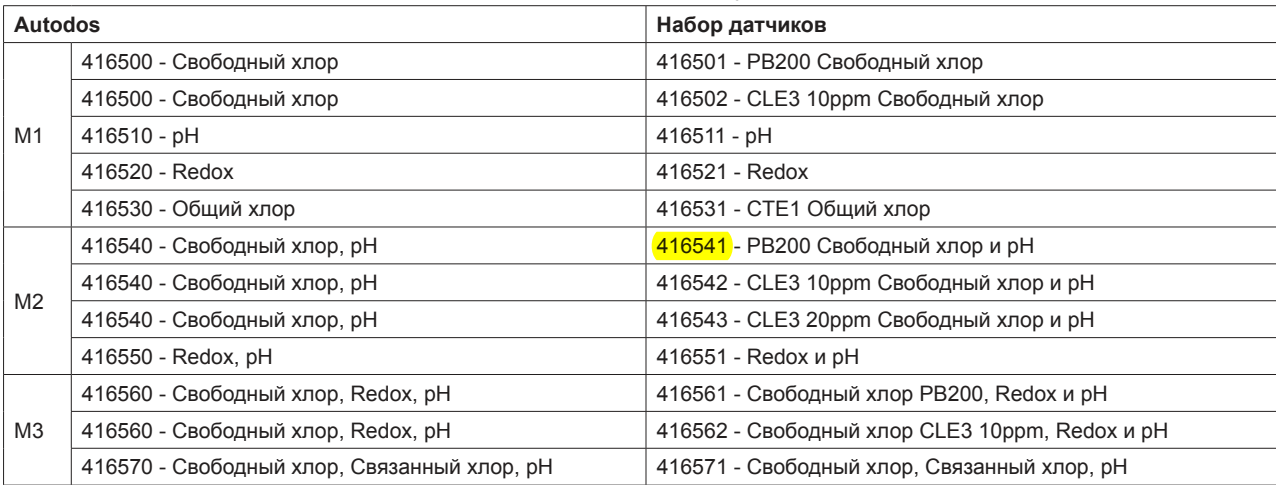

3. **Установить датчики** и сборочный комплект с соединительными проводами в соответствующей измерительной ячейке модуля, см. с.6. Руководство, в котором рассказывается, как подсоединить соединительные провода из сборочного комплекта, прилагается к указанному комплекту.

ПРИМЕЧАНИЕ! Не допускать пересыхания датчиков, не подвергать их воздействию морозов и резкому перепаду температур. Для получения более подробной информации о датчиках см. руководство «Эксплуатационно-техническое обслуживание датчиков« , прилагающееся к комплекту датчиков.

- 4. **Подсоединить контакты датчиков** к нужному подключению на электрощите, см.раздел 7: Электрическая схема подключения.
- 5. **Открыть краны** для потока воды и удостовериться в том, что вода проходит через измерительную ячейку.
- 6. **Подключить** Autodos M. Через 60 секунд после включения в указанном канале/дисплее отобразится измеряемая величина, см. параграф 9: Эксплуатация, с. 13.

#### 7. **Базовая настройка датчиков.**

Заводские настройки датчиков Autodos M обычно соответствуют комбинации датчиков в прилагающемся комплекте датчиков. Для контроля/изменения типа датчиков более подробно см. в «Настройке системы«, c. 21-26.

## 8. **Настройка типов дозирования**.

Autodos M управляет дозирующим оборудованием или при помощи вкл./выкл-, пропорционального дозирования, продолжительности импульса, или токового выхода. Выбор зависит, в частности, от используемого дозируемого насоса. Для контроля или изменения типа дозирования см.подробную информацию для имеющейся модели в разделе «Настройка системы с различными датчиками«, сс.26-29.

- 9. **Установить поток воды** через ячейку на уровень 30-40 л/час при помощи регулировочного винта на 1-ом модуле. Удерживать кнопку ↑ **Поток** [9] пока на правом дисплее не отобразится текущий поток.
- 10. **Калибровка датчиков**, см. раздел 10: Калибровка, сс. 30-32.
- 11. После завершения калибровки дать Autodos M возможность работать без дозирования в течение примерно 1 часа с отрегулированным потоком воды. Это необходимо для того, чтобы замеряемые сигналы были стабильными. Более подробная информация представлена в разделе 9: Эксплуатация/Выбор дозирования, с.15. Нормальный режим работы: горит светодиодный индикатор «**Авт**«.
- 12. Время дозирования и время реакции целиком зависят от объема бассейна, циркуляции воды, типа и скорости дозирования. Дополнительное воздействие также оказывает концентрация реагентов и дозируемых продуктов. См. раздел 9: Эксплуатация/корректировка уставки, с.17-18.
- 13. Индикатор тревоги; мигающие светодиодные индикаторы указывают на наличие или возврат тревожного сигнала. При нажатии кнопки **Сброс** [15] показывается тип индикатора тревоги. Cм.раздел 9: Эксплуатация/светодиодные индикаторы тревоги, с.20.

Если мигает свтодиодный индикатор «**Авт**« канала дозирования хлора/redox, значение pH вышло за допустимые пределы, и дозирование не будет производиться до тех пор, пока значение pH не вернется в заданные пределы.

14. Техобслуживание и уход; см.раздел 11: Техобслуживание, с. 32. Контрольное измерение качества воды должно производиться при помощи цифрового фотометрического измерительного инструмента. Воду для измерений всегда следует брать из крана отбора воды на предфильтре Autodos M.

## 9. Эксплуатация

## Дисплеи, кнопки и светодиодные индикаторы - общая информация.

Все индикаторы на передней панели разделены на 4 группы. Группа 1 (слева) включает в себя все виды действий, индикаторы остальных групп показывают значения параметров и позволяют менять их уставки и предельные значения.

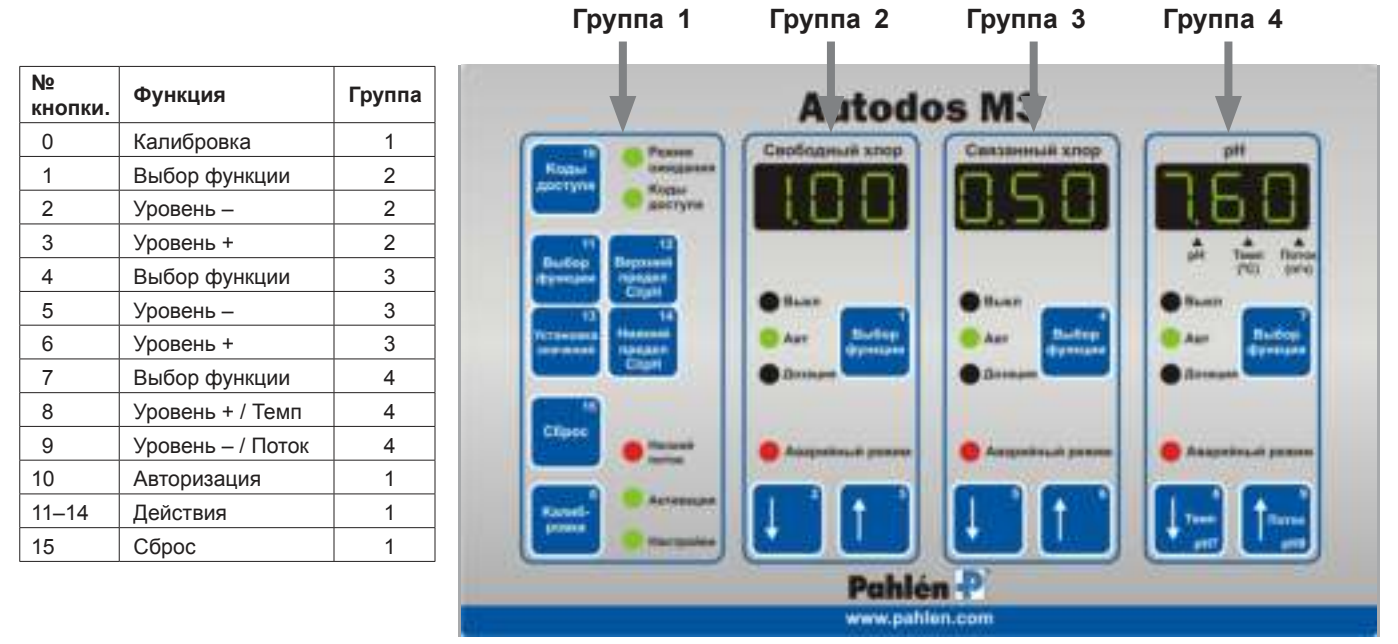

Пример панели Autodos

## Дисплеи

В зависимости от модели один, два или три отдельных трехзначных светодиодных дисплея постоянно показывают значения свободного хлора, связанного хлора и/или редокс и рН. Дисплеи также могут показывать короткие текстовые сообщения, см. раздел, посвященный сообщениям на стр. 16. На одном дисплее могут отображаться разные значения при нажатии различных кнопок, см. стр. 14-15. Значения потока через ячейку и температуры воды показываются на крайнем правом дисплее. При этом десятичная запятая располагается над стрелочкой с пояснительным текстом. показывающим тип показываемого значения.

Трехразрядный светодиодный дисплей постоянно показывает параметры воды в бассейне в следующем диапазоне:

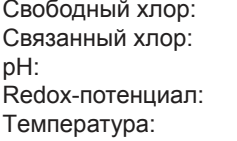

 $-.99-9.99$  Mr/n (ppm)  $-0.99 - 9.99$  мг/л (ppm)  $4.00 - 11.0$  $-99, -999, \text{MB}$  $10-40^{\circ}$ C

## Кнопки

Каждой кнопке присвоен свой номер, расположенный в её верхнем правом углу. В данном руководстве дается ссылка на этот номер [] и текст на кнопке (жирным шрифтом), напр. Сброс [15].

Далее в этом разделе описывается, как и какие кнопки должны нажиматься в разных режимах.

## Светодиодные индикаторы (LED)

Активация функции обозначается зеленым светодиодом, а все виды аварийных сигналов - красным светодиодом. Подробную информацию см. на стр. 15.

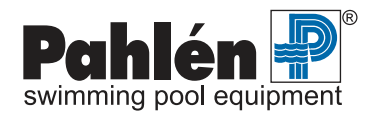

## Авторизация

Autodos имеет два уровня доступа (см. табл. внизу), во избежание случайных изменений установок или неавторизированного доступа. Обратите внимание, что в фабричных настройках Autodos M коды доступа не активированы.

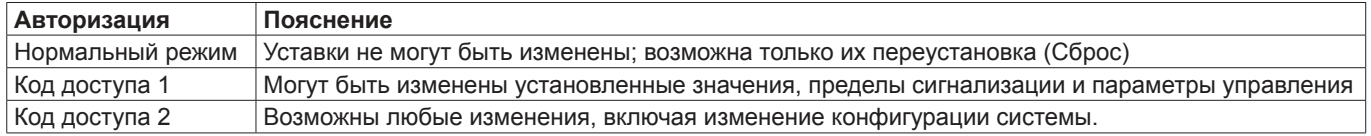

## Активация доступа

Если не выбран ни один код доступа (по умолчанию), уровень доступа 2 достигается автоматически нажатием кнопки Коды доступа [10]. Дисплей будет показывать «Сd2». Если требуется ввести код доступа, дисплей показывает «Сd-». Тогда, удерживая кнопку Коды доступа [10], нужно ввести код доступа с помощью указанных ниже кнопок:

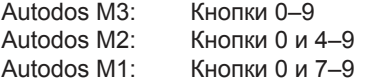

Нажатие кнопки Сброс [15] очищает дисплей, после чего вводится код доступа, содержащий до шести цифр. Если набранный код совпадает с кодом доступа по уровню 1, вы входите в программу по уровню 1, а если набранный код совпадает с кодом доступа по уровню 2, вы входите в программу по уровню 2 после того, как отпустите кнопку Коды доступа [10]. Определить выбранный уровень доступа можно с помощью светодиодного индикатора «Коды доступа», который будет гореть непрерывно, если вы входите в программу по уровню 1, и будет мигать, если вход осуществляется по уровню 2.

## Изменить/выбрать код доступа

Код доступа можно изменить только в уровне доступа 2. Если вы забыли код доступа по уровню 2, его можно посмотреть на дисплее, нажав кнопку Коды доступа [10] при запуске программы (после начала обратного отсчета).

Введите код доступа (по уровню 1 или 2):

- 1. Войдите в программу по уровню 2 с помощью кнопки Коды доступа [10], светодиод «Коды доступа» будет мигать.
- 2. Выберите режим калибровки нажатием на кнопку Калибровка [0], загорится светодиод «Активация»
- 3. Нажмите и, удерживая кнопку Коды доступа [10], введите код доступа с помощью кнопок [0] [9]. Для очистки дисплея нажмите кнопку Сброс [15] и введите шестизначный код доступа. После первого нажатия кнопки Коды доступа [10] на дисплее отобразится «Сd1». Следующее нажатие кнопки Коды доступа [10] на дисплее отобразится сообщением «Сd2». При последующих нажатиях на кнопку, на дисплее будут попеременно отображаться эти сообщения, указывая по какому коду доступа (уровень доступа 1 или 2) следует заходить в программу.

## Просмотр/изменение установочных значений

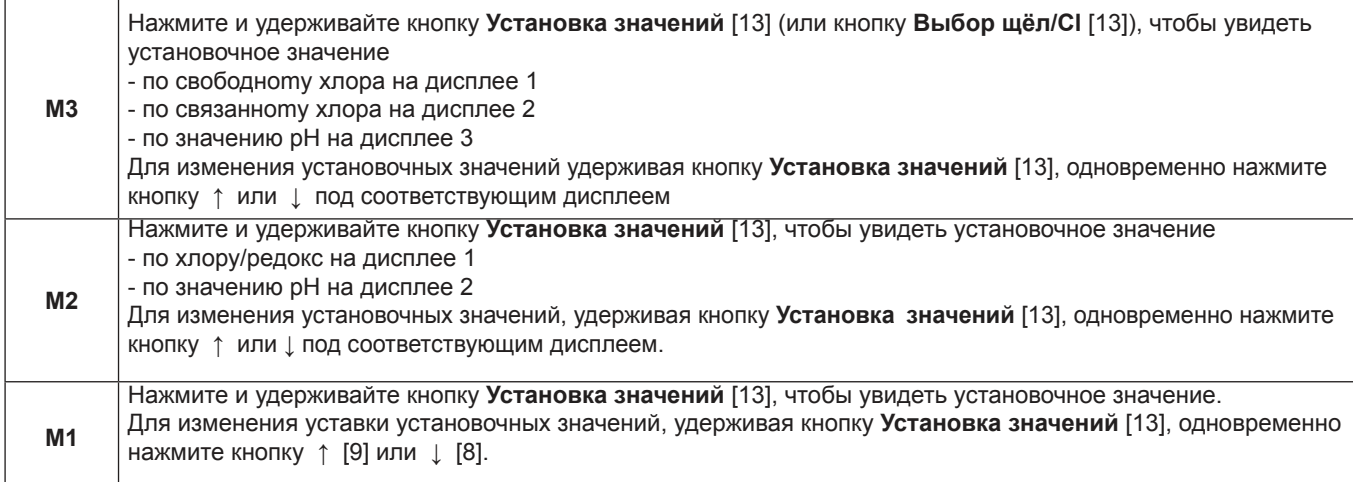

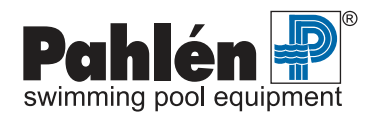

## Просмотр/изменение пределов сигнализации

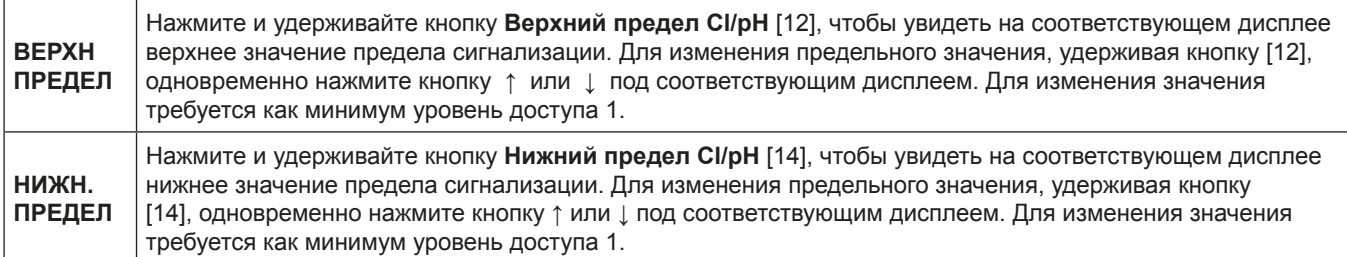

## Просмотр других данных

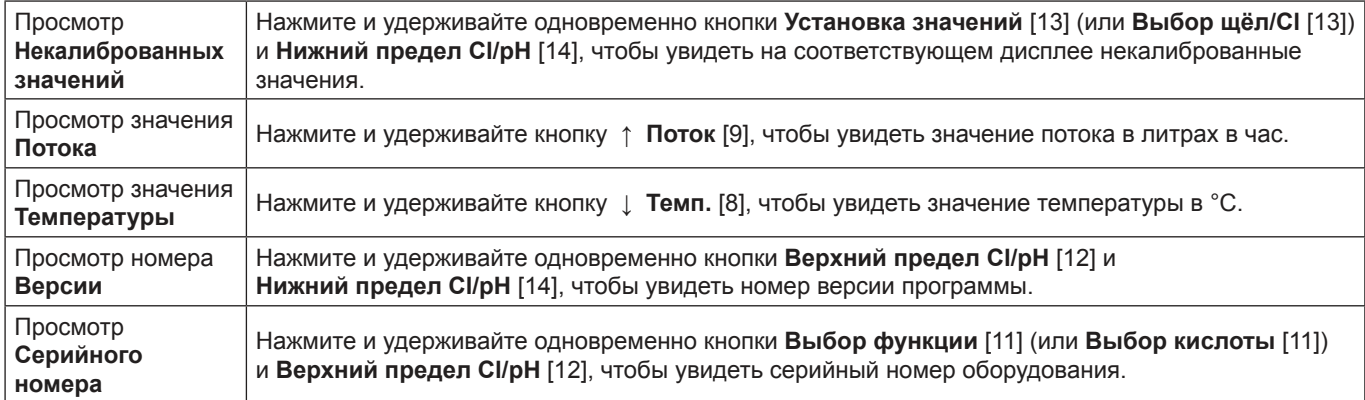

## Выбор режима дозирования

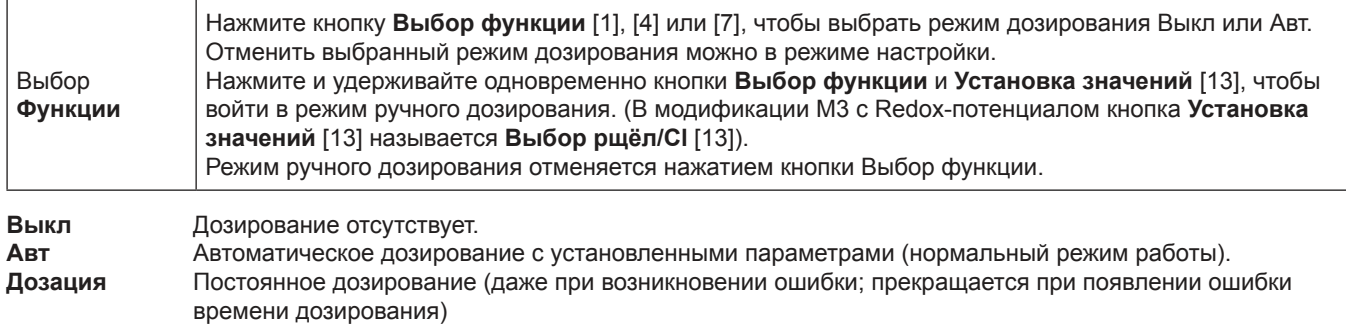

## Другие кнопки

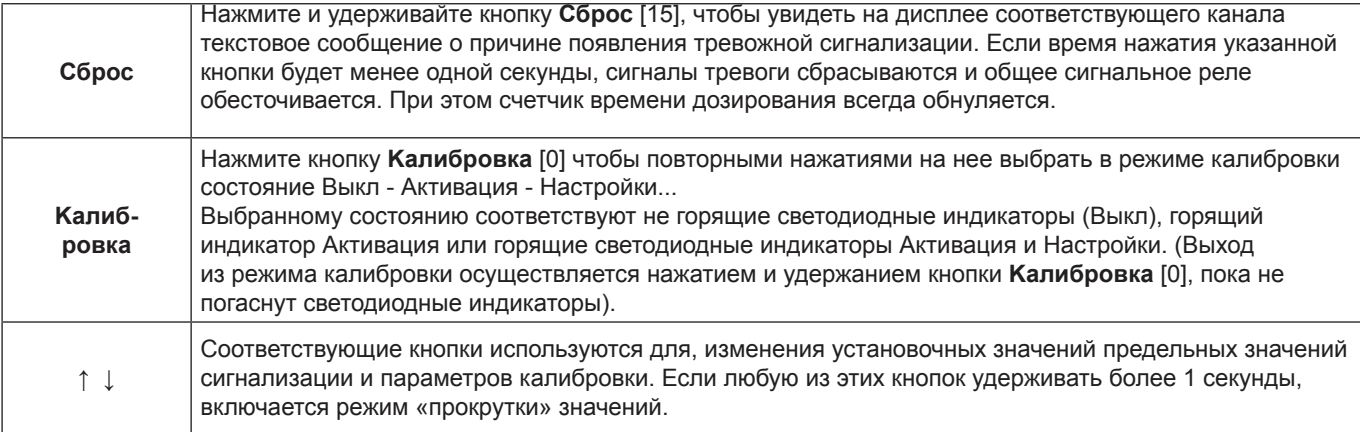

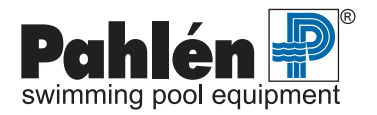

## Светодиодные индикаторы режимов дозирования

Выкл Дозирование реагента, регулирующего уровень рН или хлора, отсутствует

Авт Дозирование реагента, регулирующего уровень рН или хлора, осуществляется в автоматическом режиме Осуществляется дозирование реагента, регулирующего уровень рН или хлора. Дозация

Если не горят индикаторы «Выкл» и «Авт», значит выбрано дозирование в ручном режиме. Если же дозирования не происходит вовсе (не горит светодиодный индикатор «Дозация»), значит функция дозирования была отменена во время настройки системы. Если же функция была выбрана, а дозирования не происходит, то причиной может быть слишком большое время дозирования, однако в этом случае будет также мигать (или гореть) светодиодный индикатор «Аварийный режим».

Если значение рН выходит за допустимые пределы, загорается сигнал тревоги канала регулировки хлора, если в данный момент активирован режим дозирования хлора. Дозирование хлора приостанавливается до тех пор, пока значение pH не вернется снова в допустимые пределы. Тревожным сигналом является мигание светодиодного индикатора «Авт» канала дозирования хлора и текстовое сообщение «РНF» при нажатии Сброс.

## Светодиодные индикаторы тревоги

Низкий поток Недостаточный уровень потока через измерительную ячейку Аварийный режим Верхнее или нижнее предельное значение, ошибка дозирования или ошибка потока.

Если светодиодный индикатор «Аварийный режим» мигает, значит, причина тревоги не установлена. Если причина установлена, но не ликвидирована, свечение светодиодного индикатора будет постоянным.

## Светодиодные индикаторы процесса калибровки

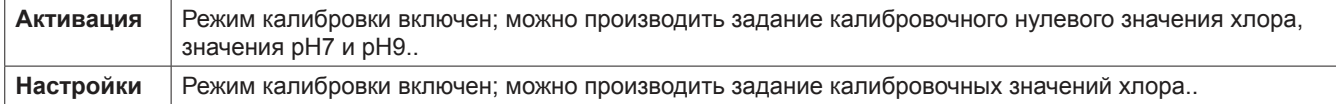

Если мигает светодиодный индикатор «Активация», значит вы вошли в режим настройки (см. соответствующую главу на стр. 21). Чтобы выйти из режима настройки, нажмите и удерживайте кнопку Калибровка [0] до тех пор, пока не перестанет мигать светодиодный индикатор «Активация».

## Светодиодные индикаторы других функций

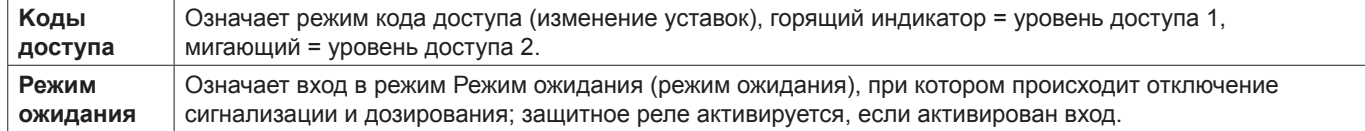

## Текстовые сообщения на дисплее

#### Сообщения о работе программного обеспечения

Ниже представлены сообщения, возникающие в процессе нормальной работы программного обеспечения:

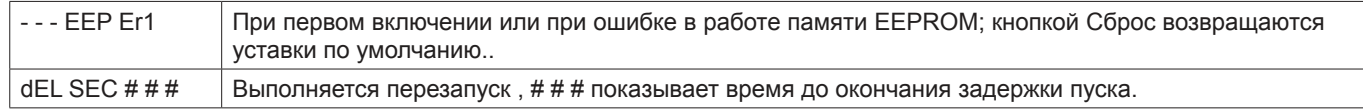

#### Коды ошибок

См. раздел 12: «Поиск и устранение неисправностей. Коды ошибок», стр. 32.

## Задержка при включении оборудования

При включении Autodos M на дисплее появляются сообщения (см. ниже). Три цифры сообщения показывают, сколько секунд осталось до полного включения. Эта задержка предусмотрена для предотвращения появлений ошибочных сообщений о неисправностях, которые могли бы возникнуть из-за нестабильности измеряемых величин, и т.д. (Эту задержку при пуске можно пропустить, нажав и удерживая кнопку Сброс [15] в течение примерно одной секунды.)

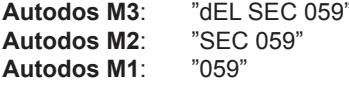

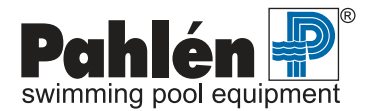

## **Заводская настройка по умолчанию:**

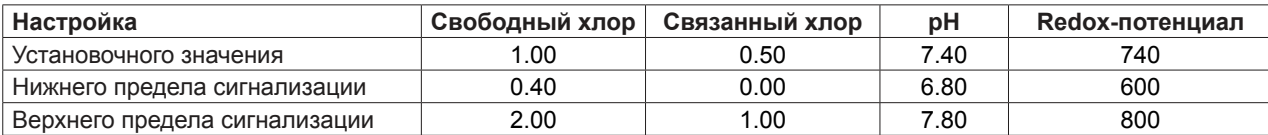

## **Корректировка установочных значений**

Значения установочных значений и других задаваемых величин хранятся в памяти EEPROM в течение примерно 10 секунд после их ввода. Эти значения сохраняются попеременно в двух независимых областях памяти, чтобы избежать появления ошибок, связанных с отсутствием питания на этапе сохранения.

## **Регулировка уровня хлора (свободный хлор)**

Выбранное установочное значение по хлору можно видеть на дисплее.

Чтобы его изменить, нажмите и удерживайте указанную кнопку **Установка значений** [13] и одновременно нажмите кнопку ↑ или ↓ под дисплеем. Нажатие и удерживание кнопки со стрелкой в течение около одной секунды приведет к запуску режима прокрутки значений, который останавливается, если кнопку отпустить.

## **Дискретная (Вкл/Выкл) регулировка уровня хлора (свободный хлор)**

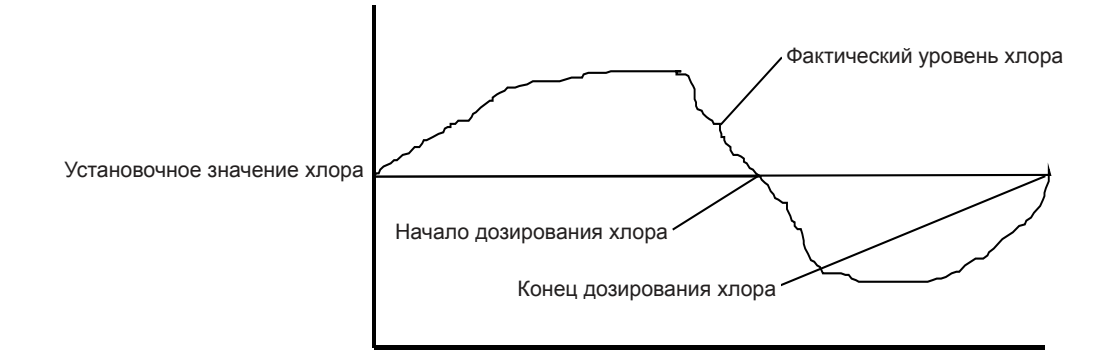

## **Пропорциональная (частотная) регулировка уровня хлора (свободный хлор)**

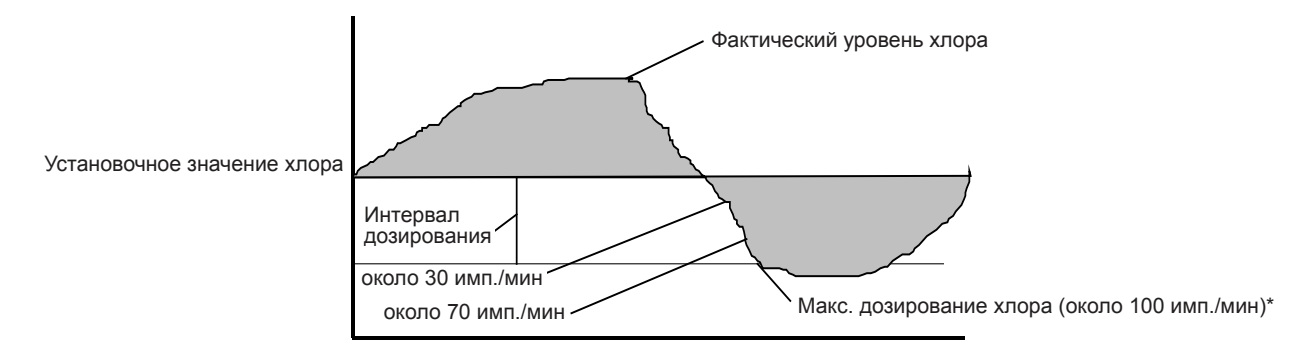

Интервал дозирования (диапазон Р) означает диапазон, в течение которого дозирование плавно изменяется от 0 импульсов/мин до максимального числа импульсов в минуту. Корректировка величины интервала дозирования осуществляется в режиме настроек (см. соответствующую главу).Если фактическое значение концентрации хлора (на рисунке) больше, чем значение установочного значения, дозирования хлора не происходит (0 импульсов/мин). Если фактическая концентрация = (установочное значение – интервал дозирования), осуществляется полномасштабное дозирование (около 100 импульсов/мин). В интервале между этими двумя значениями, процесс дозирования осуществляется, исходя из фактического значения концентрации. Например, если фактическое значение находится в середине интервала дозирования, то дозирование будет осуществляться со скоростью около 50 импульсов/мин.

## **Регулировка уровня хлора (связанный хлор)**

Процедура регулировки уровня связанного хлора та же, что и для свободного хлора, только используются кнопки со стрелками [5] и [6], расположенные под дисплеем 2, и регулировка осуществляется в соответствии с результатами измерений для связанного хлора.

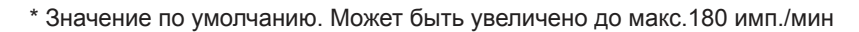

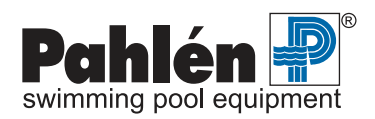

## **Регулировка уровня pH**

Корректировка уставки для регулировки уровня pH осуществляется нажатием и удерживанием кнопки **Установка значений** [13].

Выбранное значение уставки pH можно видеть на дисплее. Чтобы изменить установочное значение, нажмите и удерживайте указанную кнопку и одновременно нажмите кнопку ↑ или ↓ под дисплеем 3. Нажатие и удерживание кнопки со стрелкой в течение около одной секунды приведет к запуску режима прокрутки значений, который останавливается, если кнопку отпустить.

На приведенных ниже схемах изображен процесс дозирования кислоты (повышающий уровень рН) и щелочи (понижающей уровень рН). Принцип обоих процессов одинаков, различно направление.

## **Дискретная (Вкл/Выкл) регулировка уровня pH**

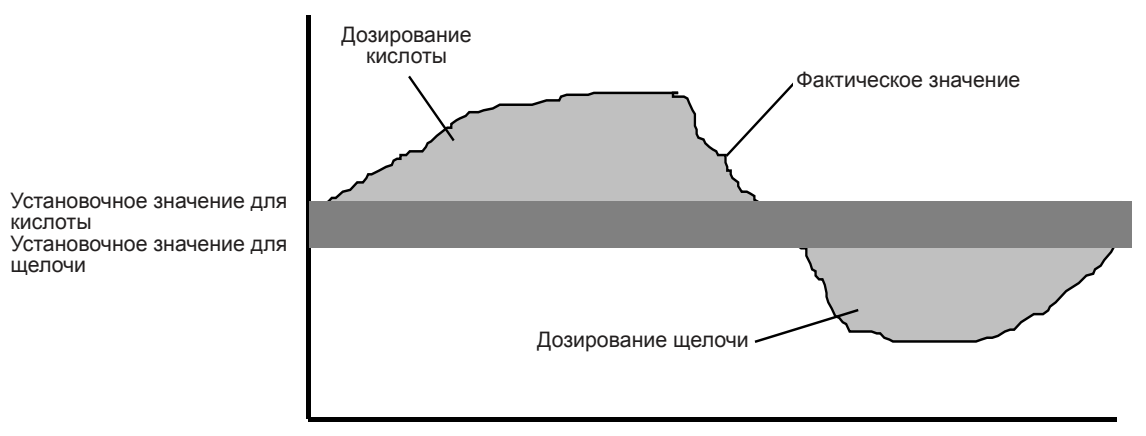

## **Пропорциональная (частотная) регулировка уровня pH**

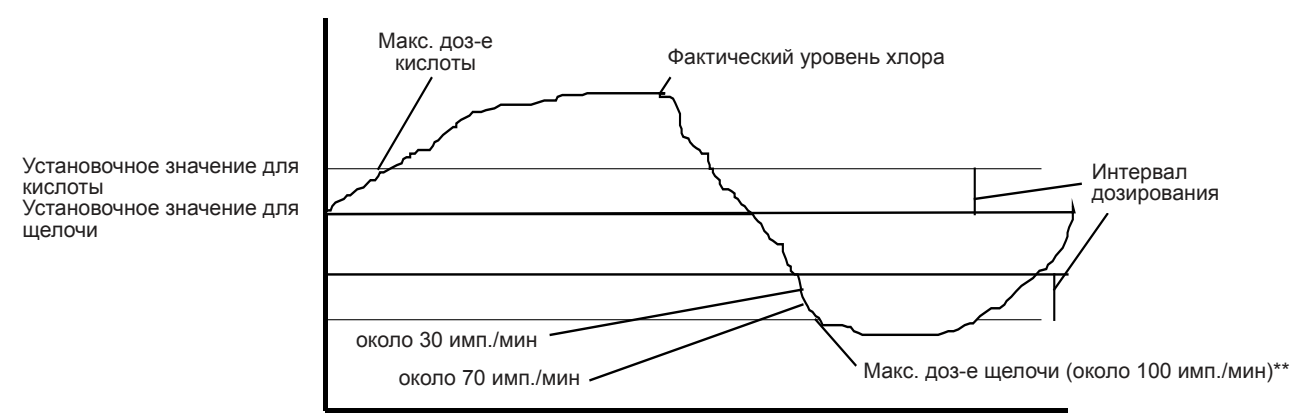

Интервал дозирования (диапазон Р\*) означает диапазон, в течение которого дозирование плавно изменяется от 0 до максимального значения. В приведенном выше примере происходит дозирование кислоты, когда фактическое значение pH превышает установочное. Дозирование щелочи происходит, когда фактическое значение pH меньше, чем установочное. При максимальном дозировании дозирующие насосы работают с максимальной частотой.\*

Предположим, что происходит дозирование кислоты (pH = 7.54, уставочное значение = 7.40), частотная регулировка (диапазон Р= 0.20) и пропорциональное дозирование (макс. частота = 50 импульсов в минуту). Расчет процесса дозирования выглядит следующим образом:

Доза = (фактическое значение pH - уставочное значение) / диапазон P х макс. частота = (7.54-7.40) / 0.20  $*$  50 = 35 импульсов в минуту.

Если в результате такого расчета получится отрицательная величина, то результат принимается равным 0 импульсов в минуту. Если результат расчета превышает 50, то частота принимается равной 50 импульсов в минуту.

- \* задается в главе «Настройка системы с различными датчиками».
- \*\* Значение по умолчанию. Может быть увеличено до макс.180 имп./мин.

**MA60-10R** rev 3

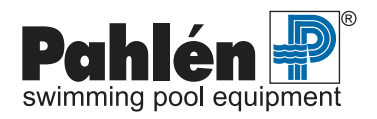

## **Задание верхнего предела сигнализации**

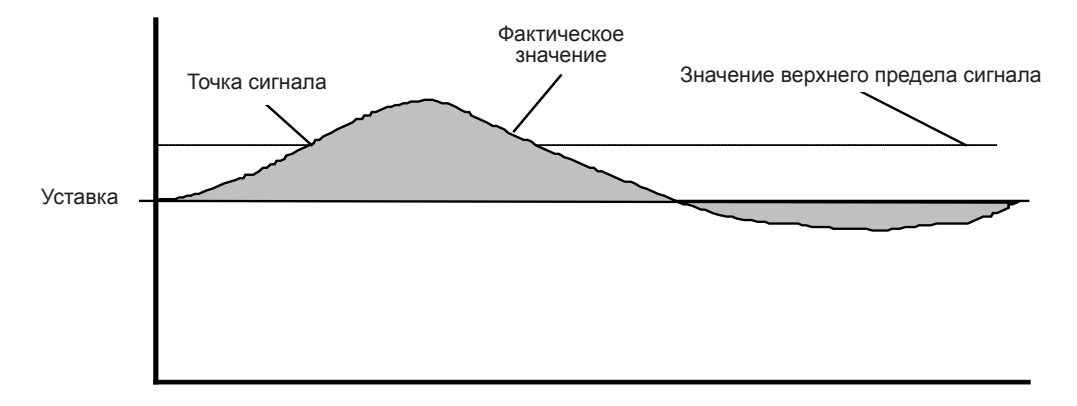

Чтобы задать верхний предел сигнализации нажмите и удерживайте кнопку **Верхний предел Cl/рН** [12]. На дисплеях высвечиваются значения верхних пределов сигнализации для свободного хлора, связанного хлора и pH.

Для изменения предела, нажмите и удерживайте указанную кнопку, одновременно нажмите кнопку ↑ или ↓ для соответствующего канала.

Нажатие и удерживание кнопки со стрелкой в течение около одной секунды приведет к запуску режима прокрутки значений, который останавливается, если кнопку отпустить.

Корректировка верхних пределов сигнализации возможна в следующих интервалах:

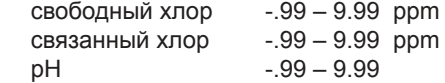

## **Задание нижнего предела сигнализации**

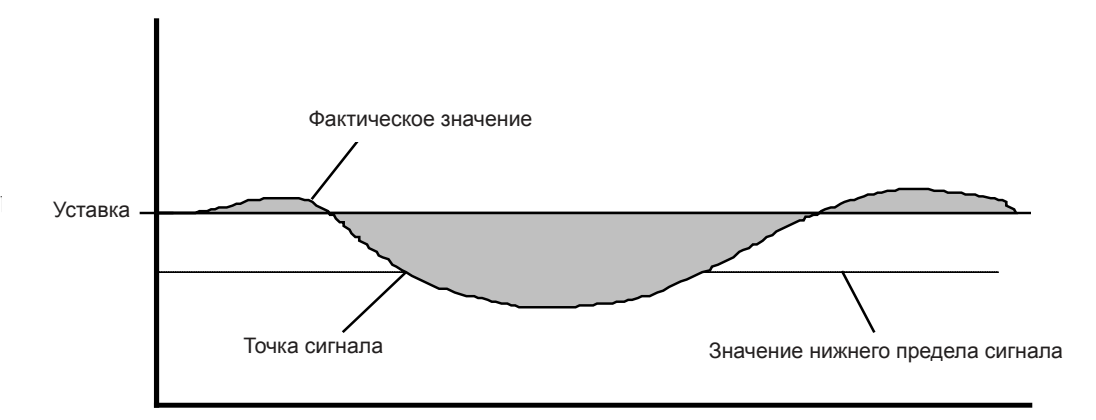

Чтобы задать нижний предел сигнализации нажмите и удерживайте кнопку **Hижний предел Cl/рН** [14]. На дисплеях высвечиваются значения нижних пределов сигнализации для свободного хлора, связанного хлора и pH.

Для изменения предела, нажмите и удерживайте указанную кнопку, одновременно нажмите кнопку ↑ или ↓ для соответствующего канала.

Нажатие и удерживание кнопки со стрелкой в течение около одной секунды приведет к запуску режима прокрутки значений, который останавливается, если кнопку отпустить.

Корректировка нижних пределов сигнализации возможна в следующих интервалах:

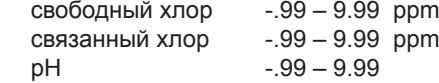

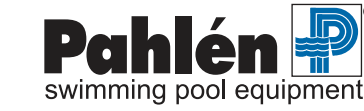

## **Светодиодные индикаторы тревоги**

В случае тревоги светодиодные индикаторы начинают мигать. Сигнальное реле имеет потенциально свободный переключающийся контакт, который переключается, когда индикатор мигает. Отключение прибора приводит к срабатыванию аварийной сигнализации. При переустановке/регистрации сигнала тревоги сигнальное реле снова переключается, а светодиодные индикаторы горят постоянным светом, если причина срабатывания сигнализации не устранена, и гаснут, если устранена. Сигналы тревоги загораются в случае достижения нижнего или верхнего пределов сигнализации, а также в случае ошибки дозирования или недостаточного потока через измерительную ячейку.

#### **Дозирование при аварийных ситуациях:**

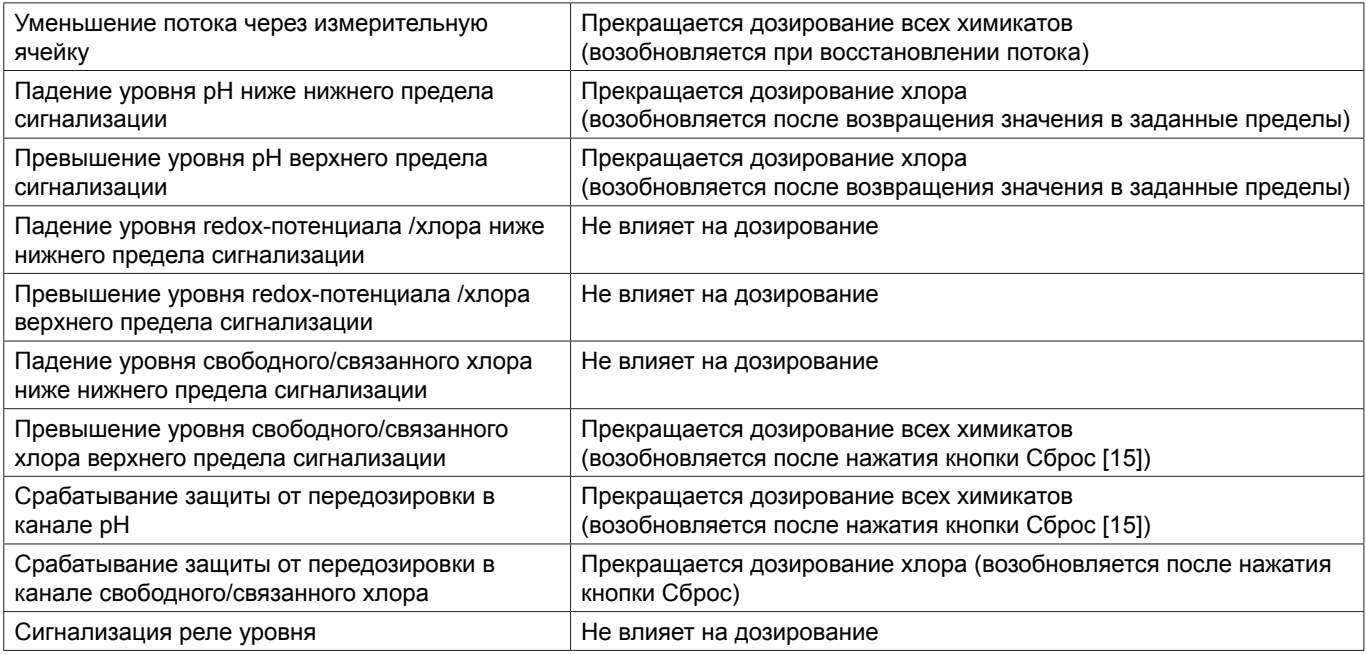

Все сигналы тревоги загораются с задержкой в 5 секунд.

## **Задержка срабатывания сигнализации**

Сигнализация по верхнему и нижнему пределам имеют задержку 5-600 секунд (задаются в разделе «Настройка системы с различными датчиками»). Сигнализация датчика потока имеет задержку 0-30 минут (задается в разделе «Настройка системы»).

## **SЗадержка сигнализации функционирует следующим образом**

- Отсчет времени задержки начинается с возникновения «аварийного условия».
- Обратный отсчет времени начинается со снятия « аварийного условия «.
- Сигнал тревоги «Аварийный режим» активируется (мигает светодиодный индикатор), когда значение времени задержки достигнет значения уставки.
- Сигнал тревоги «Аварийный режим» снимается при нажатии кнопки **Сброс** [15], после чего начинается обратный отсчет времени задержки до нуля.

## **Задержка срабатывания сигнального реле**

Задержка срабатывания сигнального реле составляет 0-30 минут (задается в разделе «Настройка системы»), и Функционирует следующим образом:

- Отсчет времени задержки начинается , если существующий сигнал тревоги не был сброшен кнопкой **Сброс** [15], и если время задержки сигнализации не обнулялось.
- Время задержки перезагружается, если не начат прямой отсчет времени (в соответствии с условием, описанным выше).
- Сигнальное реле активируется, когда время задержки достигнет заданного значения.
- Нажатие кнопки **Сброс** [15] отключает сигнальное реле и перезагружает время задержки

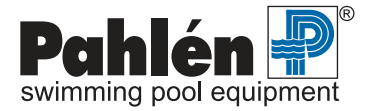

## **Переустановка сигнализации**

Чтобы перезагрузить сигнализацию, нажмите и удерживайте кнопку **Сброс** [15] в течение около 1 секунды, пока не перестанут мигать светодиодные индикаторы и не отключится сигнальное реле.

Если удерживать нажатую кнопку **Сброс** [15], на дисплее (дисплеях) высветится текстовое сообщение, указывающее, какие сигналы тревоги активировались. Коды ошибок смотри на стр.33 в главе «Поиск неисправностей».

Если активируется несколько сигналов, то они будут отображаться на дисплее поочередно с интервалом в 1 секунду. При отпускании кнопки неактивиые сигналы исчезают, а при повторном ее нажатии, высвечиваются оставшиеся активные сигналы тревоги.

Перезагрузка сигнализации невозможна в режиме калибровки. Счетчик времени дозирования при перезагрузке всегда обнуляется.

## **Просмотр некалиброванных значений**

Некалиброванные значения (значения, установленные производителем, с которыми оборудование поставляется потребителю) можно вывести на дисплей, одновременно нажав кнопки **Выбор функции** [11] и **Hижний предел Cl/рН** [14] (это возможно также и в режиме калибровки).

ПРИМЕЧАНИЕ: На Autodos M3 с возможностью дозирование кислоты/щелочи, эти кнопки называются **Выбор кислоты** [11] и **Hижний предел Cl/рН** [14]. Данная функция оказывается очень полезной для диагностики неисправностей в случае нарушения нормальной работы датчика.

## **Настройка системы**

## **Общие положения**

В случае появления необходимости изменения установок производителя войдите в режим настройки. Для этого осуществите авторизацию по уровню 2 с помощью соответствующего кода и активируйте режим калибровки. (При поступлении с завода – производителя код доступа в системе не запрограммирован.)

Настройка системы состоит из двух этапов:

**Настройка базовых функций и настройка системы с различными датчиками** при настройке конкретных каналов**.**

## **Перейти в режим настроек**

Нажав и удерживая кнопку **Kоды доступа** [10], ввести код доступа и отпустить кнопку. Подтверждение ввода – мигающий индикатор «**Kоды доступа**».

Для входа в режим настроек нажать **Kалибровка** [0]. Подтверждение ввода – мигающий индикатор «**Активация**». Существует несколько режимов настройки в зависимости от модели системы Autodos. Однако у всех моделей есть общий режим, в котором изменение установок влияет на выполнение базовых функций, и режим с конкретными уставками для разных датчиков.

## **Настройка базовых функций**

Для настройки всех каналов выполните следующую процедуру:

**Модель Autodos M3 - свободный хлор, Redox-потенциал, pH:** нажмите кнопки **Выбор кислоты** [11] + **Сброс** [15]. **Для всех остальных моделей:** нажмите кнопки **Выбор функции** [11] + **Сброс** [15].

Подтверждение – появление на дисплее сообщения «**SEt UP**» и негорящие индикаторы «**Выкл**» и «**Авт**». Для выхода из режима настройки нажмите кнопку **Kалибровка** [0] или прокрутите сообщения, выйдя за пределы последней строки.

При общей настройке возможны следующие изменения; см. Соответствующую модель на стр. 22–26.

## **Autodos M1**

Выберите строку, для которой вы хотите изменить уставку, нажав кнопку **Верхний предел Cl/рН** [12] или **Hижний предел Cl/рН** [14].

При удерживании кнопки **Верхний предел Cl/рН** [12] или **Hижний предел Cl/рН** [14] дисплей показывает фактический номер строки.

При отпускании кнопок на дисплее возникает текстовое сообщение или числовое значение.

Для изменения текстового сообщения или числового значения нажмите кнопку ↑ или ↓.

Выбранная настройка обозначается одним из следующих сообщений: «**SEt**», «**FCL**», «**ACi**» или «**bAS**» в зависимости от модификации.

## **Autodos M2 och M3**

Выберите строку, для которой вы хотите изменить настройку, нажав кнопку ↑ или ↓ под дисплеем 2. При удерживании данной кнопки дисплей 3 показывает фактический номер строки, а дисплей 2 – выбранный тип настройки (напр., «**FCL**» «**-01**»).

При отпускании кнопок на дисплее 2 возникает текстовое сообщение, показывающее, какую уставку можно изменить, а на дисплее 3 возникает текстовое сообщение или числовое значение.

Для изменения текстового сообщения или числового значения нажмите кнопку ↑ или ↓ под соответствующим дисплеем.

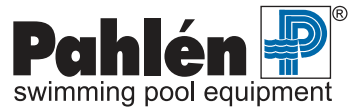

## **Настройка – Autodos M3 свободный хлор, связанный хлор, pH**

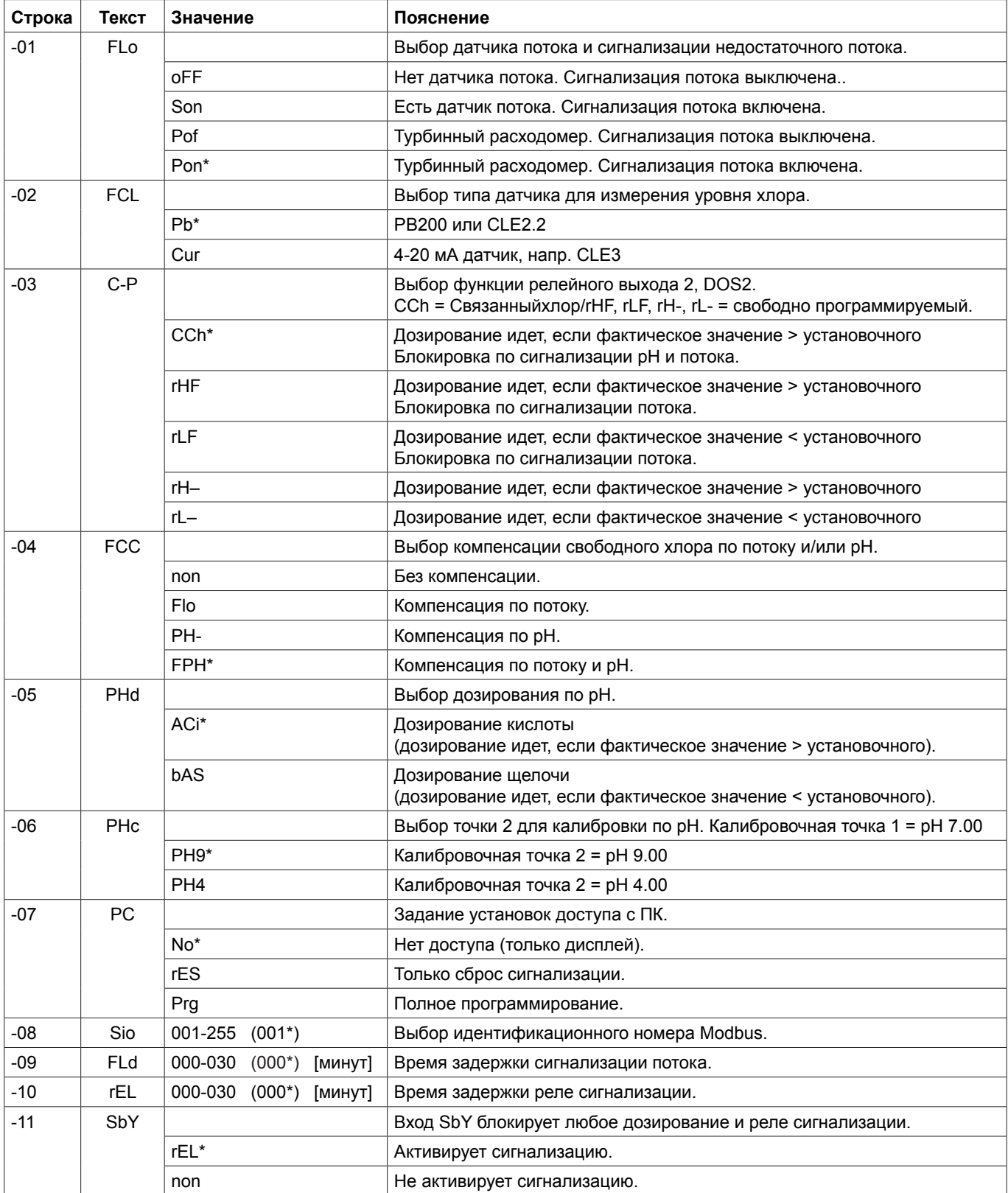

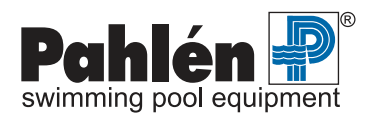

## **Настройка – Autodos M3 свободный хлор, Redox-потенциал, pH**

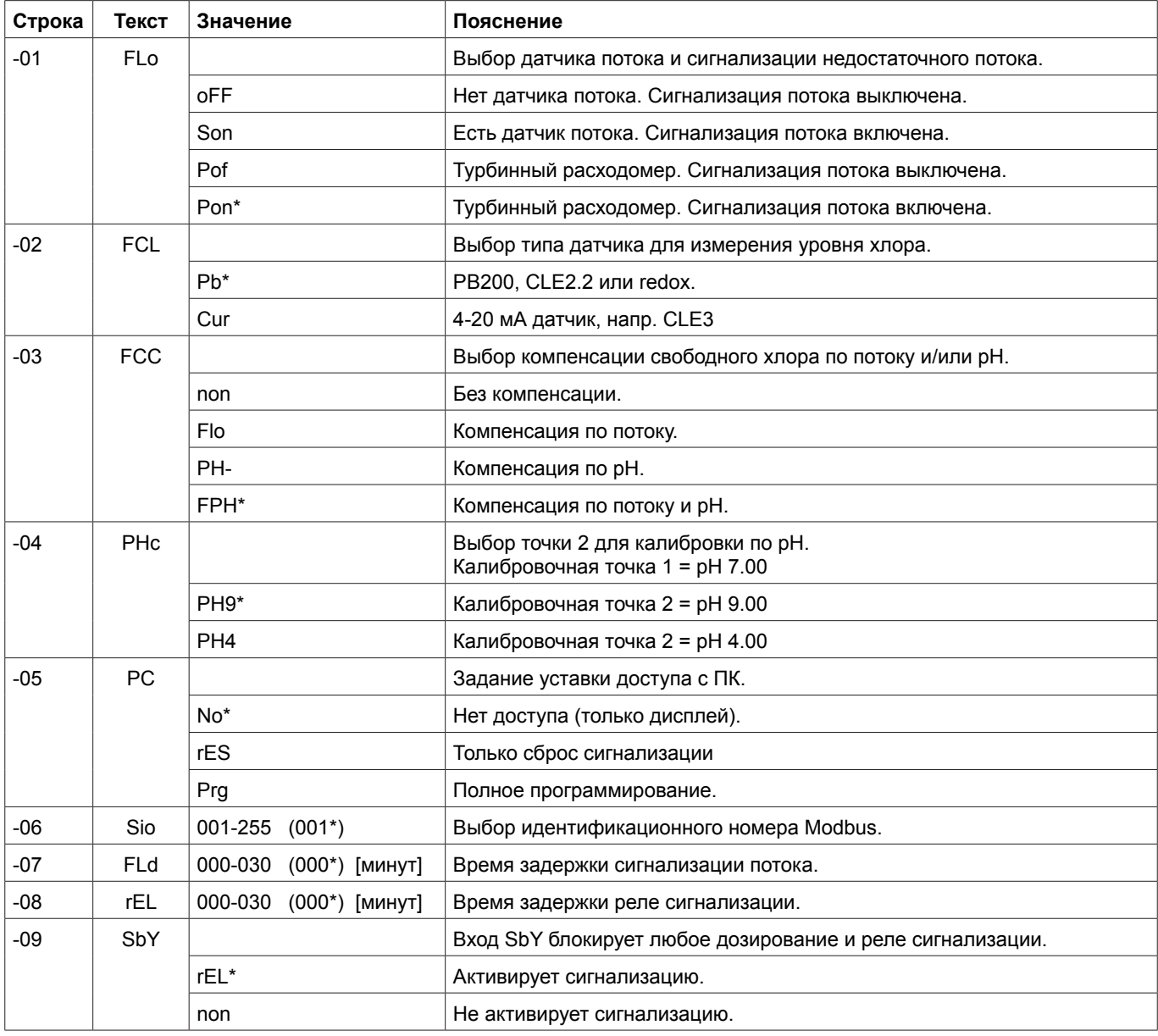

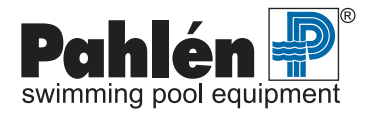

## **Настройка – Autodos M2 свободный хлор/Redox-потенциал, pH**

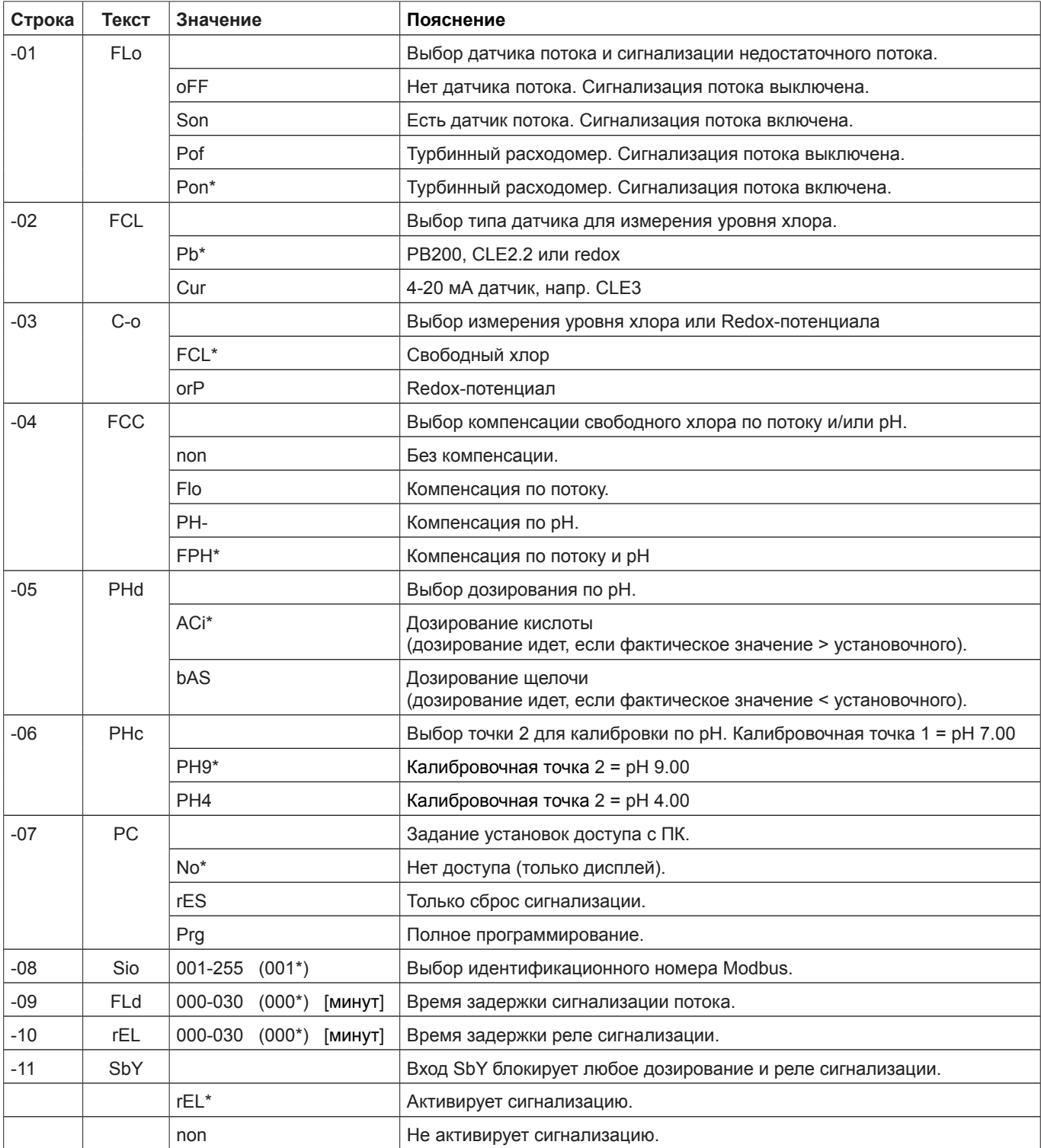

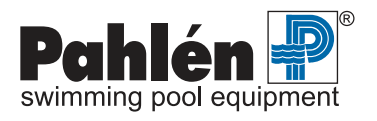

## **Настройка – Autodos M1 хлор**

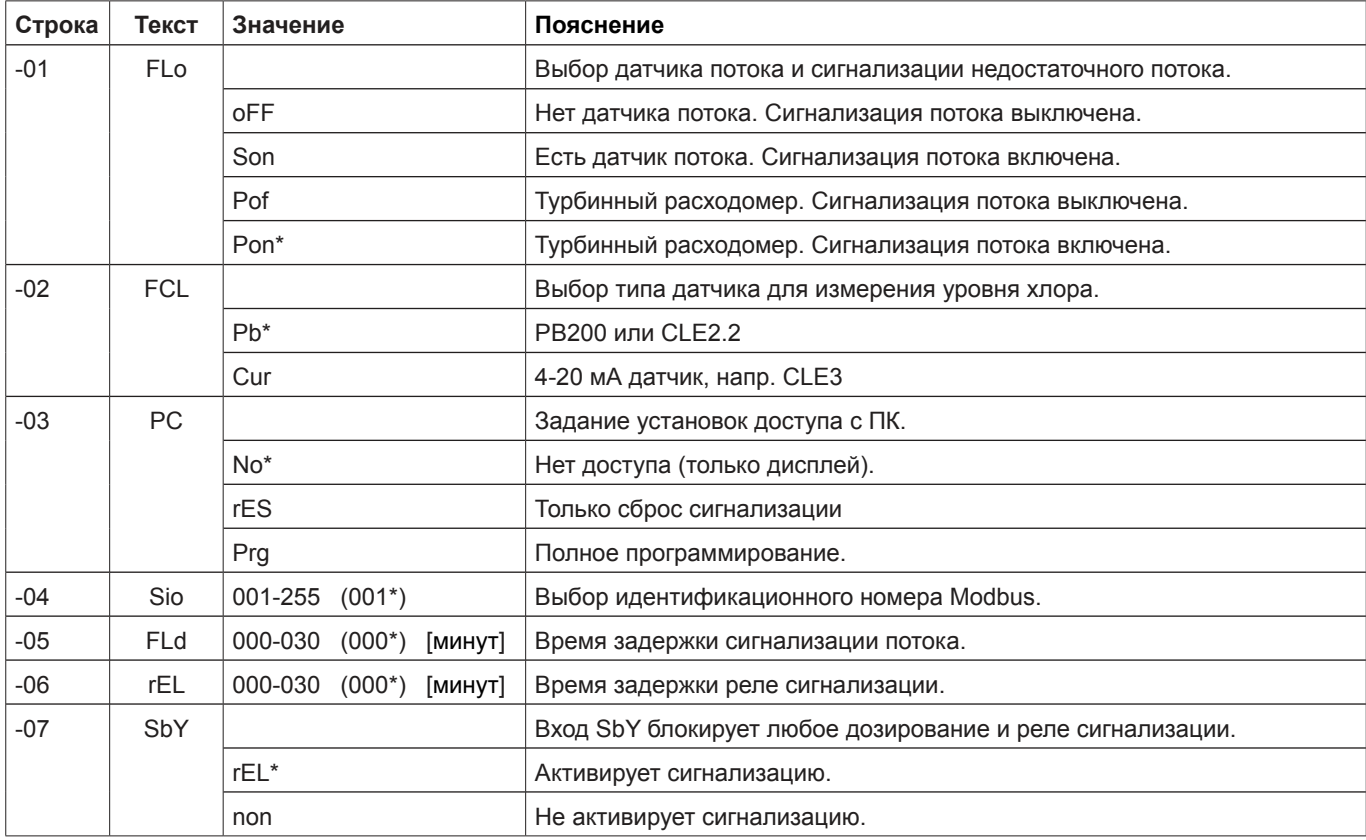

\* заводские уставки по умолчанию!

## **Настройка – Autodos M1 Redox-потенциал**

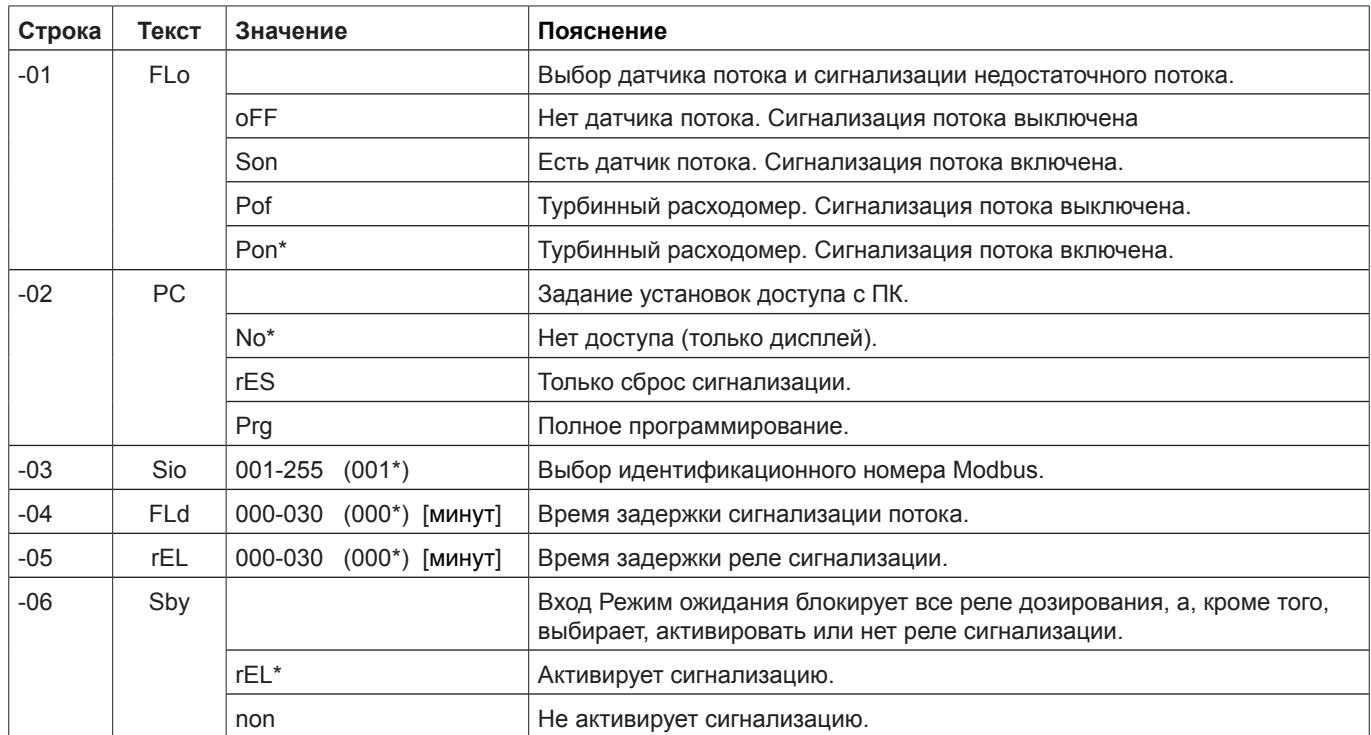

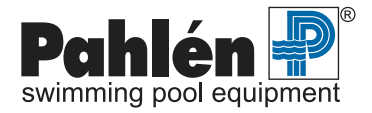

## **Настройка – Autodos M1 pH**

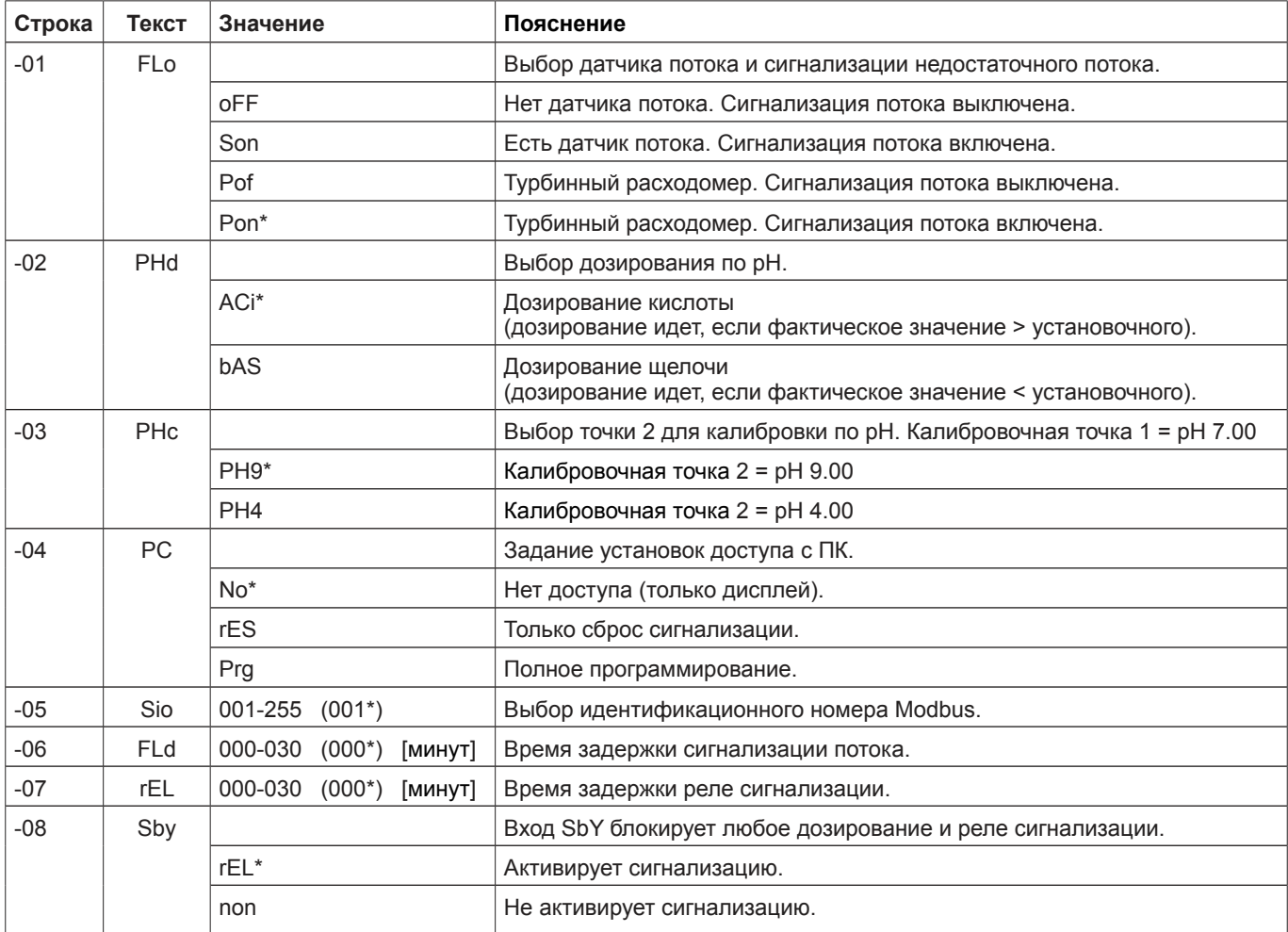

\* заводские уставки по умолчанию!

## **Настройка системы с различными датчиками – Общая информация**

ВНИМАНИЕ! Перед вводом в установки в эксплуатацию необходимо проверить настройки системы с различными датчиками, а именно, строку -01 соответствующего канала (редокс/хлор/pH), см. таблицы ниже. Значение должно соответствовать электрическому подключению дозирующего насоса (Вкл./Выкл. или пропорциональное дозирование). Несоответствие может привести к выходу электроники из строя. Значение по умолчанию соответствует дискретному (Вкл./Выкл.) дозированию.

#### **Для ввода различных режимов настройки используются следующие комбинации кнопок:**

## **Все модели M1, M2 и M3 - свободный хлор, связанный хлор, pH**

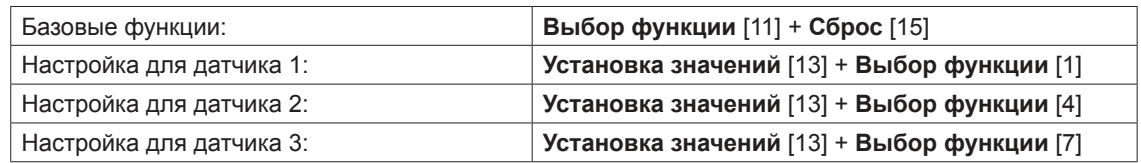

#### **M3 – свободный хлор, Redox-потенциал, pH**

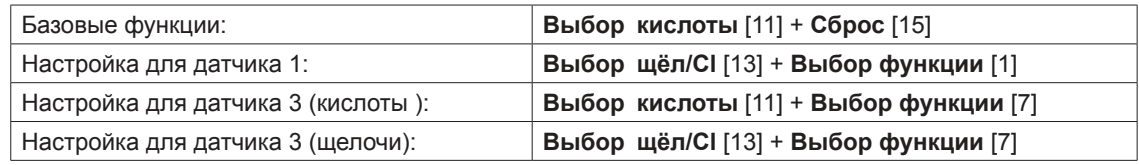

При отпускании кнопок мигающие индикаторы подтверждают режим настройки, в который вы вошли. На активную конфигурацию указывает мигающий светодиодный индикатор «**Активация**». Если активным является любой из режимов «Настройки системы с различными датчиками», то будут мигать индикаторы «**Выкл**" и «**Авт**» для соответствующего датчика.

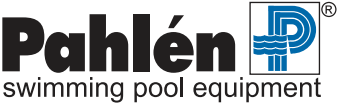
#### **Настройка системы с различными датчиками – свободный хлор/Redox-потенциал (PB200, CLE 3, Jesco, redox)**

Для настройки датчиков свободного хлора.

**Модель Autodos M3 - свободный хлор, Redox-потенциал, pH:** нажмите кнопки **Выбор щёл/Clhl** [13] + **Выбор функции** [1].

**Для всех остальных моделей:** нажмите кнопки **Установка значений** [13] + **Выбор функции**.

Подтверждение – появление на дисплее сообщения «**SEt FCL**« и мигающие индикаторы «**Выкл**» и «**Авт**». Для выхода из режима настройки нажмите кнопку **Kалибровка** [0] или прокрутите сообщения, выйдя за пределы последней строки.

#### **Autodos M2** и **M3**

Выберите строку, для которой вы хотите изменить настройку, нажав кнопку ↑ или ↓ под дисплеем 2.

При удерживании данной кнопки дисплей 3 показывает показывает выбранный тип настройки, а дисплей 3 показывает фактический номер строки (напр., «**FCL**» «**-01**»).

При отпускании кнопок на дисплее 2 возникает текстовое сообщение, показывающее, какую настройку можно изменить, а на дисплее 3 возникает текстовое сообщение или числовое значение.

Для изменения текстового сообщения или числового значения нажмите кнопку ↑ или ↓ под соответствующим дисплеем. Выбранная настройка обозначается одним из следующих сообщений: «**SEt**», «**FCL**», «**CCL**», «**ACi**» или»**bAS**».

#### **Autodos M1**

Выберите строку, для которой вы хотите изменить настройку, нажав кнопку **Верхний предел Cl/рН** [12] или **Hижний предел Cl/рН** [14].

При удерживании кнопки **Верхний предел Cl/рН** [12] или **Hижний предел Cl/рН** [14] дисплей показывает фактический номер строки.

При отпускании кнопок на дисплее возникает текстовое сообщение или числовое значение.

Для изменения текстового сообщения или числового значения нажмите кнопку ↑ или ↓.

Выбранная настройка обозначается одним из следующих сообщений: «**SEt**», «**FCL**», «**ACi**» или «**bAS**» в зависимости от модификации.

#### **Возможны следующие изменения при настройке конкретных каналов - Свободный хлор:**

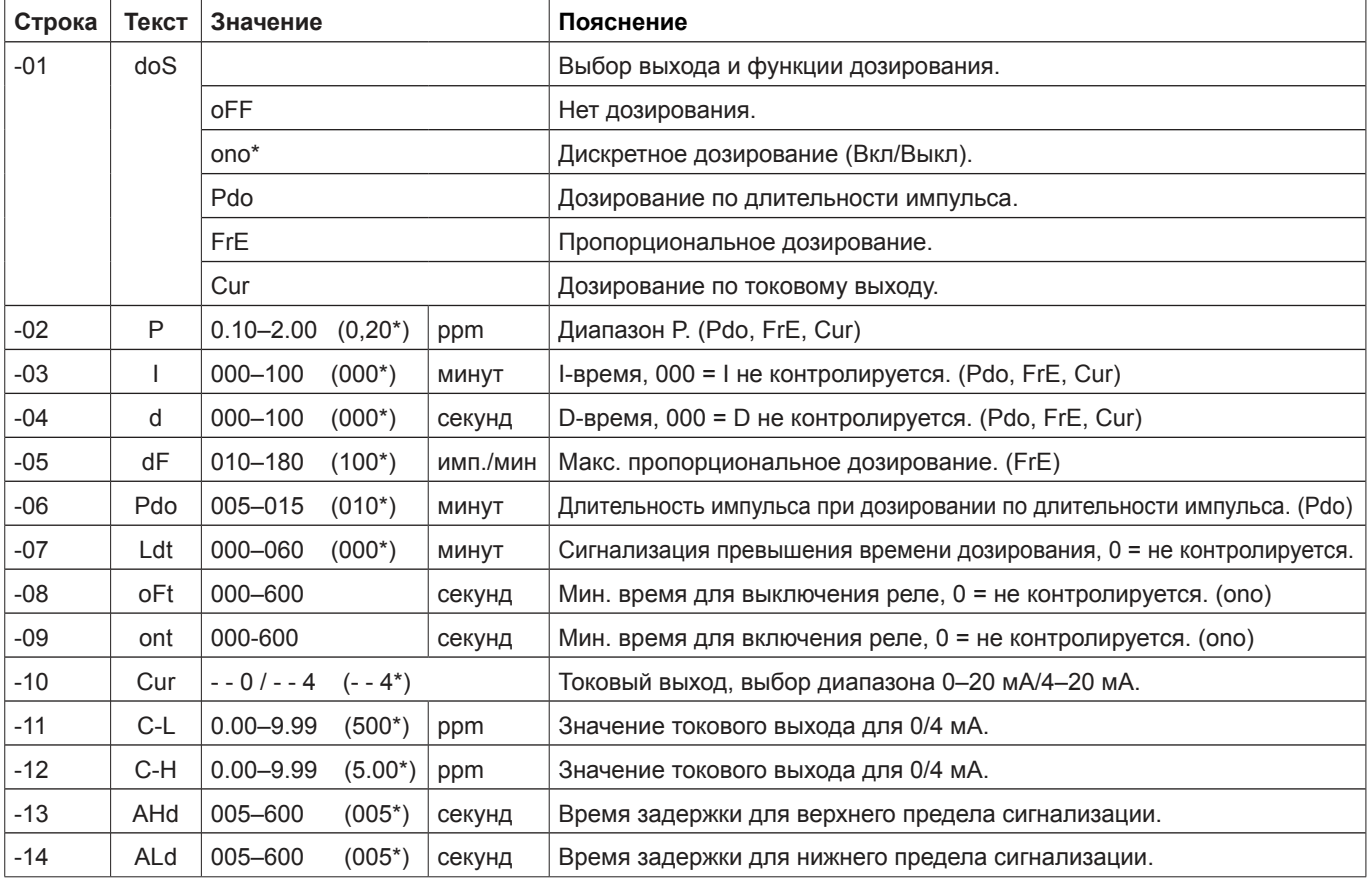

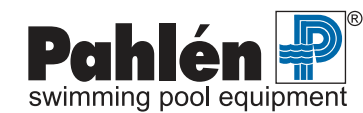

\* заводские уставки по умолчанию!

#### **Настройка системы с различными датчиками – связанный хлор (CTE 1)**

Для настройки датчиков связанного хлора нажмите кнопки **Установка значений** [13] + **Выбор функции**. Подтверждение – появление на дисплее сообщения «**SEt CCL**» и мигающие индикаторы «**Выкл**» и «**Авт**». Для выхода из режима настройки нажмите кнопку **Kалибровка** [0] или прокрутите сообщения, выйдя за пределы последней строки.

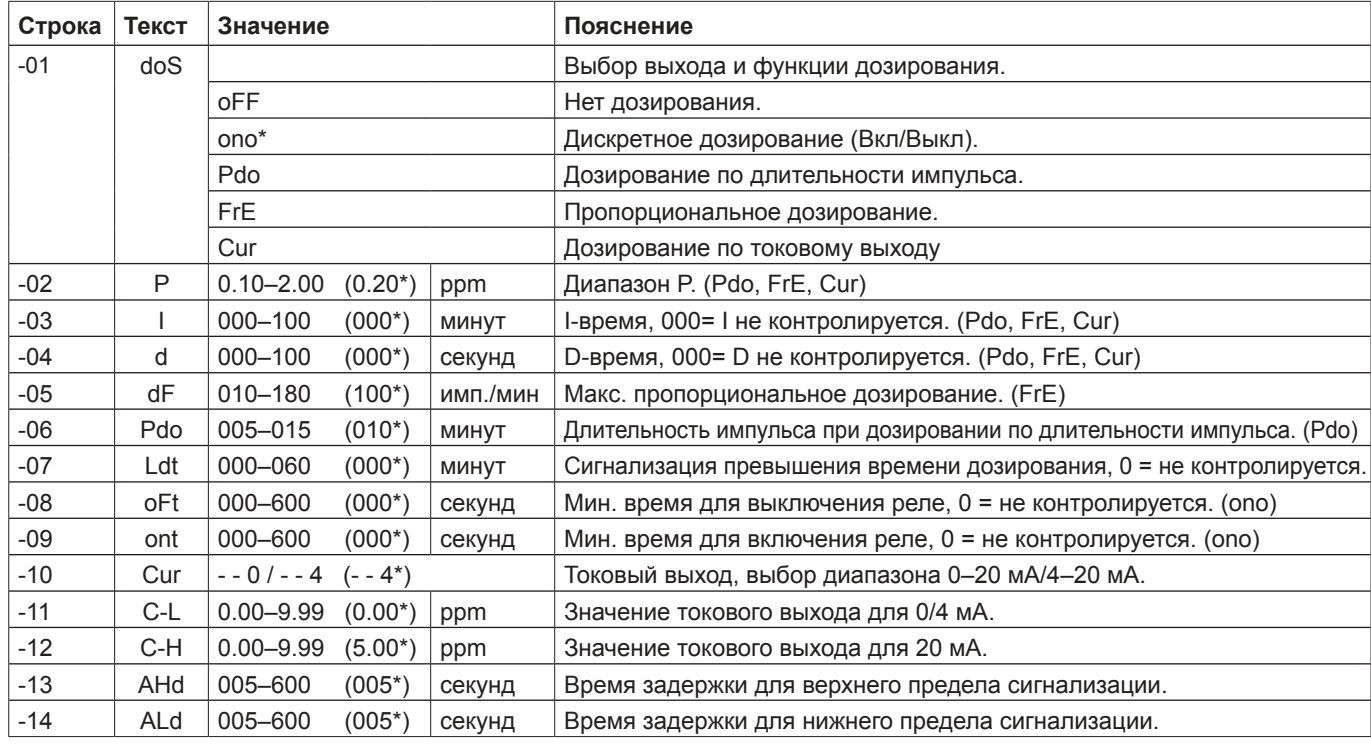

#### **Возможны следующие изменения при настройке конкретных каналов - Связанный хлор:**

\* заводские уставки по умолчанию!

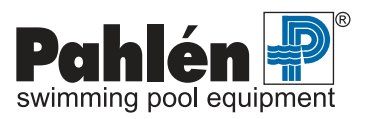

#### **Настройка системы с различными датчиками – pH**

Для настройки датчиков pH:

**Autodos M1-3 с дозированием кислоты или щелочи:** нажмите кнопки **Установка значений** [13] + **Выбор функции** [11]. **Autodos M3 с дозированием кислоты:** нажмите кнопки **Выбор функции** [11] + **Выбор функции** [7]. **Autodos M3 с дозированием щелочи:** нажмите кнопки **Выбор щёл/Cl** [13] + **Выбор функции** [7].

Подтверждение – появление на дисплее сообщения «**SEt ACi**» или «**SEt bAS**» (в зависимости от выбора – дозирование кислоты или щелочи) и мигающие индикаторы «**Выкл**» и «**Авт**». Для выхода из режима настройки нажмите кнопку **Kалибровка** [0] или прокрутите сообщения, выйдя за пределы последней строки.

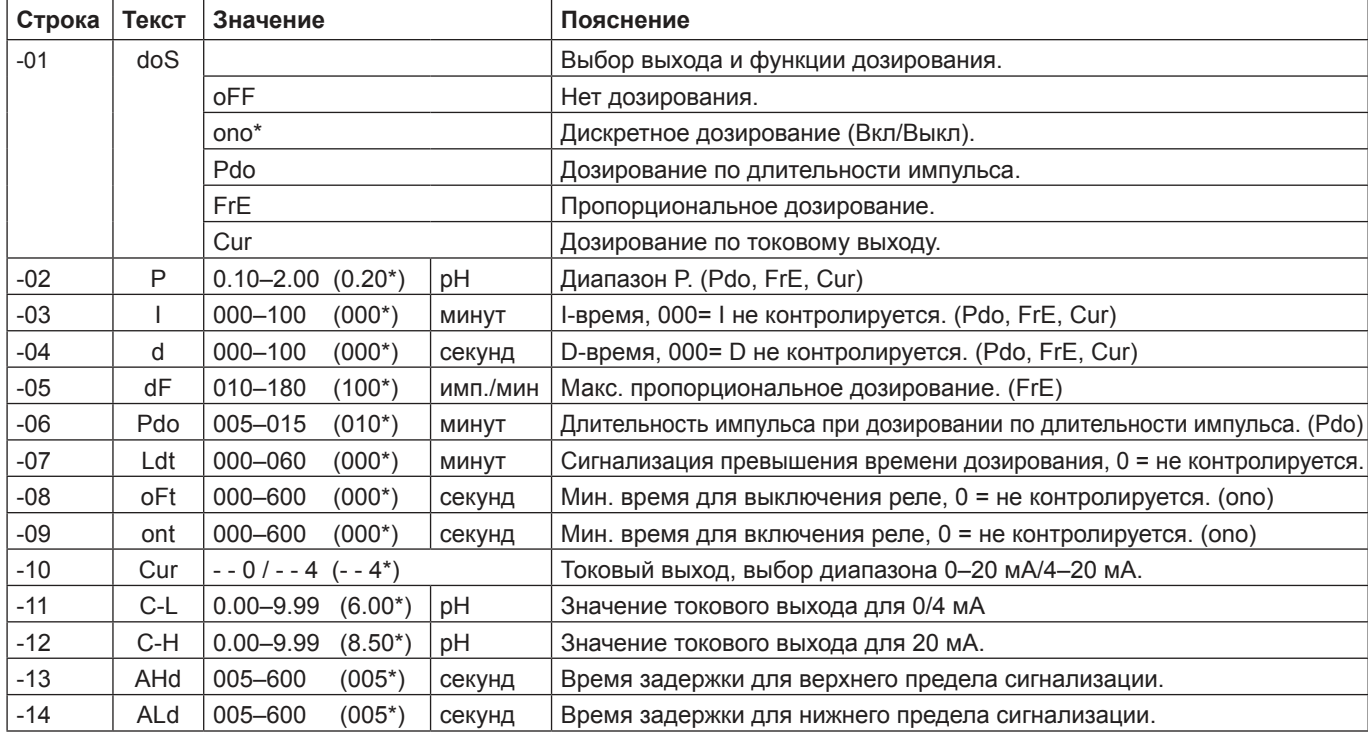

#### **Возможны следующие изменения при настройке конкретных каналов - pH:**

\* заводские уставки по умолчанию!

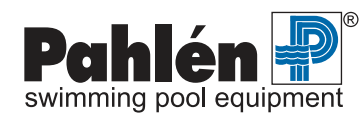

# **10. Калибровка**

Режим калибровки доступен, если активирован, как минимум, уровень доступа 1, т.е. индикатор «**Kоды доступа**» должен гореть или мигать.

В процессе калибровки невозможно задание установочных значений и активация сигнализации по верхнему или нижнему пределу, а также по потоку. Автоматическое дозирование также останавливается при калибровке.

Чтобы войти в режим калибровки «**Активация**», нажмите и удерживайте кнопку **Kалибровка** [0], пока не загорится светодиодный индикатор «**Активация**». При калибровке дозирование останавливается автоматически, а выходные сигналы на токовых выходах останавливаются на последнем значении, измеренном перед калибровкой. В режиме калибровки «**Активация**» возможна калибровка точек pH7, pH9 и нулевой уровень хлора.

Чтобы войти в режим калибровки «**Настройки**», нажмите и удерживайте кнопку **Kалибровка** [0], пока не загорится светодиодный индикатор «**Настройки**» (при этом предполагается, что индикатор «**Активация**» уже горит). В случае сочетания с pH, его значения на дисплее увидеть нельзя. Вместо этого на дисплее высвечивается сигнал «- - -», подтверждающий, что калибровка по pH невозможна.

Чтобы войти в режим калибровки «**Выкл**», нажмите и удерживайте кнопку **Kалибровка** [0], пока не погаснут индикаторы «**Настройки**» и «**Активация**».

Чтобы выйти из режима калибровки, нажмите кнопку **Kоды доступа** [10]. Подтверждение – погасшие светодиодные индикаторы.

# **Калибровка – pH**

Калибровка производится по двум значениям – обычно это pH7 и рН9.

- 1. Войдите в режим калибровки «**Активация**».
- 2. Возьмите очищенный и промытый датчик pH и поместите его в калибровочный раствор с уровнем pH7 (не в сосуд с буферным раствором). Несколько раз встряхните датчик в растворе, чтобы замер был более точным. Подождите 5–30 секунд, пока замеря емая величина не стабилизируется. После этого нажмите и удерживайте кнопку **pH7** [8] до тех пор, пока на дисплее не появится «- - -»
- 3. Прополощите датчик и поместите его в калибровочный раствор с уровнем pH9 (не в сосуд с буферным раствором). Несколько раз встряхните датчик в растворе, чтобы замер был более точным. Подождите 5–30 секунд, пока замеряемая величина не стабилизируется. После этого нажмите и удерживайте кнопку **pH9** [9] до тех пор, пока на дисплее не появится «- - -».
- 4. Калибровка по pH завершена. Чтобы выйти из режима калибровки, дважды нажмите кнопку **Kалибровка** [0], пока не погаснут индикаторы «**Настройки**» и «**Активация**».
- 5. После калибровки уничтожьте использованные буферные растворы.

ПРИМЕЧАНИЕ: Если напряжение на датчике при калибровке по нулевому значению слишком сильно отличается от ожидаемого значения, то при нажатой и удерживаемой кнопке Kалибровка [0]I на дисплее появляется сообщение об ошибке при калибровке «**EL1**», «**EL2**», «**EL3**» или «**EL4**». Когда кнопка будет отпущена, Autodos M продолжит использовать значения, полученные при последней удачной калибровке.

#### **Расшифровка текстовых сообщений:**

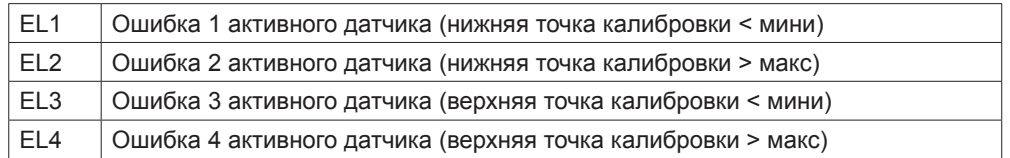

#### **Калибровка – Redox-потенциал**

Калибровка Redox-потенциала производится в одной точке. Для датчиков Redox-потенциала не требуется усиленная калибровка. Можно произвести калибровку для любого значения Redox-потенциала. Величина калибровки регулируется в пределах +/– 50мB относительно некалиброваннного значения Redox-потенциала.

- 1. Войти в режим калибровки, нажав и удерживая кнопку **Kалибровка** [0], пока не загорится светодиодный индикатор «**Активация**».
- 2. Очищенный и промытый датчик Redox-потенциала поместить в буферный раствор с известным Redox- потенциалом. Дать измеряемой величине возможность стабилизироваться.
- 3. Нажать и удерживать кнопку **Kалибровка** [0], пока не загорится светодиодный «**Настройки**». Последний корректный сигнал с датчика теперь сохранен в памяти устройства.
- 4. Установить значение Redox-потенциала при помощи кнопок ↑ и ↓ под дисплеем 2 в соответствии с текущим показателем буферного раствора.
- 5. Выйти из режима калибровки путем нажатия и удержания кнопки **Kалибровка** [0], пока не погаснет индикатор «**Настройки**».
- 6. Снова установить датчик в измерительную ячейку. Дать возможность измеряемой величине стабилизироваться в течение часа.

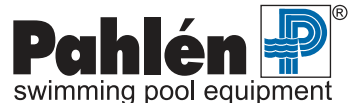

7. Войти в режим дозирования.

#### **Некоторые буферные растворы для Redox-потенциала и примерные результаты:**

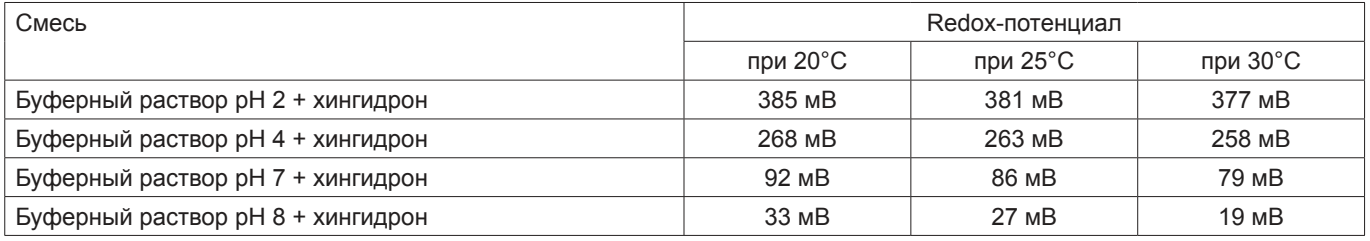

Одна доза порошка хингидрона смешивается с 20 мл буферного раствора. Раствор должен хорошо перемешиваться до тех пор, пока он не станет насыщенным.

ПРИМЕЧАНИЕ: Раствор хингидрона неустойчив и подлежит уничтожению после использования. Время, необходимое для стабилизации нового результата измерений, служит показателем состояния датчика, поскольку возраст и наличие загрязнений увеличивают время стабилизации.

#### **Калибровка хлора**

Калибровка датчиков хлора должна производиться измерением параметров воды цифровым фотометрическим прибором при подключенном Autodos.

Если обработка бассейна производится органическим хлором с образующейся изоциануровой кислотой, следует проверить воду в бассейне. Содержание изоциануровой кислоты не должно превышать 5мг/л(ppm). Повышенное содержание приведет к снижению уровня сигналов свободного хлора, что скажется на калибровке, измерении и контроле текущего канала.

Датчики хлора зависят от уровня потока, и уровень потока через измерительную ячейку должен составлять 30/40 л/мин.

#### **Калибровка по нулевому значению**

Калибровку по нулевому значению следует проверять, см. п.2 в разделе «Калибровка хлора». Неправильное нулевое значение приведет к ошибочным калибровке и неправильному отображению уровня хлора.

Вынуть датчик из измерительной ячейки, подождать примерно 1 минуту.

Нажать на кнопку ↓ и удерживать кнопку в нажатом положении 4 секунды, пока на дисплее не возникнет: -, -, -, - - -, после чего калибровка завершена.

Чтобы вернуться к заводским установкам калибровки по нулевому значению, нажмите на ↑ и удерживайте в течение 4 секунд, пока на дисплее не появится: F, F, F, FFF, переустановка завершена.

ПРИМЕЧАНИЕ! Если напряжение на датчике при калибровке слишком сильно отличается от ожидаемого значения, то при нажатии и удерживании кнопки **калибровки** [0] появляется сообщение об ошибке датчика "**EL1**", "**EL2**". Когда кнопка будет отпущена, Autodos M продолжит использовать значения, полученные при последней удачной калибровке.

Установка усиления ограничена как сверху, так и снизу возможностью получения сигнала датчика. Минимальное значение концентрации хлора для калибровки составляет 0,05 ppm.

#### **Расшифровка текстовых сообщений:**

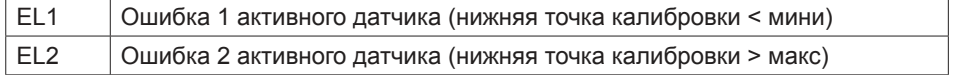

#### **Калибровка – свободный хлор: Датчик хлора PB-200**

(Усиленная калибровка)

- 1. Войдите в режим калибровки, нажав и удерживая кнопку **Kалибровка** [0], пока не загорится индикатор «**Активация**»
- 2. Для калибровки по нулевой отметке выньте датчик из измерительной ячейки, подождите примерно 1 минуту и затем нажмите кнопку ↓ под дисплеем 1. Прежде чем осуществить калибровку по результату лабораторного измерения, следует вернуть датчик в измерительную ячейку и подождать не менее 2 мин, чтобы получить достоверное измерение
- 3. Перейдите к настройке калибровки, нажав кнопку **Kалибровка** [0] пока не загорится индикатор «**Настройки**». В памяти сохраняется последнее измеренное значение сигнала датчика.
- 4. Возьмите пробу воды и с помощью DPD-теста №1 убедитесь, что концентрация хлора в норме.
- 5. Установите значение нормальной концентрации, используя кнопки хлора ↑ и ↓ под дисплеем 1.
- 6. Выйдите из режима калибровки, нажав и удерживая кнопку **Kалибровка** [0], пока не погаснут индикаторы «**Настройки**» и «**Активация**».

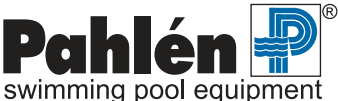

#### **Калибровка – свободный хлор: Датчик хлора Prominent 4–20мA CLE 3-мА–10ppm**

(Усиленная калибровк)

- 1. Войдите в режим калибровки, нажав и удерживая кнопку **Kалибровка** [0], пока не загорится индикатор «**Активация** «.
- 2. Для калибровки по нулевой отметке поместите электрод в воду без примеси хлора или подержите на воздухе. Подождите примерно 1 минуту и затем нажмите кнопку ↓ под дисплеем 1. Прежде чем перейти к следующему этапу калибровки, подождите не менее 5 мин, чтобы получить достоверное измерение.
- 3. Перейдите к настройке калибровки, нажав кнопку **Kалибровка** [0] пока не загорится индикатор «**Настройки**». В памяти сохраняется последнее измеренное значение сигнала датчика.
- 4. Возьмите пробу воды и с помощью DPD-теста №1 убедитесь, что концентрация хлора в норме.
- 5. Установите значение нормальной концентрации, используя кнопки хлора ↑ и ↓ под дисплеем 1.
- 6. Выйдите из режима калибровки, нажав и удерживая кнопку **Kалибровка** [0], пока не погаснут индикаторы «**Настройки**» и «**Активация**».

#### **Калибровка – связанный хлор**

Обратите внимание, что значение связанного хлора - расчётное (общий хлор - свободный хлор).

В режиме калибровки, всегда показывается ОБЩИЙ хлор (т.е. свободный + связанный хлор, значение, которое фактически измеряет электрод) на дисплее 2 и калибровка осуществляется по содержанию ОБЩЕГО хлора.

#### **Калибровка – связанный (общий) хлор: Датчик хлора Prominent 4–20мA CTE 1-мА–10ppm**

(Усиленная калибровка)

- 1. Войдите в режим калибровки, нажав и удерживая кнопку **Kалибровка** [0], пока не загорится индикатор «**Активация**«.
- 2. Для калибровки по нулевой отметке поместите электрод в воду без примеси хлора или подержите на воздухе. Подождите примерно 2 минуту и затем нажмите кнопку ↓ под дисплеем 1. Прежде чем перейти к следующему этапу калибровки, подождите не менее 5 мин, чтобы получить достоверное измерение.
- 3. Перейдите к настройке калибровки, нажав кнопку **Kалибровка** [0] пока не загорится индикатор «**Настройки**». В памяти сохраняется последнее измеренное значение сигнала датчика.
- 4. Возьмите пробу воды и определите значение общего хлора с помощью таблетки DPD №1, а затем DPD №3.
- 5. Установите это значение нормальной концентрации, используя кнопки хлора ↑ и ↓ под дисплеем 2.
- 6. Выйдите из режима калибровки, нажав и удерживая кнопку **Kалибровка** [0], пока не погаснут индикаторы «**Настройки**» и «**Активация**».

# **11. Техническое обслуживание**

#### **Измерительная ячейка**

Ежедневно проверяйте уровень потока через измерительную ячейку, который должен составлять около 30–40 л/час. Проверяйте водный фильтр, находящийся перед измерительной ячейкой, и при необходимости прочищайте его.

#### **Датчики**

Выполняйте требования руководства по эксплуатации датчиков.

#### **Качество воды**

Поскольку качество воды меняется, и датчики со временем изнашиваются, следует регулярно проверять результаты измерений. Это можно сделать с помощью «калибровки усиления» (верхняя калибровочная точка), которая и должна проводиться один раз в неделю.

Калибровка по нулевой точке осуществляется не так часто.

Калибровка по двум точкам (т.е. по нулевой точке и калибровка усиления) осуществляется после первоначального пуска истемы и после замены датчиков.

# **12. Поиск и устранение неисправностей Коды ошибок**

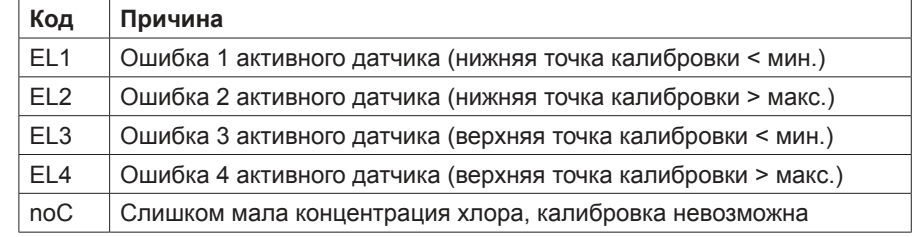

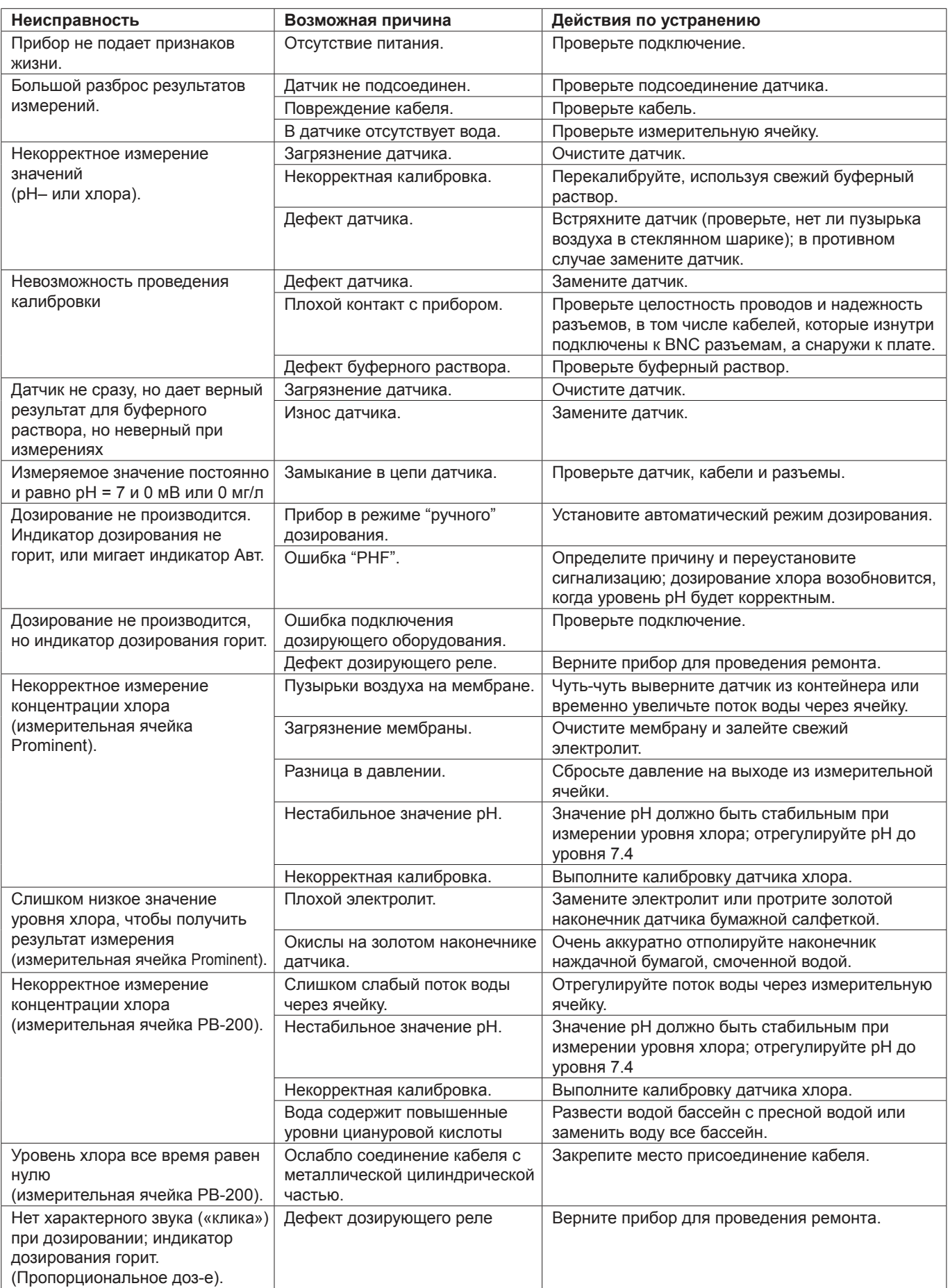

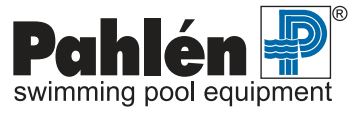

#### **Аварийные коды**

Ниже представлены сообщения об ошибках, возникающие при нажатии и удерживании кнопки **Сброс** [15]:

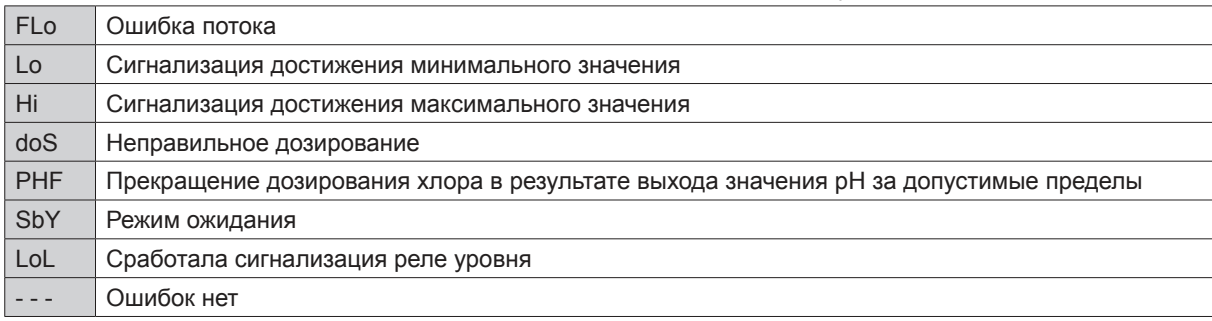

# **13. Датчик свободного хлора Jesco (опция)**

На датчике свободного хлора компании Jesco нет маркировки Pahlén AB, но по желанию его использование возможно. Следует отметить, что, поскольку компания Jesco использует свои собственные измерительные ячейки, в случае использования электродов Jesco в системе Autodos необходимо своевременно заменить и измерительную ячейку на ячейку производства Jesco.

#### **Техническое обслуживание**

Эксплуатация и техническое обслуживание датчика смотри в соответствующем руководстве по датчикам Jesco.

#### **Калибровка свободного хлора (Датчик хлора Jesco)**

ПРИМЕЧАНИЕ: Чтобы получить корректный результат при измерении уровня хлора, сначала через измерительную ячейку необходимо в течение трех часов пропускать надлежащий поток, чтобы стеклянные шарики отчистили датчики. Это сможет предотвратить появление «ошибки нулевого значения».

- 1. Войдите в режим калибровки, нажав и удерживая кнопку **Kалибровка** [0], пока не загорится индикатор «**Активация**».
- 2. Заполните измерительную ячейку чистой водой без примеси хлора и подождите около 10 секунд.
- 3. Для калибровки по нулевой отметке нажмите кнопку ↓ под дисплеем 1. Прежде чем перейти к следующему этапу калибровки, подождите не менее 2 мин, чтобы получить достоверное измерение.
- 4. Войдите в режим калибровки, нажав и удерживая кнопку **Kалибровка** [0], пока не загорится индикатор «**Настройки**». В памяти сохраняется последнее измеренное значение сигнала датчика.
- 5. Возьмите пробу воды и убедитесь, что концентрация хлора в норме с помощью DPD-теста №1.
- 6. Установите значение нормальной концентрации, используя кнопки хлора ↑ и ↓ под дисплеем 1.
- 7. Выйдите из режима калибровки "**Настройки**", нажав и удерживая кнопку **Kалибровка** [0], пока не погаснет индикатор «**Настройки**».настроить

#### **Поток**

Поток не должен быть слишком сильным, но его сила должна быть достаточной для того, чтобы стеклянные шарики при вращении достигали верхней части ячейки. При необходимости можно заменить медную пластинку.

# **14. Подключение Autodos к ПК (дополнительно)**

С помощью легко устанавливаемой специальной платы система Autodos может соединяться с персональным компьютером (ПК).

Интерфейс ПЛК включает в себя: регистратор данных с таймером реального времени и модуль связи.

Эта специальная плата соединяется с платой системы Autodos M через разъем и пластмассовые зажимы. Снаружи она подключается либо к модулю связи либо по двухпроводной схеме, либо через разъем RJ45 непосредственно к последовательному порту персонального компьютера или к модему. Соединение с модемом не поддерживается программой версии 1.0, но планируется в более поздних версиях.

Идентификация системы Autodos M в двухпроводной схеме осуществляется с помощью заводского серийного номера, присваиваемого производителем каждой системе.

Для контроля работы системы Autodos и изменения ее параметров используется программа «Autodos Monitor». Описание этой программы содержится в отдельном документе.

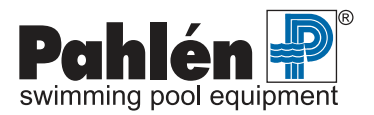

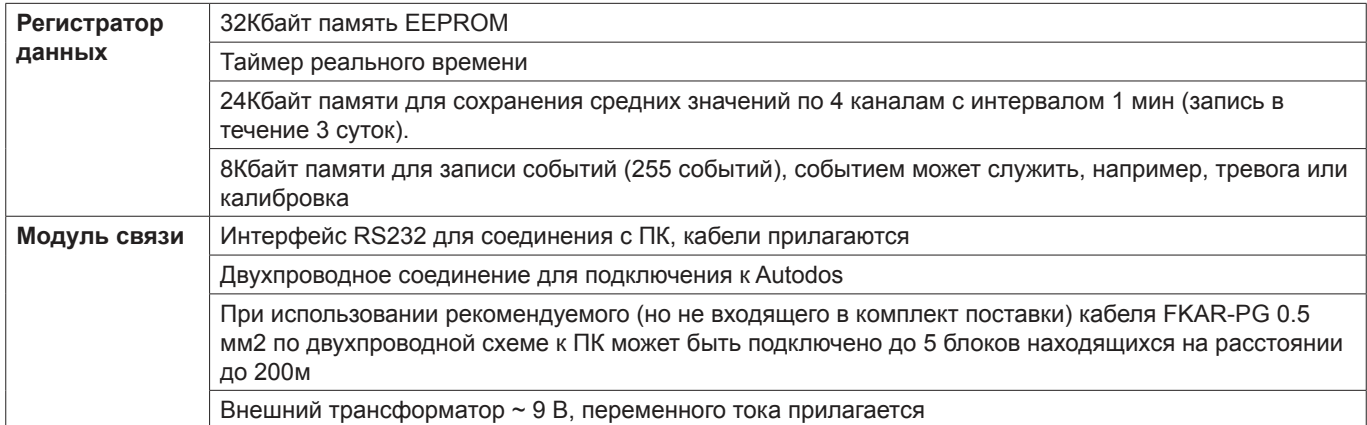

# **15. Подключение Autodos к ПЛК (дополнительно)**

С помощью легко устанавливаемой специальной платы система Autodos M подключается к программируемому логическому контроллеру (ПЛК).

Интерфейс ПЛК включает в себя: Регистратор данных с таймером реального времени и блок Modbus RTU. Эта специальная плата устанавливается на плату системы Autodos через разъем и крепится пластмассовыми зажимами. Снаружи она подключается к интерфейсу RS422 через клеммную колодку с 5 контактами.

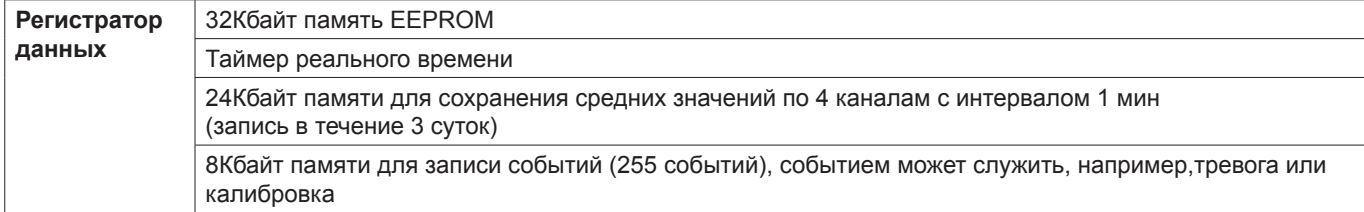

# Ī

**Интерфейс Modbus RTU к Autodos M3** Скорость передачи данных 9600 Контроль по четности

**Взаимодействие интерфейса Modbus RTU и Autodos M3. Система Autodos отвечает на 1 запрос, включающий в себя:**

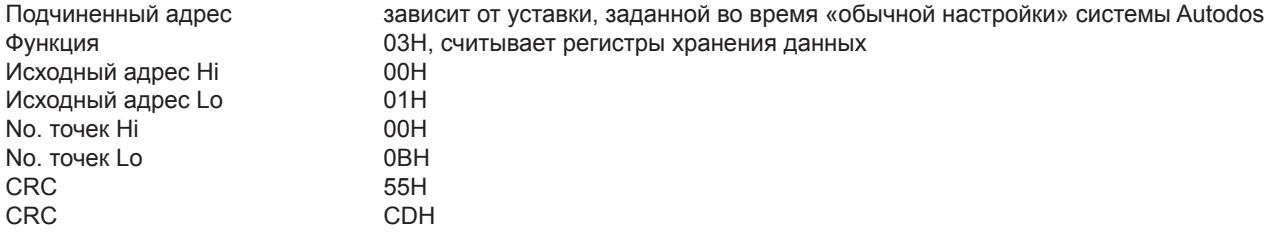

Если подчиненный адрес задан равным 1, запрос будет: 01 03 00 01 00 0B 55 CD

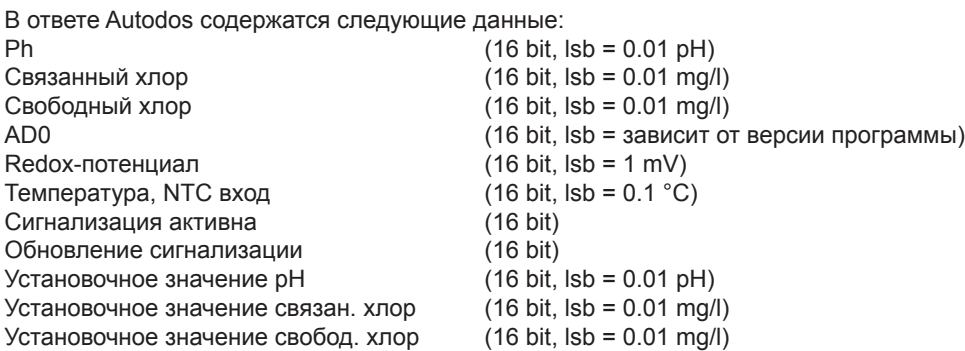

#### **Сигнализация активна (16 bit)**

- bit 0: Режим ожидания
- bit 1: Ошибка потока
- bit 2: Верхний предел pH
- bit 3: Верхний предел связанный хлор
- bit 4: Верхний предел свободный хлор
- bit 5: Нижний предел pH
- bit 6: Нижний предел связанный хлор
- bit 7: Нижний предел свободный хлор

#### **Обновление сигнализации (16 bit)**

- bit 0: Режим ожидания
- bit 1: Ошибка потока
- bit 2: Верхний предел pH
- bit 3: Верхний предел связанный хлор
- bit 4: Верхний предел свободный хлор
- bit 5: Нижний предел pH
- bit 6: Нижний предел связанный хлор
- bit 7: Нижний предел свободный хлор

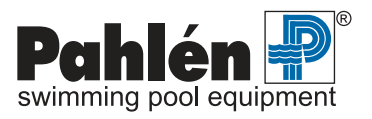

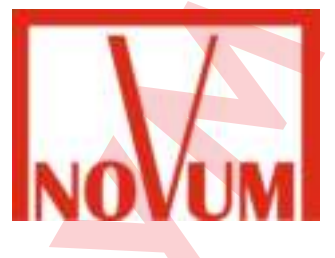

# **ТЕХНИЧЕСКИЙ ПАСПОРТ**

# Установки гидромассажа серии Combi-Whirl

(Арт. 8 660 050 + 8 670 020/8 670 990; 8 680 050 + 8 690 020/8 690 990; 8 600 050 + 8 610 020/8 610 990; 8 640 050 + 8 650 020/8 650 990;

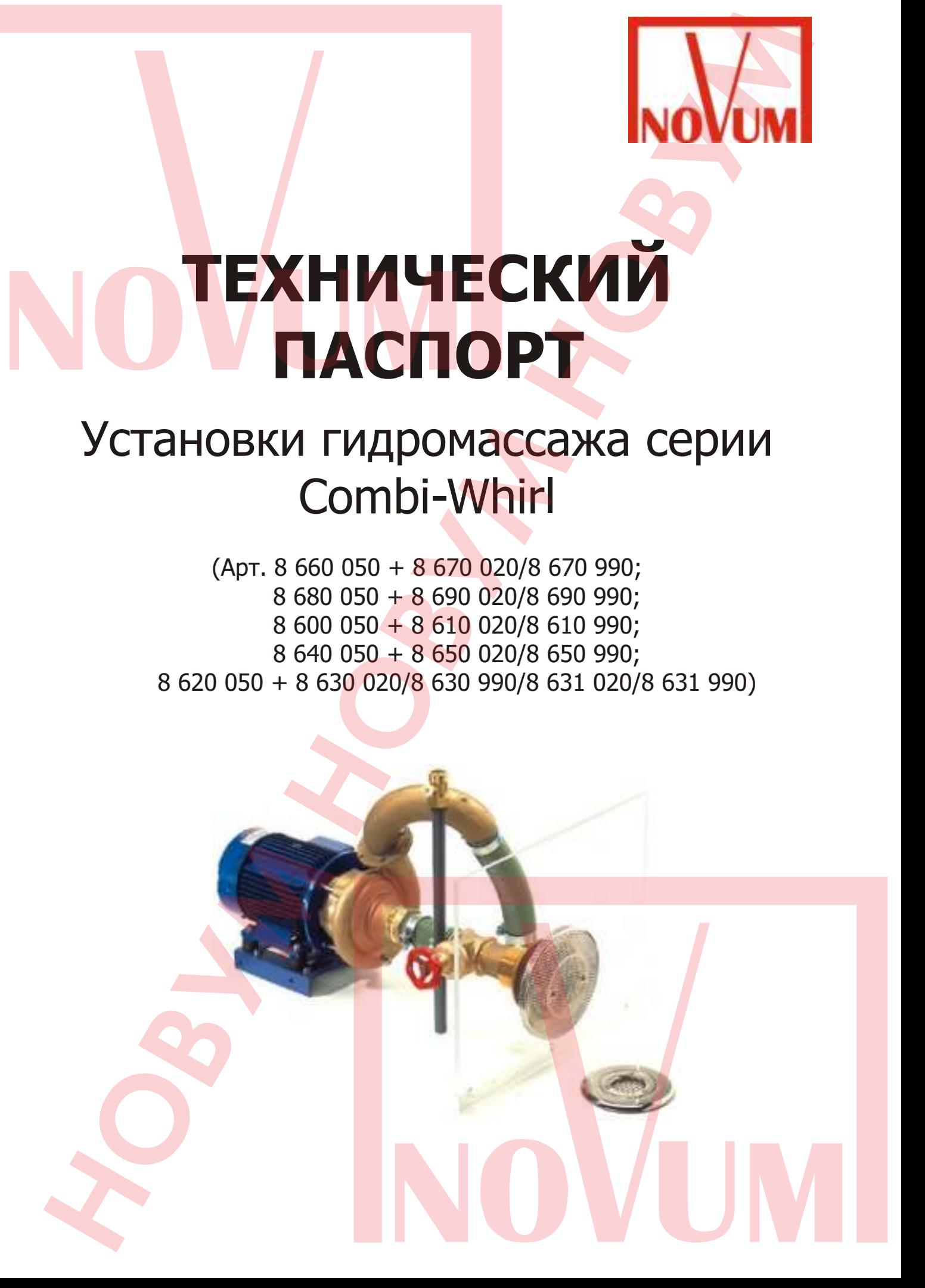

# **1. Общая часть**

Усталость, слабость и боли в мышцах теперь могут просто исчезнуть. Это возможно с помощью установки гидромассажа Combi-Wirl.

Благодаря направленному действию форсунок, струи воды, исходящие со стен и пола бассейна, смешиваясь с тысячами воздушными пузырьками, делают приятный массаж. Регулированием смешения воздуха усиливается продолжительность эффекта массажа, и бассейн превращается в большой фитнес-пул, имеющий множество режимов гидромассажа. При этом по Вашему желанию возможны индивидуальные системы массажа с одной, двумя или несколькими настенными форсунками в сочетании с бесконечным разнообразием вариантов напольных форсунок и одной массажной станцией управления. Для этой цели имеются высокопроизводительные насосы из литейной оловянно-цинковой бронзы мощностью 1.5-5 кВт, обеспечивающих сильной струей пенящее и живительное действие.

#### **Наши преимущества**

- Использование абсолютно не подверженного коррозии оловянно-цинкового бронзового литья.

- Видимые части выполнены из нержавеющей стали V4A.
- Всеми режимами бассейна можно управлять из бассейна.
- Возможность установки в любом бассейне.
- Гибкие возможности установки в любых нишах для встраивания оборудования.
- Абсолютная адгезия оловянно-цинковых бронзовых элементов в бетоне.

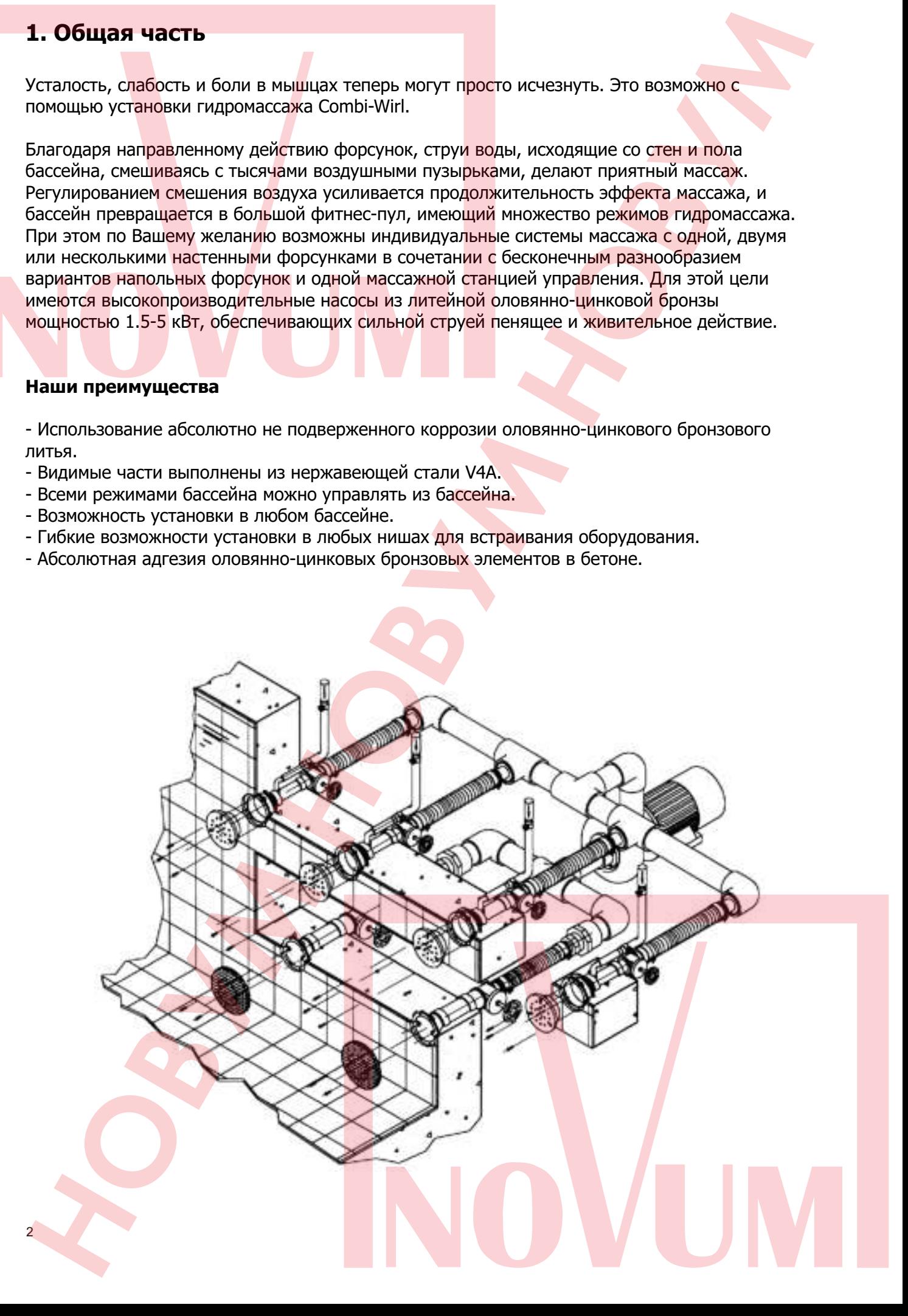

# **2. Модель Combi-Wirl B с 1-й напольной дюзой**

Насосный комплект (арт. 8 670 020) состоит из крышки всасывающего трубопровода и массажной плиты, полированной, из нержавеющей стали V4A. Кроме того, в него входят соединительные элементы, включая задвижки и насос из бронзы.

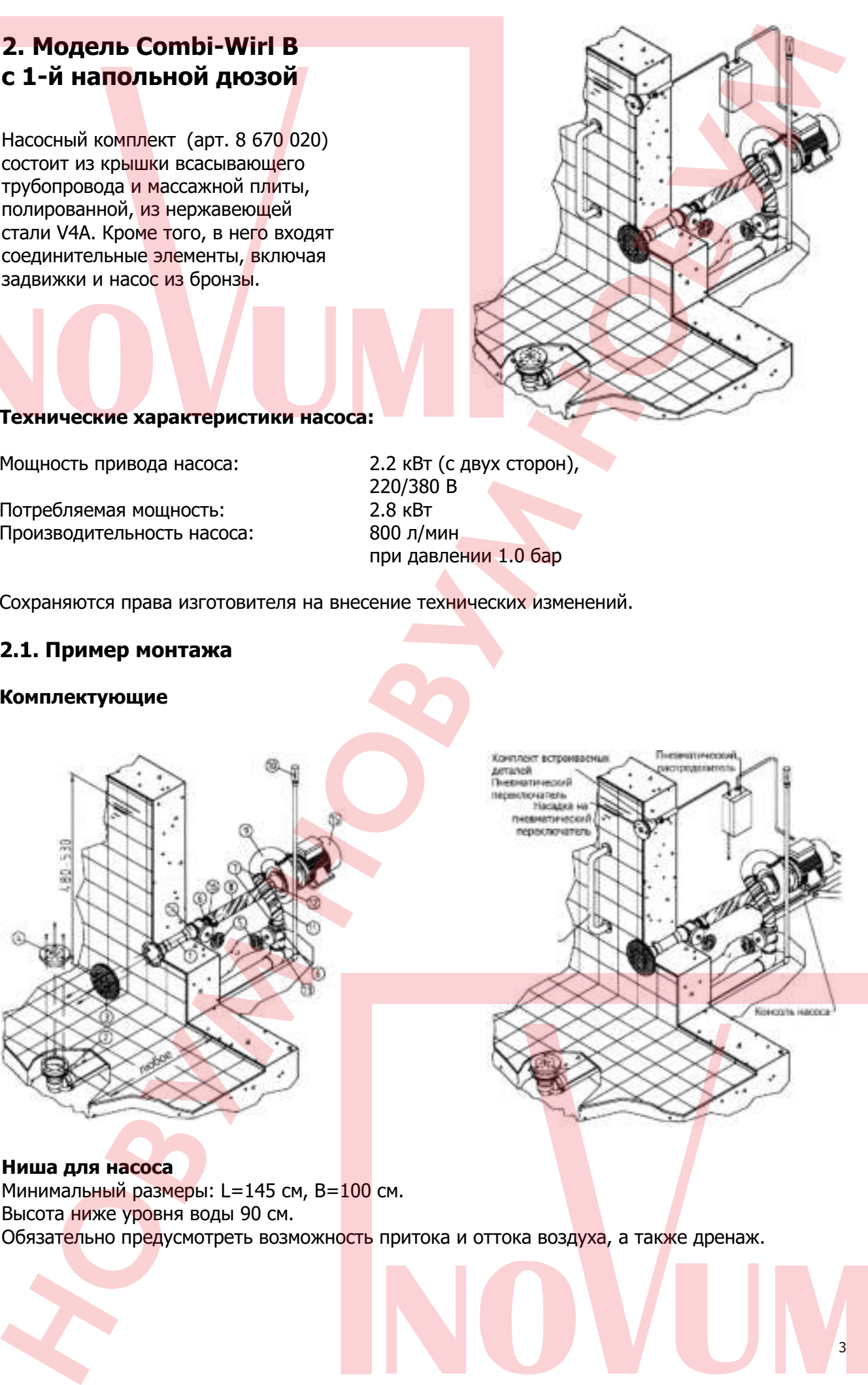

#### **Технические характеристики насоса:**

Мощность привода насоса: 2.2 кВт (с двух сторон),

Потребляемая мощность: 2.8 кВт Производительность насоса: 800 л/мин

220/380 В при давлении 1.0 бар

Сохраняются права изготовителя на внесение технических изменений.

#### **2.1. Пример монтажа**

#### **Комплектующие**

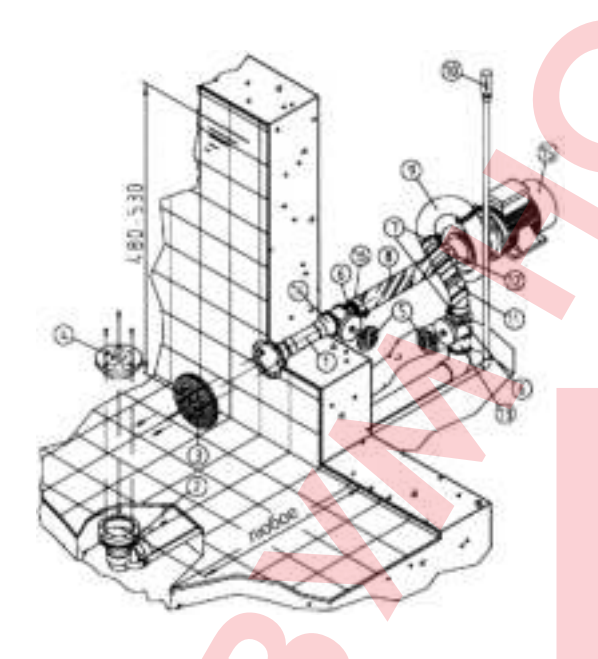

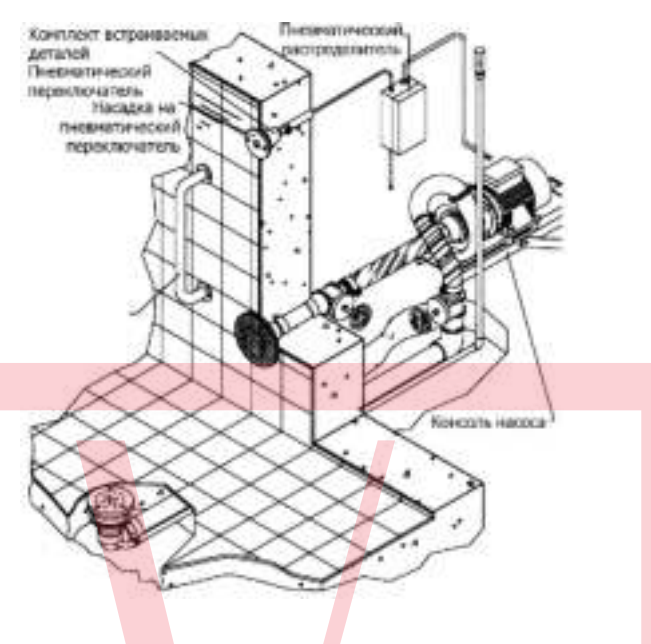

3

# **Ниша для насоса** Минимальный размеры: L=145 см, B=100 см. Высота ниже уровня воды 90 см.

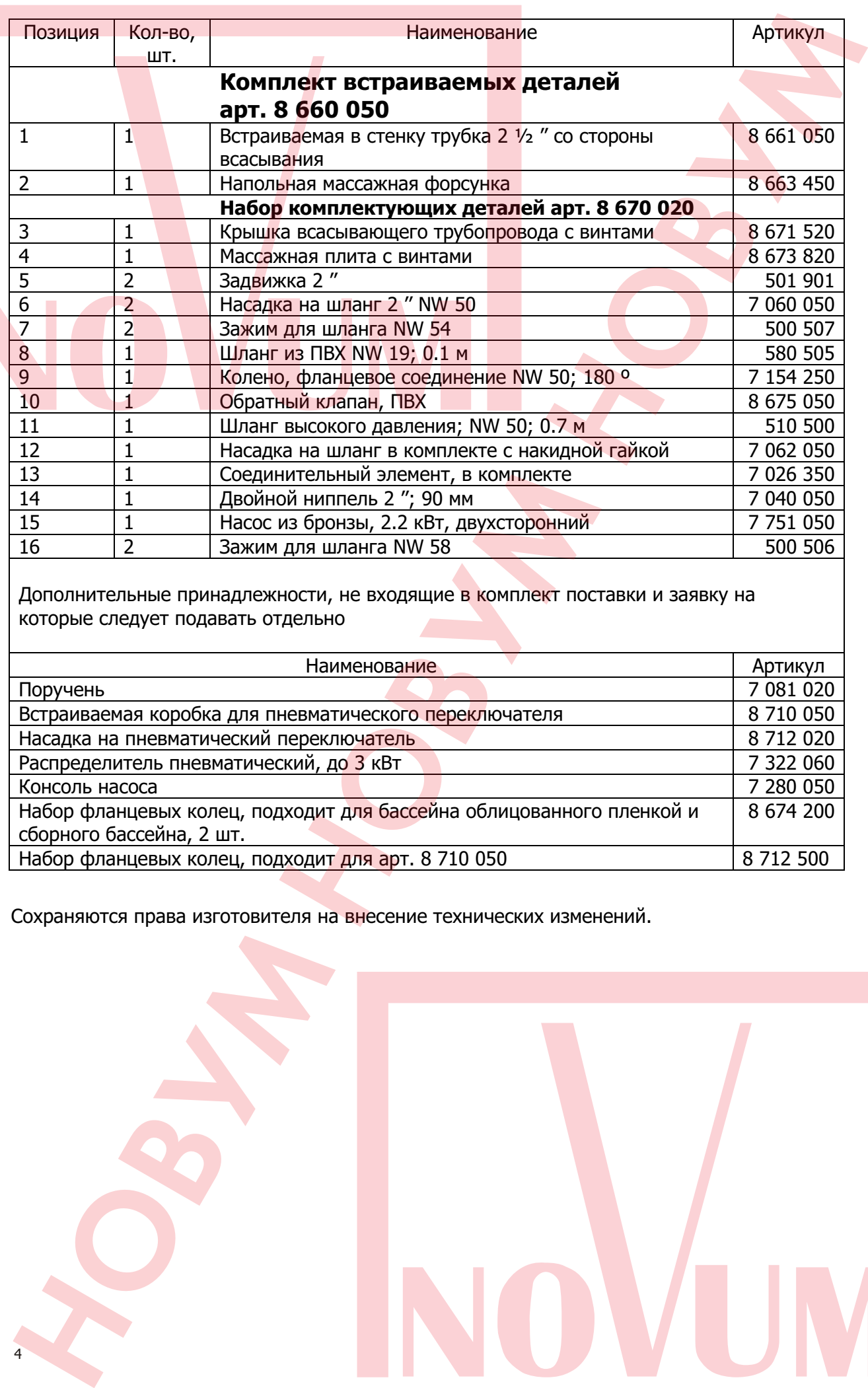

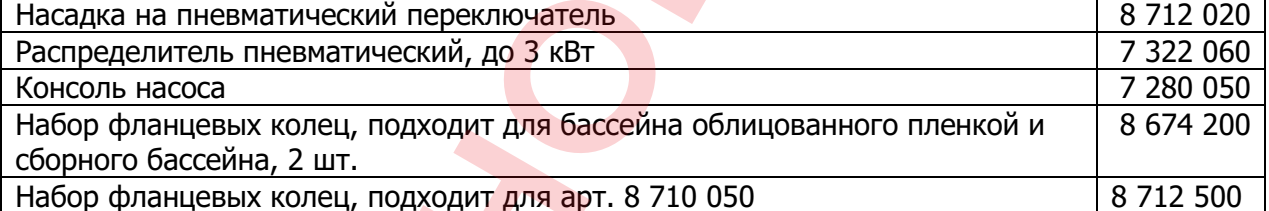

Сохраняются права изготовителя на внесение технических изменений.

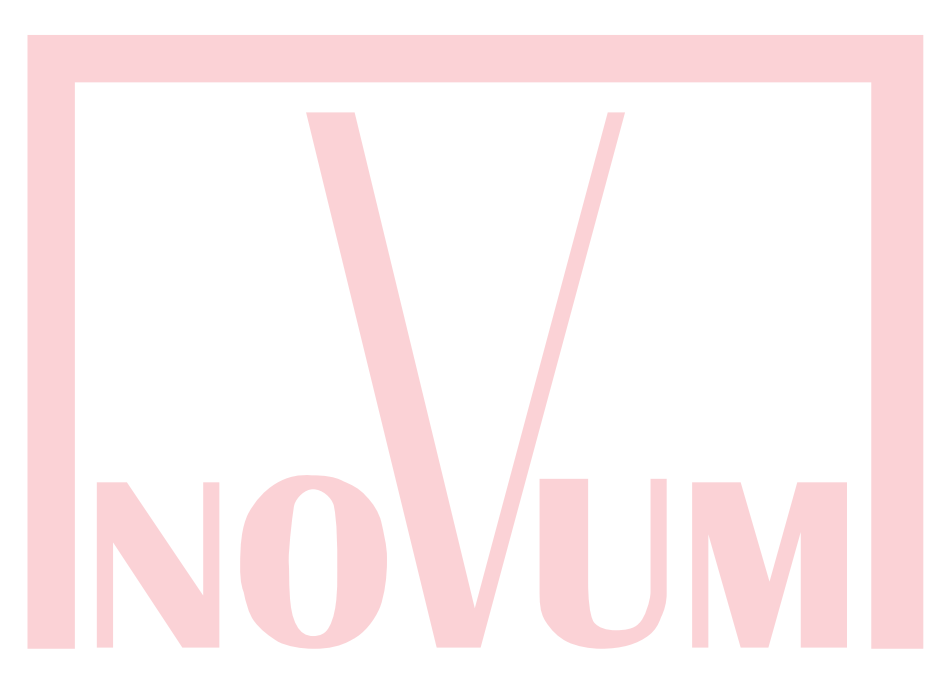

# **3. Модель Combi-Wirl 1 с 1-й настенной дюзой**

Насосный комплект (арт. 8 690 020) состоит из крышки всасывающего трубопровода и массажной плиты, полированной, из нержавеющей стали V4A. Кроме того, в него входят соединительные элементы, включая задвижки и насос из бронзы

# **S. Mongens Combi-Wirl 1**<br>
CL-is Hardcomes (spr. 6 sep 020)<br>
Mongens a regular (spr. 6 sep 020)<br>
Mongens a regular (spr. 6 sep 020)<br>
Comprehension and a regular companies (spr. 6 sep 020)<br>
Comprehension and a regular comp

#### **Технические характеристики насоса:**

Мощность привода насоса: 2.2 кВт (с двух сторон)

Потребляемая мощность: 2.8 кВт Производительность насоса: 800 л/мин

220/380 В при давлении 1.0 бар

# **3.1. Пример монтажа**

#### **Комплектующие**

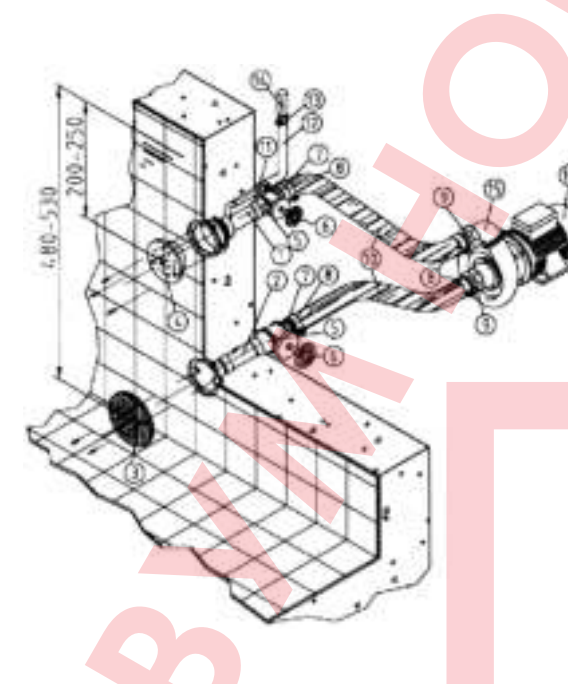

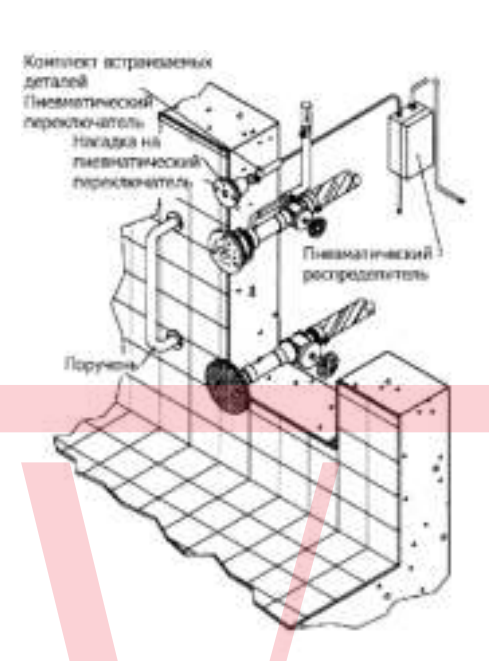

#### **Ниша для насоса**

Минимальный размеры: L=145 см, B=100 см. Высота ниже уровня воды 90 см.

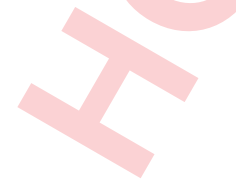

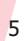

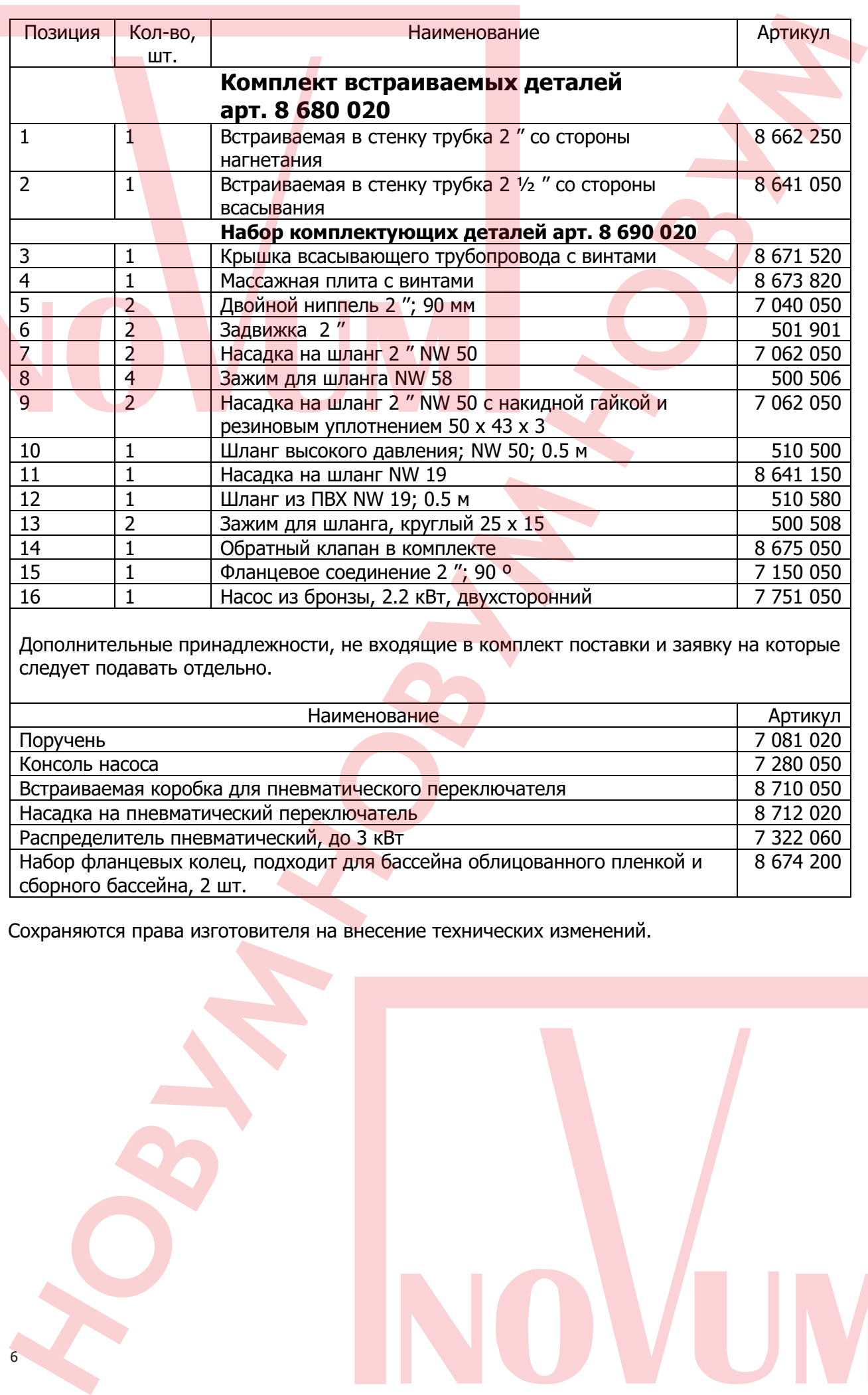

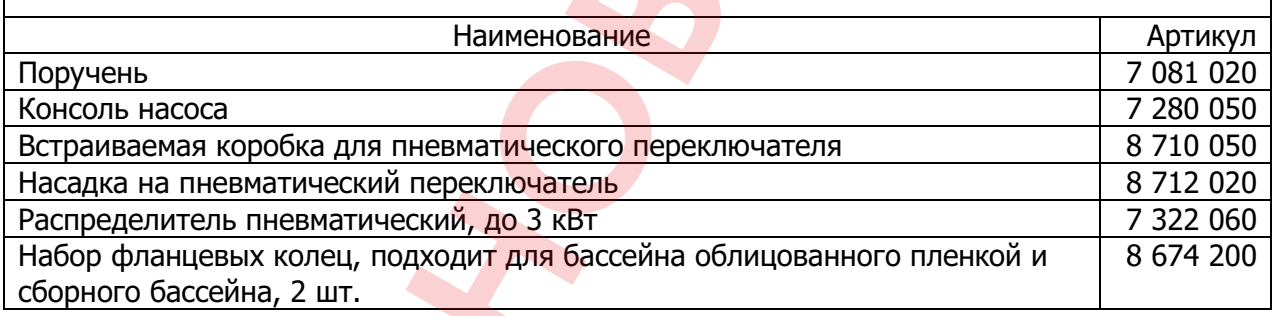

Сохраняются права изготовителя на внесение технических изменений.

6

# **4. Модель Combi-Wirl 2 с 2-мя настенными дюзами**

Насосный комплект (арт. 8 610 020) состоит из крышки всасывающего трубопровода и массажной плиты, полированной, из нержавеющей стали V4A. Кроме того, в него входят соединительные элементы,включая задвижки и насос из бронзы.

#### **Технические характеристики насоса:**

Мощность привода насоса: 2.6 кВт (с двух сторон)

Потребляемая мощность: 3.4 кВт Производительность насоса: 1000 л/мин

220/380 В при давлении 1.1 бар

## **4.1. Пример монтажа**

#### **Комплектующие**

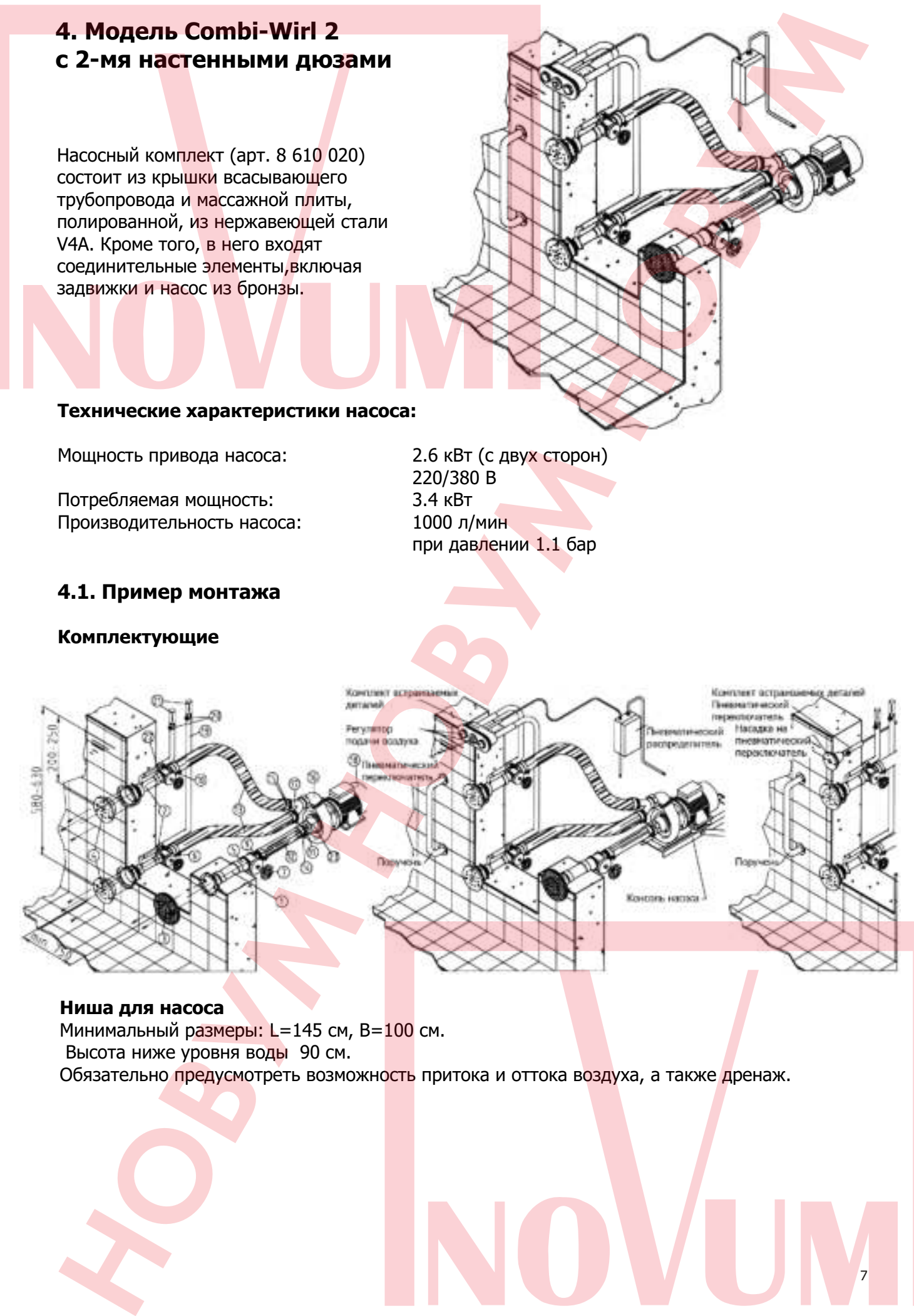

#### **Ниша для насоса**

Минимальный размеры: L=145 см, B=100 см. Высота ниже уровня воды 90 см.

7

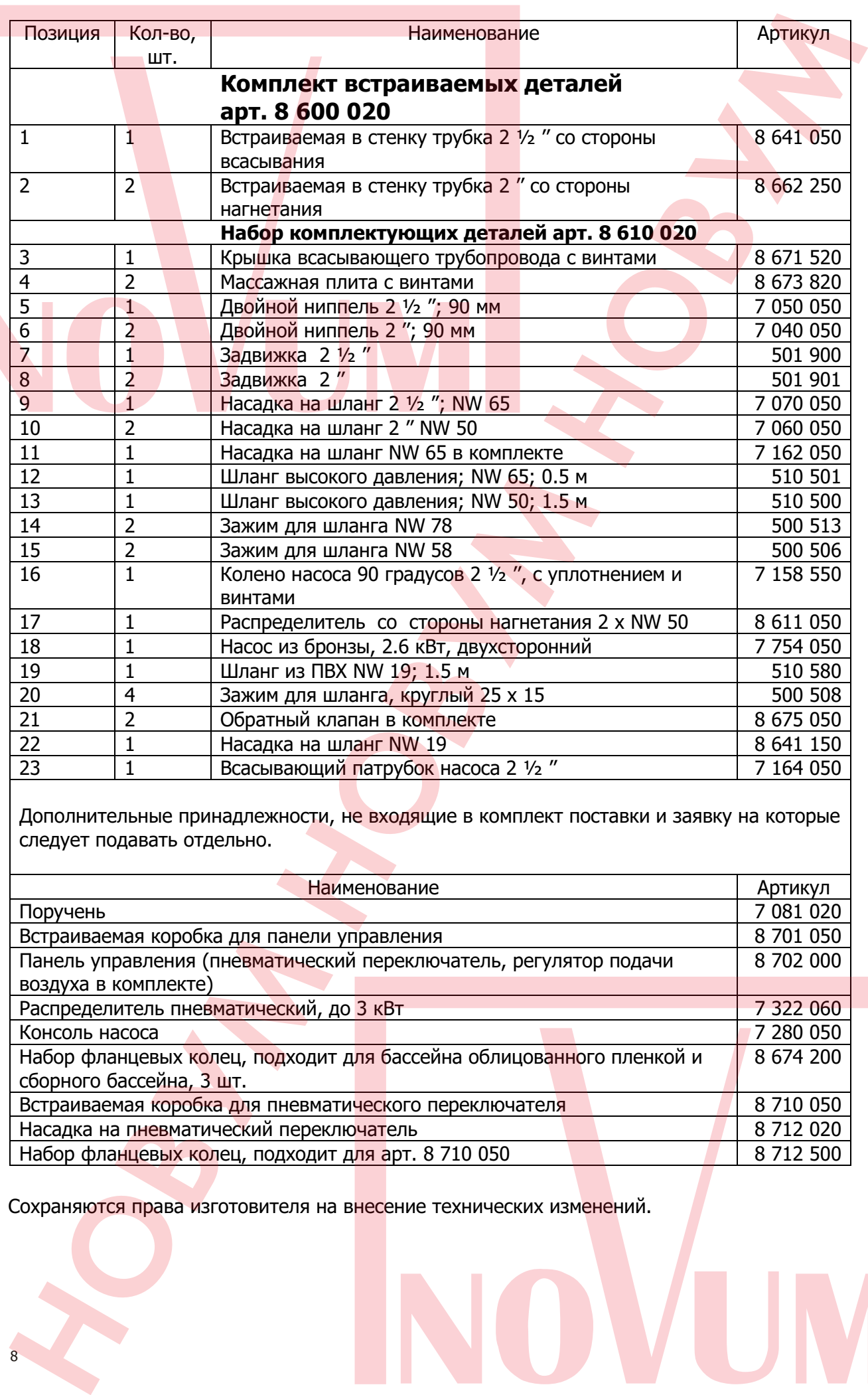

Сохраняются права изготовителя на внесение технических изменений.

# **5. Модель Combi-Wirl 3 с 3-мя настенными дюзами**

Насосный комплект (арт. 8 650 020) состоит из крышки всасывающего трубопровода и массажной плиты, полированной, из нержавеющей стали V4A. Кроме того, в него входят соединительные элементы,включая задвижки и насос из бронзы.

#### **Технические характеристики насоса:**

Мощность привода насоса: 4.0 кВт (с двух сторон)

Потребляемая мощность: 5.2 кВт Производительность насоса: 1667 л/мин

380 В при давлении 1.0 бар

# **5.1. Пример монтажа**

#### **Комплектующие**

500

min

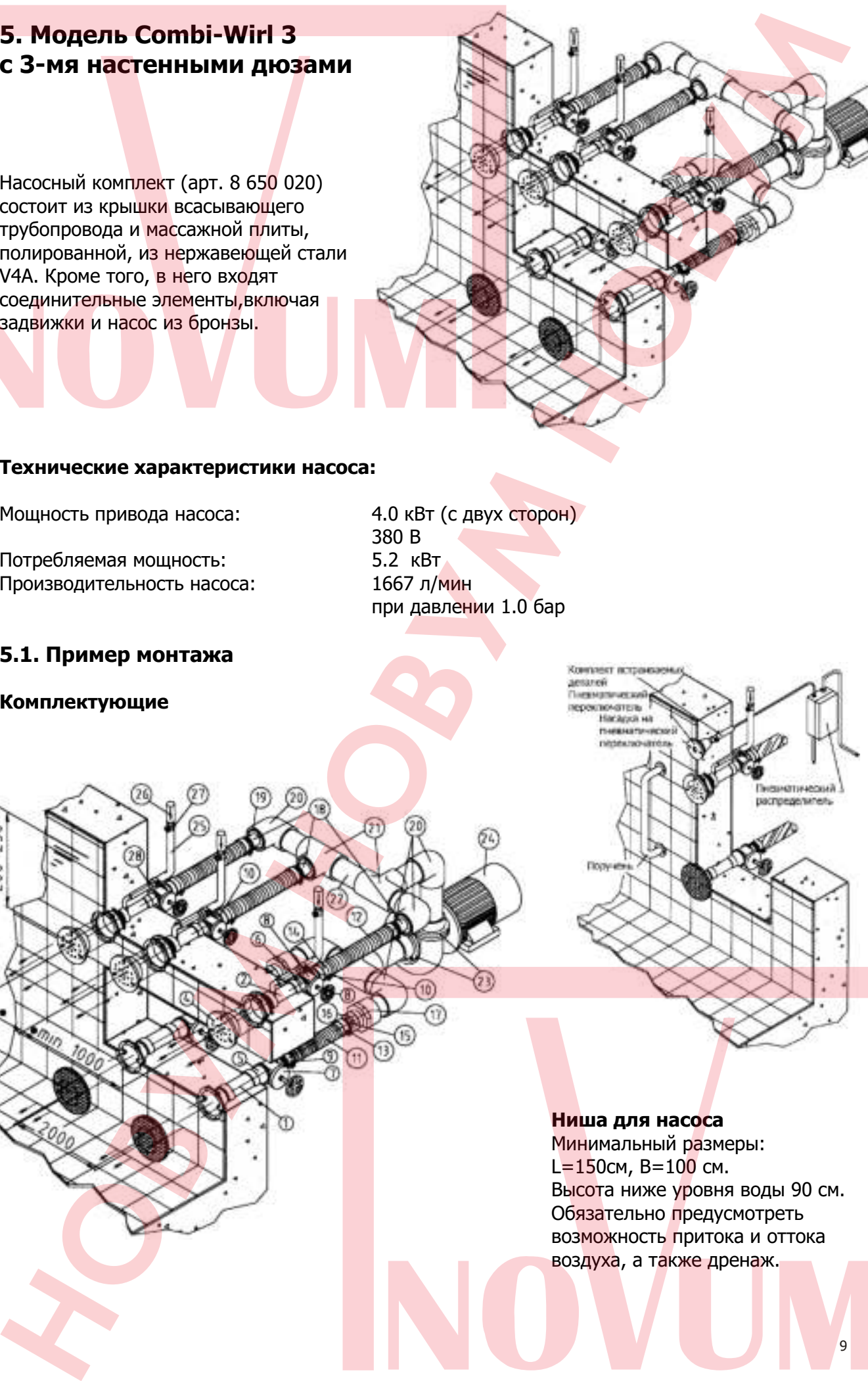

#### **Ниша для насоса**

Минимальный размеры:  $L=150$ см, B=100 см. Высота ниже уровня воды 90 см. Обязательно предусмотреть возможность притока и оттока

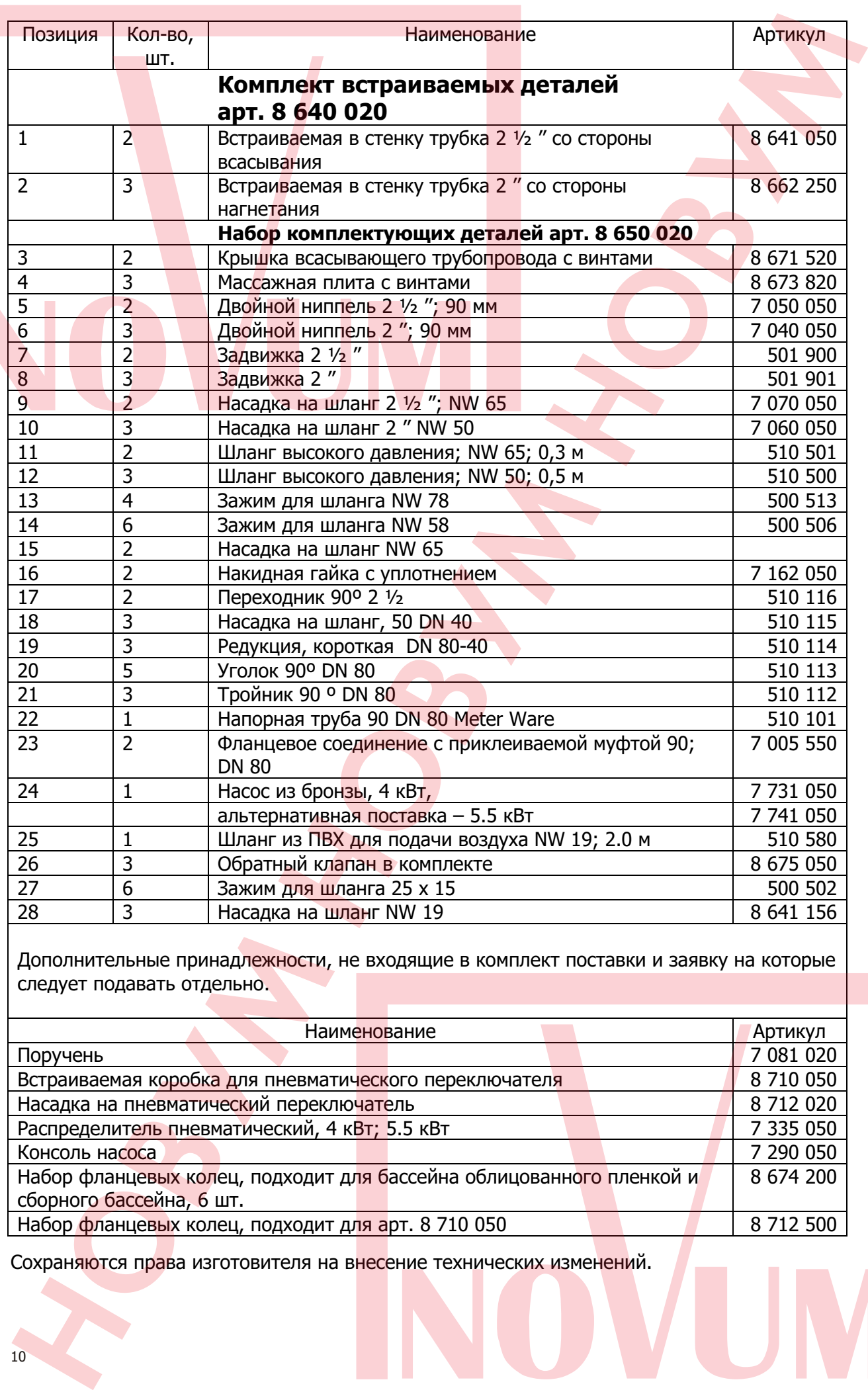

Дополнительные принадлежности, не входящие в комплект поставки и заявку на которые следует подавать отдельно.

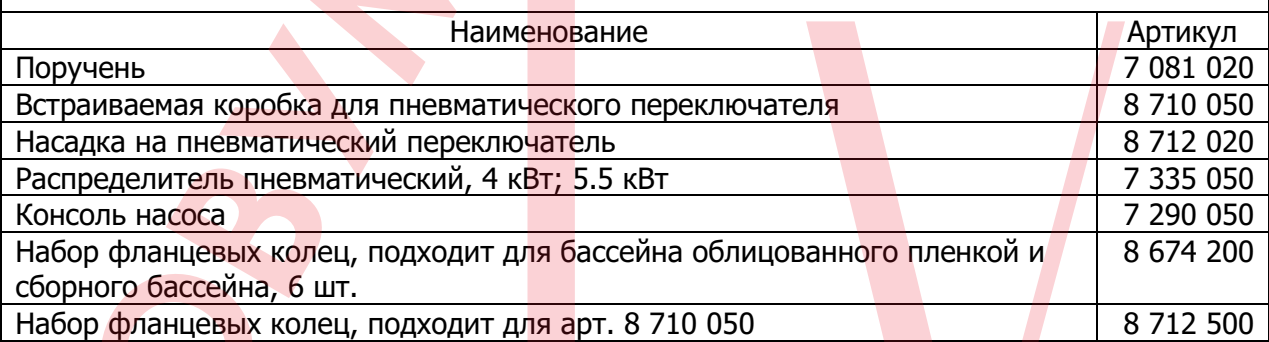

Сохраняются права изготовителя на внесение технических изменений.

# **6. Модель Combi-Wirl 4 с 4-мя настенными дюзами**

Насосный комплект (арт. 8 630 020) состоит из крышки всасывающего трубопровода и массажной плиты, полированной, из нержавеющей стали V4A. Кроме того, в него входят соединительные элементы,включая задвижки и насос из бронзы.

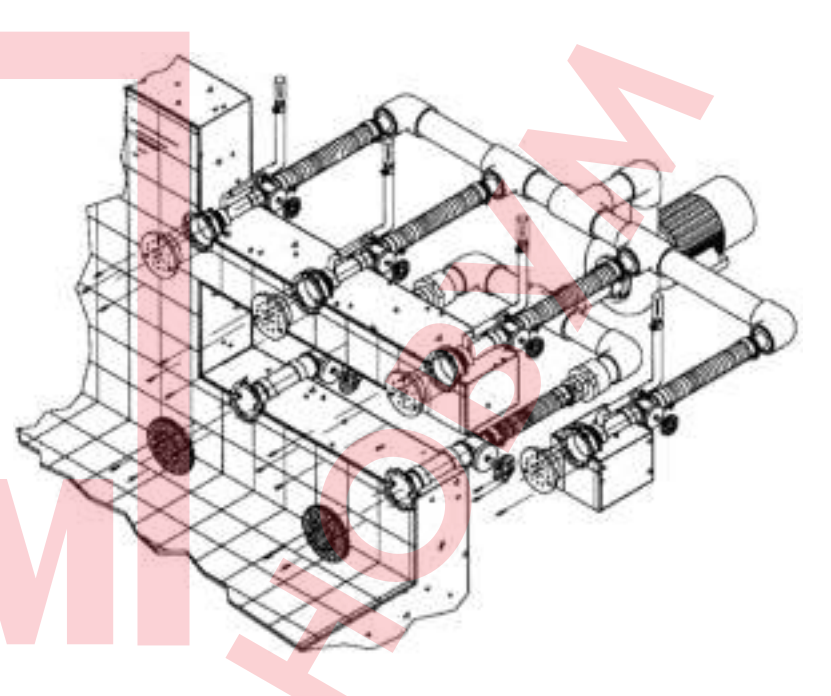

#### **Технические характеристики насоса:**

Мощность привода насоса: 4.0 кВт (с двух сторон)

Потребляемая мощность: 5.2 кВт Производительность насоса: 1667 л/мин

380 В при давлении 1.0 бар

## **6.1. Пример монтажа**

#### **Комплектующие**

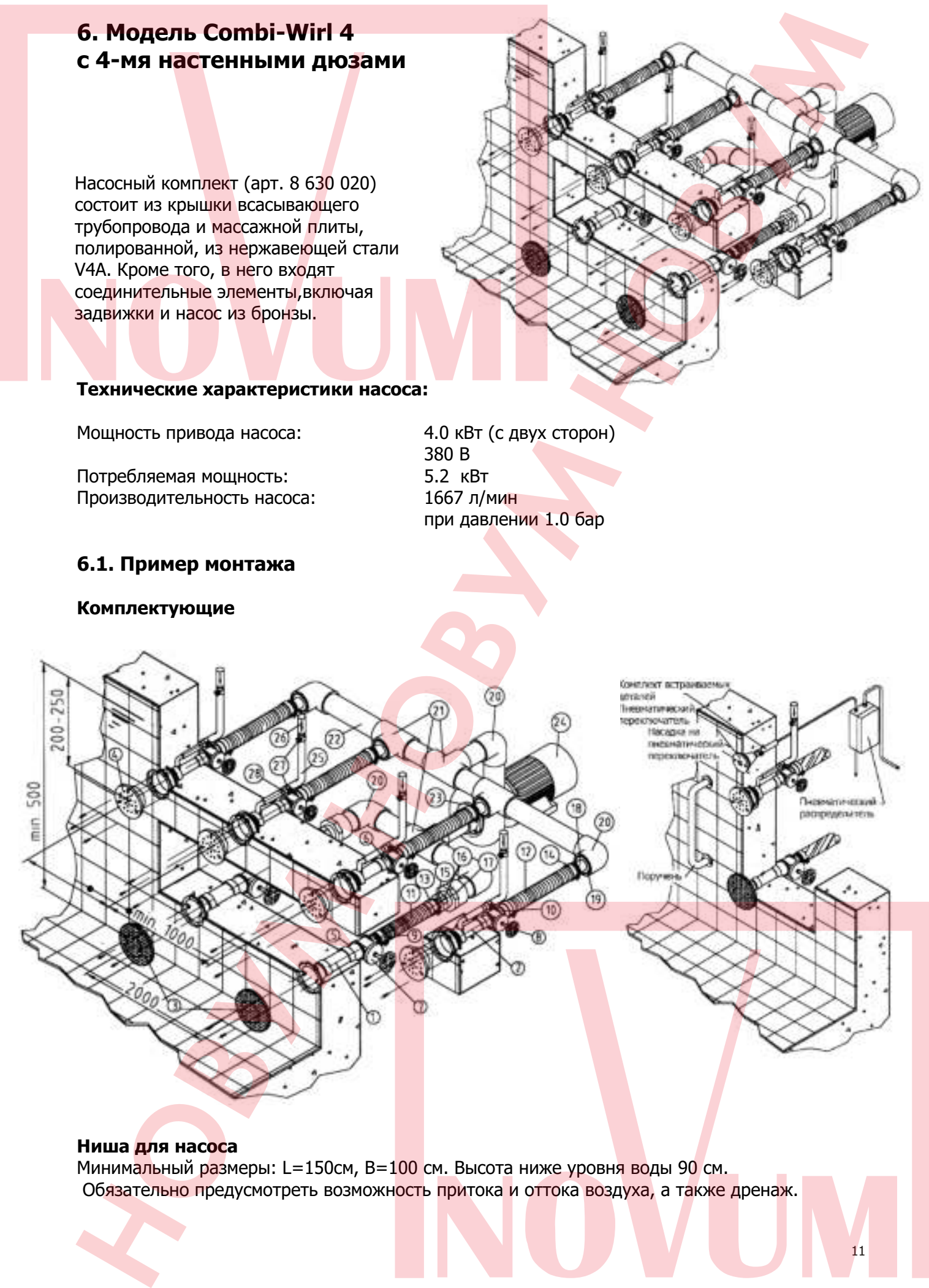

#### **Ниша для насоса**

Минимальный размеры: L=150см, B=100 см. Высота ниже уровня воды 90 см.

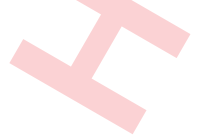

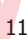

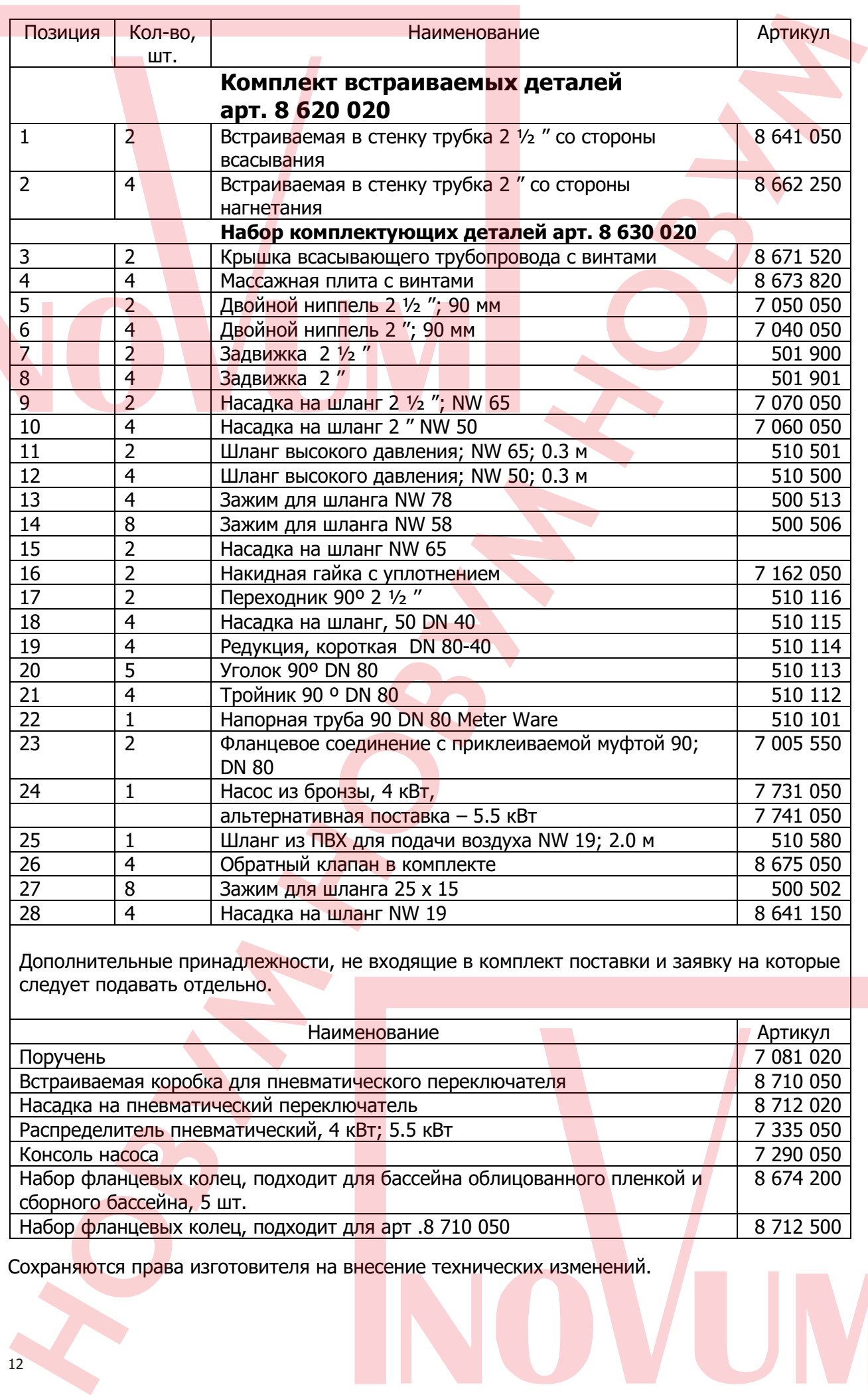

Дополнительные принадлежности, не входящие в комплект поставки и заявку на которые следует подавать отдельно.

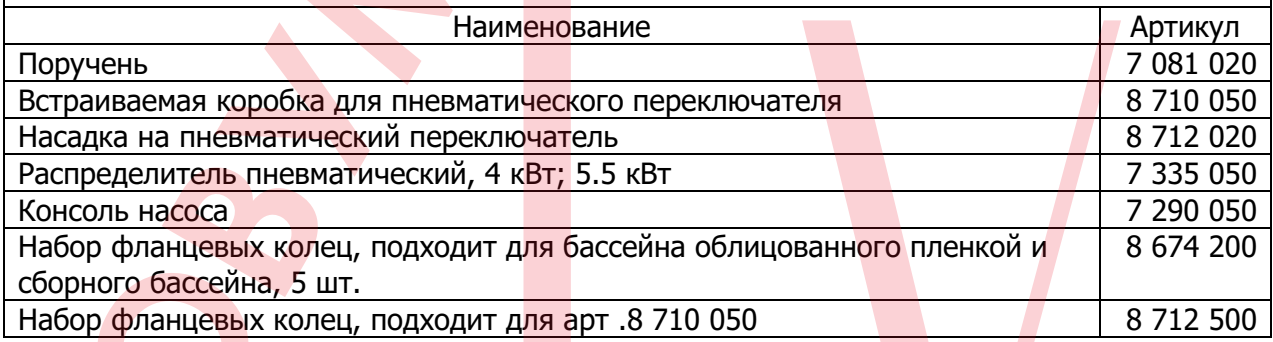

Сохраняются права изготовителя на внесение технических изменений.

# **7. Руководство по монтажу и обслуживанию**

# **7.1. Место размещения**

Рекомендуется размещать насосный агрегат системы для гидромассажа таким образом, чтобы соединения между насосом и частями арматуры были как можно короче. В любом случае следует обратить внимание на то, чтобы при монтаже обеспечивалось горизонтальное расположение осей всасывающей магистрали. Допускается из конструктивных соображений переноска месторасположения насосного агрегата. Однако во избежание больших гидродинамических потерь во всасывающей магистрали, мы не рекомендуем превышать расстояние 5 м; следует обратить внимание на то, чтобы при этом максимальном расстоянии, трубопровод был проложен горизонтально, без изломов. Если расстояние превышает 5 м, необходимо соответственно увеличить поперечное сечение всасывающей магистрали. 7. Руководство по монтажу и обслуживанию<br>
менее чувствителей пользователь насельно для порочасла такие образом,<br>
менее чувствителей насельно насельно пользователь для порочасла такие образом,<br>
чтобы сосветнительно пользо

Место размещения насоса следует выбрать так, чтобы температура окружающей среды не превышала 40º С. Поскольку насосный агрегат в серийном исполнении не является самовсасывающим, его необходимо располагать ниже уровня поверхности воды. Насос и запорная арматура должны находиться в местах, легко доступных в любое время. В нише для насоса необходимо обеспечить приток и отток воздуха, а также дренаж.

# **7.2. Монтаж**

Система в стандартном комплекте имеет все необходимые соединительные элементы. Встраиваемые в стене кожухи прокладывают в бетонной стене толщиной 24 см. Могут быть учтены индивидуальные пожелания, касающиеся расположения.

Монтаж системы

По окончании отделочных работ и очистки встраиваемых кожухов, а также установки напольных форсунок, встроенные детали освобождают от остатков бетонного раствора и монтируют массажные плиты и панель всасывающей магистрали. Затем в нише для насоса, на встраиваемых кожухах нагнетательной магистрали, герметизируют шланговые ниппели во избежание попадания воздуха и закрепляют воздушный шланг при помощи зажимов. На воздушном шланге устанавливают обратный клапан! Для упрощения монтажа можно использовать регулируемую консоль для насоса.

# **7.3. Электромонтаж (выполняется заказчиком)**

Для подключения электродвигателя переменного тока необходим провод 5 х 2.5 мм<sup>2</sup>. Предохранитель рассчитан на нагрузку 16 А. Автомат защитного отключения тока повреждения согласно VDE 010013 N.Это добавочный предохранительный элемент, обязательный для установки Combi-Wirl ( Автомат защитного отключения тока поврежденияноминальный ток утечки 30 мА), необходимо устанавливать в любом случае. Монтаж пневмовыключателя

Максимальное расстояние от пневмовыключателя до сопла пневмовыключателя составляет 20 м. За отдельную плату это расстояние может быть увеличено до 50 м. Необходимо обратить внимание на то, чтобы на шланг пневмовыключателя был проложен без изгибов, а распределительная коробка располагалась в сухом месте. Для защиты насоса имеется предохранитель электродвигателя, встроенный в схеме пневмовыключателя. Эта защита двигателя монтируется заказчиком. Необходимо проверить функционирование. Отрегулируйте чувствительность пневмовыключателя на давление воздуха (крестовый винт на выключателе давления воздуха, см. указания по монтажу пневмовыключателя) Ввинчивание: выключатель более чувствителен.

13

**Внимание:** все встроенные элементы из бронзы подсоединяются к защитному проводу (кольцевой контур равного потенциала). При электромонтаже соблюдать правила VDE предписания местного предприятия электроснабжения. Монтаж проводится только квалифицированным персоналом, имеющего допуск местного предприятия по электроснабжению. **Bruesante no explosions american any of consumer any of a superior y any order of a superior any order of a superior any order of a superior any order of a superior any order of a superior any order of a superior any orde** 

# **7.4. Ввод в эксплуатацию**

Систему запускать только при наполненном бассейне. Ни в коем случае не допускается «сухой пуск» насоса.

1. Откройте задвижку, включите систему и проверьте герметичность.

2. Проверьте во время работы места соединений шлангов.

Из-за разницы температур может появиться необходимость подтягивания зажимов шлангов.

# **7.5. Консервация в зимний период бассейнов под открытым небом**

Необходимо обязательно освободить насос. Закрыть обе задвижки и открыть спускной винт корпуса насоса.

# **7.6. Диагностика неисправностей**

Система не получает достаточно мощности.

Неправильное направление вращения насоса. высота уровня воды недостаточна. Насос всасывает воздух. Задвижка не полностью открыта. Всасывающая магистраль негерметична. Насос заблокирован (напр., листья и т.д.). Если неисправность вызвана другими причинами обращайтесь в отдел обслуживания клиентов.

# **7.7. Сохраняются права изготовителя на внесение технических изменений.**

# **8. Комплект встраиваемых деталей (для бетонного бассейна)**

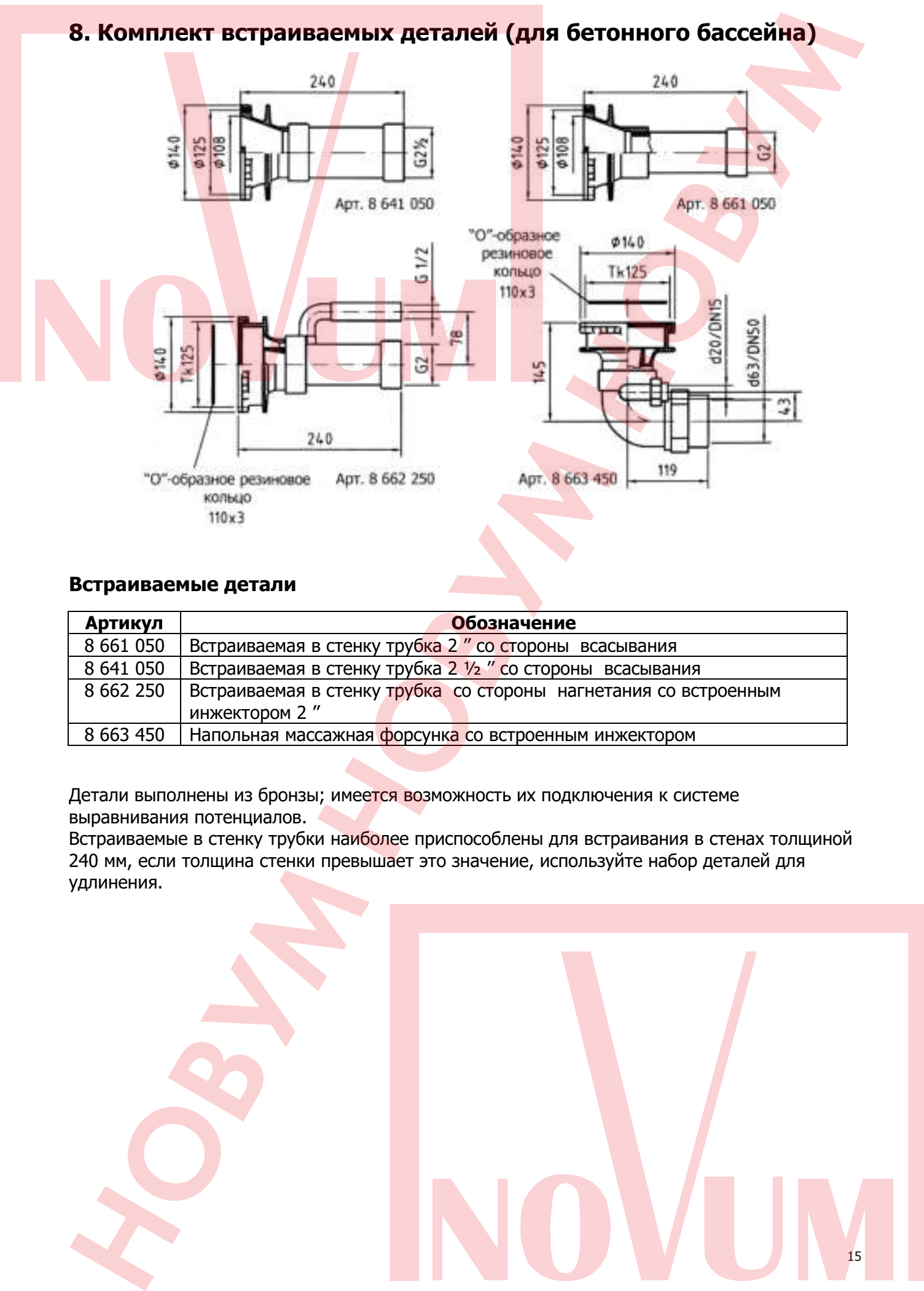

#### **Встраиваемые детали**

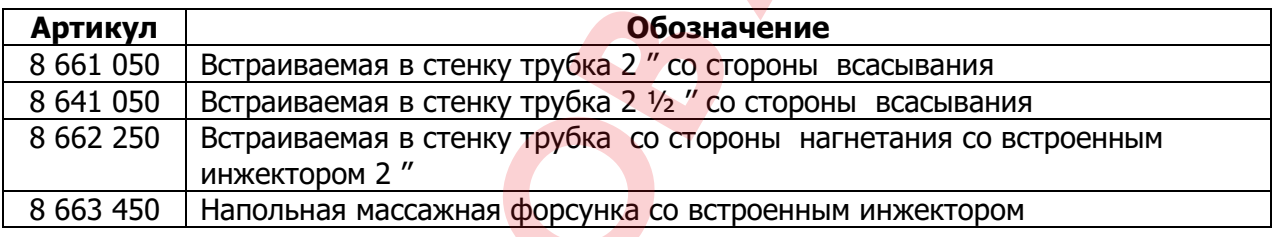

Детали выполнены из бронзы; имеется возможность их подключения к системе выравнивания потенциалов.

Встраиваемые в стенку трубки наиболее приспособлены для встраивания в стенах толщиной 240 мм, если толщина стенки превышает это значение, используйте набор деталей для удлинения.

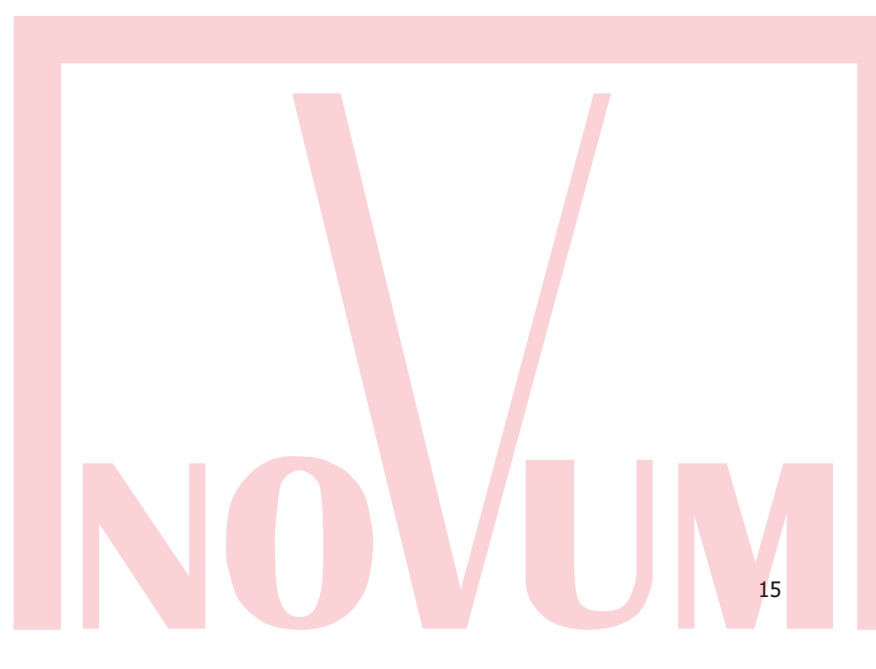

#### **8.1. Пример размещения в обшивке**

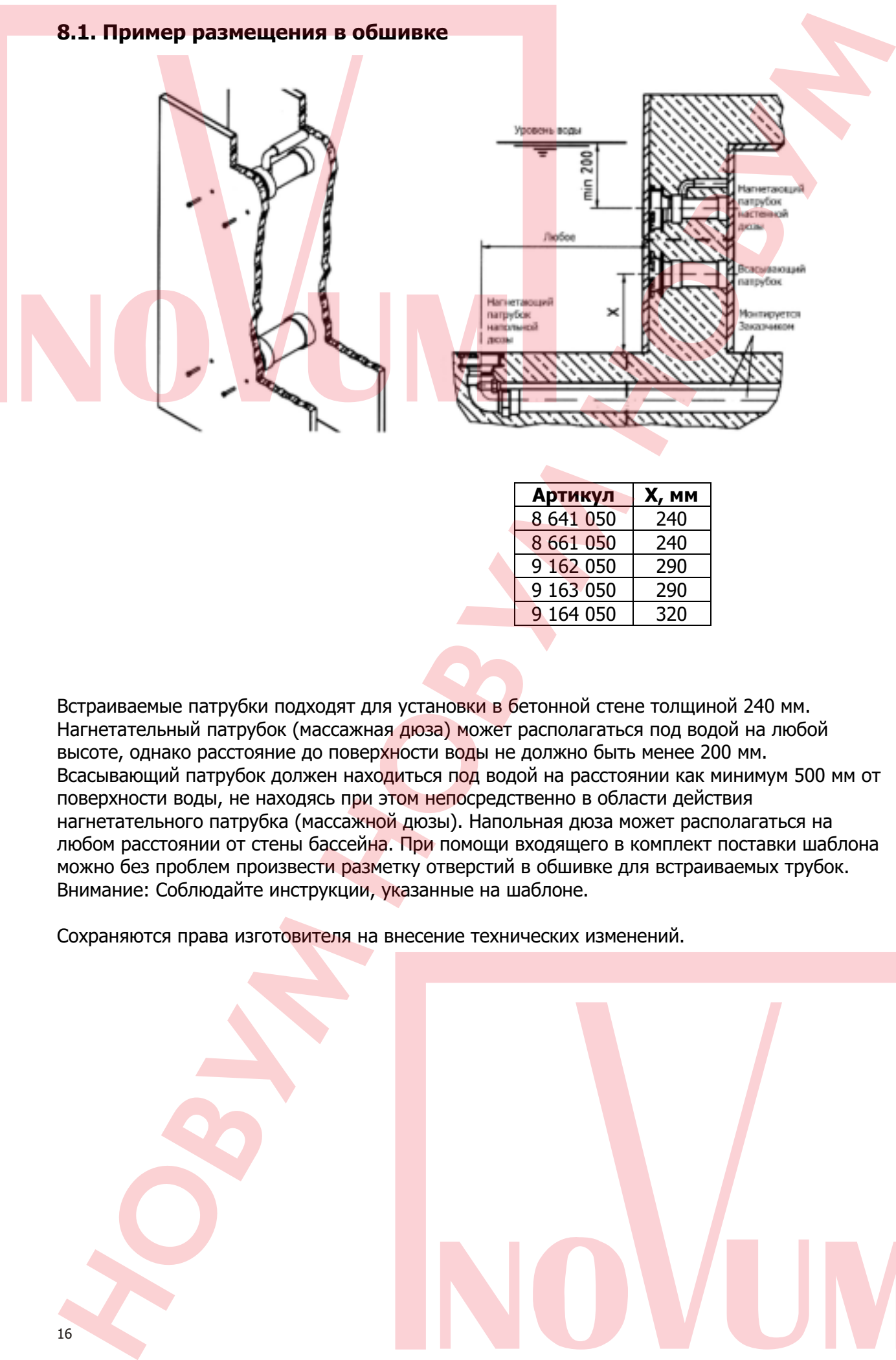

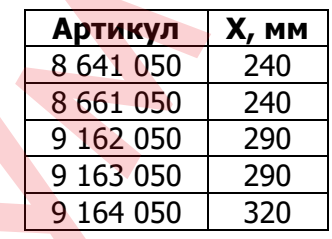

Встраиваемые патрубки подходят для установки в бетонной стене толщиной 240 мм. Нагнетательный патрубок (массажная дюза) может располагаться под водой на любой высоте, однако расстояние до поверхности воды не должно быть менее 200 мм. Всасывающий патрубок должен находиться под водой на расстоянии как минимум 500 мм от поверхности воды, не находясь при этом непосредственно в области действия нагнетательного патрубка (массажной дюзы). Напольная дюза может располагаться на любом расстоянии от стены бассейна. При помощи входящего в комплект поставки шаблона можно без проблем произвести разметку отверстий в обшивке для встраиваемых трубок. Внимание: Соблюдайте инструкции, указанные на шаблоне.

Сохраняются права изготовителя на внесение технических изменений.

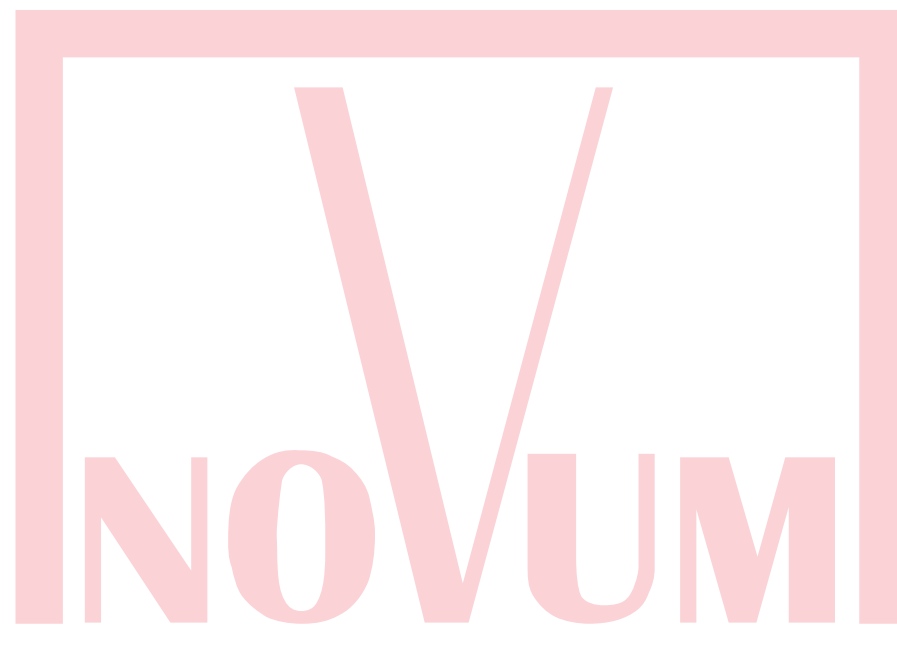

# **9. Насосы для установок противотока/гидромассажа**

#### **Номера артикулов:**

7 741 050 5.5 кВт; 7 731 050 4.0 кВт; 7 754 050 2.6 кВт; 7 751 050 2.2 кВт.

#### **Производительность насосов для установок гидромассажа серии Combi-Whirl**

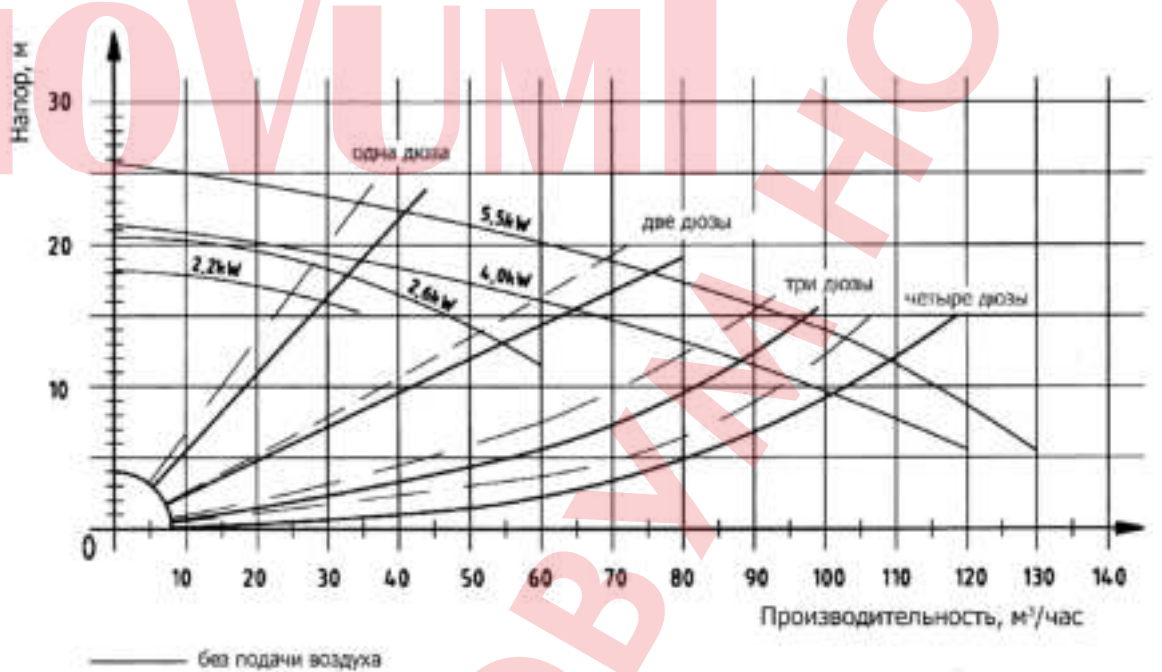

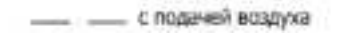

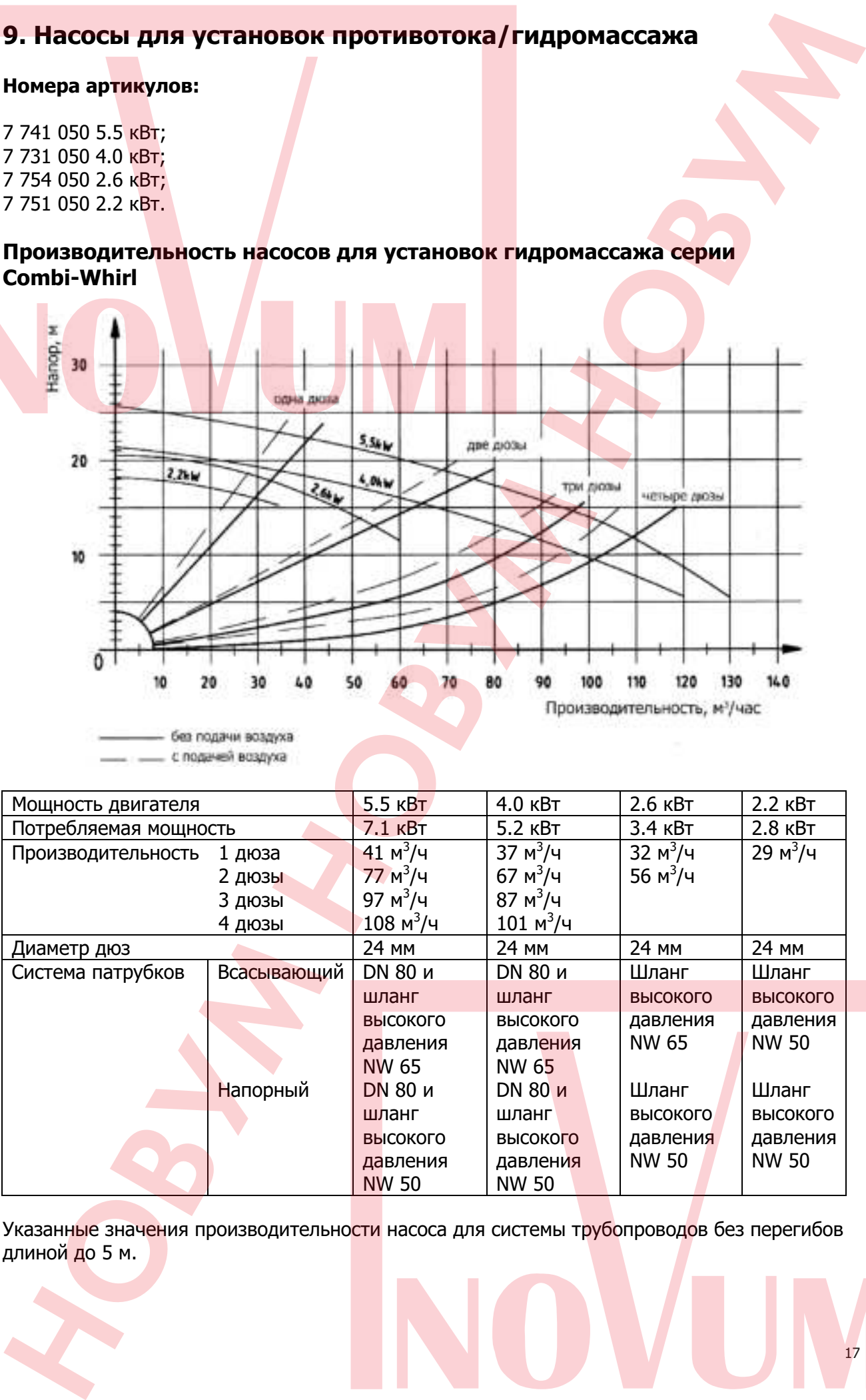

Указанные значения производительности насоса для системы трубопроводов без перегибов длиной до 5 м.

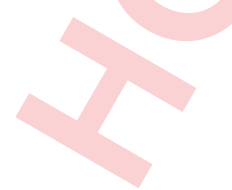

# **10. Гарантия**

Данное изделие имеет гарантию 24 месяца с даты покупки согласно ОУП (Общие Условия Поставки). Гарантия не распространяется:

- при нестабильности параметров электросети;

- на механические повреждения изделия;

- при неправильной установке изделия или неправильном использовании;

- на изделие, вскрывавшееся или ремонтировавшееся в течение гарантийного срока вне сервисного центра НОВУМ.

Если, несмотря на высокое качество применяемых материалов, какая-либо деталь потребует замены, направляйте cвой заказ торговому представителю или непосредственно на фирму НОВУМ.

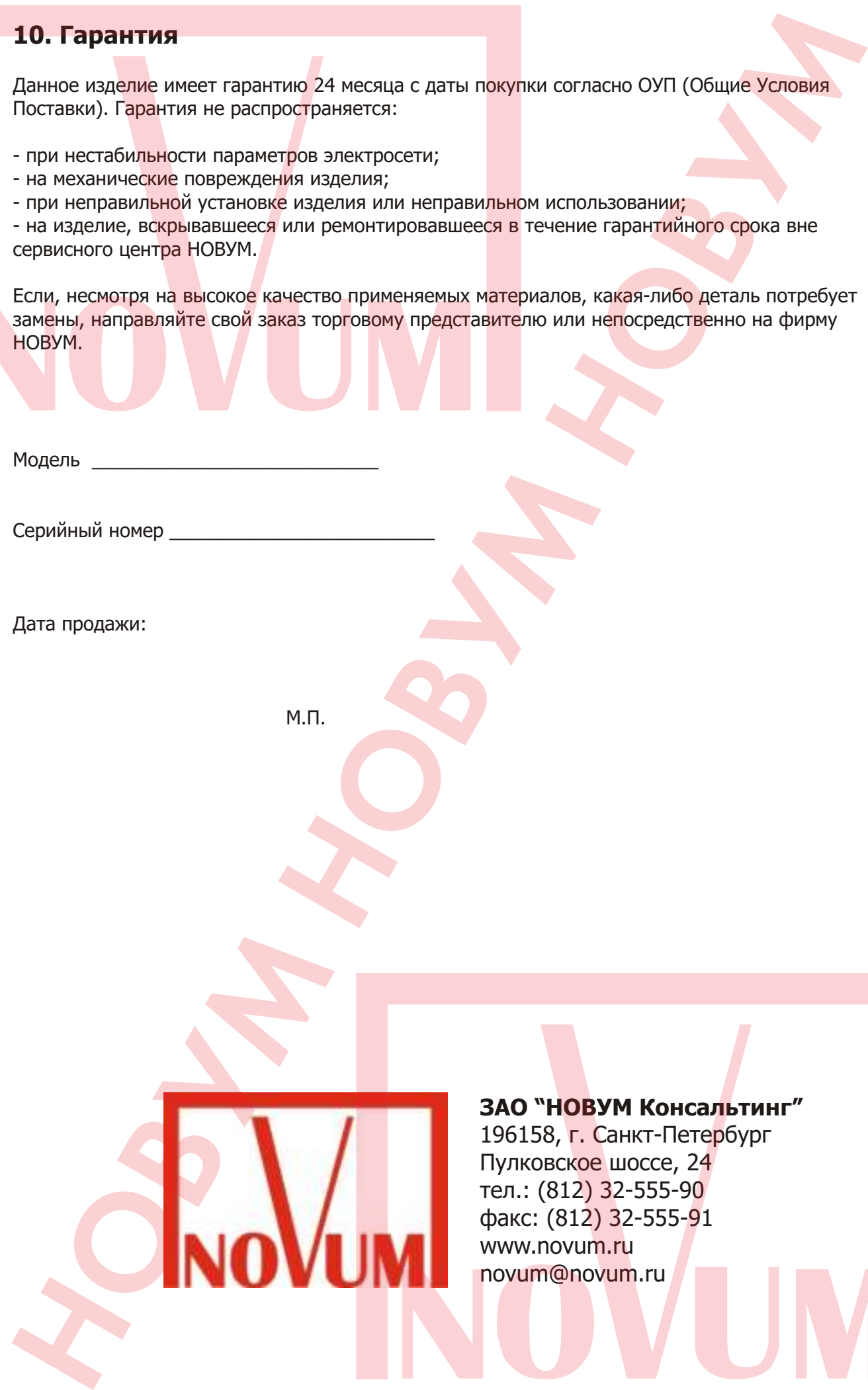

# **ЗАО "НОВУМ Консальтинг"**

Санкт-Пете<mark>р</mark>бург шоссе,  $24$ 32-555-90 факс: (812) 32-555-91 า.ru vum.ru

# Инструкция по установке и эксплуатации блока управления PN-400/230-N

Арт. N. 3020100200 с защитой по току до 8A Арт. N. 3020100210 с защитой по току до 10A

# **Описание работы:**

Блок управления PN-400/230-N позволяет пневматической кнопкой управлять работой трехфазного или однофазного мотора и особенно хорошо подходит для управления водным аттракционом в бассейне, например: таким как противоток, массажный душ, водопад, гейзер и другие подобные аттракционы.

Нажатие пневмокнопки поднимает давление на мембране пневмовыключателя через специальный пневмошланг. Вследствие этого, подключенный трехфазный (400В) или однофазный (230В) насос включается или при повторном нажатии кнопки выключается. Встроенный таймер позволяет ограничить время работы насоса в диапазоне от 0 до 25 минут. Микроконтроллер следит за потреблением тока мотора и тем самым защищает его от перегрузок.

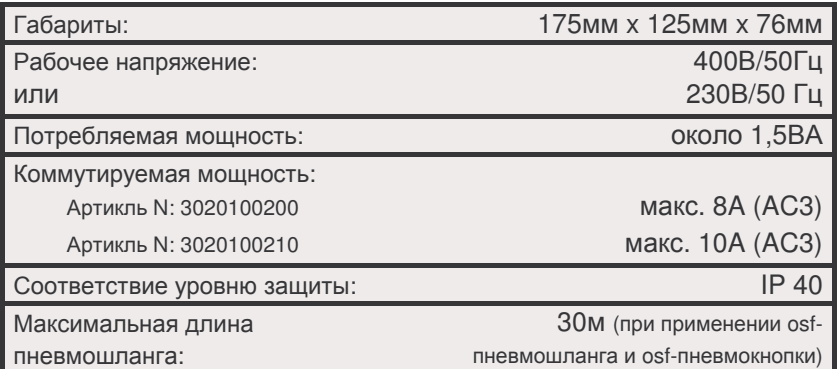

# <u>Технические данные:</u>

# <u>Установка:</u>

Размещать блок управления в соответствии с его нормами необходимо во влагозащищенном месте.

# <u>Указания по технике безопасности:</u>

Все настроечные и сервисные работы разрешено проводить только квалифицированному электрику на обесточенном блоке управления. Перед открытием блока управления необходимо полностью обесточить его.

## Электрическое подключение:

Электрическое подключение разрешено проводить только квалифицированному электрику! Придерживаться нижеприведенной схемы подключения и соблюдать правила техники безопасности.

#### Подключение трехфазного насоса 400В

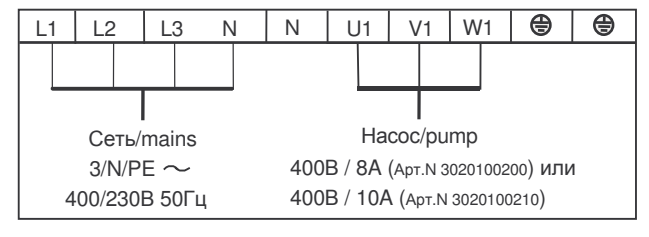

#### Подкл. насоса переменного напряжения 230В

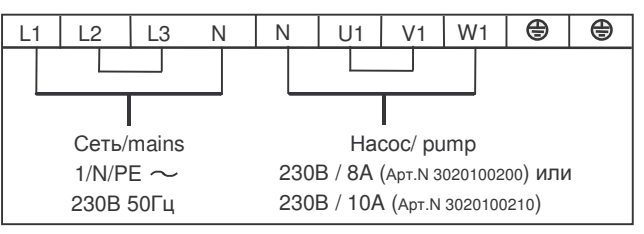

Для корректной работы электронной защиты мотора от перегрузки при применении однофазного насоса (230В) необходимо, чтобы ток тек через все 3 сетевые клеммы блока управления (для этого перемкнуть клеммы L2 и L3, а также U1 и V1), **насос подключить к клемме W1.** 

## Электронная защита двигателя от перегрузок по току:

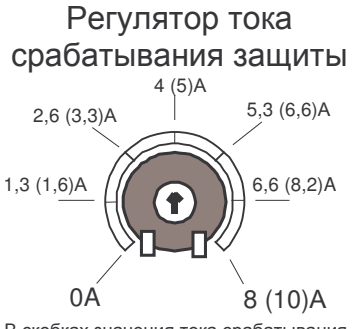

В скобках значения тока срабатывания для блока с артиклем 3020100210

Насос защищен электроникой от повреждений, вызванных токовой перегрузкой. Для настройки защиты под конкретный насос необходимо согласовать величину тока срабатывания защиты с рабочим током насоса (смотри табличку на двигателе). Регулятор тока срабатывания находится внутри блока управления на монтажной плате. Если рабочий ток двигателя насоса не известен, то можно настроить защиту следующим образом:

- 1. Регулировочный винт установить в крайнее правое положение.  $\bigodot$
- 2. Насос включить
- 3. Регулировочный винт медленно вращать против часовой стрелки  $\checkmark \bullet \checkmark$ до тех пор, пока не сработает защита и не загорится красный индикатор перегрузки.
- 4. Регулировочный винт немного (около 10%) повернуть по часовой стрелке.
- 5. Кнопкой "Reset" сбросить сообшение об ошибке.

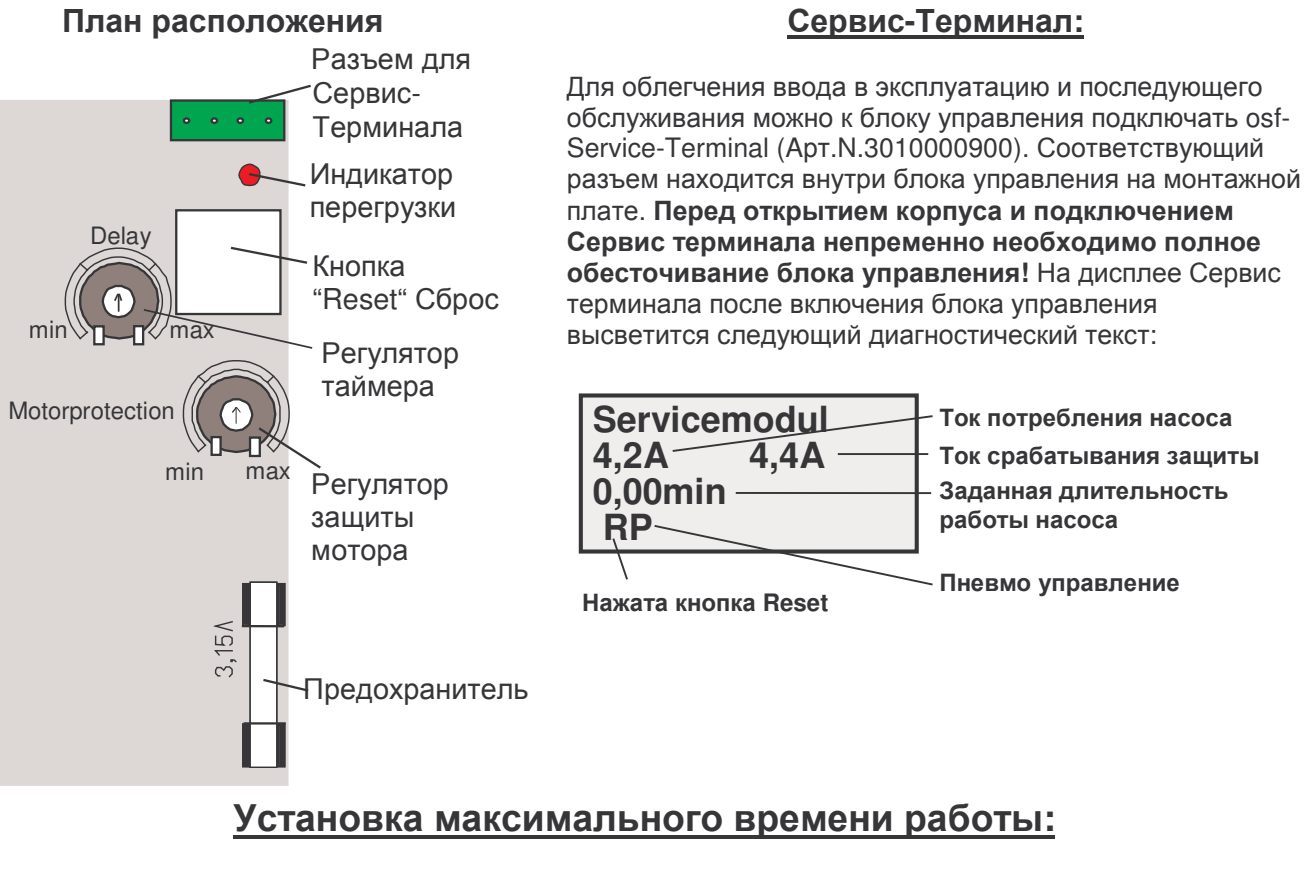

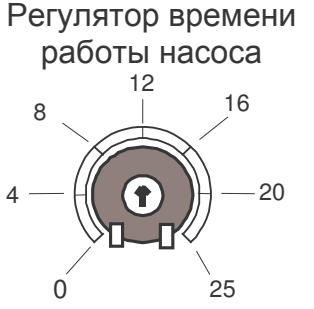

Максимальное время работы насоса можно установить с помощью потенциометра расположенного на монтажной плате. По истечении заданного времени насос автоматически отключится. Установка регулятора в крайнее левое положение позволяет отключить таймер. При этом насос не будет автоматически отключаться, лишь повторное нажатие пневмокнопки отключит ero.

# Мы желаем Вам хорошо отдохнуть, и расслабиться в вашем **бассейне**

Предприятие оставляет за собой право на внесение изменений

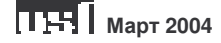

# **Руководство по эксплуатации прожектора из нерж. стали (300 Вт/12 В) (универсал.) Pahlen (12270)**

Настоящее Руководство по эксплуатации (далее по тектсту РЭ) предназначено для ознакомления обслуживающего персонала с изделием, принципом действия, конструкцией, условиями монтажа, работой и техническим обслуживанием прожектора из нерж. стали Pahlen (12270) (далее по тексту прожектор).

В состав Руководства по эксплуатации включена Инструкция по монтажу и запуску изделия (далее по тексту ИМ).

Прожектор из нерж. стали Pahlen (12270) произведен шведской компанией «Pahlen». Продукция выпускается в строгом соответствии с международными стандартами качества ISO-9001 и европейскими стандартами: ЕС 89/392, ЕС 89/336/ССЕ, VDE 0530 (или EN60034).

#### **1. Описание и работа изделия.**

#### **1.1. Назначение.**

Прожектор Pahlen (12270) предназначен для подводного освещения плавательных бассейнов. Область применения: плавательные бассейны.

#### **1.2 Габаритные и присоединительные размеры.**

Габаритные и присоединительные размеры прожектора Pahlen (12270) указаны на рисунке 1.

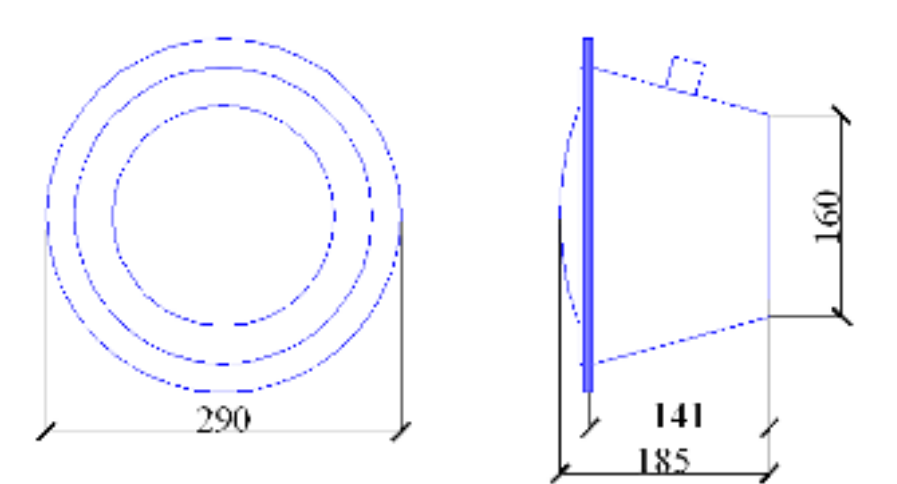

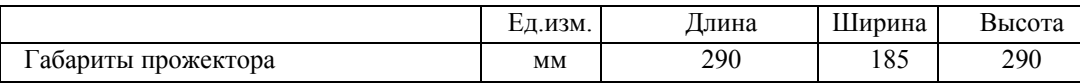

#### **1.3. Технические характеристики.**

#### **BHIJMAHHE !!!**

Завод изготовитель оставляет за собой право изменения технических характеристик оборудования без уведомления потребителей. Для уточнения технических характеристик оборудования, изучите маркировку, находящуюся на корпусе изделия или сопроводительные документы, находящиеся в упаковке изделия.

#### **Рисунок 1**

Основные технические характеристики прожектора Pahlen (12270) приведены в таблице 1.

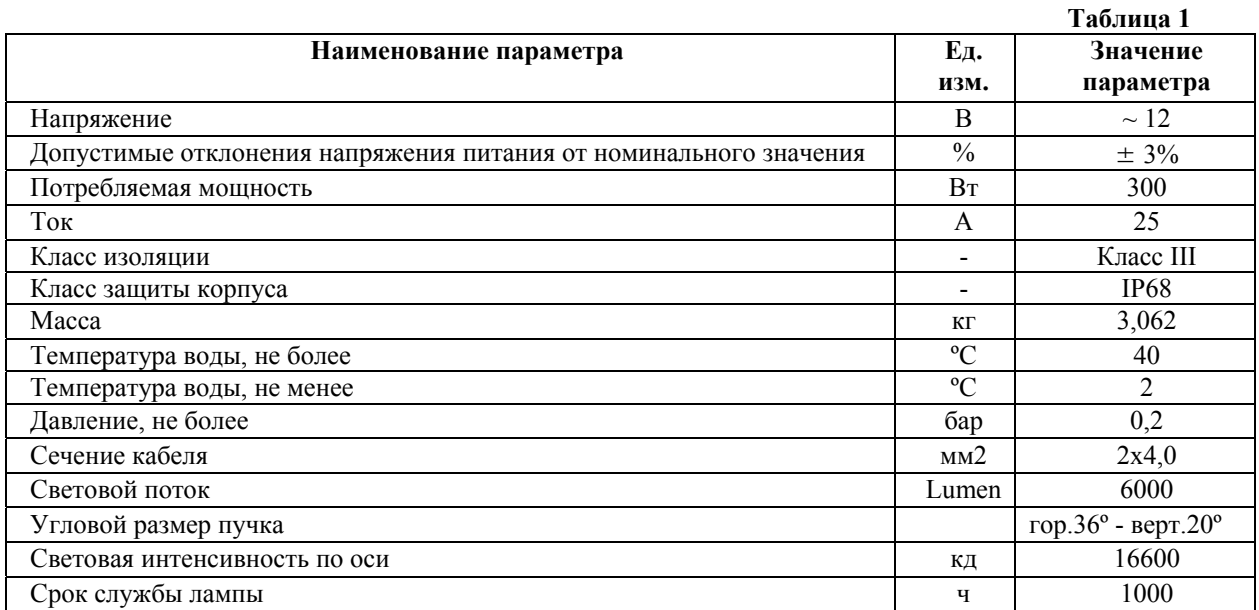

#### **1.4. Состав изделия.**

Деталировка прожектора Pahlen (12270) представлена на рисунке 2, в таблице 2 указанны соответствующие наименования деталей.

#### **Рисунок 2**

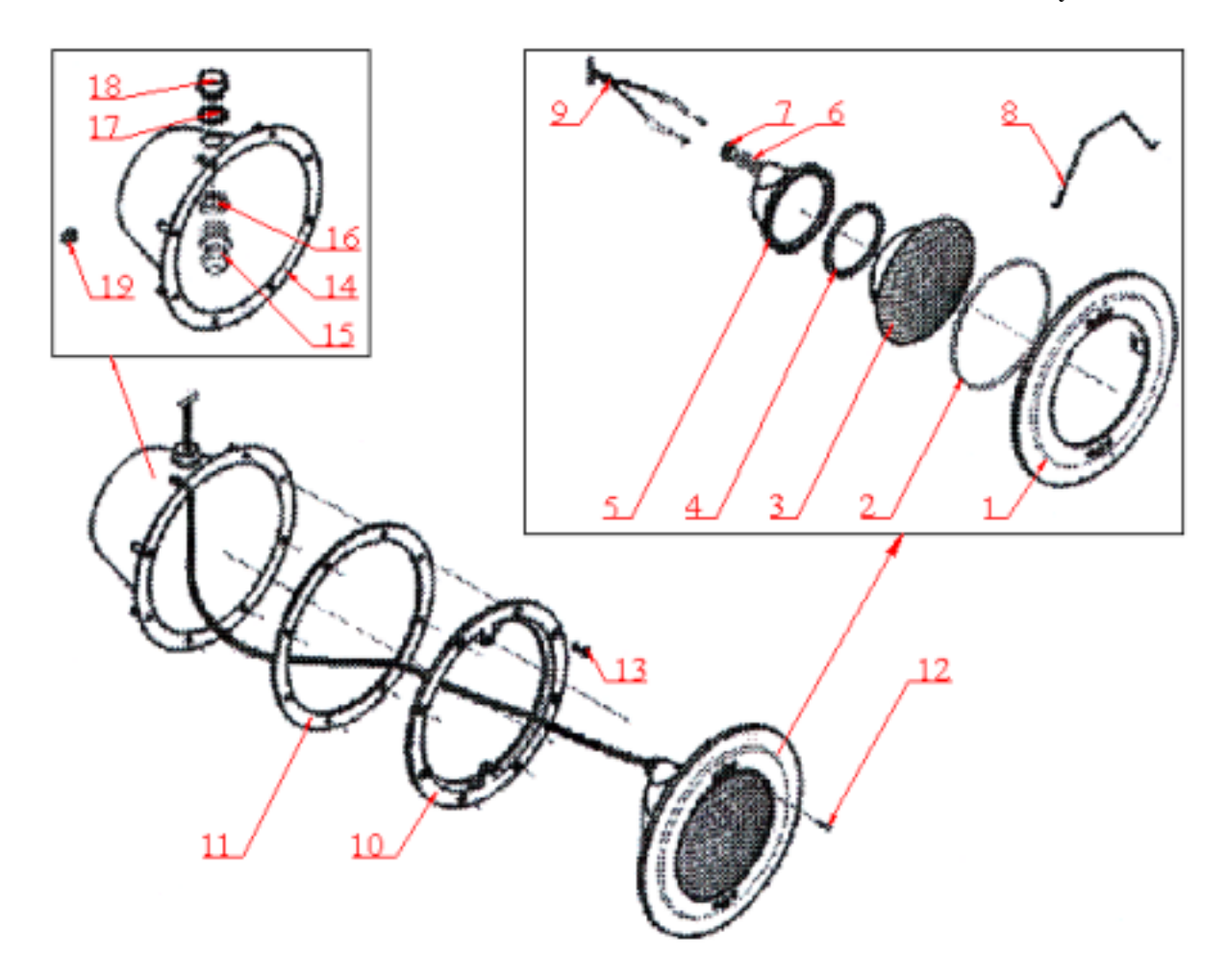

**Таблица 2** 

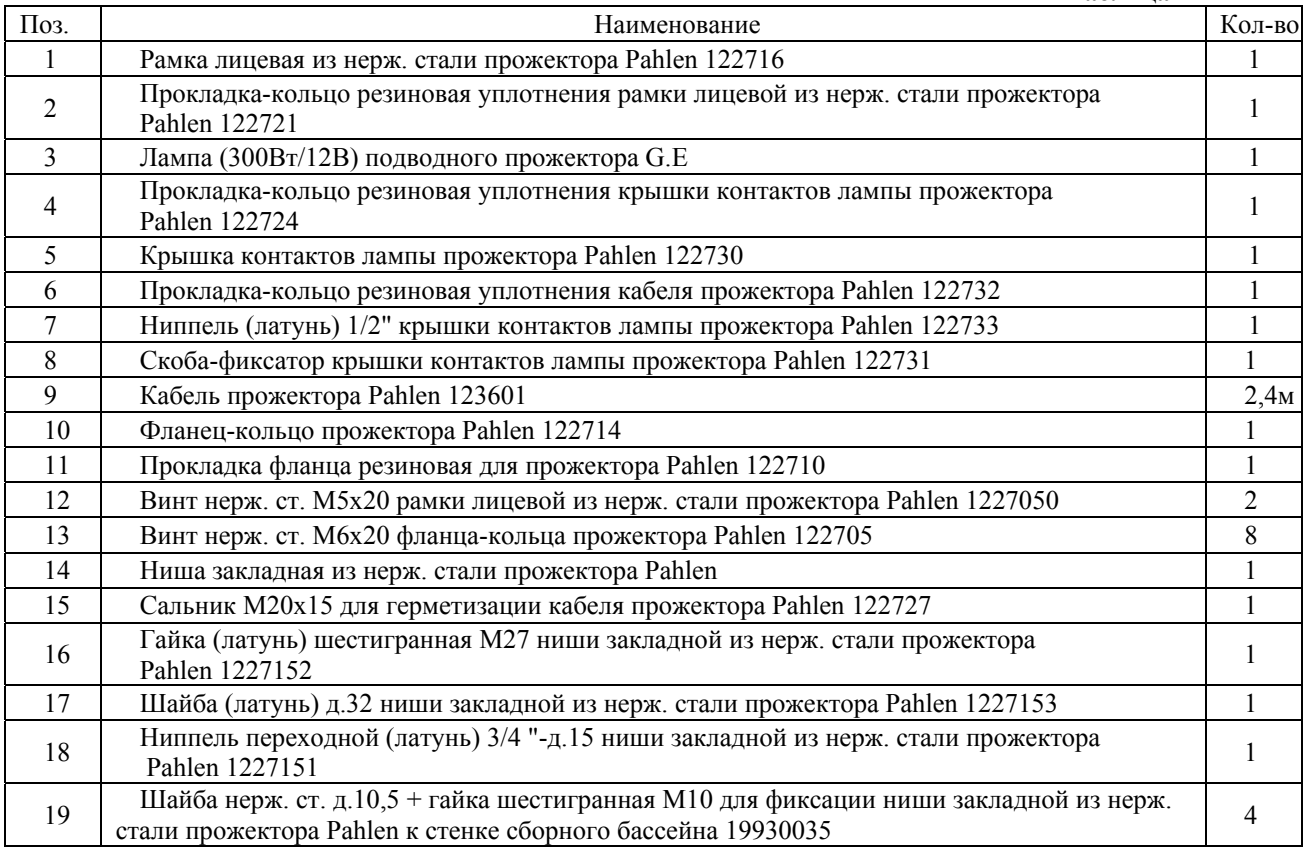

#### **1.5. Устройство и работа.**

Прожектор Pahlen (12270) является подводным осветительным прибором, предназначенным для работы при безопасном сверхнизком напряжении, не имеющем ни внешних, ни внутренних электрических цепей, работающих при другом напряжении.

Источником света, прожектора Pahlen (12270), является лампа накаливания, произведенная компанией "General Electric" (США). Колба лампы, изготовленная из термостойкого закаленного стекла, имеет светоотражающее покрытие внутренней поверхности задней стенки. Благодаря, фиксированию скобы-фиксатора и уплотнению разъемного соединения, с помощью ниппеля, обеспечивается полная герметизация места подсоединения "кабеля прожектора Pahlen (12270)" к контактам лампы. Для установки прожектора в борт бассейна используется "ниша закладная из нерж. стали прожектора Pahlen (12270)" Размеры ниши обеспечивают возможность размещения в ней запаса кабеля, необходимого для профилактических и ремонтных работ, а также замены лампы прожектора без понижения уровня воды в бассейне. Ниша закладная должна быть заполнена водой для обеспечения охлаждения лампы накаливания и соприкасающихся с лампой частей прожектора Pahlen (12270).

Прожектор Pahlen (12270) выполнен из кислотостойкой нержавеющей стали марки AISI 316. Нержавеющая сталь – это хромосодержащий сплав стали. Хром обеспечивает стали «нержавеющие» свойства, улучшает стойкость к коррозии. Сопротивляемость коррозии обеспечивается хромной оксидной пленкой, покрывающей поверхность стали.

#### **1.6. Упаковка.**

#### **BHIIMAHHE !!!**

Покупатель при покупке должен проверить прожектор Pahlen (12270) на наличие дефектов.

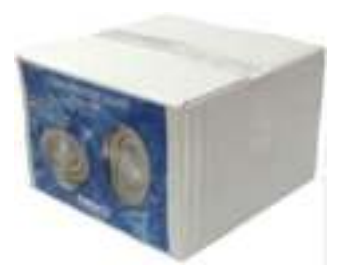

Прожектор Pahlen (12270) поставляется в специальной картонной коробке.

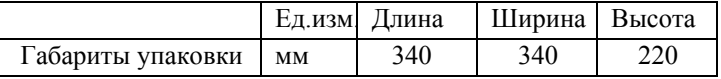

#### **2. Инструкция по монтажу и запуску изделия.**

#### **2.1. Общие указания.**

Работы по установке и подключению прожектора Pahlen (12270) должны производиться только квалифицированным, аттестованным и имеющим разрешение на проведение соответствующих видов работ сотрудником предприятия, имеющего Государственную лицензию на проведение соответствующих видов работ.

#### **ЗАПРЕЩАЕТСЯ:**

- − Устанавливать прожектор Pahlen (12270) на глубине меньше, чем 150 мм от уровня воды;
- − Устанавливать прожектор Pahlen (12270) в дно плавательных бассейнов;
- − Устанавливать прожектор Pahlen (12270) в горизонтальных плоскостях посадочных мест чаши бассейна;
- − При установке прожектора Pahlen (12270) производить замену штатного кабеля;
- − Устанавливать прожектор Pahlen (12270) в бассейнах с химически активной средой, разрушающей материалы, из которых изготовлен прожектор;
- − Устанавливать прожектор Pahlen (12270) в места, подверженные ударам или вибрациям;
- − Устанавливать прожектор Pahlen (12270) в бассейнах с «морской водой»;
- − Проводить сварочные работы вблизи прожектора без защитных мероприятий по предотвращению попадания брызг расплавленного металла на поверхность прожектора;
- − Производить строительно-отделочные работы вблизи прожектора без защитных мероприятий по предотвращению химически активных и загрязняющих веществ на поверхность прожектора.

#### **2.2. Меры безопасности при монтаже.**

При проведении работ по установке и подключению прожектора Pahlen (12270) соблюдайте требования настоящего РЭ, ПРАВИЛ УСТРОЙСТВА ЭЛЕКТРОУСТАНОВОК (ПУЭ), а также, соответствующие НОРМАТИВНЫЕ ПРАВОВЫЕ АКТЫ В ОБЛАСТИ БЕЗОПАСНОСТИ ЖИЗНЕДЕЯТЕЛЬНОСТИ в частности некоторые из них:

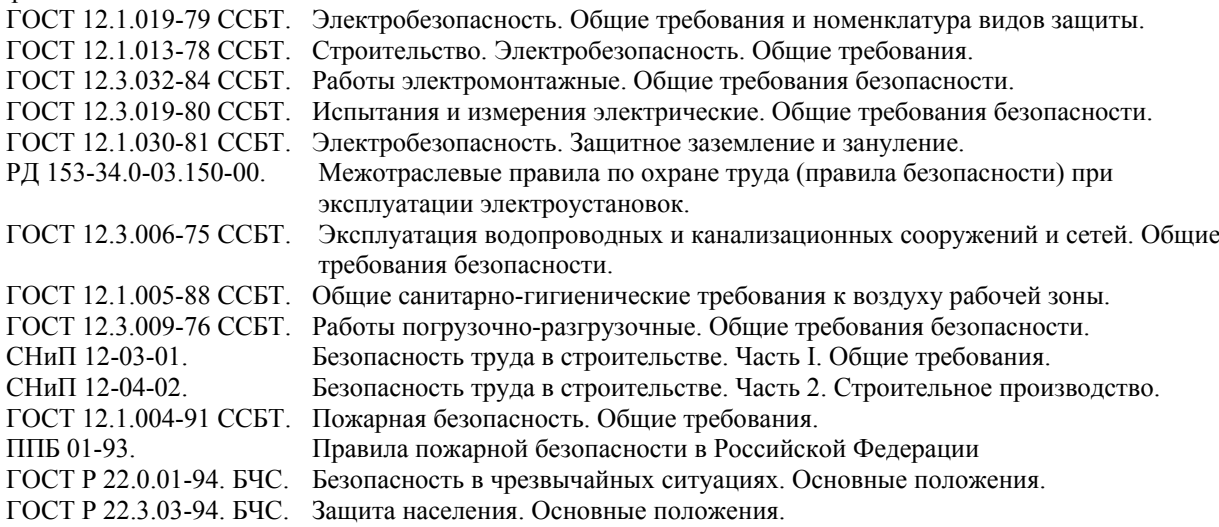

#### **2.3. Подготовка к монтажу изделия.**

Рекомендуем перед установкой прожектора Pahlen (12270) выполнить нижеследующие действия:

- В зонах проведения работ по установке оборудования необходимо обеспечить освещение.
- − Во избежание повреждения и смещения устанавливаемого оборудования, в чаше бассейна произвести подготовительные, общестроительные работы до установки оборудования.

В случае прокладки кабеля прожектора Pahlen (12270) в техническое помещение, расположенное ниже уровня воды, выполнить нижеследующие действия:

− Для удаления воды из технического помещения в аварийных ситуациях (при нарушении герметичности системы и т.п.) в полу технического помещения должны быть обустроены канализационные трапы или приямок с погружным насосом соответствующей производительности. Для приямка с погружным насосом должна быть предусмотрена съемная крышка, не препятствующая поступлению в приямок воды, подводу к погружному насосу электропитания и отводу от погружного насоса воды в канализацию. Пол в техническом помещении должен иметь уклон 1% в сторону трапов или приямка.

Для подготовки прожектора Pahlen (12270) к монтажу выполните нижеследующие операции:

− Извлеките прожектор Pahlen (12270) из упаковки. Внешним осмотром убедитесь в отсутствии механических повреждений прожектора.

- − Если прожектор Pahlen (12270) внесен в помещение после транспортирования при отрицательных температурах, необходимо перед включением выдержать его при комнатной температуре в течение не менее 24-х часов.
- − При доставке прожектора Pahlen (12270) к месту монтажа следите за чистотой разъемных соединений.

#### **2.4. Монтаж и демонтаж.**

На рис. 3-11 изображены варианты установки и подключения прожектора Pahlen (12270)

Изготовьте необходимые ниши и штрабы в чаше бассейна для установки прожектора (см. рис.3-8). **Рисунок 3** (Установка в переливной бассейн)

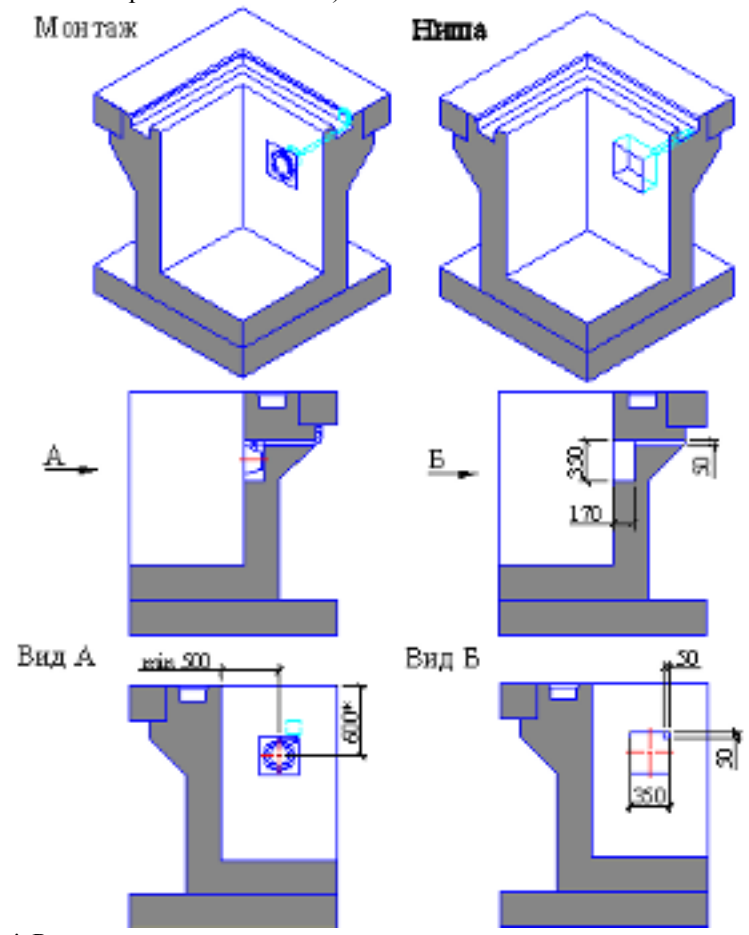

**\*-**Размер уточнить у продавца

#### **Рисунок 4** (Установка в скиммерный бассейн)

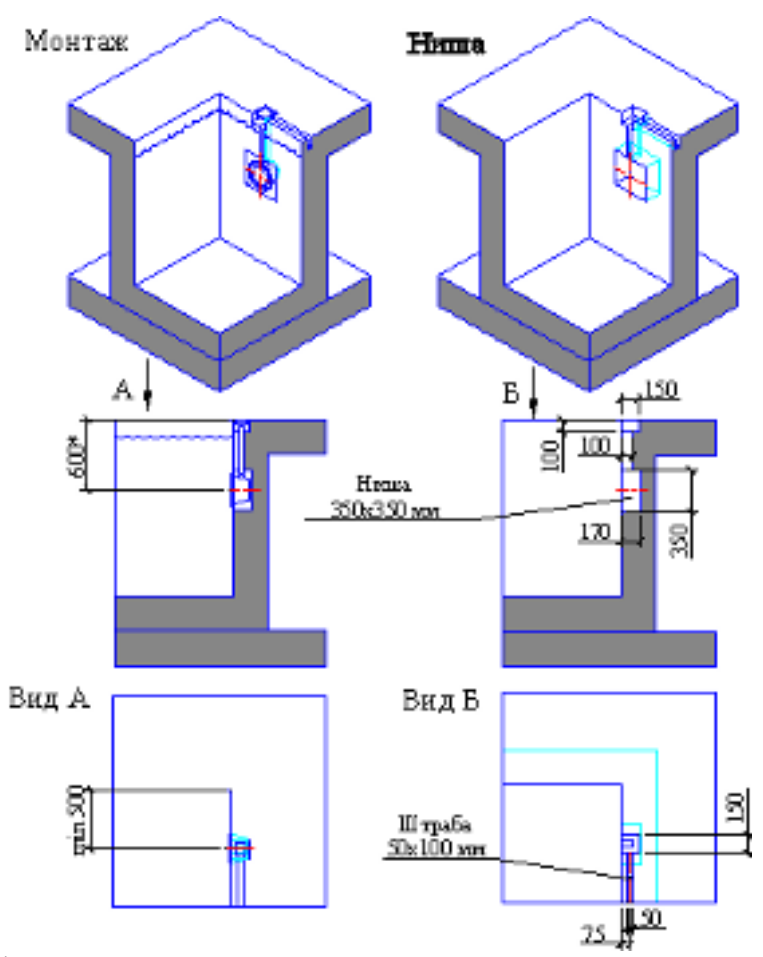

**\*-**Размер уточнить у продавца

Установите, в заранее определенном месте, бытовой настенный выключатель и проложите кабель сечением не менее 2x1,0 мм2 от настенного выключателя до тех. помещения к месту расположения трансформатора.

**Рисунок 5** (Установка в переливной бассейн) **Рисунок 6** (Установка в переливной бассейн)

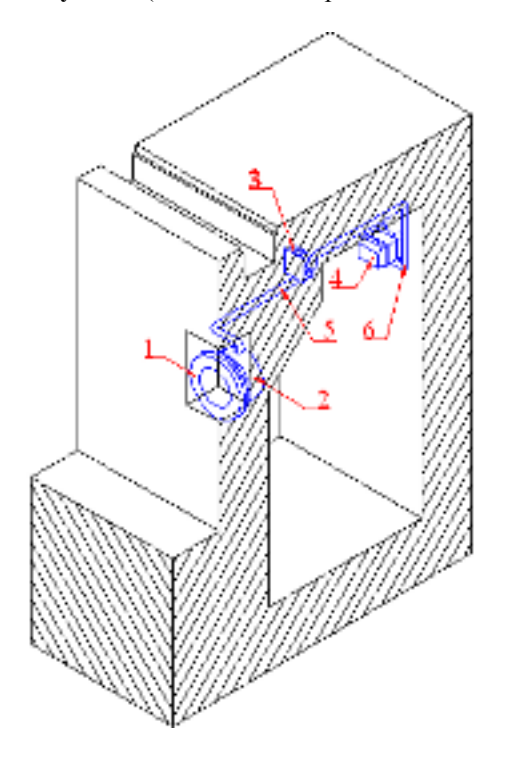

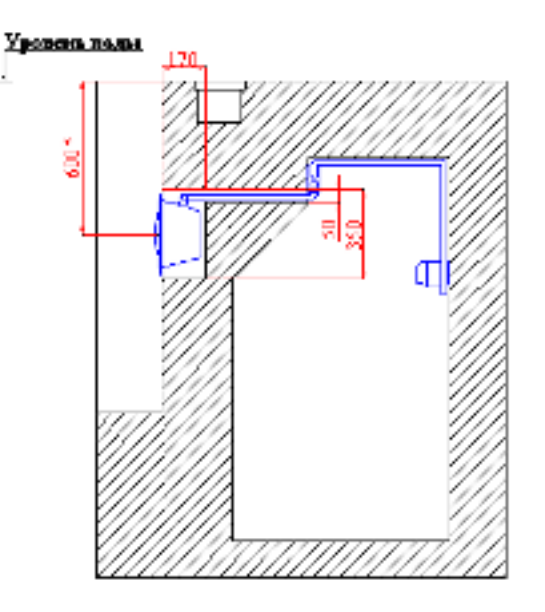

**\*-**Размер уточнить у продавца
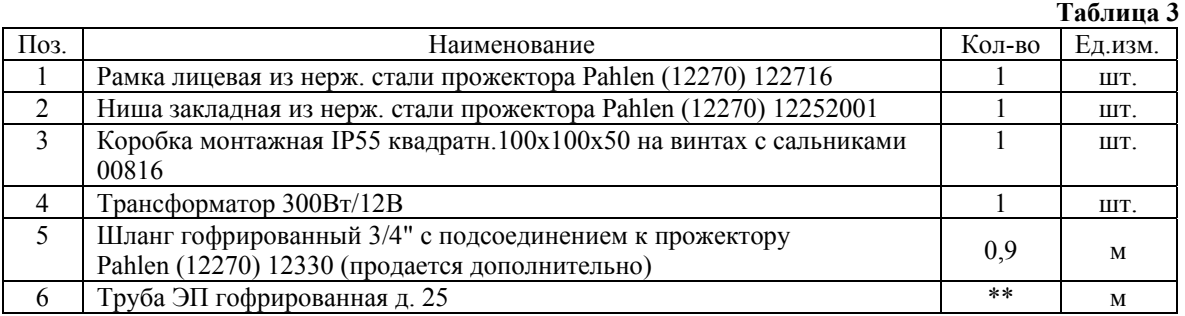

**\*\*-**Количество уточняется согласно местным условиям монтажа

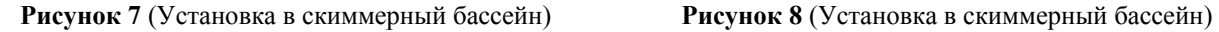

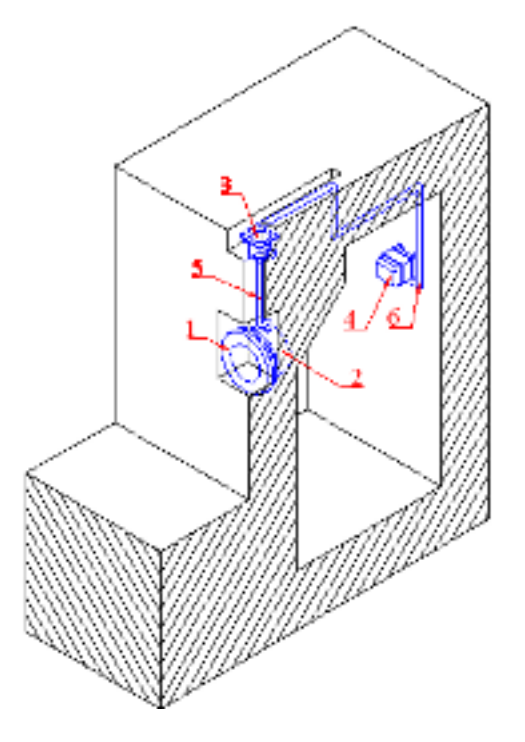

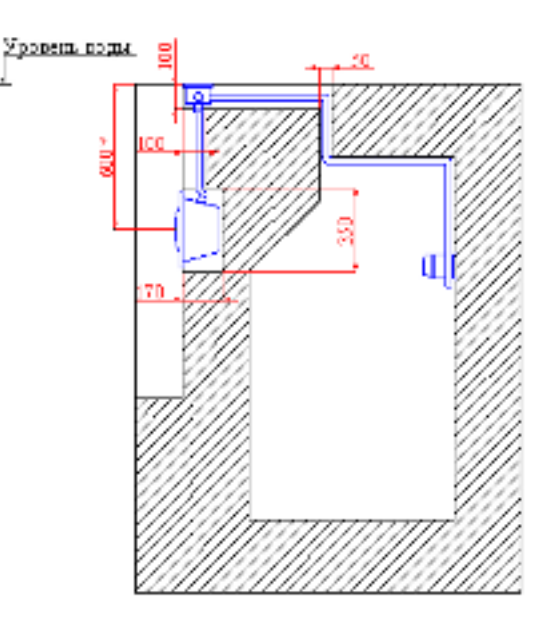

**\*-**Размер уточнить у продавца

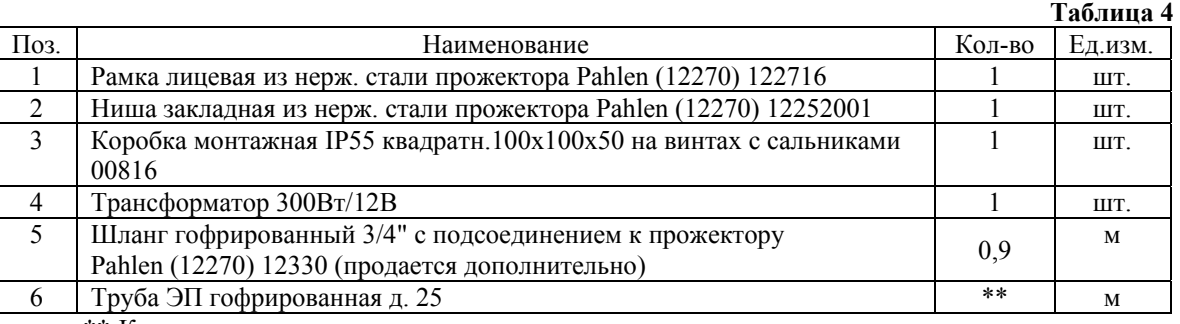

**\*\*-**Количество уточняется согласно местным условиям монтажа

Монтаж прожектора Pahlen (12270) выполнять в соответствии со схемами, изображенными на рис. 3-11 в следующем порядке:

- − Отсоедините рамку лицевую прожектора (поз.1 рис.2) от фланца-кольца прожектора (поз.10 рис.2);
- − Снимите фланец-кольцо прожектора (поз.10 рис.2) и прокладку фланца резиновую (поз.11 рис.2) с прожектора;
- − Отсоедините лампу (поз.3 рис.2) от рамки лицевой прожектора (поз.1 рис.2);
- − Отсоедините кабель (поз.9 рис.2) от крышки контактов лампы прожектора (поз.5 рис.2) и от лампы прожектора (поз.3 рис.2);

## **ВНИМАНИЕ !!!**

При отсоединении кабеля от контактов лампы, не повредите уплотнение контактов в стеклянной колбе (надежно фиксируйте контакты при отвинчивании, завинчивании винтов контактов).

- − Нишу закладную прожектора (поз.14 рис.2), кабель (поз.9 рис.2) и шланг гофрированный (поз.5 рис.5,7) используйте для последующих этапов монтажа, а остальные составляющие прожектора Pahlen (12270) бережно упакуйте.
- − Подготовьте влагостойкую фанеру достаточной толщины. Выпилите в ней отверстие Ø 240 мм. (см. рис.9).Просверлите в ней отверстия Ø6 мм (4 шт.)

#### **Рисунок 9**

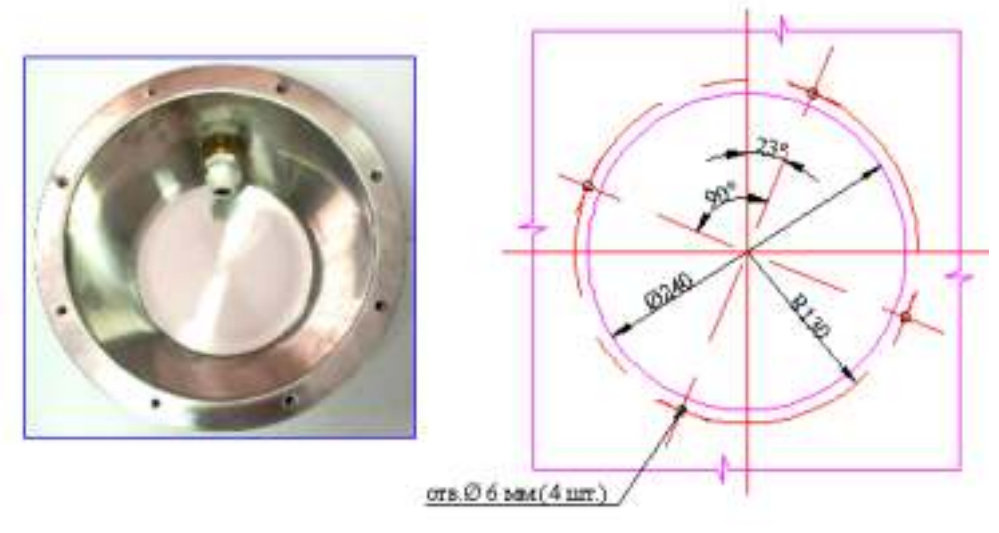

## **Ниша закладная прожектора Фанера**

 **Рисунок 10** 

- − Смонтируйте шланг гофрированный с нишей закладной прожектора, предварительно уплотнив резьбовое соединение при помощи фум. ленты.
- − Соедините фанеру с нишей закладной прожектора с помощью винтов М6x20 (4 шт.) (см. рис. 9,10).
- − Сделайте разметку осей симметрии на фанере и на бетоне бассейна, относительно центра ниши бассейна.
- − Установите узел закладной в нишу бассейна. При установке убедитесь, что оси фанеры совпадают с осями на бетоне бассейна.
- − Закрепите фанеру со стороны внутреннего борта бассейна (см. рис. 10,11). Протяните кабель (поз.9 рис.2) в шланге гофрированном (поз.5 рис.5,7).

## **BHIIMAHIJE !!!**

- Нишу закладную прожектора, со стороны внутреннего борта бассейна, необходимо защитить от загрязнений.
- − Не повредите резьбовые соединения на нише закладной прожектора (не прилагайте чрезмерных усилий при закручивании винтов).

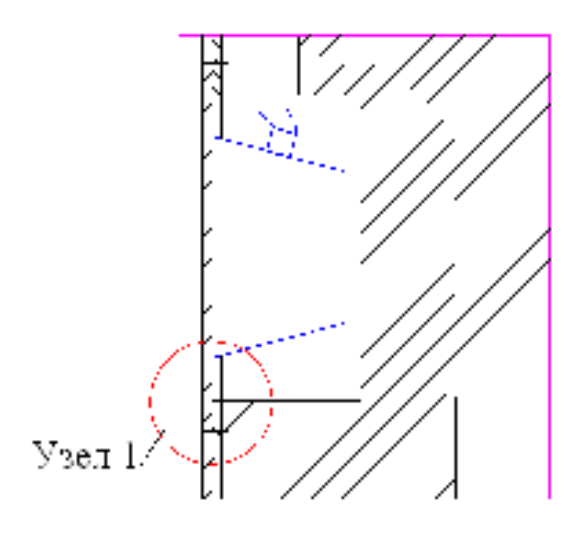

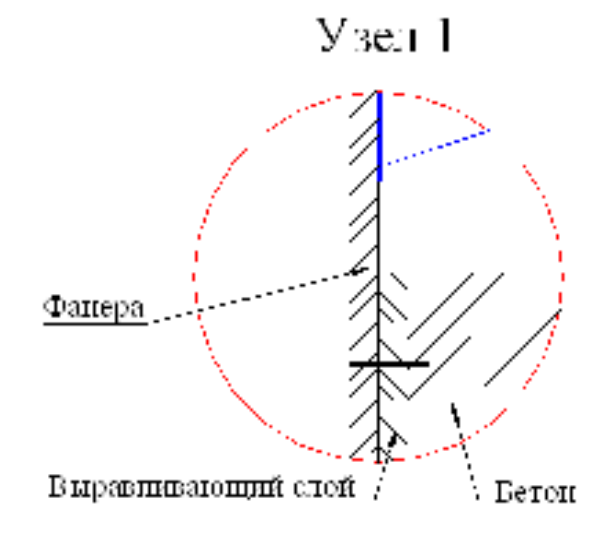

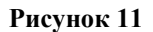

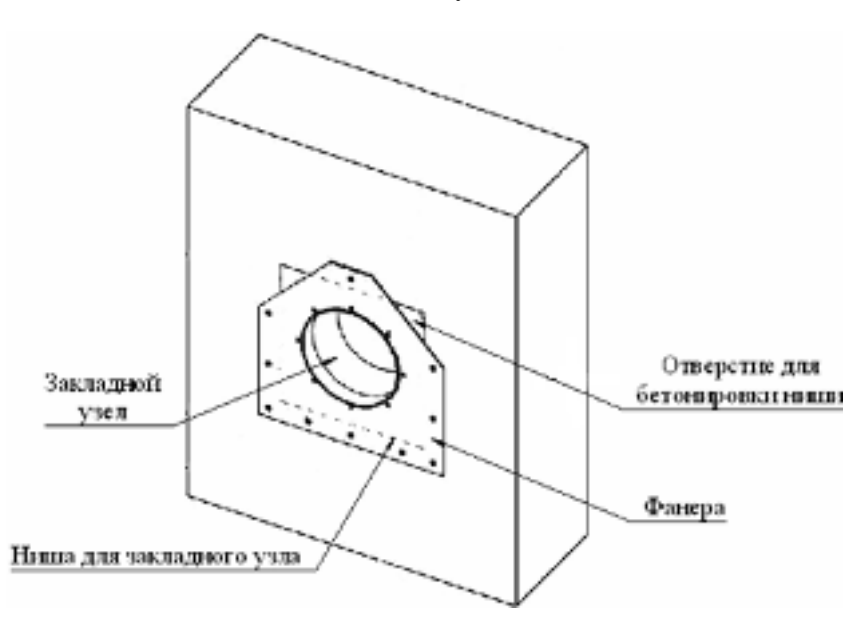

Далее выполните монтаж короба распаячного в соответствии со схемами, изображенными на рис. 12-13 в следующем порядке:

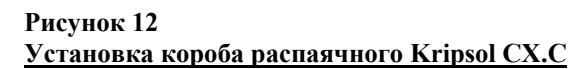

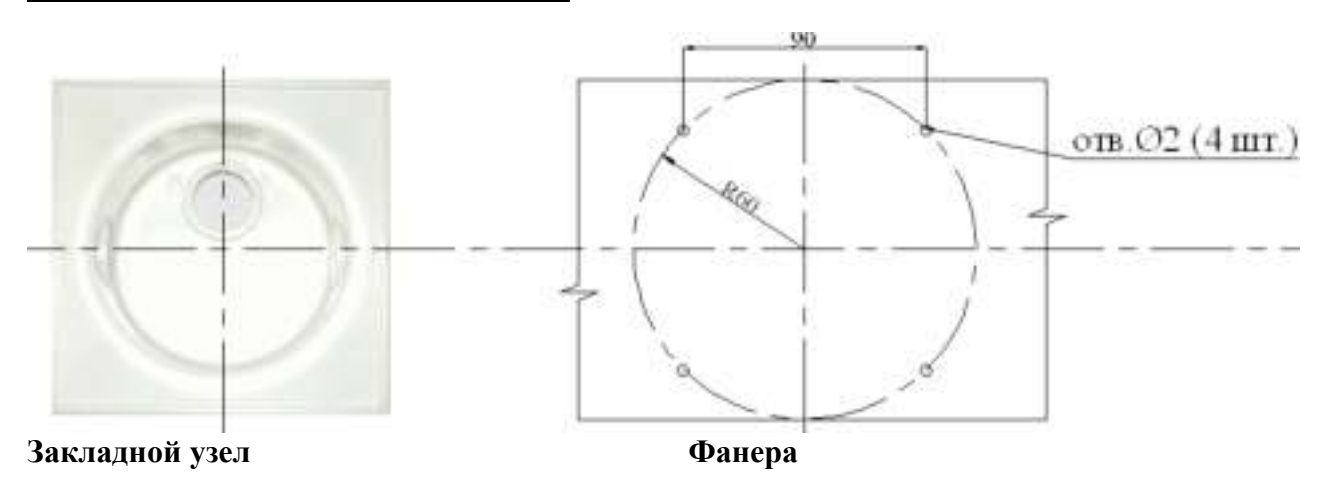

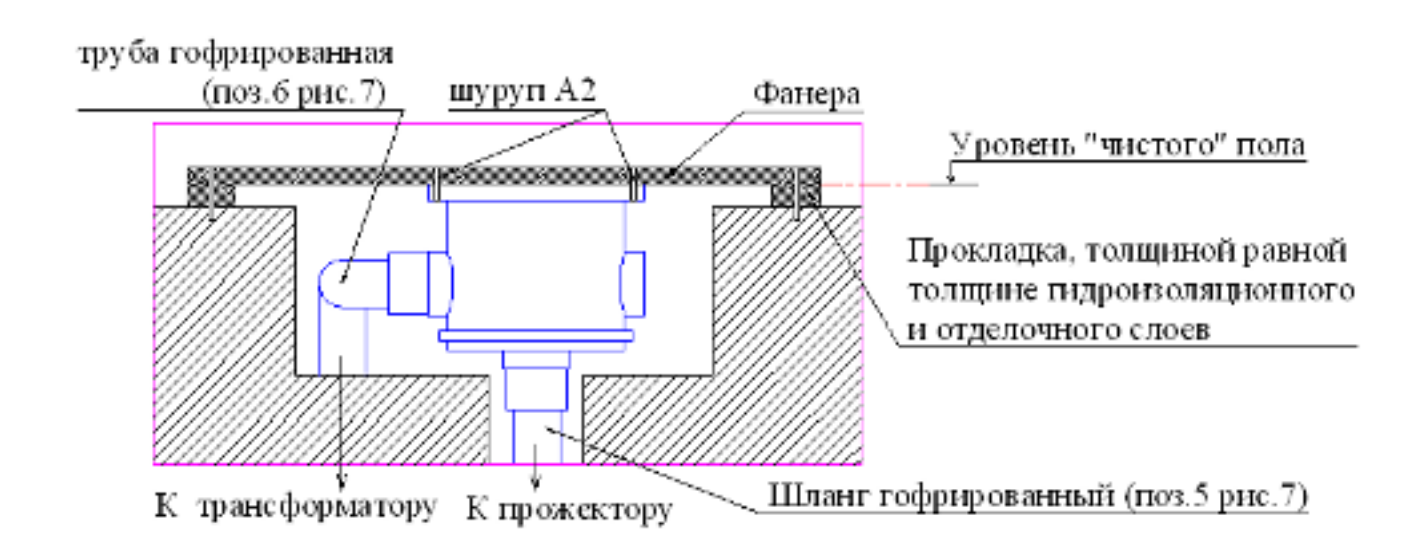

- − Отсоедините съемную крышку короба распаячного Kripsol СХ.С и бережно упакуйте её;
- − Подготовьте влагостойкую фанеру достаточной толщины, сделав на ней необходимую разметку (см.рис.12);
- − Подготовьте прокладки, толщиной равной толщине гидроизоляционного и отделочного слоев, для фиксирования положения короба распаячного (см. рис.12);
- − Соедините фанеру и прокладки между собой;
- − Смонтируйте шланг гофрированный (поз.5 рис.7) и трубу гофрированную (поз.6 рис.7) с коробом распаячным, предварительно уплотнив резьбовые соединения фум. лентой. Произведите укладку трубы гофрированной от короба распаячного к трансформатору. Протяните кабель (поз.9 рис.2) от короба распаячного к трансформатору, в трубе гофрированной (поз.6 рис.7);
- − Соедините фанеру с коробом распаячным (см. рис.12) при помощи шурупов А2 (4 шт.);
- Закрепите фанеру горизонтально на борту бассейна (см. рис.12);
- − Подробное описание «короба распаячного Kripsol СХ.С» смотрите в Руководстве по эксплуатации «короба распаячного Kripsol СХ.С».

## **Рисунок 13 Установка короба распаячного из нерж. стали Pahlen (12310)**

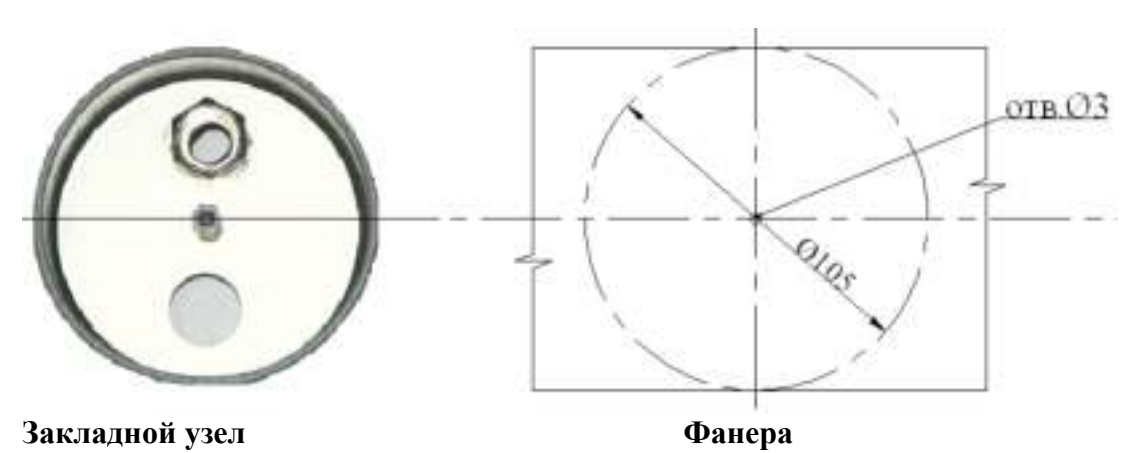

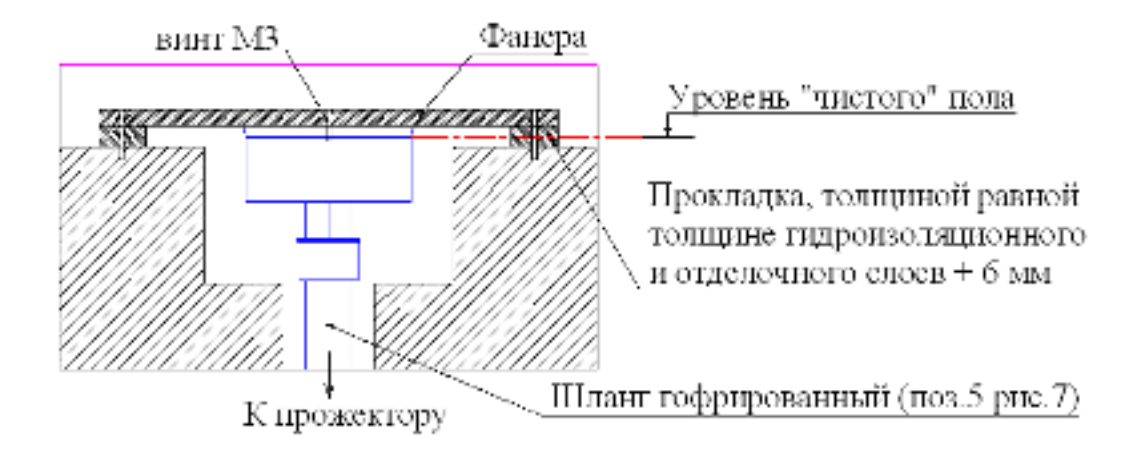

- − Отсоедините съемную крышку короба распаячного из нерж. стали Pahlen (12310) и бережно упакуйте её;
- − Подготовьте влагостойкую фанеру достаточной толщины, сделав на ней необходимую разметку (см.рис.13);
- − Подготовьте прокладки, толщиной равной толщине гидроизоляционного и отделочного слоев, для фиксирования положения короба распаячного (см. рис.13);
- − Соедините фанеру и прокладки между собой;
- − Смонтируйте шланг гофрированный (поз.5 рис.7) и трубу гофрированную (поз.6 рис.7) с коробом распаячным, предварительно уплотнив резьбовые соединения фум. лентой. Произведите укладку трубы гофрированной от короба распаячного к трансформатору. Протяните кабель (поз.9 рис.2) от короба распаячного к трансформатору, в трубе гофрированной (поз.6 рис.7);
- − Соедините фанеру с коробом распаячным (см. рис.13) при помощи винта М3 (1 шт.);

## **ВНИМАНИЕ !!!**

Не повредите стойку центральную короба распаячного из нерж. стали Pahlen (12310) при соединении фанеры с коробом распаячным (не прилагайте чремерных усилий при закручивании винта).

- Закрепите фанеру горизонтально на борту бассейна (см. рис.13);
- Подробное описание «короба распаячного из нерж. стали Pahlen (12310)» смотрите в Руководстве по эксплуатации «короба распаячного из нерж. стали Pahlen (12310)».
- − Произведите бетонирование ниш и штраб;

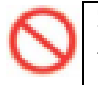

#### **ЗАПРЕЩАЕТСЯ:**

- В процессе бетонирования повреждать трубопроводы и закладные детали, а так же смещать их относительно установочных размеров.
- − Установите трансформатор (поз.4 рис.7) в техническом помещении руководствуясь требованиями ПУЭ;

## **BHHMAHHE** !!!

Выбирая место для установки трансформатора, учитывайте, что общая длина кабеля с сечением 2x4,0 мм2 от лампы прожектора до трансформатора не должна превышать 40 метров.

- Вывинтите крепежные изделия, соединяющие фанеру и закладные узлы;
- − Демонтируйте фанеру;
- Выполните гидроизоляционные и отделочные работы чаши;
- − Произведите монтаж фланца-кольца прожектора (поз.10 рис.2) с прокладкой резиновой (поз.11 рис.2) и ниши закладной прожектора (поз.14 рис.2) при помощи винтов (поз.13 рис.2);
- − Произведите уплотнение выходного отверстия ниши закладной прожектора (поз.14 рис.2), посредством затягивания сальника (поз.15 рис.2);
- − Кабель протяните через ниппель (поз.7 рис.2) крышки контактов лампы прожектора;
- − Вставьте прокладку-кольцо (поз.4 рис.2) в гнездо крышки контактов лампы прожектора;
- − Соедините кабель с лампой прожектора;

## **BHIIMAHHE !!!**

− При соединении кабеля с лампой прожектора снимите защитное покрытие с контактов лампы.

- − При соединении кабеля с контактами лампы, не повредите уплотнение контактов в стеклянной колбе (надежно фиксируйте контакты при отвинчивании, завинчивании винтов контактов).
- − Произведите монтаж крышки контактов лампы и рамки лицевой (поз.1 рис.2) при помощи скобыфиксатора (поз.8 рис.2);

#### **BHIMAHIE !!!**

- − При монтаже крышки контактов лампы и рамки лицевой, следите за положением прокладки-кольца резиновой уплотнения рамки лицевой прожектора (поз.2 рис.2) и прокладки-кольца резиновой уплотнения крышки контактов лампы прожектора (поз.4 рис.2).
- − При монтаже прожектора необходимо обеспечить горизонтальность рифления стекла лампы.

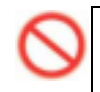

## **ЗАПРЕЩАЕТСЯ:**

− Подвергать механическим воздействиям лампу прожектора при монтаже крышки контактов лампы и рамки лицевой.

- − Скрутите и уложите остаток кабеля (поз.9 рис.2) в нишу закладную прожектора (поз.14 рис.2) ;
- − Соедините рамку лицевую (поз.1 рис.2) и фланец-кольцо прожектора (поз.10 рис.2) при помощи винтов (поз.12 рис.2).
- В коробе распаячном соедините кабель от лампы прожектора с кабелем от трансформатора при помощи колодки клемной 6 мм;
- − Установите крышку на корпус короба распаячного и закрепите её при помощи винта М3 (для короба распаячного из нерж. стали Pahlen (12310)) или посредством нажатия на крышку до перемещения её в штатное положение (для короба распаячного Kripsol СХ.С);
- − Подсоедините трансформатор к системе электроснабжения, как показано на электрической схеме 1.

#### При подсоединении прожектора к трансформатору используйте провод сечением не менее **BHIIMAHHE !!!** 2x4 мм2.

## **Электрическая схема 1 Таблица условных обозначений для эл.схемы 1**

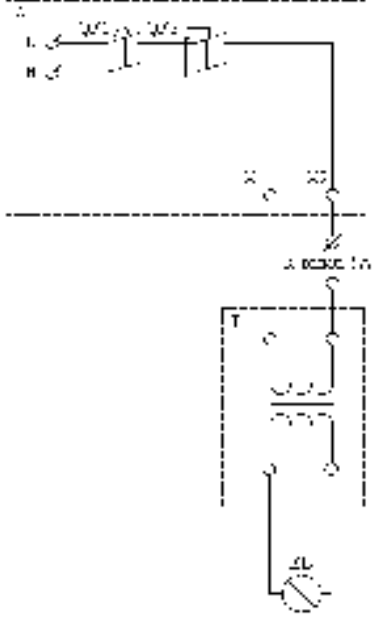

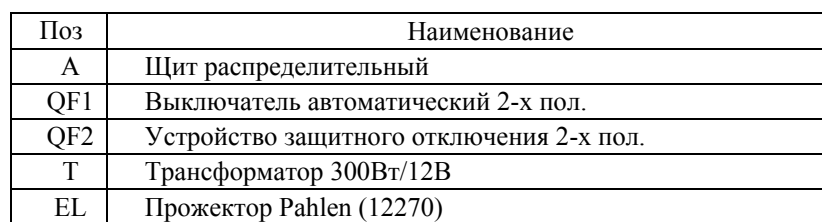

\* Подробное описание «Трансформатора 300Вт/12В» смотрите в Руководстве по эксплуатации «Трансформатора 300Вт/12В».

Демонтаж прожектора Pahlen (12270) выполнять в следующем порядке:

- − Отключите питание трансформатора;
- − Опорожните бассейн;
- − Открутите рамку лицевую прожектора (поз.1 рис.2) от фланца-кольца прожектора (поз.10 рис.2);
- Извлеките лампу с рамкой лицевой из ниши закладной прожектора (поз.14 рис.2);
- − Отсоедините лампу от рамки лицевой прожектора (поз.1 рис.2);
- − Отсоедините кабель (поз.9 рис.2) от крышки контактов лампы (поз.5 рис.2) и от лампы прожектора;

При отсоединении кабеля от контактов лампы, не повредите уплотнение контактов в **BHIMAHHE !!!** стеклянной колбе (надежно фиксируйте контакты при отвинчивании, завинчивании винтов контактов).

- − Кабель скрутите и уложите в нишу закладную прожектора;
- − Обеспечьте защиту ниши закладной прожектора и короба распаячного от попадания влаги, загрязнений и посторонних предметов;
- Демонтированные детали бережно упакуйте.

## **2.5. Наладка, стыковка и испытания.**

Перед включением прожектора Pahlen (12270) выполните следующие операции:

- − Проверьте надежность соединения кабеля с контактами лампы прожектора и с контактами трансформатора;
- Заполните бассейн водой;
- − Убедитесь, что уровень воды соответствует необходимому уровню воды;
- − Убедитесь в герметичности резьбовых и фланцевого соединений;
- − Проверьте параметры питающей электросети;
- − Устраните выявленные неисправности, если они обнаружены;

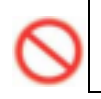

## **ЗАПРЕЩАЕТСЯ:**

Включать прожектор Pahlen (12270), если любая из вышеперечисленных операций не выполнена или результаты выполнения любой из вышеперечисленных операций дали отрицательный результат.

## **2.6. Запуск.**

- − Убедитесь в герметичности резьбовых и фланцевого соединений;
- Включите прожектор, с помощью выключателя настенного;
- − Убедитесь, что прожектор излучает свет;
- Выключите прожектор с помощью выключателя настенного.

#### **ЗАПРЕЩАЕТСЯ:**

Эксплуатировать прожектор Pahlen (12270), если любая из вышеперечисленных операций не выполнена или результаты выполнения любой из вышеперечисленных операций дали отрицательный результат.

## **3. Использование по назначению.**

## **3.1. Эксплуатационные ограничения.**

К эксплуатации прожектора Pahlen (12270) допускается только квалифицированный персонал, т.е. специально подготовленные лица, прошедшие проверку знаний в объеме, обязательном для данной работы и имеющие квалификационную группу по технике безопасности, предусмотренную «Правилами техники безопасности при эксплуатации электроустановок», а также изучившие настоящее РЭ.

#### **BHIIMAHHE!!!**

Эксплуатация прожектора Pahlen (12270) допускается только после успешного выполнения операций указанных в п. 2.5 и 2.6 настоящего РЭ.

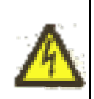

#### **Осторожно!**

Все работы по осмотру, подключению и обслуживанию прожектора Pahlen (12270) осуществляются только при отключенном питающем напряжении трансформатора и тех механизмов, с которыми он может быть соединен электрически.

#### **ЗАПРЕЩАЕТСЯ:**

- − Эксплуатация прожектора Pahlen (12270) более 2 часов непрерывной работы в сутки и более 8 часов суммарной работы в сутки;
- − Эксплуатация прожектора Pahlen (12270) с максимальным количеством включений более 4 раз в час;
- Эксплуатация прожектора Pahlen (12270) при недостаточном уровне воды в бассейне (необходимый уровень воды - 150 мм выше центра прожектора);
- − Включение прожектора Pahlen (12270) в опорожненном бассейне;
- − Эксплуатация прожектора Pahlen (12270) в опорожненном бассейне;
- − Эксплуатация прожектора Pahlen (12270) с не затянутым или перетянутым сальником для герметизации кабеля прожектора (поз.15 рис.2);
- − Эксплуатация прожектора Pahlen (12270) при параметрах питающего напряжения, не соответствующих п.1.3. настоящего РЭ;
- − Эксплуатация прожектора Pahlen (12270) при температуре воды, не соответствующей п.1.3. настоящего РЭ;
- − Эксплуатация прожектора Pahlen (12270) при параметрах воды бассейна не соответствующих ГОСТ Р. 51232-98 Вода питьевая и СанПиН 2.1.4.559-96 Питьевая вода;
- − Эксплуатация прожектора Pahlen (12270) при наличии деформаций деталей корпуса, приводящих к их соприкосновению с токоведущими частями, появлении дыма или запаха, характерного для горящей изоляции;
- − Эксплуатация прожектора Pahlen (12270) при подключении к электросети без УЗО (Устройства защитного отключения);
- − Эксплуатация прожектора Pahlen (12270) при появлении из трансформатора дыма или запаха, характерного для перегретой изоляции;
- − Включать прожектор Pahlen (12270) при снятой крышке короба распаячного или при отсутствии любой составляющей прожектора, детали;
- − Соприкасаться частями тела с включенной лампой прожектора Pahlen (12270);
- − Подвергать механическим воздействиям прожектор Pahlen (12270);
- − Производить замену лампы прожектора Pahlen (12270) , при включенном питающем напряжении;
- − Производить замену лампы прожектора Pahlen (12270) в воде бассейна;
- − Эксплуатация прожектора Pahlen (12270) в местах добавления химических реагентов в ванну;
- Эксплуатация прожектора Pahlen (12270) в бассейнах с «морской водой».

## **3.2. Подготовка изделия к использованию.**

Прожектор Pahlen (12270) устанавливается в борт плавательного бассейна.

Извлеките прожектор Pahlen (12270) из упаковки, внешним осмотром убедитесь в отсутствии механических повреждений.

Если прожектор Pahlen (12270) внесен в помещение после транспортирования при отрицательных температурах, необходимо перед включением выдержать его при комнатной температуре в течение не менее 24-х часов. При доставке прожектора к месту монтажа следите за чистотой разъемных соединений.

Подробное описание необходимых действий по установке и запуску прожектора Pahlen (12270) смотрите в п.2 настоящего РЭ.

## **3.3. Использование изделия.**

В процессе эксплуатации необходимо следить за исправным состоянием входящих в состав прожектора Pahlen (12270) изделий, герметичностью узлов и уплотнений, проводить Техническое обслуживание прожектора Pahlen (12270).

Использовать прожектор Pahlen (12270) необходимо согласно настоящему РЭ.

В таблице 4 приведены возможные неисправности прожектора Pahlen (12270) и методы их устранения.

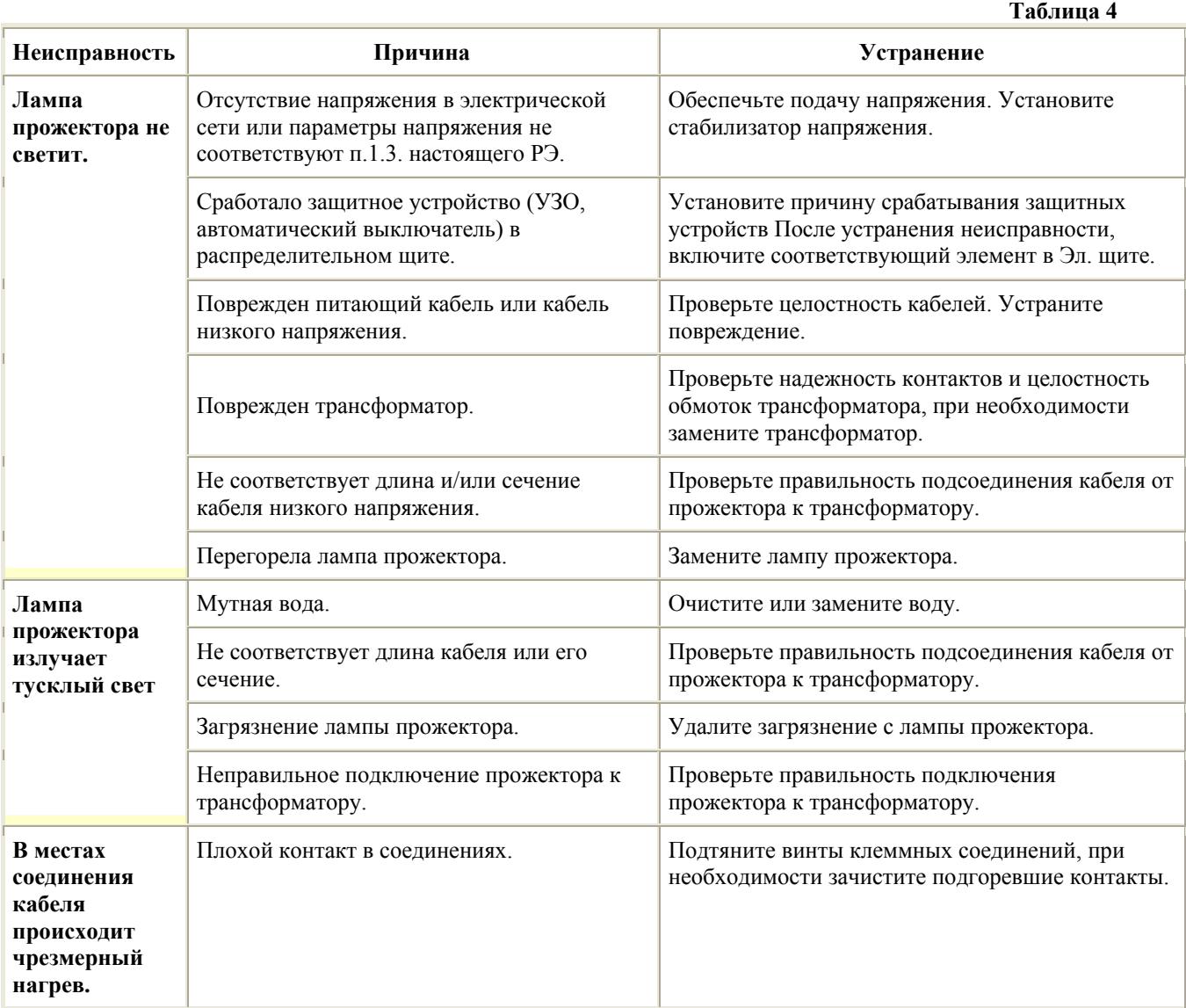

## **3.4. Меры безопасности при эксплуатации изделия.**

При эксплуатации и техническом обслуживании прожектора Pahlen (12270) необходимо соблюдать требования ГОСТ 12.3.019-80, "ПЭЭП", "Межотраслевых правил по охране труда (правил безопасности) при эксплуатации электроустановок".

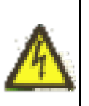

## **Осторожно!**

Все работы по осмотру, подключению, эксплуатации и обслуживанию прожектора Pahlen (12270) осуществляются только при отключенном питающем напряжении самого прожектора и тех механизмов, с которыми он может быть соединен электрически.

## **3.5. Действия в экстремальных условиях.**

В случае возникновения пожара на изделии необходимо отключить электропитание, вызвать пожарную службу, принять самостоятельные действия по пожаротушению при необходимости произвести эвакуацию людей из пожароопасной зоны..

В случае отказа элементов изделия, способных привести к возникновению опасных аварийных ситуаций необходимо отключить электропитание, произвести диагностику всех деталей изделия, заменить неисправные детали на новые.

## **4. Техническое обслуживание.**

## **4.1. Общие указания.**

К техническому обслуживанию прожектора Pahlen (12270) допускается только квалифицированный персонал, т.е. специально подготовленные лица, прошедшие проверку знаний в объеме, обязательном для данной работы и имеющие квалификационную группу по технике безопасности, предусмотренную Правилами техники безопасности при эксплуатации электроустановок, а также изучившие настоящее РЭ.

- В период эксплуатации прожектора Pahlen (12270) необходимо;
- − очищать прожектор от загрязнений;
- − контролировать техническое состояние прожектора;
- проверять электрические контакты:
- − контролировать герметичность резьбовых соединений;

#### **4.2. Меры безопасности при техническом обслуживании.**

При техническом обслуживании (далее ТО) соблюдайте меры безопасности указанные в п. 2.2. п. 3.4. настоящего РЭ.

#### **4.3. Порядок технического обслуживания.**

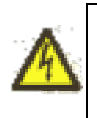

#### **Осторожно!**

Все работы по осмотру, подключению, эксплуатации и обслуживанию прожектора Pahlen (12270) осуществляются только при отключенном питающем напряжении самого прожектора и тех механизмов, с которыми он может быть соединен электрически.

Необходимые действия по демонтажу и монтажу описаны в п. 2.4. настоящего РЭ.

Загрязняющие вещества и отложения на поверхности прожектора могут привести к коррозии «нержавеющей стали». С целью продления эксплуатационного срока службы, рекомендуется периодически очищать лицевую поверхность прожектора (т.е. рамку лицевую из нерж. стали) от загрязнений. Очистка должна проводиться специальными реагентами или растворами, предназначенными для очистки изделий, изготовленных из нержавеющей стали, с применением нейлоновых щеток. После этого изделие следует тщательно ополоснуть чистой водой. Перед последующей эксплуатацией прожектора необходимо выдержать рамку лицевую 30 мин., с целью образования на поверхности рамки лицевой хромной оксидной пленки.

#### **4.4. Проверка работоспособности изделия.**

Перед включением прожектора Pahlen (12270) выполните действия указанные в п. 2.5. настоящего РЭ (проверку осуществлять только в рабочих условиях).

## **4.5. Консервация расконсервация.**

В случае если параметры воды в бассейне, где установлен прожектор Pahlen (12270) не совпадают с параметрами указанными в п. 1.2. настоящего РЭ (или по необходимости) проведите консервацию прожектора. Для этого:

- Демонтируйте прожектор согласно п. 2.4. настоящего РЭ;
- − Поместите прожектор в упаковку.

## **5. Текущий ремонт.**

## **5.1. Общие указания.**

В случае перегорания лампы прожектора, необходимо произвести замену лампы.

Запас кабеля, находящийся в нише закладной прожектора, позволяет произвести замену лампы без понижения уровня воды в бассейне, подняв лампу на борт бассейна.

Для замены лампы прожектора необходимо выполнить следующие операции:

- − Отключите электропитание прожектора;
- − Открутите рамку лицевую прожектора (поз.1 рис.2) от фланца-кольца прожектора (поз.10 рис.2);
- Извлеките лампу с рамкой лицевой из ниши закладной прожектора (поз.14 рис.2);
- − Отсоедините лампу от рамки лицевой прожектора (поз.1 рис.2);
- − Отсоедините кабель (поз.9 рис.2) от крышки контактов лампы (поз.5 рис.2) и от лампы прожектора;

#### **BHIIMAHIJE !!!** При отсоединении кабеля от контактов лампы, не повредите уплотнение контактов в стеклянной колбе (надежно фиксируйте контакты при отвинчивании, завинчивании винтов контактов).

− Соедините кабель (поз.9 рис.2) с контактами новой лампы прожектора;

#### **BHIIMAHHE !!!** При соединении кабеля с лампой прожектора снимите защитное покрытие с контактов лампы.

## **BHHMAHHE !!!**

При соединении кабеля с контактами лампы, не повредите уплотнение контактов в стеклянной колбе (надежно фиксируйте контакты при отвинчивании, завинчивании винтов контактов).

- − Очистите гнездо прокладки-кольца уплотнения крышки контактов лампы и прокладку-кольцо резиновую уплотнения крышки контактов лампы прожектора (поз.4 рис.2) от загрязнений;
- − Соедините крышку контактов лампы и рамку лицевую (поз.1 рис.2) при помощи скобы-фиксатора (поз.8 рис.2);

## **BHIIMAHHE !!!**

- − При соединении крышки контактов лампы и рамки лицевой, следите за положением прокладки-кольца резиновой уплотнения рамки лицевой прожектора (поз.2 рис.2) и прокладки-кольца резиновой уплотнения крышки контактов лампы прожектора (поз.4 рис.2).
- − При установке лампы прожектора необходимо обеспечить горизонтальность рифления стекла лампы.

## **ЗАПРЕЩАЕТСЯ:**

− Подвергать механическим воздействиям лампу прожектора при монтаже крышки контактов лампы и рамки лицевой.

- − Скрутите и уложите остаток кабеля (поз.9 рис.2) в нишу закладную прожектора (поз.14 рис.2) ;
- − Установите собранный узел в нишу закладную прожектора и зафиксируйте его, с помощью винтов (поз.12 рис.2).
- Включите электропитание прожектора.

## **5.2. Меры безопасности.**

При текущем ремонте соблюдайте меры безопасности указанные в п. 2.2. п. 3.4. настоящего РЭ.

## **6. Хранение.**

Прожектор Pahlen (12270) должен храниться в упаковке в закрытых складских помещениях при температуре окружающего воздуха от +10 ºС до +35 ºС. Влажность окружающего воздуха, не более 60%.

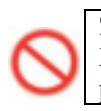

## **ЗАПРЕЩАЕТСЯ:**

Хранить прожектор Pahlen (12270) в помещениях со взрывоопасной или химически активной средой, разрушающей «нержавеющую сталь», пластик и изоляцию .

## **7. Транспортирование.**

Транспортирование прожектора Pahlen (12270) должно производиться наземным или иным транспортом в амортизированной таре, при условии защиты от атмосферных осадков и внешних воздействий. Транспортирование на самолетах должно производиться в отапливаемых герметичных отсеках.

# **8. Утилизация.**

Прожектор Pahlen (12270) не содержит в своём составе материалов, при утилизации которых необходимы специальные меры безопасности.

Прожектор Pahlen (12270) является изделием, содержащим радиоэлектронные компоненты, и подлежит способам утилизации, которые применяются для изделий подобного типа.